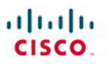

# **Routing Protocols**

**Companion Guide** 

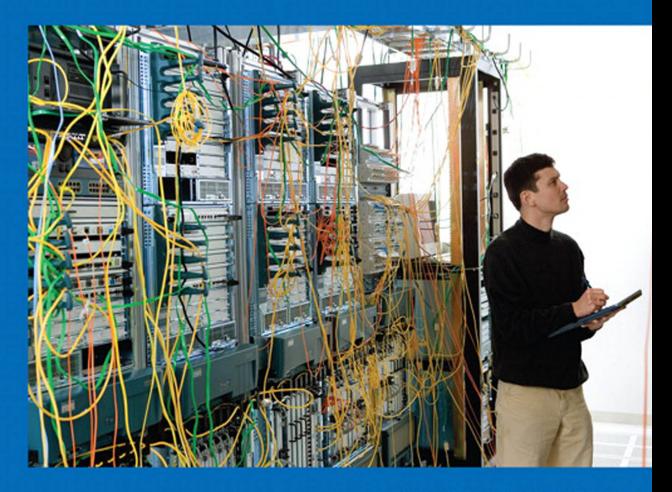

Cisco | Networking Academy<sup>®</sup><br>Mind Wide Open<sup>®</sup>

### FREE SAMPLE CHAPTER

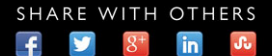

# **Routing Protocols** Companion Guide

**Cisco Networking Academy**

### **Cisco Press**

800 East 96th Street Indianapolis, Indiana 46240 USA

# **Routing Protocols Companion Guide**

Cisco Networking Academy Copyright© 2014 Cisco Systems, Inc.

Published by: Cisco Press 800 East 96th Street Indianapolis, IN 46240 USA

All rights reserved. No part of this book may be reproduced or transmitted in any form or by any means, electronic or mechanical, including photocopying, recording, or by any information storage and retrieval system, without written permission from the publisher, except for the inclusion of brief quotations in a review.

Printed in the United States of America

First Printing February 2014

Library of Congress Control Number: 2013957291

ISBN-13: 978-1-58713-323-7

ISBN-10: 1-58713-323-7

# **Warning and Disclaimer**

This book is designed to provide information about the Cisco Networking Academy Routing Protocols course. Every effort has been made to make this book as complete and as accurate as possible, but no warranty or fitness is implied.

The information is provided on an "as is" basis. The authors, Cisco Press, and Cisco Systems, Inc. shall have neither liability nor responsibility to any person or entity with respect to any loss or damages arising from the information contained in this book or from the use of the discs or programs that may accompany it.

The opinions expressed in this book belong to the author and are not necessarily those of Cisco Systems, Inc.

This book is part of the Cisco Networking Academy® series from Cisco Press. The products in this series support and complement the Cisco Networking Academy curriculum. If you are using this book outside the Networking Academy, then you are not preparing with a Cisco trained and authorized Networking Academy provider.

almlu CISCO.

For more information on the Cisco Networking Academy or to locate a Networking Academy, Please visit www.cisco.com/edu.

**Publisher** Paul Boger

**Associate Publisher** Dave Dusthimer

**Business Operation Manager, Cisco Press** Jan Cornelssen

**Executive Editor** Mary Beth Ray

**Managing Editor** Sandra Schroeder

**Development Editor** Ellie C. Bru

**Project Editor** Mandie Frank

**Copy Editor** Bill McManus

**Technical Editor** Bruce Brumley

**Editorial Assistant** Vanessa Evans

**Designer** Mark Shirar

**Composition** Tricia Bronkella

**Indexer** Brad Herriman

**Proofreader** Debbie Williams

### **Trademark Acknowledgements**

All terms mentioned in this book that are known to be trademarks or service marks have been appropriately capitalized. Cisco Press or Cisco Systems, Inc., cannot attest to the accuracy of this information. Use of a term in this book should not be regarded as affecting the validity of any trademark or service mark.

# **Special Sales**

For information about buying this title in bulk quantities, or for special sales opportunities (which may include electronic versions; custom cover designs; and content particular to your business, training goals, marketing focus, or branding interests), please contact our corporate sales department at corpsales@ pearsoned.com or (800) 382-3419.

For government sales inquiries, please contact governmentsales@pearsoned.com.

For questions about sales outside the U.S., please contact international@pearsoned.com.

# **Feedback Information**

At Cisco Press, our goal is to create in-depth technical books of the highest quality and value. Each book is crafted with care and precision, undergoing rigorous development that involves the unique expertise of members from the professional technical community.

Readers' feedback is a natural continuation of this process. If you have any comments regarding how we could improve the quality of this book, or otherwise alter it to better suit your needs, you can contact us through email at feedback@ciscopress.com. Please make sure to include the book title and ISBN in your message.

We greatly appreciate your assistance.

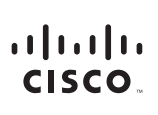

Americas Headquarters Cisco Systems, Inc. 170 West Tasman Drive San Jose, CA 95134-1706 **USA** www.cisco.com Tel: 408 526-4000 800 553-NETS (6387)

Fax: 408 527-0883

Asia Pacific Headquarters Cisco Systems, Inc.<br>168 Robinson Road #28-01 Capital Tower Singapore 068912 www.cisco.com Tel: +65 6317 7777 Fax: +65 6317 7799

Europe Headquarters Cisco Systems International BV Haarlerheronark Haarlerbergweg 13-19 1101 CH Amsterdam The Netherlands www-europe.cisco.com Tel: +31 0 800 020 0791 Fax: +31 0 20 357 1100

Cisco has more than 200 offices worldwide, Addresses, phone numbers, and fax numbers are listed on the Cisco Website at www.cisco.com/go/offices.

@2007 Cisco Systems, Inc. All rights reserved. CCVP, the Cisco logo, and the Cisco Square Bridge logo are trademarks of Cisco Systems, Inc; Changing the Way We Work, Live, Play, and Learn is a service mark of Cisco Systems, Inc.; and Access Registrar, Aironet, BPX, Catalyst, CCDA, CCDP, CCIE, CCIP, CCNA, CCNP, CCSP, Cisco, the Cisco Certified Internetwork Expert logo, Cisco IOS, Cisco Press, Cisco Systems, Cisco Systems Capital, the Cisco Systems logo, Cisco Unity, Enterprise/Solver, EtherChannel, EtherFast, EtherSwitch, Fast Step, Follow Me Browsing, FormShare, GigaDrive, GigaStack, HomeLink, Internet Quotient, IOS, IP/TV, iQ Expertise, the iQ lo iQ Net Readiness Scorecard, iQuick Study, LightStream, Linksys, MeetingPlace, MGX, Networking Academy, Network Registrar, Packet, PIX, ProConnect, RateMUX, ScriptShare, SlideCast, SMARTnet, StackWise, The Fastest Way to Increase Your Internet Quotient, and TransPath are registered trademarks of Cisco Systems, Inc. and/or its affiliates in the United States and certain other countries.

All other trademarks mentioned in this document or Website are the property of their respective owners. The use of the word partner does not imply a partnership relationship between Cisco and any other company. (0609R)

# **About the Contributing Authors**

**Rick Graziani** teaches computer science and computer networking courses at Cabrillo College in Aptos, California. Prior to teaching, Rick worked in the information technology field for Santa Cruz Operation, Tandem Computers, and Lockheed Missiles and Space Corporation. He holds an M.A. in Computer Science and Systems Theory from California State University Monterey Bay. Rick is also a member of the Curriculum Development team for the Cisco Networking Academy since 1999.

Rick has authored multiple books for Cisco Press and multiple online courses for the Cisco Networking Academy. Rick is the author of the Cisco Press book *IPv6 Fundamentals* and has presented on IPv6 at several Cisco Academy conferences.

When Rick is not working, he is most likely surfing at one of his favorite Santa Cruz surf breaks.

**Bob Vachon** is a professor in the Computer Systems Technology program at Cambrian College in Sudbury, Ontario, Canada, where he teaches networking infrastructure courses. He has more than 30 years of work and teaching experience in the computer networking and information technology field.

Since 2001, Bob has collaborated as team lead, lead author, and subject matter expert on various CCNA, CCNA-S, and CCNP projects for Cisco and the Cisco Networking Academy. He also co-authored *Accessing the WAN, CCNA Exploration Companion Guide* and authored *CCNA Security (640-554) Portable Command Guide*.

In his downtime, Bob enjoys playing the guitar, shooting darts or pool, and either working in his gardens or white-water canoe tripping.

# **Contents at a Glance**

 **Introduction xxiv**

- **Chapter 1 Routing Concepts 1**
- **Chapter 2 Static Routing 73**
- **Chapter 3 Routing Dynamically 155**
- **Chapter 4 EIGRP 239**
- **Chapter 5 EIGRP Advanced Configurations and Troubleshooting 333**
- **Chapter 6 Single-Area OSPF 393**
- **Chapter 7 Adjust and Troubleshoot Single-Area OSPF 461**
- **Chapter 8 Multiarea OSPF 527**
- **Chapter 9 Access Control Lists 565**
- **Chapter 10 IOS Images and Licensing 653**
- **Appendix A Answers to the "Check Your Understanding" Questions 693 Glossary 709**

 **Index 723**

### <span id="page-6-1"></span><span id="page-6-0"></span>**Contents**

**[Introduction xxiv](#page-24-0)**

### **[Chapter 1 Routing Concepts 1](#page-31-0) [Objectives 1](#page-31-1) [Key Terms 1](#page-31-2) [Introduction \(1.0.1.1\) 3](#page-33-0) [Initial Configuration of a Router \(1.1\) 4](#page-34-0)** [Characteristics of a Network \(1.1.1.1\) 4](#page-34-1) [Why Routing? \(1.1.1.2\) 5](#page-35-0) [Routers Are Computers \(1.1.1.3\) 6](#page-36-0) [Routers Interconnect Networks \(1.1.1.4\) 7](#page-37-0) [Routers Choose Best Paths \(1.1.1.5\) 9](#page-39-0) [Packet Forwarding Mechanisms \(1.1.1.6\) 9](#page-39-1) **[Connect Devices \(1.1.2\) 12](#page-42-0)** Connect to a Network  $(1.1.2.1)$  13 [Default Gateways \(1.1.2.2\) 14](#page-44-0) [Document Network Addressing \(1.1.2.3\) 15](#page-45-0) Enable IP on a Host  $(1.1.2.4)$  16 [Device LEDs \(1.1.2.5\) 18](#page-48-0) [Console Access \(1.1.2.6\) 19](#page-49-0) Enable IP on a Switch  $(1.1.2.7)$  20 **[Basic Settings on a Router \(1.1.3\) 22](#page-52-0)** [Configure Basic Router Settings \(1.1.3.1\) 22](#page-52-1) [Configure an IPv4 Router Interface \(1.1.3.2\) 24](#page-54-0) [Configure an IPv6 Router Interface \(1.1.3.3\) 25](#page-55-0) [Configure an IPv4 Loopback Interface \(1.1.3.4\) 28](#page-58-0) **[Verify Connectivity of Directly Connected Networks \(1.1.4\) 29](#page-59-0)** [Verify Interface Settings \(1.1.4.1\) 29](#page-59-1) [Verify IPv6 Interface Settings \(1.1.4.2\) 31](#page-61-0) [Filter Show Command Output \(1.1.4.3\) 34](#page-64-0) [Command History Feature \(1.1.4.4\) 36](#page-66-0) **[Routing Decisions \(1.2\) 38](#page-68-0)** [Router Switching Function \(1.2.1.1\) 38](#page-68-1) [Send a Packet \(1.2.1.2\) 39](#page-69-0)

Forward to the Next Hop  $(1.2.1.3)$  40 [Packet Routing \(1.2.1.4\) 41](#page-71-0) [Reach the Destination \(1.2.1.5\) 42](#page-72-0) **[Path Determination \(1.2.2\) 43](#page-73-0)** [Routing Decisions \(1.2.2.1\) 43](#page-73-1) [Best Path \(1.2.2.2\) 44](#page-74-0) [Load Balancing \(1.2.2.3\) 45](#page-75-0) [Administrative Distance \(1.2.2.4\) 46](#page-76-0) **[Router Operation \(1.3\) 47](#page-77-0)** [Analyze the Routing Table \(1.3.1\) 47](#page-77-1) *The Routing Table (1.3.1.1) 47 Routing Table Sources (1.3.1.2) 48 Remote Network Routing Entries (1.3.1.3) 49* [Directly Connected Routes \(1.3.2\) 51](#page-81-0) *Directly Connected Interfaces (1.3.2.1) 51 Directly Connected Route Table Entries (1.3.2.2) 51 Directly Connected Examples (1.3.2.3) 52 Directly Connected IPv6 Example (1.3.2.4) 53* [Statically Learned Routes \(1.3.3\) 56](#page-86-0) *Static Routes (1.3.3.1) 56 Static Route Examples (1.3.3.2) 57 Static IPv6 Route Examples (1.3.3.3) 59* [Dynamic Routing Protocols \(1.3.4\) 61](#page-91-0) *Dynamic Routing (1.3.4.1) 61 IPv4 Routing Protocols (1.3.4.2) 62 IPv4 Dynamic Routing Examples (1.3.4.3) 63 IPv6 Routing Protocols (1.3.4.4) 64 IPv6 Dynamic Routing Examples (1.3.4.5) 64* **[Summary \(1.4\) 66](#page-96-0) [Practice 67](#page-97-0)**

[Class Activities 67](#page-97-1) [Labs 67](#page-97-2) [Packet Tracer Activities 67](#page-97-3)

### **[Check Your Understanding Questions 68](#page-98-0)**

**[Chapter 2 Static Routing 73](#page-103-0) [Objectives 73](#page-103-1) [Key Terms 73](#page-103-2)**

**[Introduction \(2.0.1.1\) 74](#page-104-0)**

### **[Static Routing Implementation \(2.1\) 75](#page-105-0)**

[Reach Remote Networks \(2.1.1.1\) 75](#page-105-1)

[Why Use Static Routing? \(2.1.1.2\) 76](#page-106-0)

[When to Use Static Routes \(2.1.1.3\) 77](#page-107-0)

[Static Route Applications \(2.1.2.1\) 78](#page-108-0)

[Standard Static Route \(2.1.2.2\) 79](#page-109-0)

[Default Static Route \(2.1.2.3\) 79](#page-109-1)

[Summary Static Route \(2.1.2.4\) 80](#page-110-0)

[Floating Static Route \(2.1.2.5\) 81](#page-111-0)

### **[Configure Static and Default Routes \(2.2\) 82](#page-112-0)**

[Configure IPv4 Static Routes \(2.2.1\) 82](#page-112-1) *ip route Command (2.2.1.1) 82 Next-Hop Options (2.2.1.2) 84 Configure a Next-Hop Static Route (2.2.1.3) 85 Configure a Directly Connected Static Route (2.2.1.4) 87 Configure a Fully Specified Static Route (2.2.1.5) 89 Verify a Static Route (2.2.1.6) 91* [Configure IPv4 Default Routes \(2.2.2\) 93](#page-123-0) *Default Static Route (2.2.2.1) 93 Configure a Default Static Route (2.2.2.2) 94 Verify a Default Static Route (2.2.2.3) 94* [Configure IPv6 Static Routes \(2.2.3\) 96](#page-126-0) *The ipv6 route Command (2.2.3.1) 96 Next-Hop Options (2.2.3.2) 97 Configure a Next-Hop Static IPv6 Route (2.2.3.3) 100 Configure a Directly Connected Static IPv6 Route (2.2.3.4) 102 Configure a Fully Specified Static IPv6 Route (2.2.3.5) 104 Verify IPv6 Static Routes (2.2.3.6) 105* [Configure IPv6 Default Routes \(2.2.4\) 106](#page-136-0) *Default Static IPv6 Route (2.2.4.1) 106 Configure a Default Static IPv6 Route (2.2.4.2) 107*

**[Review of CIDR and VLSM \(2.3\) 109](#page-139-0)**

[Classful Addressing \(2.3.1\) 109](#page-139-1) *Classful Network Addressing (2.3.1.1) 109 Classful Subnet Masks (2.3.1.2) 110 Classful Routing Protocol Example (2.3.1.3) 112 Classful Addressing Waste (2.3.1.4) 113* [CIDR \(2.3.2\) 114](#page-144-0) *Classless Inter-Domain Routing (2.3.2.1) 114 Classless Inter-Domain Routing (2.3.2.2) 115*

*Verify a Default Static Route (2.2.4.3) 108*

*Static Routing CIDR Example (2.3.2.3) 117 Classless Routing Protocol Example (2.3.2.4) 118* [VLSM \(2.3.3\) 119](#page-149-0) *Fixed-Length Subnet Masking (2.3.3.1) 119 Variable-Length Subnet Masking (2.3.3.2) 121 VLSM in Action (2.3.3.3) 122 Subnetting Subnets (2.3.3.4) 123 VLSM Example (2.3.3.5) 125* **[Configure Summary and Floating Static Routes \(2.4\) 128](#page-158-0)** [Configure IPv4 Summary Routes \(2.4.1\) 128](#page-158-1) *Route Summarization (2.4.1.1) 128 Calculate a Summary Route (2.4.1.2) 129 Summary Static Route Example (2.4.1.3) 130* [Configure IPv6 Summary Routes \(2.4.1\) 133](#page-163-0) *Summarize IPv6 Network Addresses (2.4.2.1) 133 Calculate IPv6 Network Addresses (2.4.2.2) 134 Configure an IPv6 Summary Address (2.4.2.3) 137* [Configure Floating Static Routes \(2.4.3\) 138](#page-168-0) *Floating Static Routes (2.4.3.1) 138 Configure a Floating Static Route (2.4.3.2) 140 Test the Floating Static Route (2.4.3.3) 141* **[Troubleshoot Static and Default Route Issues \(2.5\) 142](#page-172-0)** [Packet Processing with Static Routes \(2.5.1\) 143](#page-173-0) *Static Routes and Packet Forwarding (2.5.1.1) 143* [Troubleshoot IPv4 Static and Default Route Configuration](#page-174-0)   $(2.5.2)$  144 *Troubleshooting a Missing Route (2.5.2.1) 144 Solve a Connectivity Problem (2.5.2.2) 147* **[Summary \(2.6\) 150](#page-180-0) [Practice 151](#page-181-0)** [Class Activities 151](#page-181-1) [Labs 152](#page-182-0) [Packet Tracer Activities 152](#page-182-1) **[Check Your Understanding Questions 152](#page-182-2) [Chapter 3 Routing Dynamically 155](#page-185-0) [Objectives 155](#page-185-1) [Key Terms 155](#page-185-2) [Introduction \(3.0.1.1\) 157](#page-187-0)**

### **[Dynamic Routing Protocols \(3.1\) 158](#page-188-0)** [The Evolution of Dynamic Routing Protocols \(3.1.1.1\) 158](#page-188-1) [Purpose of Dynamic Routing Protocols \(3.1.1.2\) 159](#page-189-0) [The Role of Dynamic Routing Protocols \(3.1.1.3\) 160](#page-190-0) **[Dynamic versus Static Routing \(3.1.2\) 161](#page-191-0)** [Using Static Routing \(3.1.2.1\) 161](#page-191-1) [Static Routing Scorecard \(3.1.2.2\) 162](#page-192-0) [Using Dynamic Routing Protocols \(3.1.2.3\) 163](#page-193-0) [Dynamic Routing Scorecard \(3.1.2.4\) 163](#page-193-1) **[Routing Protocol Operating Fundamentals \(3.1.3\) 164](#page-194-0)** [Dynamic Routing Protocol Operation \(3.1.3.1\) 165](#page-195-0) [Cold Start \(3.1.3.2\) 165](#page-195-1) [Network Discovery \(3.1.3.3\) 166](#page-196-0) [Exchanging the Routing Information \(3.1.3.4\) 168](#page-198-0) [Achieving Convergence \(3.1.3.5\) 170](#page-200-0) **[Types of Routing Protocols \(3.1.4\) 171](#page-201-0)** [Classifying Routing Protocols \(3.1.4.1\) 171](#page-201-1) *IGP and EGP Routing Protocols (3.1.4.2) 172* [Distance Vector Routing Protocols \(3.1.4.3\) 173](#page-203-0) [Link-State Routing Protocols \(3.1.4.4\) 174](#page-204-0) [Classful Routing Protocols \(3.1.4.5\) 175](#page-205-0) [Classless Routing Protocols \(3.1.4.6\) 177](#page-207-0) [Routing Protocol Characteristics \(3.1.4.7\) 179](#page-209-0) [Routing Protocol Metrics \(3.1.4.8\) 180](#page-210-0) **[Distance Vector Dynamic Routing \(3.2\) 181](#page-211-0)** [Distance Vector Technologies \(3.2.1.1\) 181](#page-211-1) [Distance Vector Algorithm \(3.2.1.2\) 182](#page-212-0) **[Types of Distance Vector Routing Protocols \(3.2.2\) 183](#page-213-0)** [Routing Information Protocol \(3.2.2.1\) 183](#page-213-1) [Enhanced Interior Gateway Routing Protocol \(3.2.2.2\) 184](#page-214-0) **[RIP and RIPng Routing \(3.3\) 186](#page-216-0)** [Configuring the RIP Protocol \(3.3.1\) 186](#page-216-1) *Router RIP Configuration Mode (3.3.1.1) 186 Advertising Networks (3.3.1.2) 188 Examining Default RIP Settings (3.3.1.3) 189 Enabling RIPv2 (3.3.1.4) 190*

*Disabling Auto Summarization (3.3.1.5) 192*

*Configuring Passive Interfaces (3.3.1.6) 193 Propagating a Default Route (3.3.1.7) 195* [Configuring the RIPng Protocol \(3.3.2\) 196](#page-226-0) *Advertising IPv6 Networks (3.3.2.1) 196 Examining the RIPng Configuration (3.3.2.2) 198*

### **[Link-State Dynamic Routing \(3.4\) 200](#page-230-0)**

[Link-State Routing Protocol Operation \(3.4.1\) 200](#page-230-1) *Shortest Path First Protocols (3.4.1.1) 200 Dijkstra's Algorithm (3.4.1.2) 201 SPF Example (3.4.1.3) 202*

[Link-State Updates \(3.4.2\) 203](#page-233-0) *Link-State Routing Process (3.4.2.1) 203 Link and Link-State (3.4.2.2) 204 Say Hello (3.4.2.3) 207 Building the Link-State Packet (3.4.2.4) 208 Flooding the LSP (3.4.2.5) 209 Building the Link-State Database (3.4.2.6) 210 Building the SPF Tree (3.4.2.7) 211 Adding OSPF Routes to the Routing Table (3.4.2.8) 212* [Why Use Link-State Routing Protocols? \(3.4.3\) 213](#page-243-0) *Why Use Link-State Protocols? (3.4.3.1) 213 Link-State Protocols Support Multiple Areas (3.4.3.2) 214 Protocols that Use Link-State (3.4.3.3) 214*

#### **[The Routing Table \(3.5\) 215](#page-245-0)**

[Parts of an IPv4 Route Entry \(3.5.1\) 215](#page-245-1) *Routing Table Entries (3.5.1.1) 215 Directly Connected Entries (3.5.1.2) 217 Remote Network Entries (3.5.1.3) 218* [Dynamically Learned IPv4 Routes \(3.5.2\) 219](#page-249-0) *Routing Table Terms (3.5.2.1) 219 Ultimate Route (3.5.2.2) 220 Level 1 Route (3.5.2.3) 220 Level 1 Parent Route (3.5.2.4) 221 Level 2 Child Route (3.5.2.5) 222* [The IPv4 Route Lookup Process \(3.5.3\) 224](#page-254-0) *Route Lookup Process (3.5.3.1) 224 Best Route = Longest Match (3.5.3.2) 226* [Analyze an IPv6 Routing Table \(3.5.4\) 227](#page-257-0) *IPv6 Routing Table Entries (3.5.4.1) 227 Directly Connected Entries (3.5.4.2) 228 Remote IPv6 Network Entries (3.5.4.3) 230*

**[Summary \(3.6\) 232](#page-262-0)**

**[Practice 233](#page-263-0)** [Class Activities 233](#page-263-1) [Lab 233](#page-263-2) [Packet Tracer Activities 234](#page-264-0) **[Check Your Understanding Questions 234](#page-264-1) [Chapter 4 EIGRP 239](#page--1-0) [Objectives 239](#page--1-1) [Key Terms 239](#page--1-2) [Introduction \(4.0.1\) 240](#page--1-3) [Characteristics of EIGRP \(4.1\) 240](#page--1-4)** [Basic Features of EIGRP \(4.1.1\) 240](#page--1-5) *Features of EIGRP (4.1.1.1) 241 Protocol-Dependent Modules (4.1.1.2) 242 Reliable Transport Protocol (4.1.1.3) 243 Authentication (4.1.1.4) 244* [Types of EIGRP Packets \(4.1.2\) 245](#page--1-2) *EIGRP Packet Types (4.1.2.1) 245 EIGRP Hello Packets (4.1.2.2) 247 EIGRP Update and Acknowledgment Packets (4.1.2.3) 248 EIGRP Query and Reply Packets (4.1.2.4) 249* [EIGRP Messages \(4.1.3\) 251](#page--1-0) *Encapsulating EIGRP Messages (4.1.3.1) 251 EIGRP Packet Header and TLV (4.1.3.2) 252* **[Configuring EIGRP for IPv4 \(4.2\) 255](#page--1-6)** [Configuring EIGRP with IPv4 \(4.2.1\) 255](#page--1-2) *EIGRP Network Topology (4.2.1.1) 255 Autonomous System Numbers (4.2.1.2) 257 The Router EIGRP Command (4.2.1.3) 259 EIGRP Router ID (4.2.1.4) 261 Configuring the EIGRP Router ID (4.2.1.5) 262 The Network Command (4.2.1.6) 264 The Network Command and Wildcard Mask (4.2.1.7) 266 Passive Interface (4.2.1.8) 268* [Verifying EIGRP with IPv4 \(4.2.2\) 270](#page--1-5) *Verifying EIGRP: Examining Neighbors (4.2.2.1) 270 Verifying EIGRP: show ip protocols Command (4.2.2.2) 272 Verifying EIGRP: Examine the IPv4 Routing Table (4.2.2.3) 273*

#### **[Operation of EIGRP \(4.3\) 277](#page--1-3)**

[EIGRP Initial Route Discover \(4.3.1\) 277](#page--1-5) *EIGRP Neighbor Adjacency (4.3.1.1) 277 EIGRP Topology Table (4.3.1.2) 278 EIGRP Convergence (4.3.1.3) 280* [Metrics \(4.3.2\) 280](#page--1-7) *EIGRP Composite Metric (4.3.2.1) 281 Examining Interface Values (4.3.2.2) 283 Bandwidth Metric (4.3.2.3) 284 Delay Metric (4.3.2.4) 286 Calculating the EIGRP Metric (4.3.2.5) 287 Calculating the EIGRP Metric: Example (4.3.2.6) 288* [DUAL and the Topology Table \(4.3.3\) 290](#page--1-7) *DUAL Concepts (4.3.3.1) 291 Introduction to DUAL (4.3.3.2) 291 Successor and Feasible Distance (4.3.3.3) 293 Feasible Successors, Feasibility Condition, and Reported Distance (4.3.3.4) 295 Topology Table: show ip eigrp topology Command (4.3.3.5) 297 Topology Table: No Feasible Successor (4.3.3.7) 300* [DUAL and Convergence \(4.3.4\) 302](#page--1-7) *DUAL Finite State Machine (FSM) (4.3.4.1) 302 DUAL: Feasible Successor (4.3.4.2) 304 DUAL: No Feasible Successor (4.3.4.3) 306* **[Configuring EIGRP for IPv6 \(4.4\) 308](#page--1-8)** [EIGRP for IPv4 vs. IPv6 \(4.4.1\) 308](#page--1-7) *EIGRP for IPv6 (4.4.1.1) 308 Comparing EIGRP for IPv4 and IPv6 (4.4.1.2) 310 IPv6 Link-local Addresses (4.4.1.3) 311* [Configuring EIGRP for IPv6 \(4.4.2\) 312](#page--1-7) *EIGRP for IPv6 Network Topology (4.4.2.1) 312 Configuring IPv6 Link-local Addresses (4.4.2.2) 314 Configuring the EIGRP for IPv6 Routing Process (4.4.2.3) 316* **ipv6 eigrp** *Interface Command (4.4.2.4) 318* [Verifying EIGRP for IPv6 \(4.4.3\) 319](#page--1-5) *Verifying EIGRP for IPv6: Examining Neighbors (4.4.3.1) 319 Verifying EIGRP for IPv6: show ip protocols Command (4.4.3.2) 321 Verifying EIGRP for IPv6: Examine the IPv6 Routing Table (4.4.3.3) 322*

**[Practice 327](#page--1-2)** [Class Activities 328](#page--1-3) Labs  $328$ [Packet Tracer Activities 328](#page--1-10) **[Check Your Understanding Questions 328](#page--1-5) [Chapter 5 EIGRP Advanced Configurations and Troubleshooting 333](#page--1-0) [Objectives 333](#page--1-11) [Key Terms 333](#page--1-2) [Introduction \(5.0.1.1\) 334](#page--1-3) [Advanced EIGRP Configurations \(5.1\) 334](#page--1-5)** [Auto-summarization \(5.1.1\) 335](#page--1-0) *Network Topology (5.1.1.1) 335 EIGRP Auto-summarization (5.1.1.2) 337 Configuring EIGRP Auto-summarization (5.1.1.3) 338 Verifying Auto-Summary: show ip protocols (5.1.1.4) 340 Verifying Auto-Summary: Topology Table (5.1.1.5) 342 Verifying Auto-Summary: Routing Table (5.1.1.6) 343 Summary Route (5.1.1.7, 5.1.1.8) 345* [Manual Summarization \(5.1.2\) 347](#page--1-2) *Manual Summary Routes (5.1.2.1) 347 Configuring EIGRP Manual Summary Routes (5.1.2.2) 349 Verifying Manual Summary Routes (5.1.2.3) 351 EIGRP for IPv6: Manual Summary Routes (5.1.2.4) 351* [Default Route Propagation \(5.1.3\) 353](#page--1-0) *Propagating a Default Static Route (5.1.3.1) 353 Verifying the Propagated Default Route (5.1.3.2) 355 EIGRP for IPv6: Default Route (5.1.3.3) 355* [Fine-tuning EIGRP Interfaces \(5.1.4\) 357](#page--1-0) *EIGRP Bandwidth Utilization (5.1.4.1) 357 Hello and Hold Timers (5.1.4.2) 359 Load Balancing IPv4 (5.1.4.3) 361 Load Balancing IPv6 (5.1.4.4) 363* [Secure EIGRP \(5.1.5\) 364](#page--1-3) *Routing Protocol Authentication Overview (5.1.5.1) 364 Configuring EIGRP with MD5 Authentication (5.1.5.2) 365 EIGRP Authentication Example (5.1.5.3) 366 Verify Authentication (5.1.5.4) 369* **[Troubleshoot EIGRP \(5.2\) 370](#page--1-3)**

> [Components of Troubleshooting EIGRP \(5.2.1\) 370](#page--1-5) *Basic EIGRP Troubleshooting Commands (5.2.1.1) 370 Components (5.2.1.2) 372*

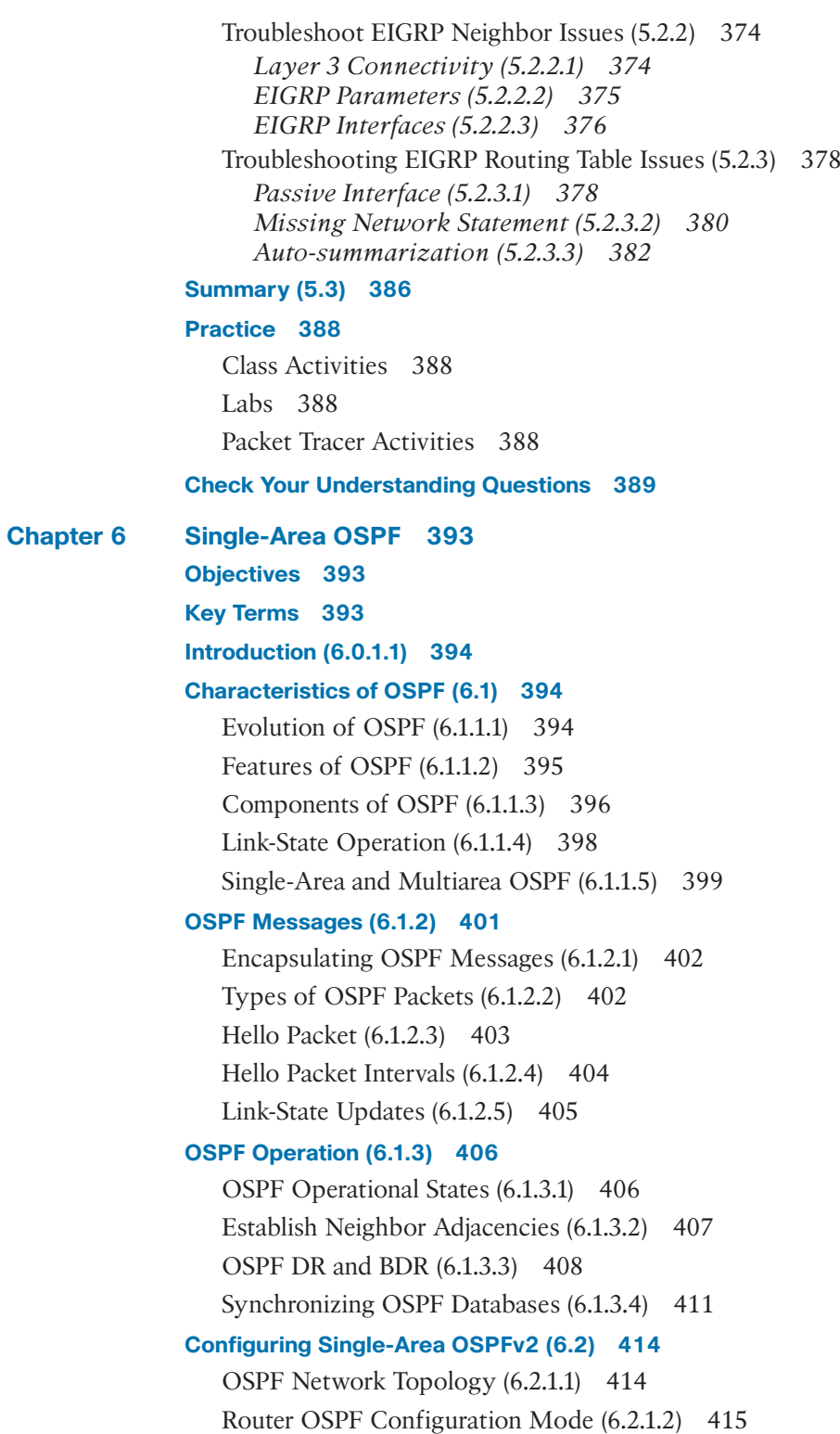

[Router IDs \(6.2.1.3\) 415](#page--1-2) [Configuring an OSPF Router ID \(6.2.1.4\) 417](#page--1-0) [Modifying a Router ID \(6.2.1.5\) 418](#page--1-5) *Using a Loopback Interface as the Router ID (6.2.1.6) 419* **[Configure Single-Area OSPFv2 \(6.2.2\) 420](#page--1-3)** [Enabling OSPF on Interfaces \(6.2.2.1\) 420](#page--1-17) [Wildcard Mask \(6.2.2.2\) 420](#page--1-5) [The network Command \(6.2.2.3\) 421](#page--1-2) [Passive Interface \(6.2.2.4\) 422](#page--1-5) [Configuring Passive Interfaces \(6.2.2.5\) 423](#page--1-2) [OSPF Cost \(6.2.3\) 425](#page--1-0) *OSPF Metric = Cost (6.2.3.1) 425* [OSPF Accumulates Costs \(6.2.3.2\) 426](#page--1-3) [Adjusting the Reference Bandwidth \(6.2.3.3\) 427](#page--1-0) [Default Interface Bandwidths \(6.2.3.4\) 430](#page--1-5) [Adjusting the Interface Bandwidths \(6.2.3.5\) 433](#page--1-0) [Manually Setting the OSPF Cost \(6.2.3.6\) 434](#page--1-3)

### **[Verify OSPF \(6.2.4\) 435](#page--1-0)**

[Verify OSPF Neighbors \(6.2.4.1\) 435](#page--1-2) *Verify OSPF Protocol Settings (6.2.4.2) 436* [Verify OSPF Process Information \(6.2.4.3\) 437](#page--1-2) [Verify OSPF Interface Settings \(6.2.4.4\) 438](#page--1-3)

#### **[Configure Single-Area OSPFv3 \(6.3\) 439](#page--1-0)**

[OSPFv3 \(6.3.1.1\) 439](#page--1-18) [Similarities Between OSPFv2 and OSPFv3 \(6.3.1.2\) 440](#page--1-3) [Differences Between OSPFv2 and OSPFv3 \(6.3.1.3\) 441](#page--1-0) [Link-Local Addresses \(6.3.1.4\) 442](#page--1-3)

### **[Configuring OSPFv3 \(6.3.2\) 443](#page--1-0)**

[OSPFv3 Network Topology \(6.3.2.1\) 443](#page--1-19) [Link-Local Addresses \(6.3.2.2\) 444](#page--1-5) [Assigning Link-Local Addresses \(6.3.2.3\) 445](#page--1-2) [Configuring the OSPFv3 Router ID \(6.3.2.4\) 446](#page--1-5) [Modifying an OSPFv3 Router ID \(6.3.2.5\) 449](#page--1-0) [Enabling OSPFv3 on Interfaces \(6.3.2.6\) 450](#page--1-5)

### **[Verify OSPFv3 \(6.3.3\) 451](#page--1-0)**

[Verify OSPFv3 Neighbors \(6.3.3.1\) 451](#page--1-2) [Verify OSPFv3 Protocol Settings \(6.3.3.2\) 452](#page--1-5)

[Verify OSPFv3 Interfaces \(6.3.3.3\) 453](#page--1-3) [Verify the IPv6 Routing Table \(6.3.3.4\) 453](#page--1-5) **[Summary \(6.4\) 455](#page--1-3) [Practice 456](#page--1-8)** [Class Activities 456](#page--1-20) [Labs 456](#page--1-21) [Packet Tracer Activities 456](#page--1-7) **[Check Your Understanding Questions 457](#page--1-3) [Chapter 7 Adjust and Troubleshoot Single-Area OSPF 461](#page--1-3) [Objectives 461](#page--1-22) [Key Terms 461](#page--1-5) [Introduction \(7.0.1.1\) 462](#page--1-8) [Advanced Single-Area OSPF Configurations \(7.1\) 462](#page--1-23)** [OSPF Network Types \(7.1.1.1\) 462](#page--1-7) [Challenges in Multiaccess Networks \(7.1.1.2\) 465](#page--1-5) [OSPF Designated Router \(7.1.1.3\) 467](#page--1-5) [Verifying DR/BDR Roles \(7.1.1.4\) 469](#page--1-5) [Verifying DR/BDR Adjacencies \(7.1.1.5\) 472](#page--1-8) [Default DR/BDR Election Process \(7.1.1.6\) 474](#page--1-8) [DR/BDR Election Process \(7.1.1.7\) 475](#page--1-3) [The OSPF Priority \(7.1.1.8\) 477](#page--1-5) [Changing the OSPF Priority \(7.1.1.9\) 478](#page--1-8) **[Default Route Propagation \(7.1.2\) 480](#page--1-8)** [Propagating a Default Static Route in OSPFv2 \(7.1.2.1\) 480](#page--1-7) [Verifying the Propagated Default Route \(7.1.2.2\) 481](#page--1-5) [Propagating a Default Static Route in OSPFv3 \(7.1.2.3\) 482](#page--1-7) [Verifying the Propagated IPv6 Default Route \(7.1.2.4\) 484](#page--1-8) **[Fine-tuning OSPF Interfaces \(7.1.3\) 485](#page--1-3)** [OSPF Hello and Dead Intervals \(7.1.3.1\) 485](#page--1-5) [Modifying OSPFv2 Intervals \(7.1.3.2\) 486](#page--1-7) [Modifying OSPFv3 Intervals \(7.1.3.3\) 488](#page--1-7) **[Secure OSPF \(7.1.4\) 489](#page--1-24)** [Routers Are Targets \(7.1.4.1\) 489](#page--1-5) [Secure Routing Updates \(7.1.4.2\) 492](#page--1-7)

[MD5 Authentication \(7.1.4.3\) 495](#page--1-3)

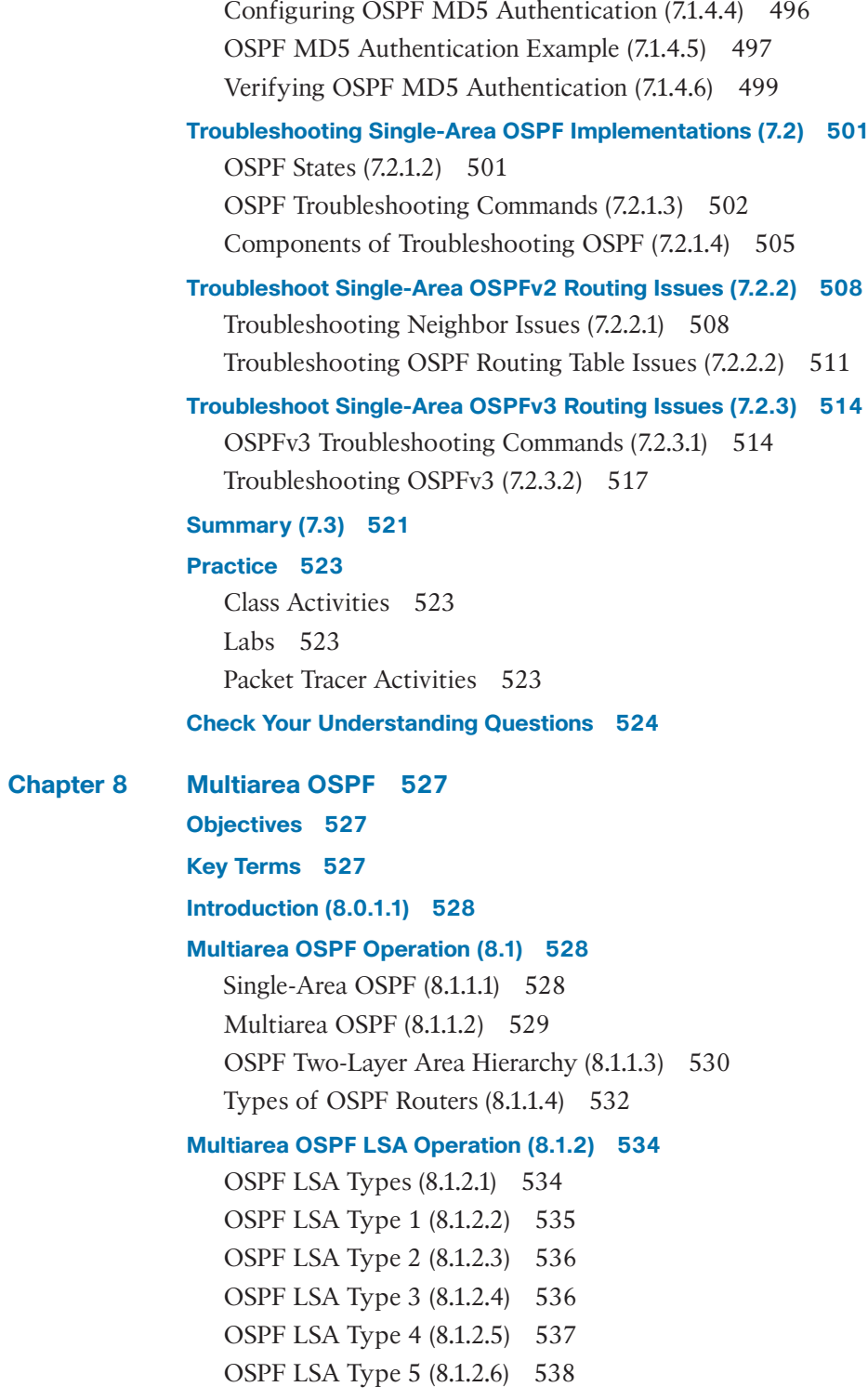

**[OSPF Routing Table and Types of Routes \(8.1.3\) 539](#page--1-3)** [OSPF Routing Table Entries \(8.1.3.1\) 539](#page--1-5) [OSPF Route Calculation \(8.1.3.2\) 540](#page--1-7) **[Configuring Multiarea OSPF \(8.2\) 541](#page--1-30)** [Implementing Multiarea OSPF \(8.2.1.1\) 541](#page--1-5) [Configuring Multiarea OSPF \(8.2.1.2\) 542](#page--1-7) [Configuring Multiarea OSPFv3 \(8.2.1.3\) 544](#page--1-8) **[OSPF Route Summarization \(8.2.2.1\) 545](#page--1-3) [Interarea and External Route Summarization \(8.2.2.2\) 546](#page--1-7) [Interarea Route Summarization \(8.2.2.3\) 548](#page--1-7) [Calculating the Summary Route \(8.2.2.4\) 550](#page--1-8) [Configuring Interarea Route Summarization \(8.2.2.5\) 550](#page--1-7) [Verifying Multiarea OSPF \(8.2.3.1\) 552](#page--1-7) [Verify General Multiarea OSPF Settings \(8.2.3.2\) 553](#page--1-3) [Verify the OSPF Routes \(8.2.3.3\) 554](#page--1-8) [Verify the Multiarea OSPF LSDB \(8.2.3.4\) 555](#page--1-3) [Verify Multiarea OSPFv3 \(8.2.3.5\) 556](#page--1-8) [Summary \(8.3\) 560](#page--1-8) [Practice 562](#page--1-8)** [Class Activities 562](#page--1-31) [Labs 562](#page--1-32) [Packet Tracer Activities 562](#page--1-33) **[Check Your Understanding Questions 562](#page--1-7) [Chapter 9 Access Control Lists 565](#page--1-3) [Objectives 565](#page--1-34) [Key Terms 565](#page--1-5) [Introduction \(9.0.1.1\) 566](#page--1-8) [IP ACL Operation \(9.1\) 567](#page--1-3)** [Purpose of ACLs \(9.1.1\) 567](#page--1-35) *What Is an ACL? (9.1.1.1) 567 A TCP Conversation (9.1.1.2) 568 Packet Filtering (9.1.1.3) 572 Packet Filtering Example (9.1.1.4) 573 ACL Operation (9.1.1.5) 574* [Standard Versus Extended IPv4 ACLs \(9.1.2\) 575](#page--1-5) *Types of Cisco IPv4 ACLs (9.1.2.1) 575 Numbering and Naming ACLs (9.1.2.2) 576*

[Wildcard Masks in ACLs \(9.1.3\) 577](#page--1-2) *Introducing ACL Wildcard Masking (9.1.3.1) 577 Wildcard Mask Examples (9.1.3.2) 579 Calculating the Wildcard Mask (9.1.3.3) 581 Wildcard Mask Keywords (9.1.3.4) 582 Examples Wildcard Mask Keywords (9.1.3.5) 584*

[Guidelines for ACL Creation \(9.1.4\) 584](#page--1-5) *General Guidelines for Creating ACLs (9.1.4.1) 585 ACL Best Practices (9.1.4.2) 586*

[Guidelines for ACL Placement \(9.1.5\) 587](#page--1-0) *Where to Place ACLs (9.1.5.1) 587 Standard ACL Placement (9.1.5.2) 588 Extended ACL Placement (9.1.5.3) 589*

### **[Standard IPv4 ACLs \(9.2\) 591](#page--1-0)**

[Configure Standard IPv4 ACLs \(9.2.1\) 591](#page--1-2) *Entering Criteria Statements (9.2.1.1) 591 Standard ACL Logic (9.2.1.2) 592 Configuring a Standard ACL (9.2.1.3) 593 Internal Logic (9.2.1.4) 595 Applying Standard ACLs to Interfaces: Permit a Specific Subnet (9.2.1.5) 596 Applying Standard ACLs to Interfaces: Deny a Specific Host (9.2.1.6) 598 Creating Named Standard ACLs (9.2.1.7) 600 Commenting ACLs (9.2.1.8) 601* [Modifying IPv4 ACLs \(9.2.2\) 603](#page--1-0) *Editing Standard Numbered ACLs: Using a Text Editor (9.2.2.1) 603 Editing Standard Numbered ACLs: Using the Sequence Number (9.2.2.2) 604 Editing Standard Named ACLs (9.2.2.3) 605 Verifying ACLs (9.2.2.4) 606 ACL Statistics (9.2.2.5) 607 Standard ACL Sequence Numbers (9.2.2.6) 608* [Securing VTY Ports with a Standard IPv4 ACL \(9.2.3\) 611](#page--1-0) *Configuring a Standard ACL to Secure a VTY Port (9.2.3.1) 611 Verifying a Standard ACL Used to Secure a VTY Port (9.2.3.2) 612*

### **[Extended IPv4 ACLs \(9.3\) 614](#page--1-3)**

[Structure of an Extended IPv4 ACL \(9.3.1\) 614](#page--1-5) *Extended ACLs: Testing Packets (9.3.1.1) 614 Extended ACLs: Testing Ports and Services (9.3.1.2) 615*

[Configure Extended IPv4 ACLs \(9.3.2\) 616](#page--1-7) *Configuring Extended ACLs (9.3.2.1) 616 Applying Extended ACLs to Interfaces (9.3.2.2) 618 Filtering Traffic with Extended ACLs (9.3.2.3) 620 Creating Named Extended ACLs (9.3.2.4) 621 Verifying Extended ACLs (9.3.2.5) 622 Editing Extended ACLs (9.3.2.6) 623* **[Troubleshoot ACLs \(9.4\) 625](#page--1-3)** [Processing Packets with ACLs \(9.4.1\) 625](#page--1-5) *Inbound and Outbound ACL Logic (9.4.1.1) 625 ACL Logic Operations (9.4.1.2) 627 Standard ACL Decision Process (9.4.1.3) 628 Extended ACL Decision Process (9.4.1.4) 629* [Common ACL Errors \(9.4.2\) 629](#page--1-5) *Troubleshooting Common ACL Errors - Example 1 (9.4.2.1) 629 Troubleshooting Common ACL Errors - Example 2 (9.4.2.2) 630 Troubleshooting Common ACL Errors - Example 3 (9.4.2.3) 632 Troubleshooting Common ACL Errors - Example 4 (9.4.2.4) 632 Troubleshooting Common ACL Errors - Example 5 (9.4.2.5) 633* **[IPv6 ACLs \(9.5\) 635](#page--1-3)** [IPv6 ACL Creation \(9.5.1\) 635](#page--1-5) *Type of IPv6 ACLs (9.5.1.1) 635 Comparing IPv4 and IPv6 ACLs (9.5.1.2) 636* [Configuring IPv6 ACLs \(9.5.2\) 637](#page--1-5) *Configuring IPv6 Topology (9.5.2.1) 637 Syntax for Configuring IPv6 ACLs (9.5.2.2) 639 Applying an IPv6 ACL to an Interface (9.5.2.3) 641 IPv6 ACL Examples (9.5.2.4) 642 Verifying IPv6 ACLs (9.5.2.5) 643* **[Summary \(9.6\) 646](#page--1-8) [Practice 648](#page--1-8)** [Class Activities 648](#page--1-36) [Labs 648](#page--1-37) [Packet Tracer Activities 648](#page--1-7) **[Check Your Understanding Questions 649](#page--1-3) [Chapter 10 IOS Images and Licensing 653](#page--1-3) [Objectives 653](#page--1-38) [Key Terms 653](#page--1-5) [Introduction \(10.0.1.1\) 654](#page--1-8)**

#### **[Managing IOS System Files \(10.1\) 654](#page--1-39)**

[Naming Conventions \(10.1.1\) 654](#page--1-5) *Cisco IOS Software Release Families and Trains (10.1.1.1) 655 Cisco IOS 12.4 Mainline and T Trains (10.1.1.2) 655 Cisco IOS 12.4 Mainline and T Numbering (10.1.1.3) 657 Cisco IOS 12.4 System Image Packaging (10.1.1.4) 658 Cisco IOS 15.0 M and T Trains (10.1.1.5) 659 Cisco IOS 15 Train Numbering (10.1.1.6) 661 IOS 15 System Image Packaging (10.1.1.7) 662 IOS Image Filenames (10.1.1.8) 663* [Managing Cisco IOS Images \(10.1.2\) 667](#page--1-0) *TFTP Servers as a Backup Location (10.1.2.1) 667 Creating Cisco IOS Image Backup (10.1.2.2) 667 Copying a Cisco IOS Image (10.1.2.3) 669 Boot System (10.1.2.4) 670*

### **[IOS Licensing \(10.2\) 672](#page--1-3)**

[Software Licensing \(10.2.1\) 672](#page--1-5) *Licensing Overview (10.2.1.1) 672 Licensing Process (10.2.1.2) 674 Step 1. Purchase the Software Package or Feature to Install (10.2.1.3) 675 Step 2. Obtain a License (10.2.1.4) 675 Step 3. Install the License (10.2.1.5) 677* [License Verification and Management \(10.2.2\) 678](#page--1-5) *License Verification (10.2.2.1) 678 Activate an Evaluation Right-To-Use License (10.2.2.2) 680*

*Back Up the License (10.2.2.3) 682*

*Uninstall the License (10.2.2.4) 682*

#### **[Summary \(10.3\) 685](#page--1-0)**

#### **[Practice 688](#page--1-3)**

[Class Activities 688](#page--1-40) [Packet Tracer Activities 688](#page--1-41)

**[Check Your Understanding Questions 688](#page--1-5)**

**[Appendix A Answers to the "Check Your Understanding" Questions 693](#page--1-0)**

 **[Glossary 709](#page--1-0)**

 **[Index 723](#page-268-0)**

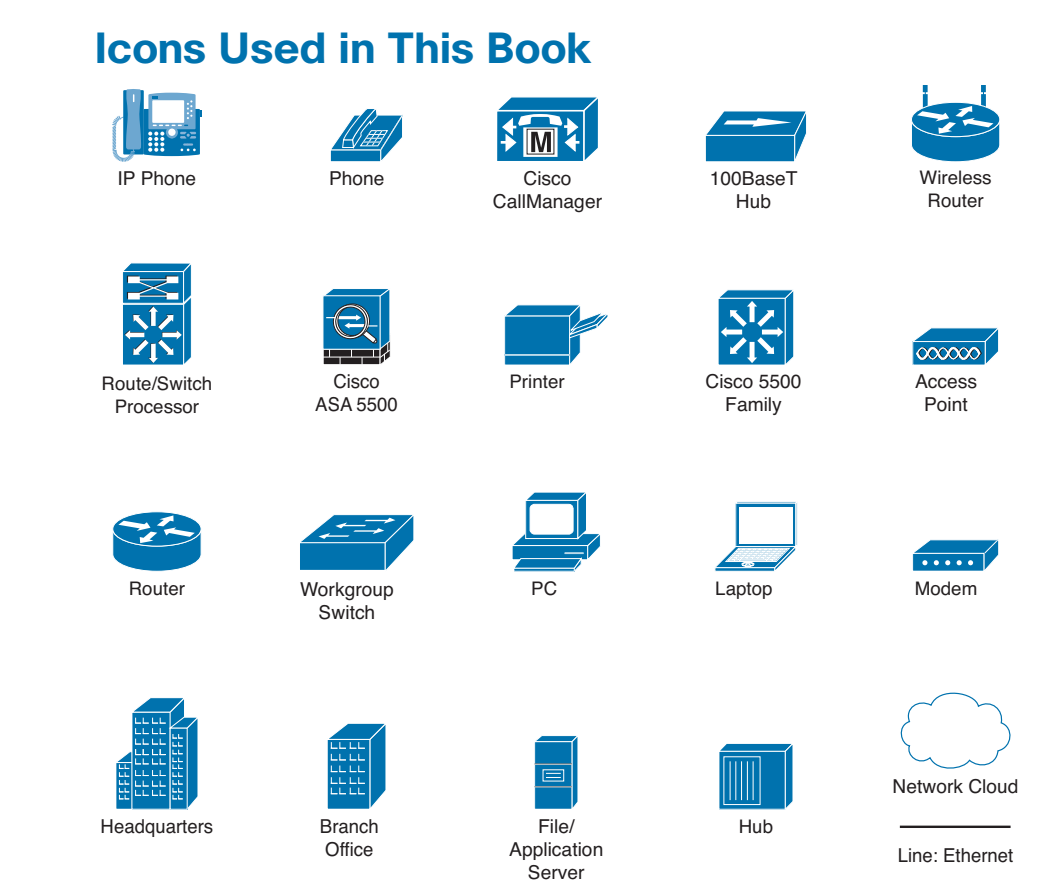

# **Command Syntax Conventions**

The conventions used to present command syntax in this book are the same conventions used in the IOS Command Reference. The Command Reference describes these conventions as follows:

- **Boldface** indicates commands and keywords that are entered literally as shown. In actual configuration examples and output (not general command syntax), boldface indicates commands that are manually input by the user (such as a **show** command).
- *Italic* indicates arguments for which you supply actual values.
- Vertical bars (|) separate alternative, mutually exclusive elements.
- Square brackets ([ ]) indicate an optional element.
- Braces ({ }) indicate a required choice.
- Braces within brackets ( $[{ }$  }]) indicate a required choice within an optional element.

# <span id="page-24-0"></span>**[Introduction](#page-6-0)**

*Routing Protocols Companion Guide* is the official supplemental textbook for the Cisco Network Academy CCNA Routing Protocols course. Cisco Networking Academy is a comprehensive program that delivers information technology skills to students around the world. The curriculum emphasizes real-world practical application, while providing opportunities for you to gain the skills and hands-on experience needed to design, install, operate, and maintain networks in small- to medium-sized businesses, as well as enterprise and service provider environments.

As a textbook, this book provides a ready reference to explain the same networking concepts, technologies, protocols, and devices as the online curriculum. This book emphasizes key topics, terms, and activities and provides some alternate explanations and examples as compared with the course. You can use the online curriculum as directed by your instructor and then use this Companion Guide's study tools to help solidify your understanding of all the topics.

# **Who Should Read This Book**

The book, as well as the course, is designed as an introduction to routing protocols for those pursuing careers as network professionals as well as those who need only an introduction to routing protocols for professional growth. Topics are presented concisely, starting with the most fundamental concepts and progressing to a comprehensive understanding of routing protocols. The content of this text provides the foundation for additional Cisco Academy courses, and preparation for the CCENT and CCNA Routing and Switching certifications.

# **Book Features**

The educational features of this book focus on supporting topic coverage, readability, and practice of the course material to facilitate your full understanding of the course material.

### **Topic Coverage**

The following features give you a thorough overview of the topics covered in each chapter so that you can make constructive use of your study time:

■ **Objectives:** Listed at the beginning of each chapter, the objectives reference the core concepts covered in the chapter. The objectives match the objectives stated in the corresponding chapters of the online curriculum; however, the question format in the Companion Guide encourages you to think about finding the answers as you read the chapter.

#### **How To**  $\Gamma$

- **"How-to" feature:** When this book covers a set of steps that you need to perform for certain tasks, the text lists the steps as a how-to list. When you are studying, the icon helps you easily refer to this feature as you skim through the book.
- **Notes:** These are short sidebars that point out interesting facts, timesaving methods, and important safety issues.
- **Chapter summaries:** Each chapter includes a summary of the chapter's key concepts. It provides a synopsis of the chapter and serves as a study aid.
- **"Practice" section:** The end of each chapter includes a full list of all the Labs, Class Activities, and Packet Tracer Activities to refer back to for study time.

# **Readability**

The following features have been updated to assist your understanding of the networking vocabulary:

- **Key terms:** Each chapter begins with a list of key terms, along with a pagenumber reference from inside the chapter for each key term. The key terms are listed in the order in which they are explained in the chapter. This handy reference allows you to find a term, flip to the page where the term appears, and see the term used in context. The Glossary defines all the key terms.
- **Glossary:** This book contains an all-new Glossary with approximately 175 terms.

# **Practice**

Practice makes perfect. This new Companion Guide offers you ample opportunities to put what you learn into practice. You will find the following features valuable and effective in reinforcing the instruction that you receive:

■ **Check Your Understanding Questions and answer key: Updated review** questions are presented at the end of each chapter as a self-assessment tool. These questions match the style of questions that you see in the online course. Appendix A, "Answers to the 'Check Your Understanding' Questions," provides an answer key to all the questions and includes an explanation of each answer.

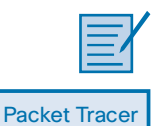

 **Activity**

**Video**

Labs and activities: Throughout each chapter, you will be directed back to the online course to take advantage of the activities created to reinforce concepts. In addition, the end of each chapter includes a "Practice" section that collects a list of all the labs and activities to provide practice with the topics introduced in that chapter. The labs and class activities are available in the companion *Routing Protocols Lab Manual* (ISBN 978-1-58713-322-0). The Packet Tracer Activities PKA files are found in the online course.

■ **Page references to online course:** After each heading, you will see, for example, (1.1.2.3). This number refers to the page number in the online course so that you can easily jump to that spot online to view a video, practice an activity, perform a lab, or review a topic.

### **Lab Manual**

The supplementary book *Routing Protocols Lab Manual*, by Cisco Press (ISBN 978- 1-58713-322-0), contains all the labs and class activities from the course.

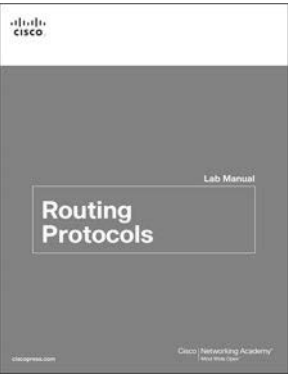

# **Practice and Study Guides**

Additional Study Guide exercises, activities, and scenarios are available in the new *CCENT Practice and Study Guide* (978-158713-345-9) and *CCNA Routing and Switching Practice and Study Guide* (978-158713-344-2) books by Allan Johnson. Each Practice and Study Guide coordinates with the recommended curriculum sequence—the CCENT book follows the course outlines for *Introduction to Networks* and *Routing and Switching Essentials*, and the CCNA book follows the course outlines for *Scaling Networks* and *Connecting Networks*.

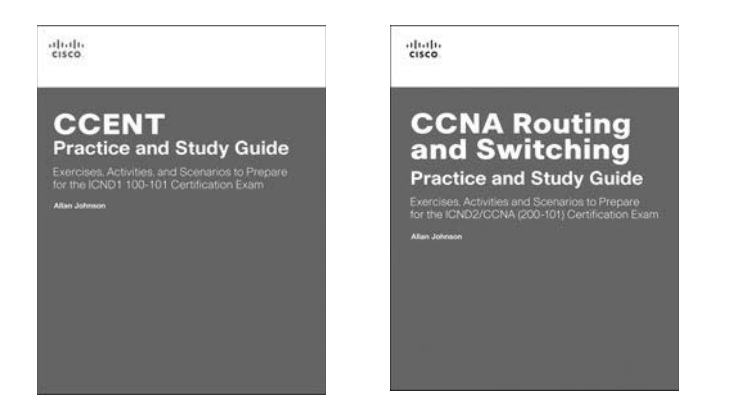

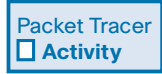

# **About Packet Tracer Software and Activities**

Interspersed throughout the chapters you'll find many activities to work with the Cisco Packet Tracer tool. Packet Tracer allows you to create networks, visualize how packets flow in the network, and use basic testing tools to determine whether the network would work. When you see this icon, you can use Packet Tracer with the listed file to perform a task suggested in this book. The activity files are available in the course. Packet Tracer software is available only through the Cisco Networking Academy website. Ask your instructor for access to Packet Tracer.

# **How This Book Is Organized**

This book corresponds closely to the Cisco Networking Academy Routing Protocols course and is divided into 10 chapters, one appendix, and a glossary of key terms:

- **Chapter 1, "Routing Concepts":** Introduces initial router configuration, directly connected networks, static routing, and dynamic routing protocols. The process of packet forwarding is also reviewed, including the path determination and switching functions.
- **Chapter 2, "Static Routing":** Introduces the use of static routes and the role they play in modern networks. This chapter describes the advantages, uses, and configuration of IPv4 and IPv6 static routes using next-hop IP addresses and exit interfaces. Floating static routes and summary routes are also discussed. The chapter includes a review of VLSM and CIDR.
- **Chapter 3, "Routing Dynamically":** Examines the purpose of dynamic routing protocols and compares their use to static routing. Distance vector and link-state routing protocols are discussed, along with the IP routing table. RIP and RIPng routing protocols are introduced as a foundation for understanding other routing protocols discussed in this book. This chapter serves as an introduction to terms and concepts that are examined more fully in later chapters.
- **Chapter 4, "EIGRP":** Introduces the routing protocol EIGRP. EIGRP is a Ciscoproprietary, advanced distance vector routing protocol. This chapter describes the basic features and operations of EIGRP, EIGRP packet formats, and how the composite metric is calculated by EIGRP. The concepts and operations of DUAL (Diffusing Update Algorithm) are discussed, and how DUAL determines best path and loop-free back up paths. This chapter includes the basic configuration and verification of EIGRP for IPv4 and EIGRP for IPv6.
- **Chapter 5, "EIGRP Advanced Configurations and Troubleshooting":** This chapter includes the configuration and verification of advanced EIGRP features such as automatic summarization, manual summarization, default route propagation, EIGRP authentication of routing updates, and fine-tuning EIGRP interfaces. The components of troubleshooting EIGRP are discussed along with neighbor and routing table issues.
- **Chapter 6, "Single-Area OSPF":** Introduces the link-state routing protocol OSPF. Single-area OSPF operations are discussed, including how routers achieve convergence in an OSPF network, the OSPF metric of cost, OSPF messages, and the use of the OSPF router ID. This chapter includes the configuration and verification of single-area OSPFv2 (OSPF for IPv4) and OSPFv3 (OSPF for IPv6).
- **Chapter 7, "Adjust and Troubleshoot Single-Area OSPF":** Focuses on advanced features of OSPF. The OSPF DR/BDR election process is discussed along with OSPF link-state advertisements, propagating a default route with an OSPF routing domain, neighbor adjacencies, modifying OSPF interface settings to improve network performance, and configuring OSPF authentication. This chapter includes troubleshooting OSPF missing route entries for OSPFv2 and OSPFv3.
- **Chapter 8, "Multiarea OSPF":** Examines the purpose and advantages of multiarea OSPF. Multiarea OSPF link-state advertisements are discussed along with implementing multiarea OSPF. This chapter includes the configuration and verification of multiarea OSPFv2 and OSPFv3.
- **Chapter 9, "Access Control Lists":** Examines how access control lists (ACLs) are used to filter traffic in IPv4 and IPv6 networks. The use of wildcard masks for IPv4 ACLs is discussed along with the guidelines for creating ACLs and the placement of ACLs. The configuration and verification of IPv4 standard named and extended ACLs (both named and numbered) are discussed. The use of ACLs to limit debug output and secure VTY access is demonstrated. The configuration and verification of IPv6 ACLs are also examined.
- **Chapter 10, "IOS Images and Licensing":** Explains the IOS image and naming conventions for IOS 12.4 and IOS 15. The IOS 15 licensing process is discussed along with how to install an IOS 15 software image license.
- **Appendix A, "Answers to the 'Check Your Understanding' Questions":** Lists the answers to the "Check Your Understanding" review questions that are included at the end of each chapter.
- **Glossary:** Provides you with definitions for all the key terms identified in each chapter.

*This page intentionally left blank* 

# **CHAPTER 1**

# **[Routing Concepts](#page-6-1)**

# <span id="page-31-1"></span><span id="page-31-0"></span>**[Objectives](#page-6-1)**

Upon completion of this chapter, you will be able to answer the following questions:

- What are the primary functions and features of a router?
- <span id="page-31-2"></span>■ How do you connect devices for a small routed network?
- Can you configure basic settings on a router to route between two directly connected networks?
- How can you verify connectivity between two networks that are directly connected to a router?
- How do routers encapsulate and de-encapsulate packets when switching packets between directly connected interfaces?
- How do routers determine the best path?
- How do routers build a routing table of directly connected networks?
- How do routers build a routing table using static routes?
- How do routers build a routing table using a dynamic routing protocol?

# **[Key Terms](#page-6-1)**

This chapter uses the following key terms. You can find the definitions in the Glossary.

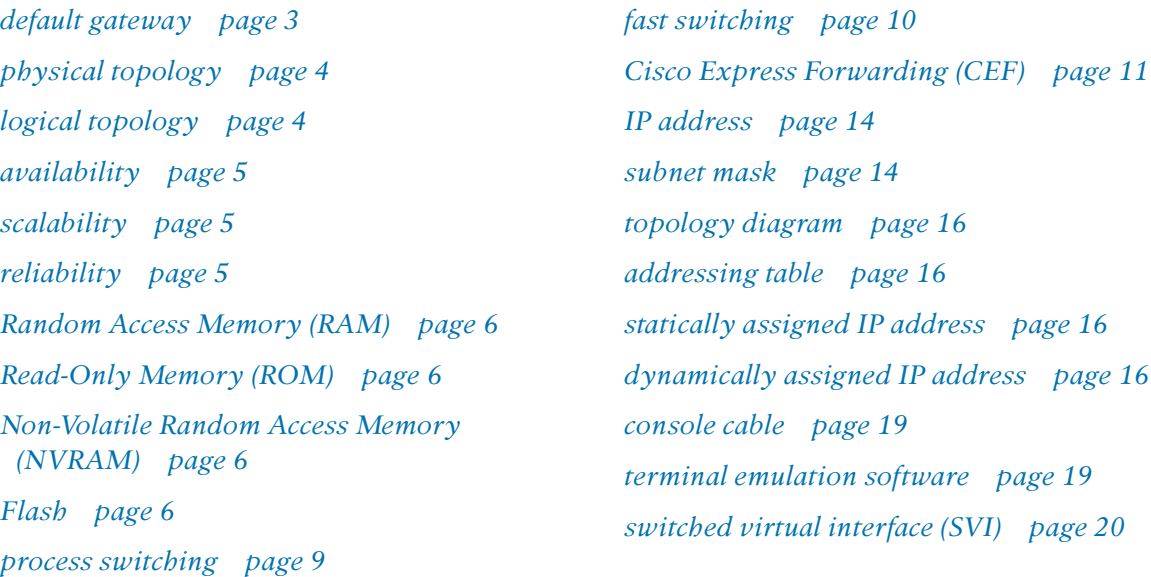

*High-Speed WAN Interface Card (HWIC) page 24 loopback interface page 28 directly connected network page 43 remote network page 43 Gateway of Last Resort page 43 metric page 44*

*best path page 44 equal cost load balancing page 45 unequal cost load balancing page 45 administrative distance page 46 routing table page 47*

# <span id="page-33-0"></span>**[Introduction \(1.0.1.1\)](#page-6-1)**

Networks allow people to communicate, collaborate, and interact in many ways. Networks are used to access web pages, talk using IP telephones, participate in video conferences, compete in interactive gaming, shop using the Internet, complete online coursework, and more.

At the core of the network is the router. A router connects one network to another network. The router is responsible for the delivery of packets across different networks. The destination of the IP packet might be a web server in another country or an email server on the local-area network.

The router uses its routing table to determine the best path to use to forward a packet. It is the responsibility of the routers to deliver those packets in a timely manner. The effectiveness of internetwork communications depends, to a large degree, on the ability of routers to forward packets in the most efficient way possible.

When a host sends a packet to a device on a different IP network, the packet is forwarded to the default gateway because a host device cannot communicate directly with devices outside of the local network. The *default gateway* is the destination that routes traffic from the local network to devices on remote networks. It is often used to connect a local network to the Internet.

This chapter will also answer the question, "What does a router do with a packet received from one network and destined for another network?" Details of the routing table will be examined, including connected, static, and dynamic routes.

Because the router can route packets between networks, devices on different networks can communicate. This chapter will introduce the router, its role in the networks, its main hardware and software components, and the routing process.

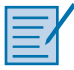

### **Class Activity 1.0.1.2: Do We Really Need a Map?**

This modeling activity asks you to research travel directions from source to destination. Its purpose is to compare those types of directions to network routing directions.

### **Scenario**

Using the Internet and Google Maps, located at [http://maps.google.com,](http://maps.google.com) find a route between the capital city of your country and some other distant town or between two places within your own city. Pay close attention to the driving or walking directions Google Maps suggests.

Notice that in many cases, Google Maps suggests more than one route between the two locations you chose. It also allows you to put additional constraints on the route, such as avoiding highways or tolls.

<span id="page-34-0"></span>Copy at least two route instructions supplied by Google Maps for this activity. Place your copies into a word processing document and save it for use with the next step.

Open the .pdf accompanying this modeling activity and complete it with a fellow student. Discuss the reflection questions listed on the .pdf and record your answers.

Be prepared to present your answers to the class.

# **[Initial Configuration of a Router \(1.1\)](#page-6-0)**

<span id="page-34-1"></span>A router is essentially a special-purpose computer with an internetwork operating system optimized for the purpose of routing and securing networks. This section will examine the functions of a router and how a router determines the best path. It will also review the command-line interface (CLI) commands required to configure the base settings of a router.

### **[Characteristics of a Network \(1.1.1.1\)](#page-6-0)**

Networks have had a significant impact on our lives. They have changed the way we live, work, and play.

Networks allow us to communicate, collaborate, and interact in ways we never did before. We use the network in a variety of ways, including web applications, IP telephony, video conferencing, interactive gaming, electronic commerce, education, and more.

There are many terms, key structures, and performance-related characteristics that are referred to when discussing networks. These include:

- **Topology:** There are physical and logical topologies. The *physical topology* is the arrangement of the cables, network devices, and end systems. It describes how the network devices are actually interconnected with wires and cables. The *logical topology* is the path over which the data is transferred in a network. It describes how the network devices appear connected to network users.
- **Speed:** Speed is a measure of the data rate in bits per second (b/s) of a given link in the network.
- **Cost**: Cost indicates the general expense for purchasing of network components, and installation and maintenance of the network.
- **Example 3 Security:** Security indicates how protected the network is, including the information that is transmitted over the network. The subject of security is important,

and techniques and practices are constantly evolving. Consider security whenever actions are taken that affect the network.

- *Availability*: Availability is a measure of the probability that the network is available for use when it is required.
- *Scalability*: Scalability indicates how easily the network can accommodate more users and data transmission requirements. If a network design is optimized to only meet current requirements, it can be very difficult and expensive to meet new needs when the network grows.
- <span id="page-35-0"></span>**•** *Reliability*: Reliability indicates the dependability of the components that make up the network, such as the routers, switches, PCs, and servers. Reliability is often measured as a probability of failure or as the mean time between failures (MTBF).

These characteristics and attributes provide a means to compare different networking solutions.

#### **Note**

While the term "speed" is commonly used when referring to the network bandwidth, it is not technically accurate. The actual speed that the bits are transmitted does not vary over the same medium. The difference in bandwidth is due to the number of bits transmitted per second, not how fast they travel over wire or wireless medium.

### **[Why Routing? \(1.1.1.2\)](#page-6-1)**

How does clicking a link in a web browser return the desired information in mere seconds? Although there are many devices and technologies collaboratively working together to enable this, the primary device is the router. Stated simply, a router connects one network to another network.

Communication between networks would not be possible without a router determining the best path to the destination and forwarding traffic to the next router along that path. The router is responsible for the routing of traffic between networks.

#### **Video 1.1.1.2: Routers Route Packets**

Go to the online course and play the animation of a packet being sent through a Cisco 1841 router from sender to receiver.

When a packet arrives on a router interface, the router uses its routing table to determine how to reach the destination network. The destination of the IP packet might be a web server in another country or an email server on the local-area network. It is

#### **Video**
the responsibility of routers to deliver those packets efficiently. The effectiveness of internetwork communications depends, to a large degree, on the ability of routers to forward packets in the most efficient way possible.

## **[Routers Are Computers \(1.1.1.3\)](#page-6-0)**

Most network capable devices (i.e., computers, tablets, and smartphones) require the following components to operate:

- Central processing unit (CPU)
- Operating system (OS)
- Memory and storage (RAM, ROM, NVRAM, Flash, hard drive)

A router is essentially a specialized computer. It requires a CPU and memory to temporarily and permanently store data to execute operating system instructions, such as system initialization, routing functions, and switching functions.

#### **Note**

Cisco devices use the Cisco Internetwork Operating System (IOS) as the system software.

Routers store data using:

- **Random Access Memory (RAM): Provides temporary storage for various appli**cations and processes, including the running IOS, the running configuration file, various tables (i.e., IP routing table, Ethernet ARP table), and buffers for packet processing. RAM is referred to as volatile because it loses its contents when power is turned off.
- *Read-Only Memory (ROM)*: Provides permanent storage for bootup instructions, basic diagnostic software, and a limited IOS in case the router cannot load the full featured IOS. ROM is firmware and referred to as non-volatile because it does not lose its contents when power is turned off.
- *Non-Volatile Random Access Memory (NVRAM)*: Provides permanent storage for the startup configuration file (startup-config). NVRAM is non-volatile and does not lose its contents when power is turned off.
- *Flash*: Provides permanent storage for the IOS and other system-related files. The IOS is copied from flash into RAM during the bootup process. Flash is nonvolatile and does not lose its contents when power is turned off.

Table 1-1 provides a summary of the types of router memory, their volatility, and examples of what is stored in each.

| <b>Memory</b> | <b>Volatile/Non-Volatile</b> | <b>Stores</b>              |
|---------------|------------------------------|----------------------------|
| <b>RAM</b>    | Volatile                     | Running IOS                |
|               |                              | Running configuration file |
|               |                              | IP routing and ARP tables  |
|               |                              | Packet buffer              |
| <b>ROM</b>    | Non-volatile                 | Bootup instructions        |
|               |                              | Basic diagnostic software  |
|               |                              | Limited IOS                |
| <b>NVRAM</b>  | Non-volatile                 | Startup configuration file |
| Flash         | Non-volatile                 | IOS file                   |
|               |                              | Other system files         |
|               |                              |                            |

**Table 1-1** Router Memory

Unlike a computer, a router does not have video adapters or sound card adapters. Instead, routers have specialized ports and network interface cards to interconnect devices to other networks. Figure 1-1 displays the back panel of a Cisco 1941 ISRG2 and identifies those special ports and interfaces.

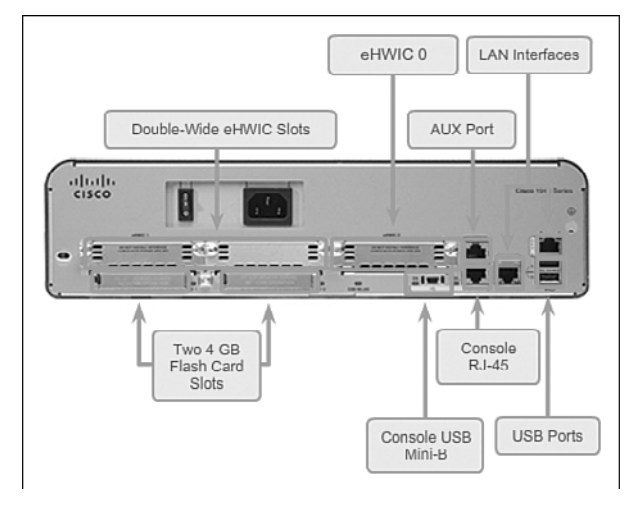

**Figure 1-1** Back Panel of a 1941 ISRG2

# **[Routers Interconnect Networks \(1.1.1.4\)](#page-6-1)**

Most users are unaware of the presence of numerous routers on their own network or on the Internet. Users expect to be able to access web pages, send emails, and download music, regardless of whether the server accessed is on their own network or on

another network. Networking professionals know that it is the router that is responsible for forwarding packets from network to network, from the original source to the final destination.

A router connects multiple networks, which means that it has multiple interfaces that each belong to a different IP network. When a router receives an IP packet on one interface, it determines which interface to use to forward the packet to the destination. The interface that the router uses to forward the packet may be the final destination, or it may be a network connected to another router that is used to reach the destination network.

#### **Video 1.1.1.4: Routers Connect**

Go to the online course and play the animation of a packet being sent through two Cisco routers. R1 and R2 are responsible for receiving the packet on one network and forwarding the packet out another network toward the destination network.

Each network that a router connects to typically requires a separate interface. These interfaces are used to connect a combination of both local-area networks (LANs) and wide-area networks (WANs) . LANs are commonly Ethernet networks that contain devices, such as PCs, printers, and servers. WANs are used to connect networks over a large geographical area. For example, a WAN connection is commonly used to connect a LAN to the Internet service provider (ISP) network.

Notice that each site in Figure 1-2 requires the use of a router to interconnect to other sites. Even the Home Office requires a router. In this topology, the router located at the Home Office is a specialized device that performs multiple services for the home network.

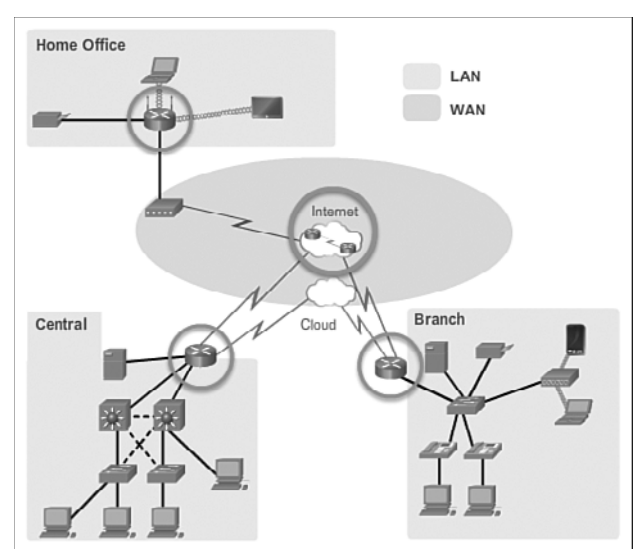

**Figure 1-2** Sample Routed Topology

#### **Video**

### **[Routers Choose Best Paths \(1.1.1.5\)](#page-6-1)**

The primary functions of a router are to:

- Determine the best path to send packets
- Forward packets toward their destination

The router uses its routing table to determine the best path to use to forward a packet. When the router receives a packet, it examines the destination address of the packet and uses the routing table to search for the best path to that network. The routing table also includes the interface to be used to forward packets for each known network. When a match is found, the router encapsulates the packet into the data link frame of the outgoing or exit interface, and the packet is forwarded toward its destination.

It is possible for a router to receive a packet that is encapsulated in one type of data link frame, and to forward the packet out of an interface that uses a different type of data link frame. For example, a router may receive a packet on an Ethernet interface, but must forward the packet out of an interface configured with the Point-to-Point Protocol (PPP). The data link encapsulation depends on the type of interface on the router and the type of medium to which it connects. The different data link technologies that a router can connect to include Ethernet, PPP, Frame Relay, DSL, cable, and wireless (802.11, Bluetooth).

#### **Video 1.1.1.5: How the Router Works**

Go to the online course and play the animation of a packet being sent through two routers from sender to receiver.

#### **Note**

Routers use static routes and dynamic routing protocols to learn about remote networks and build their routing tables.

### **[Packet Forwarding Mechanisms \(1.1.1.6\)](#page-6-1)**

Routers support three packet-forwarding mechanisms:

**Process switching:** An older packet-forwarding mechanism still available for Cisco routers. When a packet arrives on an interface, it is forwarded to the control plane, where the CPU matches the destination address with an entry in its routing table, and then determines the exit interface and forwards the packet. It is important to understand that the router does this for every packet, even if the destination is the same for a stream of packets. This process-switching mechanism is very slow and

**Video**

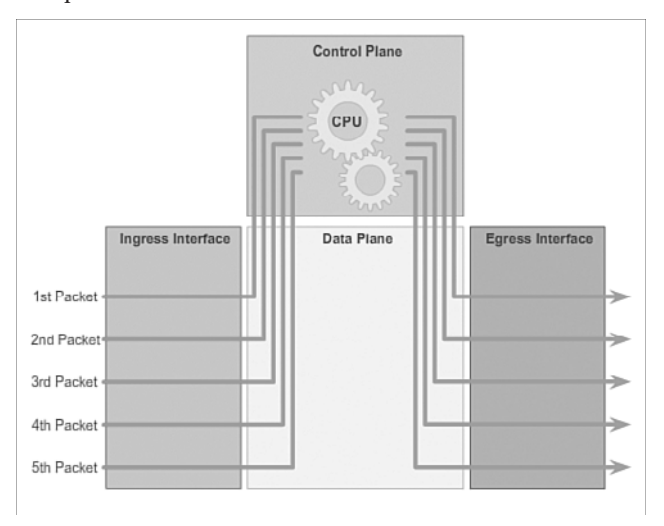

rarely implemented in modern networks. Figure 1-3 illustrates how packets are process-switched.

#### **Figure 1-3** Process Switching

**Fast switching:** This is a common packet-forwarding mechanism which uses a fast-switching cache to store next-hop information. When a packet arrives on an interface, it is forwarded to the control plane, where the CPU searches for a match in the fast-switching cache. If it is not there, it is process-switched and forwarded to the exit interface. The flow information for the packet is also stored in the fast-switching cache. If another packet going to the same destination arrives on an interface, the next-hop information in the cache is re-used without CPU intervention. Figure 1-4 illustrates how packets are fast-switched.

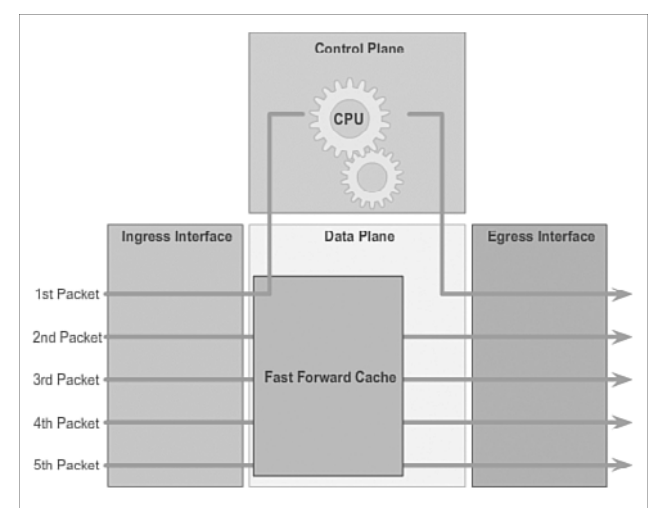

**Figure 1-4** Fast Switching

■ *Cisco Express Forwarding (CEF)*: CEF is the most recent and preferred Cisco IOS packet-forwarding mechanism. Like fast switching, CEF builds a Forwarding Information Base (FIB) and an adjacency table. However, the table entries are not packet-triggered like fast switching but change-triggered such as when something changes in the network topology. Therefore, when a network has converged, the FIB and adjacency tables contain all the information a router would have to consider when forwarding a packet. The FIB contains pre-computed reverse lookups and next-hop information for routes, including the interface and Layer 2 information. Cisco Express Forwarding is the fastest forwarding mechanism and the preferred choice on Cisco routers. Figure 1-5 illustrates how packets are forwarded using CEF.

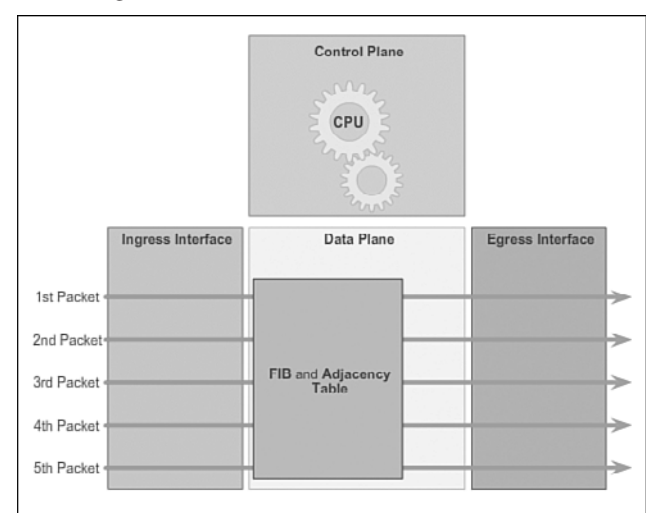

#### **Figure 1-5** Cisco Express Forwarding

Figures 1-3 to 1-5 illustrate the differences between the three packet-forwarding mechanisms. Assume a traffic flow consisting of five packets all going to the same destination. As shown in Figure 1-3, with process switching, each packet must be processed by the CPU individually. Contrast this with fast switching, as shown in Figure 1-4. With fast switching, notice how only the first packet of a flow is processswitched and added to the fast-switching cache. The next four packets are quickly processed based on the information in the fast-switching cache. Finally, in Figure 1-5, CEF builds the FIB and adjacency tables, after the network has converged. All five packets are quickly processed in the data plane.

A common analogy used to describe the three packet-forwarding mechanisms is as follows:

- Process switching solves a problem by doing math long hand, even if it is the identical problem.
- Fast switching solves a problem by doing math long hand one time and remembering the answer for subsequent identical problems.
- CEF solves every possible problem ahead of time in a spreadsheet.

**Activity 1.1.1.7: Identify Router Components** Go to the online course to perform this practice activity. **Interactive Graphic**

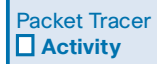

#### **Packet Tracer Activity 1.1.1.8: Using Traceroute to Discover the Network**

The company you work for has acquired a new branch location. You asked for a topology map of the new location, but apparently one does not exist. However, you have username and password information for the new branch's networking devices and you know the web address for the new branch's server. Therefore, you will verify connectivity and use the **tracert** command to determine the path to the location. You will connect to the edge router of the new location to determine the devices and networks attached. As a part of this process, you will use various **show** command s to gather the necessary information to finish documenting the IP addressing scheme and create a diagram of the topology.

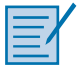

#### **Lab 1.1.1.9: Mapping the Internet**

In this lab, you will complete the following objectives:

- Part 1: Determine Network Connectivity to a Destination Host
- Part 2: Trace a Route to a Remote Server Using Tracert

# **[Connect Devices \(1.1.2\)](#page-6-0)**

In this section, you will see how accessing a network involves connecting hosts and infrastructure devices with IP addresses, subnet masks, and default gateways. This section will also introduce how to configure the initial settings of a switch.

# **[Connect to a Network \(1.1.2.1\)](#page-6-1)**

Network devices and end users typically connect to a network using a wired Ethernet or wireless connection. Refer to the sample reference topology in Figure 1-6. The LANs in the figure serve as an example of how users and network devices could connect to networks.

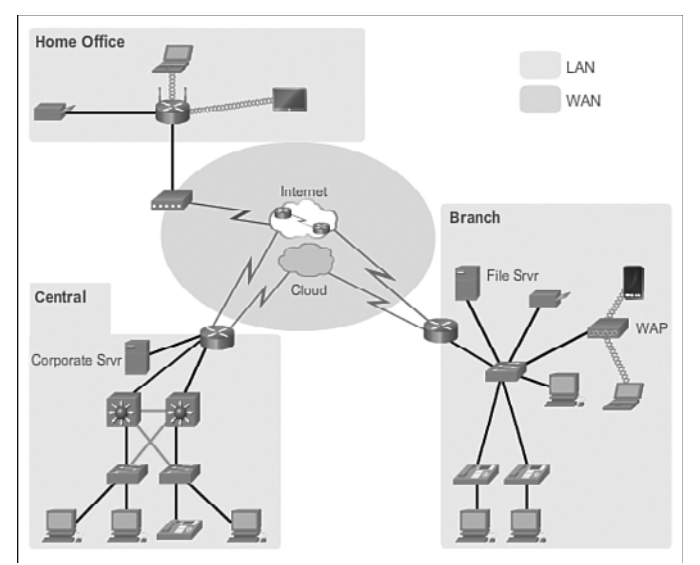

**Figure 1-6** Sample LAN and WAN Connections

Home Office devices can connect as follows:

- Laptops and tablets connect wirelessly to a home router.
- A network printer connects using an Ethernet cable to the switch port on the home router.
- The home router connects to the service provider cable modem using an Ethernet cable.
- The cable modem connects to the Internet service provider (ISP) network.

The Branch site devices connect as follows:

- Corporate resources (i.e., file servers and printers) connect to Layer 2 switches using Ethernet cables.
- Desktop PCs and voice over IP (VoIP) phones connect to Layer 2 switches using Ethernet cables.
- Laptops and smartphones connect wirelessly to wireless access points (WAPs).
- The WAPs connect to switches using Ethernet cables.
- Layer 2 switches connect to an Ethernet interface on the edge router using Ethernet cables. An edge router is a device that sits at the edge or boundary of a network and routes between that network and another, such as between a LAN and a WAN.
- The edge router connects to a WAN service provider (SP).
- The edge router also connects to an ISP for backup purposes.

The Central site devices connect as follows:

- Desktop PCs and VoIP phones connect to Layer 2 switches using Ethernet cables.
- Layer 2 switches connect redundantly to multilayer Layer 3 switches using Ethernet fiber-optic cables (orange connections).
- Layer 3 multilayer switches connect to an Ethernet interface on the edge router using Ethernet cables.
- The corporate website server is connected using an Ethernet cable to the edge router interface.
- The edge router connects to a WAN SP.
- The edge router also connects to an ISP for backup purposes.

In the Branch and Central LANs, hosts are connected either directly or indirectly (via WAPs) to the network infrastructure using a Layer 2 switch.

## **[Default Gateways \(1.1.2.2\)](#page-6-0)**

To enable network access, devices must be configured with IP address information to identify the appropriate:

- *IP address***:** Identifies a unique host on a local network
- **E** Subnet mask: Identifies with which network subnet the host can communicate
- **Default gateway:** Identifies the router to send a packet to when the destination is not on the same local network subnet

When a host sends a packet to a device that is on the same IP network, the packet is simply forwarded out of the host interface to the destination device.

When a host sends a packet to a device on a different IP network, then the packet is forwarded to the default gateway, because a host device cannot communicate directly with devices outside of the local network. The default gateway is the destination that routes traffic from the local network to devices on remote networks. It is often used to connect a local network to the Internet.

The default gateway is usually the address of the interface on the router connected to the local network. The router maintains routing table entries of all connected networks as well as entries of remote networks, and determines the best path to reach those destinations.

For example, if PC1 sends a packet to the Web Server located at 172.16.1.99, it would discover that the Web Server is not on the local network and it, therefore, must send the packet to the Media Access Control (MAC) address of its default gateway. The packet protocol data unit (PDU) in Figure 1-7 identifies the source and destination IP and MAC addresses.

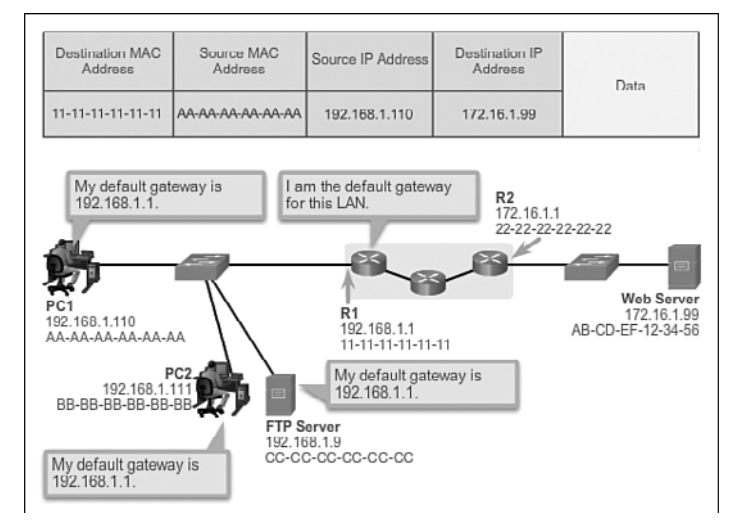

**Figure 1-7** Getting the Pieces to the Correct Network

#### **Note**

A router is also usually configured with its own default gateway. This is sometimes known as the Gateway of Last Resort.

## **[Document Network Addressing \(1.1.2.3\)](#page-6-1)**

When designing a new network or mapping an existing network, document the network. At a minimum, the documentation should identify:

- **•** Device names
- **I**nterfaces used in the design
- **IF** addresses and subnet masks
- Default gateway addresses

This information is captured by creating two useful network documents:

- *Topology diagram*: Provides a visual reference that indicates the physical connectivity and logical Layer 3 addressing. Often created using software, such as Microsoft Visio.
- *Addressing table*: A table that captures device names, interfaces, IPv4 addresses, subnet masks, and default gateway addresses.

Figure 1-8 displays the sample topology diagram, while Table 1-2 provides a sample addressing table for the topology.

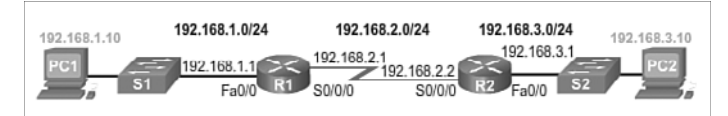

**Figure 1-8** Documenting Network Addressing

| <b>Device</b>   | <b>Interface</b> | <b>IP Address</b> | <b>Subnet Mask</b> | <b>Default Gateway</b> |
|-----------------|------------------|-------------------|--------------------|------------------------|
| R1              | Fa0/0            | 192.168.1.1       | 255.255.255.0      | N/A                    |
|                 | SO/0/0           | 192.168.2.1       | 255.255.255.0      | N/A                    |
| R2              | Fa0/0            | 192.168.3.1       | 255, 255, 255, 0   | N/A                    |
|                 | SO/0/0           | 192.168.2.2       | 255.255.255.0      | N/A                    |
| PC <sub>1</sub> | N/A              | 192.168.1.10      | 255, 255, 255, 0   | 192.168.1.1            |
| PC2             | N/A              | 192.168.3.10      | 255.255.255.0      | 192.168.3.1            |
|                 |                  |                   |                    |                        |

**Table 1-2** Addressing Table

### **[Enable IP on a Host \(1.1.2.4\)](#page-6-0)**

A host can be assigned its IP address information in one of two ways. A host can get a:

- *Statically Assigned IP Address*: The host is manually assigned the correct IP address, subnet mask, and default gateway. The DNS server IP address can also be configured.
- *Dynamically Assigned IP Address*: IP address information is provided by a server using the Dynamic Host Configuration Protocol (DHCP) . The DHCP server provides a valid IP address, subnet mask, and default gateway for end devices. Other information may be provided by the server.

Figures 1-9 and 1-10 provide static and dynamic IPv4 address configuration examples.

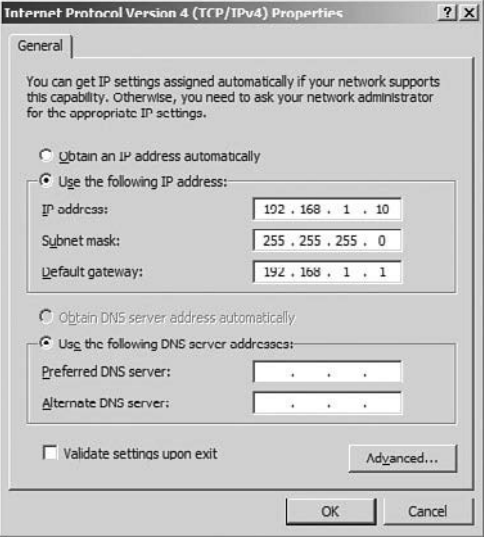

**Figure 1-9** Statically Assigning an IP Address

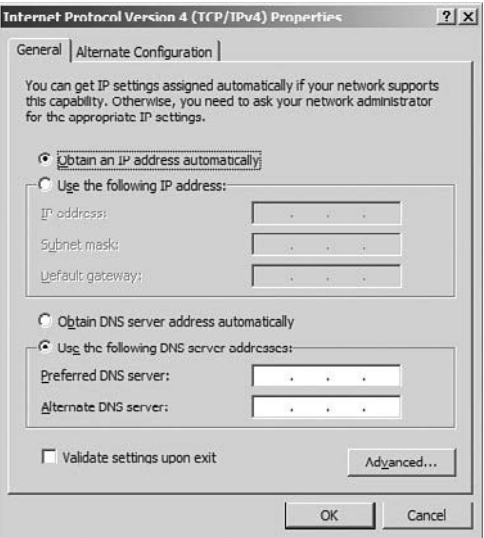

**Figure 1-10** Dynamically Assigning an IP Address

Statically assigned addresses are commonly used to identify specific network resources, such as network servers and printers. They can also be used in smaller networks with few hosts. However, most host devices acquire their IPv4 address information by accessing a DHCP server. In large enterprises, dedicated DHCP servers providing services to many LANs are implemented. In a smaller branch or small office setting, DHCP services can be provided by a Cisco Catalyst switch or a Cisco ISR.

# **[Device LEDs \(1.1.2.5\)](#page-6-0)**

Host computers connect to a wired network using a network interface and RJ-45 Ethernet cable. Most network interfaces have one or two LED link indicators next to the interface. Typically, a green LED means a good connection while a blinking green LED indicates network activity.

If the link light is not on, then there may be a problem with either the network cable or the network itself. The switch port where the connection terminates would also have an LED indicator lit. If one or both ends are not lit, try a different network cable.

#### **Note**

The actual function of the LEDs varies between computer manufacturers.

Similarly, network infrastructure devices commonly use multiple LED indicators to provide a quick status view. For example, a Cisco Catalyst 2960 switch has several status LEDs to help monitor system activity and performance. These LEDs are generally lit green when the switch is functioning normally and lit amber when there is a malfunction.

Cisco ISRs use various LED indicators to provide status information. The LEDs on the router help the network administrator conduct some basic troubleshooting. Each device has a unique set of LEDs. Consult the device-specific documentation for an accurate description of the LEDs.

The LEDs of the Cisco 1941 router shown in Figure 1-11 are explained in Table 1-3.

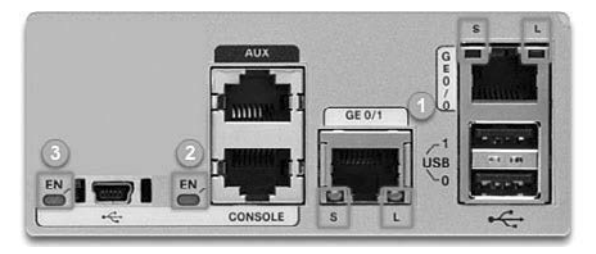

**Figure 1-11** Cisco 1941 LEDs

| # | Port            | LED        | Color                            | <b>Description</b>          |  |
|---|-----------------|------------|----------------------------------|-----------------------------|--|
|   | GE0/0 and GE0/1 | S (Speed)  | $1 \text{ blink} + \text{pause}$ | Port operating at 10 Mb/s   |  |
|   |                 |            | 2 blink + pause                  | Port operating at 100 Mb/s  |  |
|   |                 |            | 3 blink + pause                  | Port operating at 1000 Mb/s |  |
|   |                 | $L$ (Link) | Green                            | Link is active.             |  |
|   |                 |            | Off                              | Link is inactive.           |  |
| າ | Console         | EN         | Green                            | Port is active.             |  |
|   |                 |            | Off                              | Port is inactive            |  |
| 3 | <b>USB</b>      | EN         | Green                            | Port is active              |  |
|   |                 |            | Off                              | Port is inactive            |  |

**Table 1-3** Description of the Cisco 1941 LEDs

### **[Console Access \(1.1.2.6\)](#page-6-1)**

In a production environment, infrastructure devices are commonly accessed remotely using Secure Shell (SSH) or HyperText Transfer Protocol Secure (HTTPS) . Console access is really only required when initially configuring a device, or if remote access fails.

Console access requires:

- *Console cable*: RJ-45-to-DB-9 console cable
- *Terminal emulation software*: Tera Term, PuTTY, HyperTerminal

The cable is connected between the serial port of the host and the console port on the device. Most computers and notebooks no longer include built-in serial ports. If the host does not have a serial port, the USB port can be used to establish a console connection. A special USB-to-RS-232 compatible serial port adapter is required when using the USB port.

The Cisco ISR G2 supports a USB serial console connection. To establish connectivity, a USB Type-A to USB Type-B (mini-B USB) is required, as well as an operating system device driver. This device driver is available from [http://www.cisco.](http://www.cisco.com) [com.](http://www.cisco.com) Although these routers have two console ports, only one console port can be active at a time. When a cable is plugged into the USB console port, the RJ-45 port becomes inactive. When the USB cable is removed from the USB port, the RJ-45 port becomes active.

Table 1-4 summarizes the console connection requirements, while Figure 1-12 displays the various ports and cables required.

| Port on<br>Computer | <b>Cable Required</b>                                                                                                  | Port on ISR                | <b>Terminal</b><br><b>Emulation</b> |
|---------------------|----------------------------------------------------------------------------------------------------|----------------------------|-------------------------------------|
| Serial Port         | RJ-45 to DB-9 Console Cable                                                                                            |                            | Tera Term<br>$P_{11}TTY$            |
| USB Type-A<br>Port  | USB to RS-232 compatible serial port adapter<br>• Adapter may require a software driver<br>RJ-45 to DB-9 Console Cable | RJ-45 Console<br>Port      |                                     |
|                     | USB Type-A to USB Type-B (Mini-B USB)<br>A device driver is required and available from<br>Cisco.com                   | USB Type-B<br>(Mini-B USB) |                                     |

**Table 1-4** Console Connection Requirements

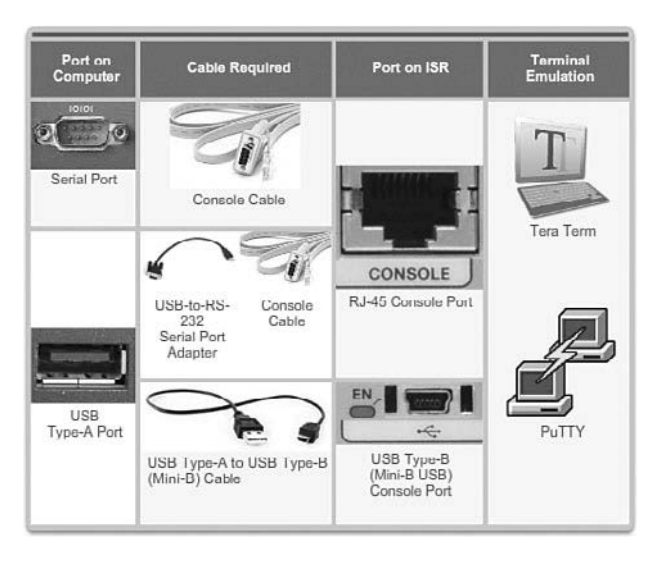

**Figure 1-12** Ports and Cables

## **[Enable IP on a Switch \(1.1.2.7\)](#page-6-0)**

Network infrastructure devices require IP addresses to enable remote management. Using the device IP address, the network administrator can remotely connect to the device using Telnet, SSH, HTTP, or HTTPS.

A switch does not have a dedicated interface to which an IP address can be assigned. Instead, the IP address information is configured on a virtual interface called a *switched virtual interface (SVI).*

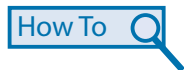

**Interactive Graphic**

The steps to configure the basic settings on a switch are as follows:

- **Step 1.** Name the device.
- **Step 2.** Configure the SVI. This makes the switch accessible for network management.
- **Step 3.** Enable the SVI.
- **Step 4.** Configure the default gateway for the switch. Packets generated by the switch and destined for an address other than its management network segment will be forwarded to this address. This default gateway is used by the switch only for the packets it generates, not any hosts connected to the switch.

For example, the following commands would configure the management VLAN interface and default gateway of switch S1 shown in Figure 1-13.

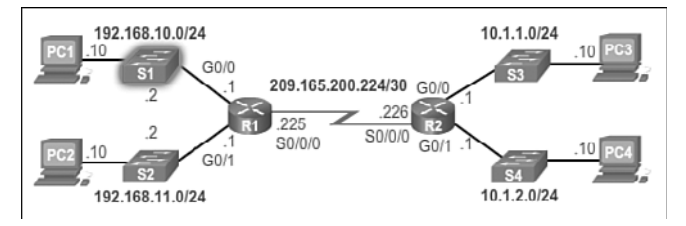

#### **Figure 1-13** Configuring the SVI of S1

```
S1(config)# interface vlan 1
S1(config-if)# ip address 192.168.10.2 255.255.255.0
S1(config-if)# no shutdown
%LINK-5-CHANGED: Interface Vlan1, changed state to up
S1(config-if)# exit
S1(config)#
S1(config)# ip default-gateway 192.168.10.1
S1(config)#
```
In the example, the switch SVI is configured and enabled with the IP address 192.168.10.2/24 and a default gateway of the router located at 192.168.10.1. Packets generated by the switch and destined for an address outside of the 192.168.1.0/24 network segment will be forwarded to this address. In the example, the address is that of the G0/0 interface of R1.

#### **Activity 1.1.2.7: Configure the Management SVI on S2**

Go to the online course to use the Syntax Checker in the second graphic to configure the S2 Layer 2 switch.

#### **Interactive Graphic**

#### **Activity 1.1.2.8: Document an Addressing Scheme**

Go to the online course to perform this practice activity.

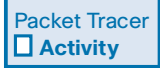

#### **Packet Tracer Activity 1.1.2.9: Documenting the Network**

Your job is to document the addressing scheme and connections used in the Central portion of the network. You will need to use a variety of commands to gather the required information.

# **[Basic Settings on a Router \(1.1.3\)](#page-6-0)**

The basic addressing and configuration of Cisco devices was covered in either the Introduction to Networks or Network Basics course. However, we will spend some time reviewing these topics as well as preparing you for the hands-on lab experience in this course.

## **[Configure Basic Router Settings \(1.1.3.1\)](#page-6-0)**

Cisco routersand Cisco switches have many similarities. They support a similar modal operating system, similar command structures, and many of the same commands. In addition, both devices have similar initial configuration steps.

When initially configuring a Cisco switch or router, the following steps should be executed:

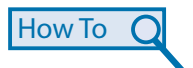

- **Step 1.** Name the device. This changes the router prompt and helps distinguish the device from others.
- **Step 2.** Secure management access. Specifically, secure the privileged EXEC, user EXEC, and Telnet access, and encrypt passwords to their highest level.
- **Step 3.** Configure a banner. Although optional, this is a recommended step to provide legal notice to anyone attempting to access the device.
- **Step 4.** Save the configuration.

For example, the following commands would configure the basic settings for router R1 shown in Figure 1-14.

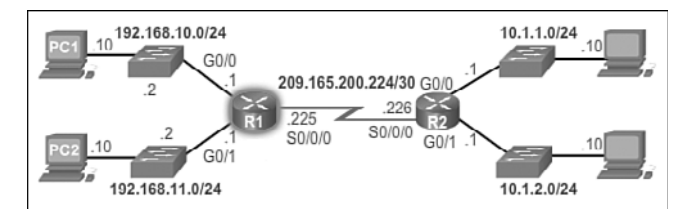

#### **Figure 1-14** Configuring the Basic Settings of R1

```
Router# configure terminal
Enter configuration commands, one per line. End with CNTL/Z.
Router(config)# hostname R1
R1(config)#
R1(config)# enable secret class
R1(config)#
R1(config)# line console 0
R1(config-line)# password cisco
R1(config-line)# login
R1(config-line)# exit
R1(config)#
R1(config)# line vty 0 4
R1(config-line)# password cisco
R1(config-line)# login
R1(config-line)# exit
R1(config)#
R1(config)# service password-encryption
R1(config)#
R1(config)# banner motd $ Authorized Access Only! $
R1(config)# end
R1#
R1# copy running-config startup-config
Destination filename [startup-config]?
Building configuration...
[OK]
R1#
```

```
Interactive
Graphic
```
#### **Activity 1.1.3.1: Configure Basic Settings on R2**

Go to the online course to use the Syntax Checker in the fifth graphic to configure basic settings on R2.

## **[Configure an IPv4 Router Interface \(1.1.3.2\)](#page-6-0)**

One distinguishing feature between switches and routers is the type of interfaces supported by each. For example, Layer 2 switches support LANs and, therefore, have multiple FastEthernet or Gigabit Ethernet ports.

Routers support LANs and WANs and can interconnect different types of networks; therefore, they support many types of interfaces. For example, G2 ISRs have one or two integrated Gigabit Ethernet interfaces and *High-Speed WAN Interface Card (HWIC)* slots to accommodate other types of network interfaces, including serial, DSL, and cable interfaces.

To be available, an interface must be:

- **If using IPv4, configured with an address and a subnet mask:** Use the **ip address** *ip-address subnet-mask* interface configuration command.
- **Activated:** By default, LAN and WAN interfaces are not activated (**shutdown**). To enable an interface, it must be activated using the **no shutdown** command. (This is similar to powering on the interface.) The interface must also be connected to another device (a hub, a switch, or another router) for the physical layer to be active.

Optionally, the interface could also be configured with a short description. It is good practice to configure a description on each interface. The description text is limited to 240 characters. On production networks, a description can be helpful in troubleshooting by providing information about the type of network to which the interface is connected. If the interface connects to an ISP or service carrier, it is helpful to enter the third-party connection and contact information.

Depending on the type of interface, additional parameters may be required. For example, in the lab environment, the serial interface connecting to the serial cable end labeled DCE must be configured with the **clock rate** command.

#### **Note**

Accidentally using the **clock rate** command on a DTE interface generates a "%Error: This command applies only to DCE interface" message.

### **How To**

The steps to configure an IPv4 interface on a router are:

- **Step 1.** Add a description. Although optional, it is a necessary component for documenting a network.
- **Step 2.** Configure the IPv4 address.
- **Step 3.** Configure a clock rate on Serial interfaces. This is only necessary on the DCE device in our lab environment and does not apply to Ethernet interfaces.
- **Step 4.** Enable the interface.

For example, the following commands would configure the three directly connected interfaces of router R1 shown in Figure 1-14 (in the previous section):

```
R1(config)# interface gigabitethernet 0/0
R1(config-if)# description Link to LAN 1
R1(config-if)# ip address 192.168.10.1 255.255.255.0
R1(config-if)# no shutdown
R1(config-if)# exit
R1(config)#
R1(config)# interface gigabitethernet 0/1
R1(config-if)# description Link to LAN 2
R1(config-if)# ip address 192.168.11.1 255.255.255.0
R1(config-if)# no shutdown
R1(config-if)# exit
R1(config)#
R1(config)# interface serial 0/0/0
R1(config-if)# description Link to R2
R1(config-if)# ip address 209.165.200.225 255.255.255.252
R1(config-if)# clock rate 128000
R1(config-if)# no shutdown
R1(config-if)# exit
R1(config)#
```

```
Interactive
Graphic
```
#### **Activity 1.1.3.2: Configure the R2 Interfaces**

Go to the online course to use the Syntax Checker in the fourth graphic to configure the R2 interfaces.

### **[Configure an IPv6 Router Interface \(1.1.3.3\)](#page-6-1)**

Configuring an IPv6 interface is similar to configuring an interface for IPv4. Most IPv6 configuration and verification commands in the Cisco IOS are very similar to their IPv4 counterparts. In many cases, the only difference uses **ipv6** in place of **ip** in commands.

An IPv6 interface must be:

- **Configured with IPv6 address and subnet mask:** Use the **ipv6 address** *ipv6 address*/*prefix-length* [**link-local** | **eui-64**] interface configuration command.
- **Activated**: The interface must be activated using the **no shutdown** command.

#### **Note**

An interface can generate its own IPv6 link-local address without having a global unicast address by using the **ipv6 enable** interface configuration command.

Unlike IPv4, IPv6 interfaces will typically have more than one IPv6 address. At a minimum, an IPv6 device must have an IPv6 link-local address but will most likely also have an IPv6 global unicast address. IPv6 also supports the ability for an interface to have multiple IPv6 global unicast addresses from the same subnet. The following commands can be used to statically create a global unicast or link-local IPv6 address:

- **ipv6 address** *ipv6-address/prefix-length*: Creates a global unicast IPv6 address as specified.
- **ipv6 address** *ipv6-address/prefix-length* **eui-64**: Configures a global unicast IPv6 address with an interface identifier (ID) in the low-order 64 bits of the IPv6 address using the EUI-64 process.
- **ipv6 address** *ipv6-address/prefix-length* **link-local**: Configures a static linklocal address on the interface that is used instead of the link-local address that is automatically configured when the global unicast IPv6 address is assigned to the interface or enabled using the **ipv6 enable** interface command. Recall, the **ipv6 enable** interface command is used to automatically create an IPv6 link-local address whether or not an IPv6 global unicast address has been assigned.

**How To**

The steps to configure an IPv6 interface on a router are:

- **Step 1.** Add a description. Although optional, it is a necessary component for documenting a network.
- **Step 2.** Configure the IPv6 global unicast address. Configuring a global unicast address automatically creates a link-local IPv6 address.
- **Step 3.** Configure a link-local unicast address which automatically assigns a linklocal IPv6 address and overrides any previously assigned address.
- **Step 4.** Configure a clock rate on Serial interfaces. This is only necessary on the DCE device in our lab environment and does not apply to Ethernet interfaces.

**Step 5.** Enable the interface.

In the example topology shown in Figure 1-15, R1 must be configured to support the following IPv6 global network addresses:

- 2001:0DB8:ACAD:0001:/64 (2001:DB8:ACAD:1::/64)
- 2001:0DB8:ACAD:0002:/64 (2001:DB8:ACAD:2::/64)
- 2001:0DB8:ACAD:0003:/64 (2001:DB8:ACAD:3::/64)

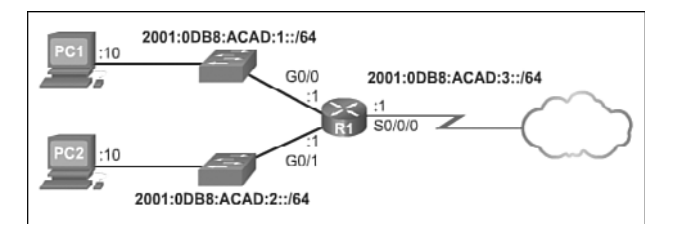

**Figure 1-15** IPv6 Topology

When the router is configured using the **ipv6 unicast-routing** global configuration command, the router begins sending ICMPv6 Router Advertisement messages out the interface. This enables a PC connected to the interface to automatically configure an IPv6 address and to set a default gateway without needing the services of a DHCPv6 server. Alternatively, a PC connected to the IPv6 network can get its IPv6 address statically assigned, as shown in Figure 1-16. Notice that the default gateway address configured for PC1 is the IPv6 global unicast address of the R1 Gigabit Ethernet 0/0 interface.

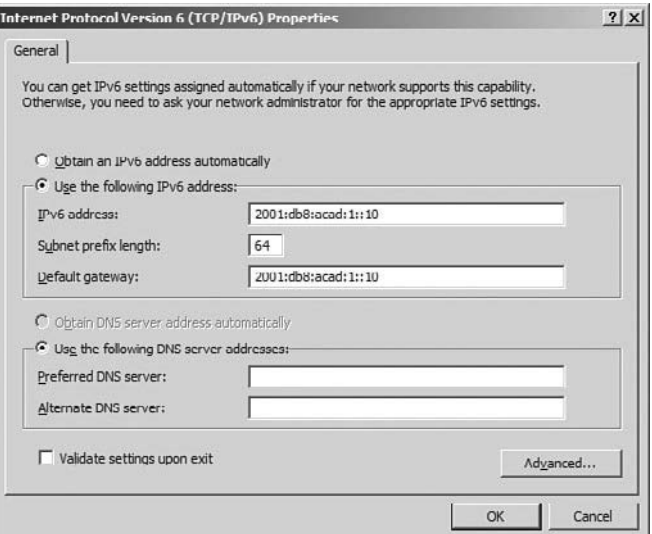

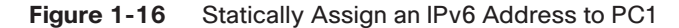

For example, the following commands would configure the IPv6 global unicast addresses of the three directly connected interfaces of the R1 router shown in Figure 1-15:

```
R1# configure terminal
R1(config)# interface gigabitethernet 0/0
R1(config-if)# description Link to LAN 1
R1(config-if)# ipv6 address 2001:db8:acad:1::1/64
R1(config-if)# no shutdown
R1(config-if)# exit
R1(config)#
```

```
R1(config)# interface gigabitethernet 0/1
R1(config-if)# description Link to LAN 2
R1(config-if)# ipv6 address 2001:db8:acad:2::1/64
R1(config-if)# no shutdown
R1(config-if)# exit
R1(config)#
R1(config)# interface serial 0/0/0
R1(config-if)# description Link to R2
R1(config-if)# ipv6 address 2001:db8:acad:3::1/64
R1(config-if)# clock rate 128000
R1(config-if)# no shutdown
R1(config-if)#
```
**Interactive Graphic**

#### **Activity 1.1.3.3: Configure the R2 Interfaces**

Go to the online course to use the Syntax Checker in the sixth graphic to configure the IPv6 global unicast addresses on the R2 router.

### **[Configure an IPv4 Loopback Interface \(1.1.3.4\)](#page-6-0)**

Another common configuration of Cisco IOS routers is enabling a loopback interface.

The *loopback interface* is a logical interface internal to the router. It is not assigned to a physical port and can therefore never be connected to any other device. It is considered a software interface that is automatically placed in an "up/up" state, as long as the router is functioning.

The loopback interface is useful in testing and managing a Cisco IOS device because it ensures that at least one interface will always be available. For example, it can be used for testing purposes, such as testing internal routing processes, by emulating networks behind the router.

Additionally, the IPv4 address assigned to the loopback interface can be significant to processes on the router that use an interface IPv4 address for identification purposes, such as the Open Shortest Path First (OSPF) routing process . By enabling a loopback interface, the router will use the always available loopback interface address for identification, rather than an IP address assigned to a physical port that may go down.

**How To**

The steps to configure a loopback interface on a router are:

- **Step 1.** Create the loopback interface using the **interface loopback** *number* global configuration command.
- **Step 2.** Add a description. Although optional, it is a necessary component for documenting a network.
- **Step 3.** Configure the IP address.

For example, the following commands configure a loopback interface of the R1 router shown in Figure 1-14 (shown earlier in the chapter):

```
R1# configure terminal
R1(config)# interface loopback 0
R1(config-if)# ip address 10.0.0.1 255.255.255.0
R1(config-if)# exit
R1(config)#
```
Packet Tracer  **Activity**

A loopback interface is always enabled and therefore does not require a **no shutdown** command . Multiple loopback interfaces can be enabled on a router. The IPv4 address for each loopback interface must be unique and unused by any other interface.

#### **Packet Tracer Activity 1.1.3.5: Configuring IPv4 and IPv6 Interfaces**

Routers R1 and R2 each have two LANs. Your task is to configure the appropriate addressing on each device and verify connectivity between the LANs.

# **[Verify Connectivity of Directly Connected](#page-6-1) Networks (1.1.4)**

The first task to undertake once the basic settings and interfaces are configured is to verify and validate the configured settings. This is an important step and should be done before any other configurations are added to the router.

### **[Verify Interface Settings \(1.1.4.1\)](#page-6-1)**

There are several **show** commands that can be used to verify the operation and configuration of an interface. The following three commands are especially useful to quickly identify an interface status:

- **show ip interface brief:** Displays a summary for all interfaces, including the IPv4 address of the interface and current operational status.
- **show ip route:** Displays the contents of the IPv4 routing table stored in RAM. In Cisco IOS 15, active interfaces should appear in the routing table with two related entries identified by the code  $\cdot$  c $\cdot$  (Connected) or  $\cdot$  L $\cdot$  (Local). In previous IOS versions, only a single entry with the code 'C' will appear.
- **show running-config interface** *interface-id*: Displays the commands configured on the specified interface.

Figure 1-17 displays the output of the **show ip interface brief** command.

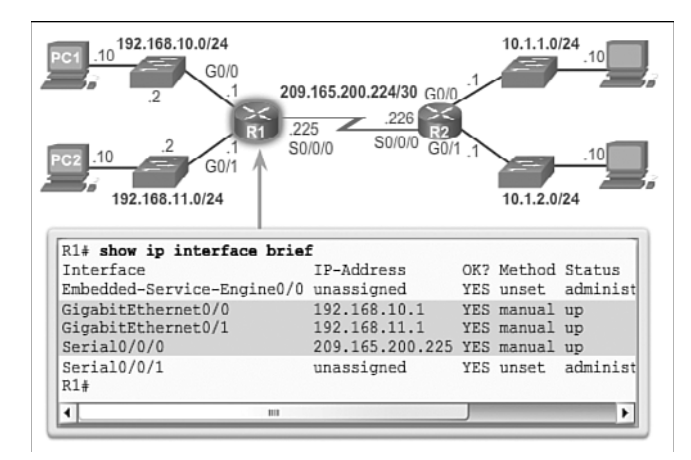

**Figure 1-17** Display Interface Summaries

The output reveals that the LAN interfaces and the WAN link are all activated and operational as indicated by the Status of "up" and Protocol of "up." A different output would indicate a problem with either the configuration or the cabling.

#### **Note**

The entire output of the **show ip interface brief** command in Figure 1-17 can be viewed in the online course on page 1.1.4.1 graphic number 1.

#### **Note**

In Figure 1-17, the Embedded-Service-Engine0/0 interface is displayed because Cisco ISRs G2 have dual-core CPUs on the motherboard. The Embedded-Service-Engine0/0 interface is outside the scope of this course.

Figure 1-18 displays the output of the **show ip route** command.

```
R1# show ip route
Codes: L - local, C - connected, S - static, R - RIP, M
<output omitted>
Gateway of last resort is not set
      192.168.10.0/24 is variably subnetted, 2 subnets, 2 ma
          192.168.10.0/24 is directly connected, GigabitEther
\mathsf C\mathbf L192.168.10.1/32 is directly connected, GigabitEther
      192.168.11.0/24 is variably subnetted, 2 subnets, 2 ma
          192.168.11.0/24 is directly connected, GigabitEther
          192.168.11.1/32 is directly connected, GigabitEther
\mathbf L209.165.200.0/24 is variably subnetted, 2 subnets, 2 m_{\overline{v}}\left| \cdot \right|m
                                                                 ٠
```
**Figure 1-18** Verify the IPv4 Routing Table

#### **Note**

The entire output of the **show ip route** command in Figure 1-18 can be viewed in the online course on page 1.1.4.1 graphic number 2.

Notice the three directly connected network entries and the three local host route interface entries. A local host route has an administrative distance of 0. It also has a /32 mask for IPv4, and a /128 mask for IPv6. The local host route is for routes on the router owning the IP address. It is used to allow the router to process packets destined to that IP.

Figure 1-19 displays the output of the **show running-config interface** command . The output displays the current commands configured on the specified interface.

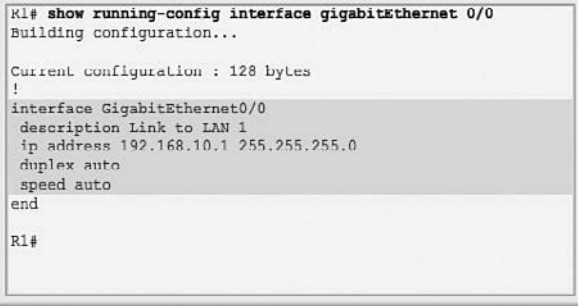

#### **Figure 1-19** Verify an Interface Configuration

The following two commands are used to gather more detailed interface information:

- **show interfaces:** Displays interface information and packet flow count for all interfaces on the device
- **show ip interface:** Displays the IPv4-related information for all interfaces on a router

#### **Interactive Graphic**

#### **Activity 1.1.4.1: Verify Router Interfaces**

Go to the online course to use the Syntax Checker in the fourth and fifth graphics to verify the interfaces of the R2 router.

### **[Verify IPv6 Interface Settings \(1.1.4.2\)](#page-6-1)**

The commands to verify the IPv6 interface configuration are similar to the commands used for IPv4.

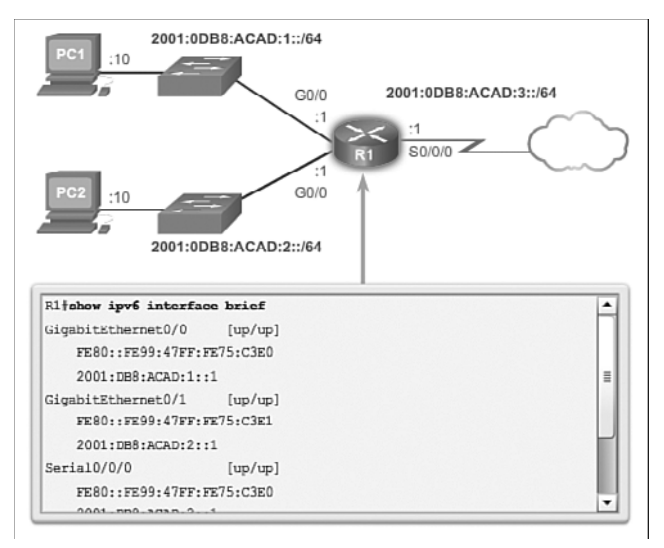

The **show ipv6 interface brief** command in Figure 1-20 displays a summary for each of the interfaces.

**Figure 1-20** Verify the R1 IPv6 Interface Status

#### **Note**

The entire output of the **show ipv6 interface brief** command in Figure 1-20 can be viewed in the online course on page 1.1.4.2 graphic number 1.

The "up/up" output on the same line as the interface name indicates the Layer 1/ Layer 2 interface state. This is the same as the Status and Protocol columns in the equivalent IPv4 command.

The output displays two configured IPv6 addresses per interface. One address is the IPv6 global unicast address that was manually entered. The other address, which begins with FE80, is the link-local unicast address for the interface. A link-local address is automatically added to an interface whenever a global unicast address is assigned. An IPv6 network interface is required to have a link-local address, but not necessarily a global unicast address.

The **show ipv6 interface gigabitethernet 0/0** command output shown in Figure 1-21 displays the interface status and all of the IPv6 addresses belonging to the interface. Along with the link-local address and global unicast address, the output includes the multicast addresses assigned to the interface, beginning with prefix FF02.

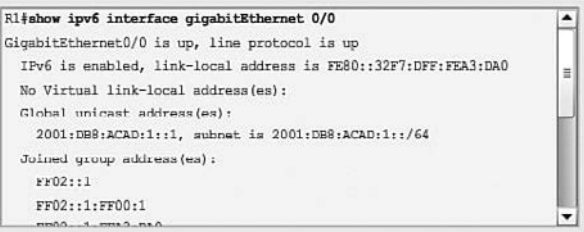

**Figure 1-21** Verify the IPv6 Configuration on R1 G0/0

#### **Note**

The entire output of the **show ipv6 interface** command in Figure 1-21 can be viewed in the online course on page 1.1.4.2 graphic number 2.

The **show ipv6 route** command shown in Figure 1-22 can be used to verify that IPv6 networks and specific IPv6 interface addresses have been installed in the IPv6 routing table. The **show ipv6 route** command will only display IPv6 networks, not IPv4 networks.

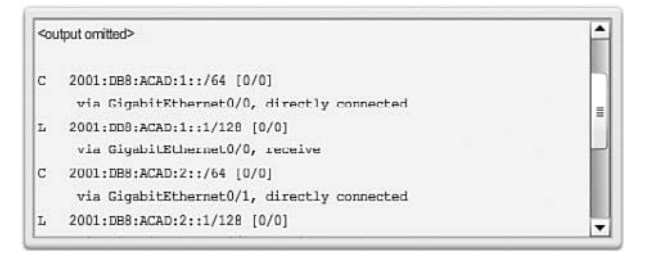

**Figure 1-22** Verify the R1 IPv6 Routing Table

#### **Note**

The entire output of the **show ipv6 route** command in Figure 1-22 can be viewed in the online course on page 1.1.4.2 graphic number 3.

Within the routing table, a 'c' next to a route indicates that this is a directly connected network. When the router interface is configured with a global unicast address and is in the "up/up" state, the IPv6 prefix and prefix length is added to the IPv6 routing table as a connected route.

The IPv6 global unicast address configured on the interface is also installed in the routing table as a local route, as indicated with an 'L' next to the route entry. The local route has a /128 prefix. Local routes are used by the routing table to efficiently process packets with the interface address of the router as the destination.

The **ping** command for IPv6 is identical to the command used with IPv4 except that an IPv6 address is used. As shown in Figure 1-23, the **ping** command is used to verify Layer 3 connectivity between R1 and PC1.

```
R1#ping 2001:db8:acad:1::10
Type escape sequence to abort.
Sending 5, 100-byte ICMP Echos to 2001:DB8:ACAD:1::10, timeout is 2
seconds:
11111Success rate is 100 percent (5/5)
R14
```
**Figure 1-23** Verify Connectivity on R1

Other useful IPv6 verification commands include:

- **E** show interface
- show ipv6 routers

## **[Filter Show Command Output \(1.1.4.3\)](#page-6-0)**

Commands that generate multiple screens of output are, by default, paused after 24 lines. At the end of the paused output, the --More-- text displays. Pressing Enter displays the next line and pressing the spacebar displays the next set of lines. Use the **terminal length** *number* command to specify the number of lines to be displayed. A value of 0 (zero) prevents the router from pausing between screens of output.

Another very useful feature that improves the user experience in the command-line interface (CLI) is the filtering of **show** output. Filtering commands can be used to display specific sections of output. To enable the filtering command, enter a pipe (**|**) character after the **show** command and then enter a filtering parameter and a filtering expression.

The filtering parameters that can be configured after the pipe include:

- **Exection:** Shows entire section that starts with the filtering expression
- **Exercise include:** Includes all output lines that match the filtering expression
- **Exclude:** Excludes all output lines that match the filtering expression
- **begin:** Shows all the output lines from a certain point, starting with the line that matches the filtering expression

#### **Note**

Output filters can be used in combination with any **show** command.

Figures 1-24 through 1-27 provide examples of the various output filters. The example in Figure 1-24 uses the pipe character and the **section** keyword.

```
R1# show running-config | section line vty
line vty 0 4
password 7 030752180500
login
transport input all
R1#
```
#### **Figure 1-24** Filter **show** Commands by Section

The example in Figure 1-25 uses the pipe character and the **include** keyword.

```
R1# show ip interface brief
Interface
                                    TP-Address
                                                          OK? Method Status
Embedded-Service-Engine0/0 unassigned
                                                         YES unset administ
Embedded-Service-Engine0/0 unassigned YES unset adm<br>
GigabitEthernet0/0 192.168.10.1 YES manual up<br>
GigabitEthernet0/1 192.168.11.1 YES manual up<br>
GigabitEthernet0/1 192.168.11.1 YES manual up<br>
Serial0/0/0
Sertal0/0/0209.165.200.225 YES manual up
                                 unassigned YES unset administ
Sertal0/0/1R14R14 show ip interface brief | include up
GigabitEthernet0/0 192.168.10.1 YES manual up
GigabitEthernet0/1
                                    192.168.11.1
                                                        YES manual up
                                    209.165.200.225 YES manual up
Serial0/0/0R14\overline{\bullet}\overline{\phantom{a}}mi.
```
**Figure 1-25** Filter **show** Commands by Common Keyword

#### **Note**

The entire output of the **show ip interface brief** command in Figure 1-25 can be viewed in the online course on page 1.1.4.3 graphic number 2.

The example in Figure 1-26 uses the pipe character and the **exclude** keyword.

| R1# show ip interface brief                      |                               |                   |                    |
|--------------------------------------------------|-------------------------------|-------------------|--------------------|
| Interface                                        | IP-Address                    | OK? Method Status |                    |
| Embedded-Service-Engine0/0 unassigned            |                               |                   | YES unset administ |
| GigabitEthernet0/0                               | 192.168.10.1                  | YES manual up     |                    |
| GigabitEthernet0/1                               | 192.168.11.1 YES manual up    |                   |                    |
| Serial0/0/0                                      | 209.165.200.225 YES manual up |                   |                    |
| Serial0/0/1                                      | unassigned                    |                   | YES unset administ |
| R1# show ip interface brief   exclude unassigned |                               |                   |                    |
| Interface                                        | IP-Address OK? Method Status  |                   |                    |
| GigabitEthernet0/0                               | 192.168.10.1 YES manual up    |                   |                    |
| GigabitEthernet0/1                               | 192.168.11.1 YES manual up    |                   |                    |
| $S$ erial0/0/0                                   | 209.165.200.225 YES manual up |                   |                    |
| R14                                              |                               |                   |                    |
| $\overline{\phantom{a}}$<br>m                    |                               |                   |                    |

**Figure 1-26** Filter **show** Commands to Exclude Rows of Output

#### **Note**

The entire output of the **show ip interface brief** command in Figure 1-26 can be viewed in the online course on page 1.1.4.3 graphic number 3.

The example in Figure 1-27 uses the pipe character and the **begin** keyword.

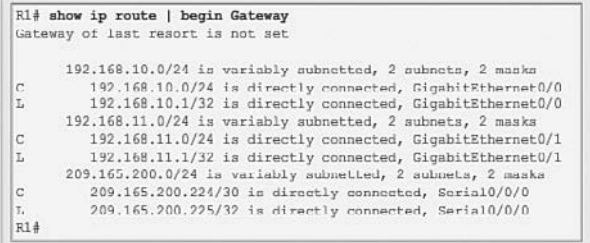

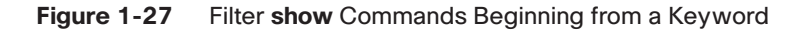

**Interactive Graphic**

#### **Activity 1.1.4.3: Filter Command Output**

Go to the online course to use the Syntax Checker in the fifth graphic to practice how to filter command output on the R1 router.

### **[Command History Feature \(1.1.4.4\)](#page-6-0)**

The command history feature is useful, because it temporarily stores the list of executed commands to be recalled.

To recall commands in the history buffer, press **Ctrl**+**P** or the **Up Arrow** key. The command output begins with the most recent command. Repeat the key sequence to recall successively older commands. To return to more recent commands in the history buffer, press **Ctrl**+**N** or the **Down Arrow** key. Repeat the key sequence to recall successively more recent commands.

By default, command history is enabled and the system captures the last 10 command lines in its history buffer. Use the **show history** privileged EXEC command to display the contents of the buffer.

It is also practical to increase the number of command lines that the history buffer records during the current terminal session only. Use the **terminal history size** user EXEC command to increase or decrease the size of the buffer.

For example, the following displays a sample of the **terminal history size** and **show history** commands:

```
R1# terminal history size 200
R1#
R1# show history
   show ip interface brief
   show interface g0/0
   show ip interface g0/1
   show ip route
   show ip route 209.165.200.224
   show running-config interface s0/0/0
   terminal history size 200
   show history
R1#
```
#### **Interactive Graphic**

#### **Activity 1.1.4.4: Adjusting the Command History**

Go to the online course to use the Syntax Checker in the second graphic to adjust and list the command history output on the R1 router.

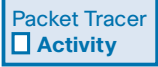

#### **Packet Tracer Activity 1.1.4.5: Configuring and Verifying a Small Network**

In this activity, you will configure a router with basic settings including IP addressing. You will also configure a switch for remote management and configure the PCs. After you have successfully verified connectivity, you will use **show** commands to gather information about the network.

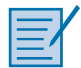

#### **Lab 1.1.4.6: Configuring Basic Router Settings with IOS CLI**

In this lab, you will complete the following objectives:

- Part 1: Set Up the Topology and Initialize Devices
- Part 2 Configure Devices and Verify Connectivity
- Part 3: Display Router Information
- Part 4: Configure IPv6 and Verify Connectivity

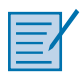

#### **Lab 1.1.4.7: Configuring Basic Router Settings with CCP**

In this lab, you will complete the following objectives:

- Part 1: Set Up the Topology and Initialize Devices
- Part 2: Configure Devices and Verify Connectivity
- Part 3: Configure Router to Allow CCP Access
- Part 4: (Optional) Install and Set Up CCP on PC-A
- Part 5: Configure R1 Settings Using CCP
- Part 6: Use CCP Utilities

# **[Routing Decisions \(1.2\)](#page-6-0)**

The key to understanding the role of a router in the network is to understand that a router is a Layer 3 device responsible for forwarding packets. However, a router also operates at Layers 1 and 2.

## **[Router Switching Function \(1.2.1.1\)](#page-6-0)**

A primary function of a router is to forward packets toward their destination. This is accomplished by using a switching function, which is the process used by a router to accept a packet on one interface and forward it out of another interface. A key responsibility of the switching function is to encapsulate packets in the appropriate data link frame type for the outgoing data link.

#### **Note**

In this context, the term "switching" literally means moving packets from source to destination and should not be confused with the function of a Layer 2 switch.

After the router has determined the exit interface using the path determination function, the router must encapsulate the packet into the data link frame of the outgoing interface.

What does a router do with a packet received from one network and destined for another network? The router performs the following three major steps:

- **Step 1.** De-encapsulates the Layer 3 packet by removing the Layer 2 frame header and trailer.
- **Step 2.** Examines the destination IP address of the IP packet to find the best path in the routing table.

**Step 3.** If the router finds a path to the destination, it encapsulates the Layer 3 packet into a new Layer 2 frame and forwards the frame out the exit interface.

As shown in Figure 1-28, devices have Layer 3 IPv4 addresses and Ethernet interfaces have Layer 2 data link addresses. For example, PC1 is configured with IPv4 address 192.168.1.10 and an example MAC address of 0A-10. As a packet travels from the source device to the final destination device, the Layer 3 IP addresses do not change. However, the Layer 2 data link addresses change at every hop as the packet is deencapsulated and re-encapsulated in a new frame by each router. It is very likely that the packet is encapsulated in a different type of Layer 2 frame than the one in which it was received. For example, an Ethernet encapsulated frame might be received by the router on a FastEthernet interface, and then processed to be forwarded out of a serial interface as a Point-to-Point Protocol (PPP) encapsulated frame .

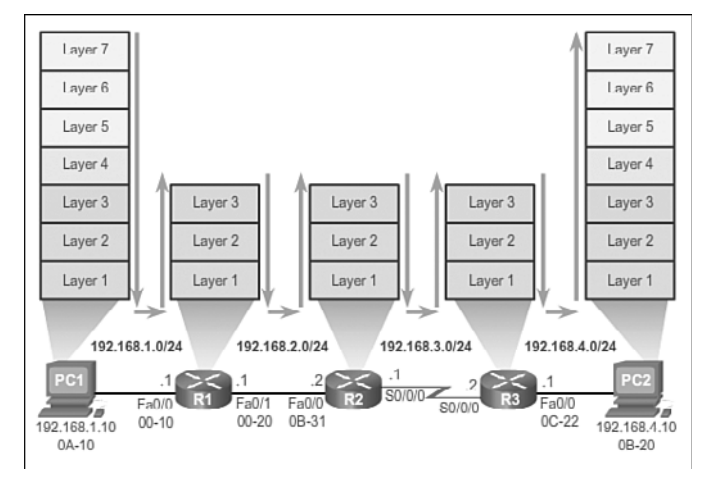

**Figure 1-28** Encapsulating and De-Encapsulating Packets

### **[Send a Packet \(1.2.1.2\)](#page-6-1)**

In the animation in the online course, PC1 is sending a packet to PC2.

#### **Video 1.2.1.2: PC1 Sends a Packet to PC2**

Go to the online course and play the animation of a packet being sent from PC1 to PC2.

PC1 must determine if the destination IPv4 address is on the same network. PC1 determines its own subnet by doing an **AND** operation on its own IPv4 address and subnet mask. This produces the network address that PC1 belongs to. Next, PC1

#### **Video**

does this same **AND** operation using the packet destination IPv4 address and the PC1 subnet mask.

If the destination network address is the same network as PC1, then PC1 does not use the default gateway. Instead, PC1 refers to its ARP cache for the MAC address of the device with that destination IPv4 address. If the MAC address is not in the cache, then PC1 generates an ARP request to acquire the address to complete the packet and send it to the destination. If the destination network address is on a different network, then PC1 forwards the packet to its default gateway.

To determine the MAC address of the default gateway, PC1 checks its ARP table for the IPv4 address of the default gateway and its associated MAC address.

If an ARP entry does not exist in the ARP table for the default gateway, PC1 sends an ARP request. Router R1 sends back an ARP reply. PC1 can then forward the packet to the MAC address of the default gateway, the Fa0/0 interface of router R1.

A similar process is used for IPv6 packets. Instead of the ARP process, IPv6 address resolution uses ICMPv6 Neighbor Solicitation and Neighbor Advertisement messages. IPv6-to-MAC address mappings are kept in a table similar to the ARP cache, called the neighbor cache.

### **[Forward to the Next Hop \(1.2.1.3\)](#page-7-0)**

The following processes take place when R1 receives the Ethernet frame from PC1:

- **1.** R1 examines the destination MAC address, which matches the MAC address of the receiving interface, FastEthernet 0/0. R1, therefore, copies the frame into its buffer.
- **2.** R1 identifies the Ethernet Type field as 0x800, which means that the Ethernet frame contains an IPv4 packet in the data portion of the frame.
- **3.** R1 de-encapsulates the Ethernet frame.
- **4.** Because the destination IPv4 address of the packet does not match any of the directly connected networks of R1, R1 consults its routing table to route this packet. R1 searches the routing table for a network address that would include the destination IPv4 address of the packet as a host address within that network. In this example, the routing table has a route for the 192.168.4.0/24 network. The destination IPv4 address of the packet is 192.168.4.10, which is a host IPv4 address on that network.

The route that R1 finds to the 192.168.4.0/24 network has a next-hop IPv4 address of 192.168.2.2 and an exit interface of FastEthernet 0/1. This means that the IPv4 packet is encapsulated in a new Ethernet frame with the destination MAC address of the IPv4 address of the next-hop router.

Because the exit interface is on an Ethernet network, R1 must resolve the next-hop IPv4 address with a destination MAC address using ARP:

- **1.** R1 looks up the next-hop IPv4 address of 192.168.2.2 in its ARP cache. If the entry is not in the ARP cache, R1 would send an ARP request out of its FastEthernet 0/1 interface and R2 would send back an ARP reply. R1 would then update its ARP cache with an entry for 192.168.2.2 and the associated MAC address.
- **2.** The IPv4 packet is now encapsulated into a new Ethernet frame and forwarded out the FastEthernet 0/1 interface of R1.

The animation in the online course illustrates how R1 forwards the packet to R2.

#### **Video 1.2.1.3: R1 Forwards the Packet to R2**

Go to the online course and play the animation of a packet being sent through three routers from sender to receiver.

### **[Packet Routing \(1.2.1.4\)](#page-7-1)**

The following processes take place when R2 receives the frame on its Fa0/0 interface:

- **1.** R2 examines the destination MAC address, which matches the MAC address of the receiving interface, FastEthernet 0/0. R2, therefore, copies the frame into its buffer.
- **2.** R2 identifies the Ethernet Type field as 0x800, which means that the Ethernet frame contains an IPv4 packet in the data portion of the frame.
- **3.** R2 de-encapsulates the Ethernet frame.
- **4.** Because the destination IPv4 address of the packet does not match any of the interface addresses of R2, R2 consults its routing table to route this packet. R2 searches the routing table for the destination IPv4 address of the packet using the same process R1 used.
- **5.** The routing table of R2 has a route to the 192.168.4.0/24 network, with a nexthop IPv4 address of 192.168.3.2 and an exit interface of Serial 0/0/0. Because the exit interface is not an Ethernet network, R2 does not have to resolve the nexthop IPv4 address with a destination MAC address.
- **6.** The IPv4 packet is now encapsulated into a new data link frame and sent out the Serial 0/0/0 exit interface.

**Video**
When the interface is a point-to-point (P2P) serial connection, the router encapsulates the IPv4 packet into the proper data link frame format used by the exit interface (HDLC, PPP, etc.). Because there are no MAC addresses on serial interfaces, R2 sets the data link destination address to an equivalent of a broadcast (MAC address: FF:FF:FF:FF:FF:FF).

The animation in the online course illustrates how R2 forwards the packet to R3.

#### **Video 1.2.1.4: R2 Forwards the Packet to R3**

Go to the online course and play the animation of a packet being sent from R2 to R3.

### **[Reach the Destination \(1.2.1.5\)](#page-7-0)**

The following processes take place when the frame arrives at R3:

- **1.** R3 copies the data link PPP frame into its buffer.
- **2.** R3 de-encapsulates the data link PPP frame.
- **3.** R3 searches the routing table for the destination IPv4 address of the packet. The routing table has a route to a directly connected network on R3. This means that the packet can be sent directly to the destination device and does not need to be sent to another router.

Because the exit interface is a directly connected Ethernet network, R3 must resolve the destination IPv4 address of the packet with a destination MAC address:

- **1.** R3 searches for the destination IPv4 address of the packet in its Address Resolution Protocol (ARP) cache. If the entry is not in the ARP cache, R3 sends an ARP request out of its FastEthernet 0/0 interface. PC2 sends back an ARP reply with its MAC address. R3 then updates its ARP cache with an entry for 192.168.4.10 and the MAC address that is returned in the ARP reply.
- **2.** The IPv4 packet is encapsulated into a new Ethernet data link frame and sent out the FastEthernet 0/0 interface of R3.
- **3.** When PC2 receives the frame, it examines the destination MAC address, which matches the MAC address of the receiving interface, its Ethernet network interface card (NIC). PC2, therefore, copies the rest of the frame into its buffer.
- **4.** PC2 identifies the Ethernet Type field as 0x800, which means that the Ethernet frame contains an IPv4 packet in the data portion of the frame.
- **5.** PC2 de-encapsulates the Ethernet frame and passes the IPv4 packet to the IPv4 process of its operating system.

#### **Video**

The animation in the online course illustrates how R3 forwards the packet to PC2.

### **Video 1.2.1.5: R3 Forwards the Packet to PC2**

Go to the online course and play the animation of a packet being sent from R3 to PC2.

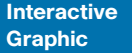

#### **Activity 1.2.1.6: Match Layer 2 and Layer 3 Addressing**

Go to the online course to perform this practice activity.

## **[Path Determination \(1.2.2\)](#page-7-1)**

This section discusses the best path to send packets, load balancing, and the concept of administrative distance.

### **[Routing Decisions \(1.2.2.1\)](#page-7-1)**

A primary function of a router is to determine the best path to use to send packets. To determine the best path, the router searches its routing table for a network address that matches the destination IP address of the packet.

The routing table search results in one of three path determinations:

- *Directly connected network*: If the destination IP address of the packet belongs to a device on a network that is directly connected to one of the interfaces of the router, that packet is forwarded directly to the destination device. This means that the destination IP address of the packet is a host address on the same network as the interface of the router.
- *Remote network*: If the destination IP address of the packet belongs to a remote network, then the packet is forwarded to another router. Remote networks can only be reached by forwarding packets to another router.
- **No route determined:** If the destination IP address of the packet does not belong to either a connected or remote network, the router determines if there is a Gateway of Last Resort available. A *Gateway of Last Resort* is set when a default route is configured on a router. If there is a default route, the packet is forwarded to the Gateway of Last Resort. If the router does not have a default route, then the packet is discarded. If the packet is discarded, the router sends an ICMP Unreachable message to the source IP address of the packet.

#### **Video**

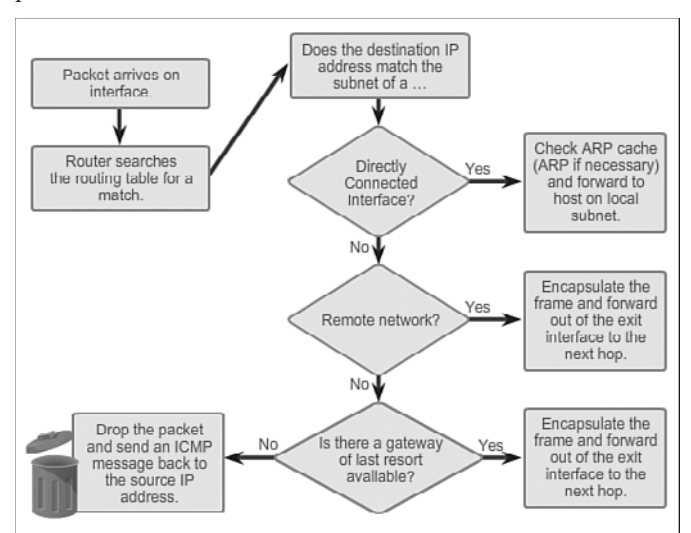

The logic flowchart in Figure 1-29 illustrates the router packet-forwarding decision process.

**Figure 1-29** Packet Forwarding Decision Process

## **[Best Path \(1.2.2.2\)](#page-7-0)**

Determining the best path involves the evaluation of multiple paths to the same destination network and selecting the optimum or shortest path to reach that network. Whenever multiple paths to the same network exist, each path uses a different exit interface on the router to reach that network.

The best path is selected by a routing protocol based on the value or metric it uses to determine the distance to reach a network. A *metric* is the quantitative value used to measure the distance to a given network. The *best path* to a network is the path with the lowest metric.

Dynamic routing protocols typically use their own rules and metrics to build and update routing tables. The routing algorithm generates a value, or a metric, for each path through the network. Metrics can be based on either a single characteristic or several characteristics of a path. Some routing protocols can base route selection on multiple metrics, combining them into a single metric.

The following lists some dynamic protocols and the metrics they use:

- **Routing Information Protocol (RIP)** : Hop count
- **Open Shortest Path First (OSPF):** Cisco routers use a cost based on cumulative bandwidth from source to destination

**Enhanced Interior Gateway Routing Protocol (EIGRP):** Bandwidth, delay, load, reliability

The animation in the online course highlights how the path may be different depending on the metric being used.

#### **Video 1.2.2.2: Hop Count vs. Bandwidth as a Metric**

Go to the online course and play the animation showing how a network path may be different depending on the metric being used.

### **[Load Balancing \(1.2.2.3\)](#page-7-1)**

What happens if a routing table has two or more paths with identical metrics to the same destination network?

When a router has two or more paths to a destination with equal cost metrics, then the router forwards the packets using both paths equally. This is called *equal cost load balancing.* The routing table contains the single destination network, but has multiple exit interfaces, one for each equal cost path. The router forwards packets using the multiple exit interfaces listed in the routing table.

If configured correctly, load balancing can increase the effectiveness and performance of the network. Equal cost load balancing can be configured to use both dynamic routing protocols and static routes.

By default, Cisco routers can load balance up to four equal cost paths. The maximum number of equal cost paths depends on the routing protocol and IOS version.

EIGRP supports equal cost load balancing and is also the only routing protocol to support *unequal cost load balancing*. Unequal cost load balancing is when a router distributes traffic over network interfaces, even those that are different distances from the destination address.

#### **Note**

EIGRP supports unequal cost load balancing by using the variance command.

The animation in the online course provides an example of equal cost load balancing.

#### **Video 1.2.2.3: Equal Cost Load Balancing**

Go to the online course and play the animation showing an example of equal cost load balancing

**Video**

## **[Administrative Distance \(1.2.2.4\)](#page-7-0)**

It is possible for a router to be configured with multiple routing protocols and static routes. If this occurs, the routing table may have more than one route source for the same destination network. For example, if both RIP and EIGRP are configured on a router, both routing protocols may learn of the same destination network. However, each routing protocol may decide on a different path to reach the destination based on that routing protocol's metrics. RIP chooses a path based on hop count, whereas EIGRP chooses a path based on its composite metric. How does the router know which route to use?

Cisco IOS uses what is known as the *administrative distance* (AD) to determine the route to install into the IP routing table. The AD represents the "trustworthiness" of the route; the lower the AD, the more trustworthy the route source. For example, a static route has an AD of 1, whereas an EIGRP-discovered route has an AD of 90. Given two separate routes to the same destination, the router chooses the route with the lowest AD. When a router has the choice of a static route and an EIGRP route, the static route takes precedence. Similarly, a directly connected route with an AD of 0 takes precedence over a static route with an AD of 1.

Table 1-5 lists various routing protocols and their associated ADs.

| <b>Route Source</b>   | <b>Administrative Distance</b> |
|-----------------------|--------------------------------|
| Connected             | $\theta$                       |
| Static                | $\mathbf{1}$                   |
| EIGRP summary route   | 5                              |
| External BGP          | 20                             |
| Internal EIGRP        | 90                             |
| <b>IGRP</b>           | 100                            |
| <b>OSPF</b>           | 110                            |
| IS-IS                 | 115                            |
| RIP                   | 120                            |
| <b>External EIGRP</b> | 170                            |
| Internal BGP          | 200                            |
| Unknown               | 255                            |

**Table 1-5** Default Administrative Distances

**Interactive Graphic**

#### **Activity 1.2.2.5: Order the Steps in the Packet Forwarding Process**

Go to the online course to perform these four practice activities.

## **[Router Operation \(1.3\)](#page-7-1)**

The primary function of a router is to forward packets toward their destination network, the destination IP address of the packet. To do this, a router needs to search the routing information stored in its routing table. In the following sections, you will learn how a router builds the routing table. Then, you will learn the three basic routing principles.

### **[Analyze the Routing Table \(1.3.1\)](#page-7-1)**

A good understanding of routing tables is crucial for any network administrator.

### The Routing Table (1.3.1.1)

The *routing table* of a router stores information about:

- **Directly connected routes:** These routes come from the active router interfaces. Routers add a directly connected route when an interface is configured with an IP address and is activated.
- **Remote routes:** These are remote networks connected to other routers. Routes to these networks can be either statically configured or dynamically configured using dynamic routing protocols.

Specifically, a routing table is a data file in RAM that is used to store route information about directly connected and remote networks. The routing table contains network or next-hop associations. These associations tell a router that a particular destination can be optimally reached by sending the packet to a specific router that represents the next hop on the way to the final destination. The next-hop association can also be the outgoing or exit interface to the next destination.

Figure 1-30 identifies the directly connected networks and remote networks of router R1.

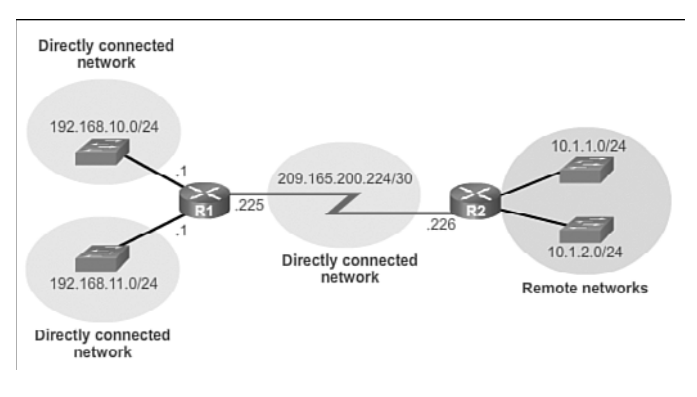

**Figure 1-30** Directly Connected and Remote Network Routes

### Routing Table Sources (1.3.1.2)

On a Cisco IOS router, the **show ip route** command can be used to display the IPv4 routing table of a router. A router provides additional route information, including how the route was learned, how long the route has been in the table, and which specific interface to use to get to a predefined destination.

Entries in the routing table can be added as:

- **Local Route interfaces**: Added when an interface is configured and active. This entry is only displayed in IOS 15 or newer for IPv4 routes and all IOS releases for IPv6 routes.
- **Directly connected interfaces:** Added to the routing table when an interface is configured and active.
- **Static routes:** Added when a route is manually configured and the exit interface is active.
- **Dynamic routing protocol:** Added when routing protocols that dynamically learn about the network, such as EIGRP or OSPF, are implemented and networks are identified.

The sources of the routing table entries are identified by a code. The code identifies how the route was learned. For instance, common codes include:

- **L**: Identifies the address assigned to a router's interface. This allows the router to efficiently determine when it receives a packet for the interface instead of being forwarded.
- **C**: Identifies a directly connected network.
- S: Identifies a static route created to reach a specific network.
- **D**: Identifies a dynamically learned network from another router using EIGRP.
- **O**: Identifies a dynamically learned network from another router using the OSPF routing protocol.

#### **Note**

Other codes are beyond the scope of this chapter.

Figure 1-31 shows a sample routing table of R1.

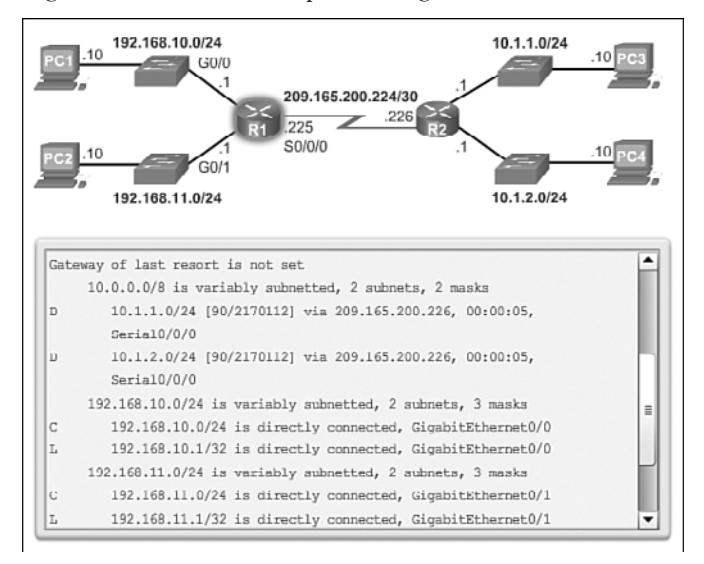

**Figure 1-31** Routing Table of R1

#### **Note**

The entire output of the **show ip route** command in Figure 1-31 can be viewed in the online course on page 1.3.1.2.

### Remote Network Routing Entries (1.3.1.3)

As a network administrator, it is imperative to know how to interpret the content of an IPv4 and IPv6 routing table. Figure 1-32 displays an IPv4 routing table entry on R1 for the route to remote network 10.1.1.0.

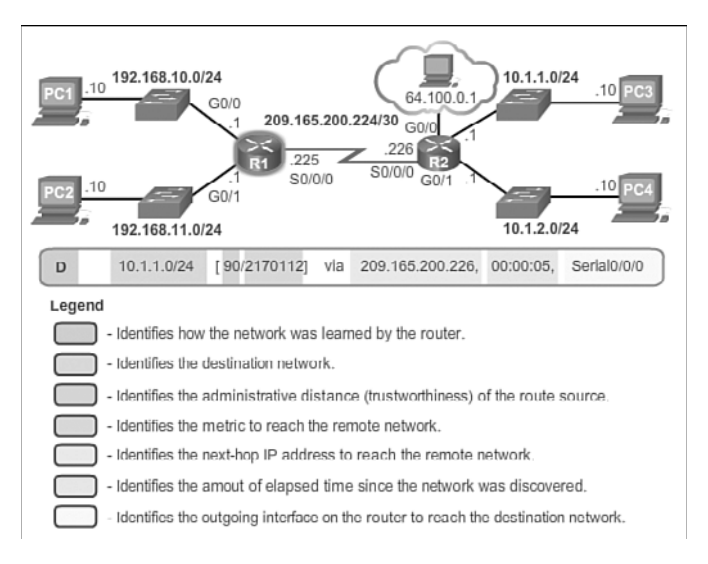

#### **Figure 1-32** Remote Network Entry Identifiers

The entry identifies the following information:

- **Route source:** Identifies how the route was learned.
- **Destination network:** Identifies the address of the remote network.
- **Administrative distance:** Identifies the trustworthiness of the route source. Lower values indicate preferred route source.
- **Metric:** Identifies the value assigned to reach the remote network. Lower values indicate preferred routes.
- **Next-hop:** Identifies the IPv4 address of the next router to forward the packet to.
- **Route timestamp:** Identifies how much time has passed since the route was learned.
- **Outgoing interface:** Identifies the exit interface to use to forward a packet toward the final destination.

#### **Interactive Graphic**

### **Activity 1.3.1.4: Interpret the Content of a Routing Table Entry**

Go to the online course to perform this practice activity.

## **[Directly Connected Routes \(1.3.2\)](#page-7-1)**

How does a router add its interfaces to the routing table? Well, whenever an interface is configured with an IP address and enabled, it is automatically added as a directly connected network.

### Directly Connected Interfaces (1.3.2.1)

A newly deployed router, without any configured interfaces, has an empty routing table, as shown in Figure 1-33.

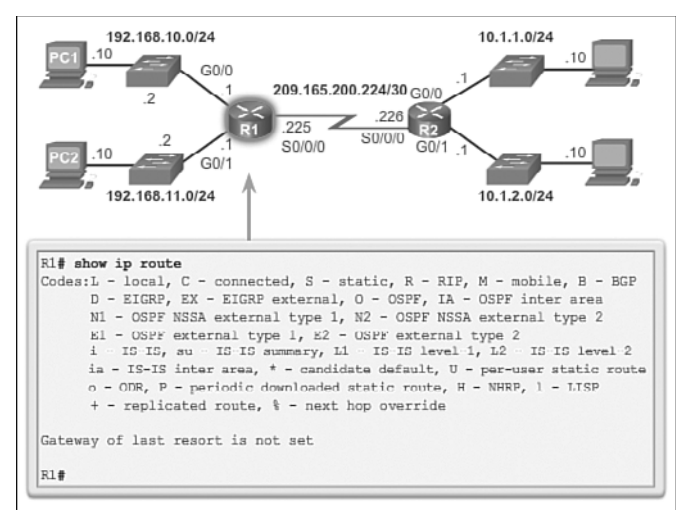

### **Figure 1-33** Empty Routing Table

Before the interface state is considered "up/up" and added to the IPv4 routing table, the interface must:

- Be assigned a valid IPv4 or IPv6 address
- Be activated with the **no shutdown** command
- Receive a carrier signal from another device (router, switch, host, etc.)

When the interface is up, the network of that interface is added to the routing table as a directly connected network.

### Directly Connected Route Table Entries (1.3.2.2)

An active, properly configured, directly connected interface actually creates two routing table entries. Figure 1-34 displays the IPv4 routing table entries on R1 for the directly connected network 192.168.10.0.

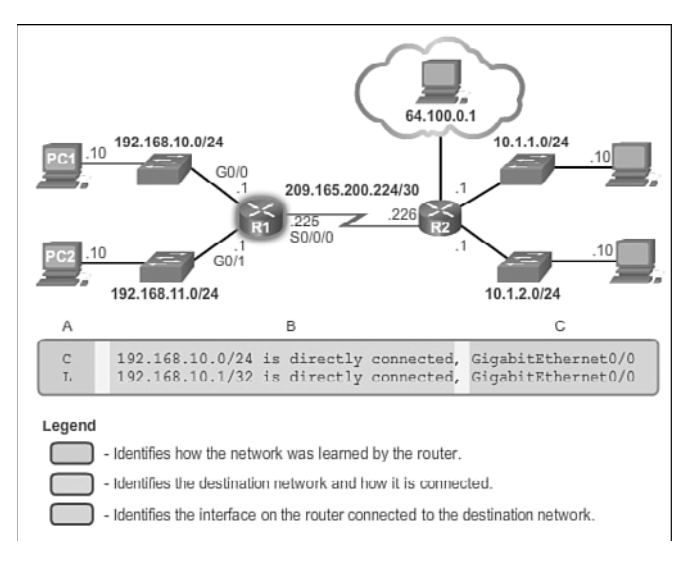

#### **Figure 1-34** Directly Connected Network Entry Identifiers

The routing table entry for directly connected interfaces is simpler than the entries for remote networks. The entries contain the following information:

- **Route source:** Identifies how the route was learned. Directly connected interfaces have two route source codes. 'c' identifies a directly connected network. 'L' identifies the IPv4 address assigned to the router's interface.
- **Destination network:** The address of the remote network.
- **Outgoing interface:** Identifies the exit interface to use when forwarding packets to the destination network.

#### **Note**

Prior to IOS 15, local route routing table entries (L) were not displayed in the IPv4 routing table. Local route (L) entries have always been a part of the IPv6 routing table.

### Directly Connected Examples (1.3.2.3)

When directly connected interfaces are enabled, Layer 1 and 2 informational messages are automatically generated.

For example, configuring the following commands on R1 would enable the directly connected Gigabit Ethernet 0/0 interface and generate the following messages:

```
R1(config)# interface gigabitethernet 0/0
R1(config-if)# description Link to LAN 1
R1(config-if)# ip address 192.168.10.1 255.255.255.0
```

```
R1(config-if)# no shutdown
R1(config-if)# exit
R1(config)#
*Jan 30 22:04:47.551: %LINK-3-UPDOWN: Interface GigabitEthernet0/0, changed state to 
  down
R1(config)#
*Jan 30 22:04:50.899: %LINK-3-UPDOWN: Interface GigabitEthernet0/0, changed state to 
  up
*Jan 30 22:04:51.899: %LINEPROTO-5-UPDOWN: Line protocol on Interface 
  GigabitEthernet0/0, changed state to up
R1(config)#
```
As each interface is enabled, the routing table automatically adds the connected  $(\circ \circ)$ and local ('L') entries.

The following provides an example of the routing table with the directly connected interfaces of R1 configured and activated:

```
R1# show ip route | begin Gateway
Gateway of last resort is not set
      192.168.10.0/24 is variably subnetted, 2 subnets, 2 masks
C 192.168.10.0/24 is directly connected, GigabitEthernet0/0
L 192.168.10.1/32 is directly connected, GigabitEthernet0/0
      192.168.11.0/24 is variably subnetted, 2 subnets, 2 masks
C 192.168.11.0/24 is directly connected, GigabitEthernet0/1
L 192.168.11.1/32 is directly connected, GigabitEthernet0/1
      209.165.200.0/24 is variably subnetted, 2 subnets, 2 masks
C 209.165.200.224/30 is directly connected, Serial0/0/0
L 209.165.200.225/32 is directly connected, Serial0/0/0
R1#
```
**Interactive Graphic**

#### **Activity 1.3.2.3: Configure and Activate the Interfaces on R2**

Go to the online course to use the Syntax Checker in the fifth graphic to configure the interfaces of the R2 router.

### Directly Connected IPv6 Example (1.3.2.4)

Enabling directly connected IPv6 interfaces also generates Layer 1 and Layer 2 informational messages.

For example, configuring the following commands on R1 would enable the directly connected IPv6 Gigabit Ethernet 0/0 interface and generate the following messages:

```
R1(config)# ipv6 unicast-routing
R1(config)# interface gigabitethernet 0/0
R1(config-if)# description Link to LAN 1
```

```
R1(config-if)# ipv6 address 2001:db8:acad:1::1/64
R1(config-if)# no shutdown
R1(config-if)# exit
*Feb 3 21:38:37.279: %LINK-3-UPDOWN: Interface GigabitEthernet0/0, changed state to 
  down
*Feb 3 21:38:40.967: %LINK-3-UPDOWN: Interface GigabitEthernet0/0, changed state to 
  up
*Feb 3 21:38:41.967: %LINEPROTO-5-UPDOWN: Line protocol on Interface 
  GigabitEthernet0/0, changed state to up
R1(config)#
```
The following provides an example of the routing table with the directly connected interfaces of R1 configured and activated:

```
R1# show ipv6 route
IPv6 Routing Table - default - 5 entries
Codes: C - Connected, L - Local, S - Static, U - Per-user Static route
        B - BGP, R - RIP, H - NHRP, I1 - ISIS L1
       I2 - ISIS L2, IA - ISIS interarea, IS - ISIS summary, D - EIGRP
        EX - EIGRP external, ND - ND Default, NDp - ND Prefix, DCE - Destination
        NDr - Redirect, O - OSPF Intra, OI - OSPF Inter, OE1 - OSPF ext 1
        OE2 - OSPF ext 2, ON1 - OSPF NSSA ext 1, ON2 - OSPF NSSA ext 2
C 2001:DB8:ACAD:1::/64 [0/0]
     via GigabitEthernet0/0, directly connected
  L 2001:DB8:ACAD:1::1/128 [0/0]
     via GigabitEthernet0/0, receive
C 2001:DB8:ACAD:2::/64 [0/0]
     via GigabitEthernet0/1, directly connected
L 2001:DB8:ACAD:2::1/128 [0/0]
     via GigabitEthernet0/1, receive
L FF00::/8 [0/0]
     via Null0, receive
R1#
```
When the **show ipv6 route** command reveals a 'c' next to a route, that indicates that this is a directly connected network. An 'L' indicates the local route. In an IPv6 network, the local route has a /128 prefix. Local routes are used by the routing table to efficiently process packets with a destination address of the interface of the router.

Notice that there is also a route installed to the FF00::/8 network. This route is required for multicast routing.

Figure 1-35 displays how the **show ipv6 route** command can be combined with a specific network destination to display the details of how that route was learned by the router.

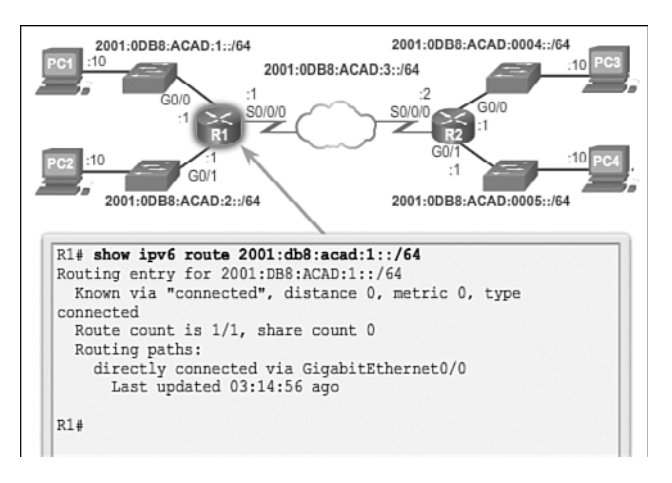

**Figure 1-35** Show the IPv6 Route Entry

The following displays how connectivity to R2 can be verified using the **ping** command:

```
R1# ping 2001:db8:acad:3::2
Type escape sequence to abort.
Sending 5, 100-byte ICMP Echos to 2001:DB8:ACAD:3::2, timeout is 2 seconds:
!!!!!
Success rate is 100 percent (5/5), round-trip min/avg/max = 12/13/16 ms
R1#
```
Notice what happens when the G0/0 LAN interface of R2 is the target of the **ping** command:

```
R1# ping 2001:db8:acad:4::1
Type escape sequence to abort.
Sending 5, 100-byte ICMP Echos to 2001:DB8:ACAD:4::1, timeout is 2 seconds:
% No valid route for destination
Success rate is 0 percent (0/1)
R1#
```
The pings are unsuccessful. This is because R1 does not have an entry in the routing table to reach the 2001:DB8:ACAD:4::/64 network.

R1 requires additional information to reach a remote network. Remote network route entries can be added to the routing table using either:

- Static routing
- Dynamic routing protocols

### Packet Tracer  **Activity**

#### **Packet Tracer Activity 1.3.2.5: Investigating Directly Connected Routes**

The network in the activity is already configured. You will log in to the routers and use **show** commands to discover and answer the questions below about the directly connected routes.

### **[Statically Learned Routes \(1.3.3\)](#page-7-0)**

Routers can dynamically learn about remote networks using a routing protocol or statically. Statically learned routes must be manually configured by an administrator. This topic introduces how to enter remote routes manually.

### Static Routes (1.3.3.1)

After directly connected interfaces are configured and added to the routing table, then static or dynamic routing can be implemented.

Static routes are manually configured. They define an explicit path between two networking devices. Unlike a dynamic routing protocol, static routes are not automatically updated and must be manually reconfigured if the network topology changes. The benefits of using static routes include improved security and resource efficiency. Static routes use less bandwidth than dynamic routing protocols, and no CPU cycles are used to calculate and communicate routes. The main disadvantage to using static routes is the lack of automatic reconfiguration if the network topology changes.

There are two common types of static routes in the routing table:

- Static route to a specific network
- **Default static route**

A static route can be configured to reach a specific remote network. IPv4 static routes are configured using the **ip route** *network mask* {*next-hop-ip* | *exit-intf*} global configuration command. A static route is identified in the routing table with the code 'S'.

A default static route is similar to a default gateway on a host. The default static route specifies the exit point to use when the routing table does not contain a path for the destination network.

A default static route is useful when a router has only one exit point to another router, such as when the router connects to a central router or service provider.

To configure an IPv4 default static route, use the **ip route 0.0.0.0 0.0.0.0** {*exit-intf* | *next-hop-ip*} global configuration command.

Figure 1-36 provides a simple scenario of how default and static routes can be applied.

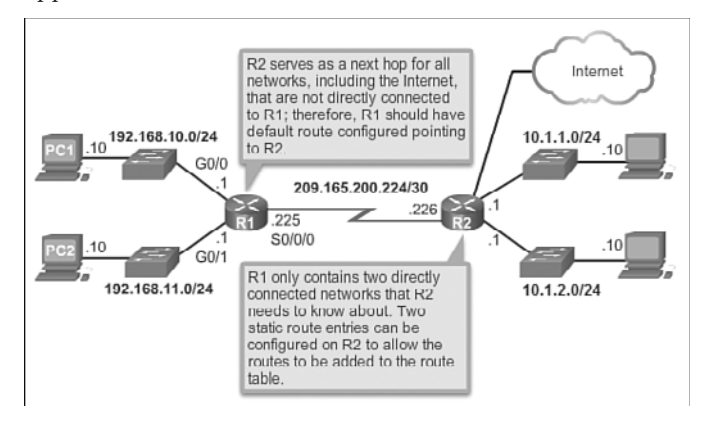

**Figure 1-36** Static and Default Route Scenario

### Static Route Examples (1.3.3.2)

Figure 1-37 shows the configuration of an IPv4 default static route on R1 to the Serial 0/0/0 interface. Notice that the configuration of the route generated an 's\*' entry in the routing table. The 's' signifies that the route source is a static route, while the asterisk (**\***) identifies this route as a possible candidate to be the default route. In fact, it has been chosen as the default route as evidenced by the line that reads, "Gateway of last resort is 0.0.0.0 to network 0.0.0.0."

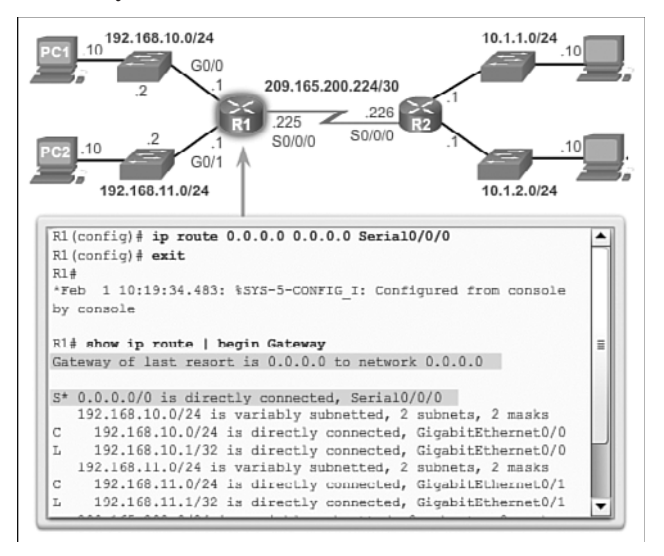

**Figure 1-37** Entering and Verifying a Static Default Route

#### **Note**

The entire output of the **show ip route** command in Figure 1-37 can be viewed in the online course on page 1.3.3.2 graphic number 1.

Figure 1-38 shows the configuration of two static routes from R2 to reach the two LANs on R1. The route to 192.168.10.0/24 has been configured using the exit interface while the route to 192.168.11.0/24 has been configured using the next-hop IPv4 address. Although both are acceptable, there are some differences in how they operate. For instance, notice how different they look in the routing table. Also notice that because these static routes were to specific networks, the output indicates that the Gateway of Last Resort is not set.

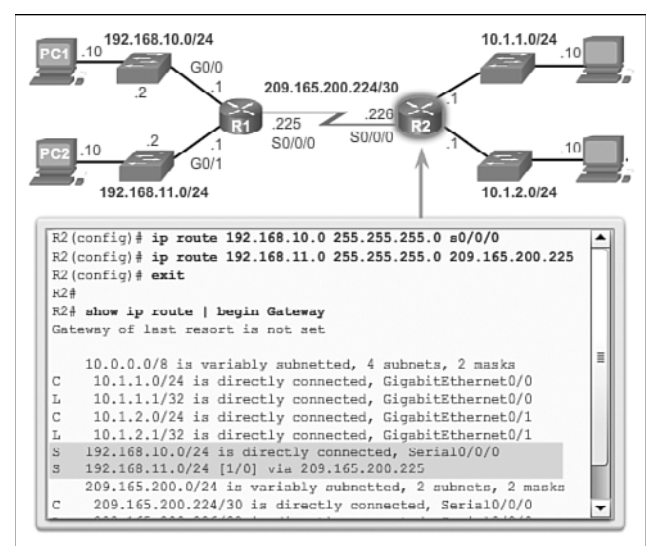

**Figure 1-38** Entering and Verifying Static Routes

#### **Note**

The entire output of the **show ip route** command in Figure 1-38 can be viewed in the online course on page 1.3.3.2 graphic number 2.

#### **Note**

Static and default static routes are discussed in detail in the next chapter.

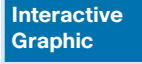

#### **Activity 1.3.3.2: Entering and Verifying the Static and Default Routes on R1 and R2**

Go to the online course to use the Syntax Checker in the third and fourth graphics to configure a default static route on router R1 and a static route on router R2.

### Static IPv6 Route Examples (1.3.3.3)

Like IPv4, IPv6 supports static and default static routes. They are used and configured like IPv4 static routes.

To configure a default static IPv6 route, use the **ipv6 route ::/0** {*ipv6-address* | *interface-type interface-number*} global configuration command.

The following configures a default static route on R1 exiting out of the Serial 0/0/0 interface:

```
R1(config)# ipv6 route ::/0 s0/0/0
R1(config)# exit
R1#
```
Notice in the following output that the default static route configuration generated an 'S' entry in the routing table. The 'S' signifies that the route source is a static route. Unlike the IPv4 static route, there is no asterisk (\*) or Gateway of Last Resort explicitly identified.

```
R1# show ipv6 route
IPv6 Routing Table - default - 8 entries
Codes: C - Connected, L - Local, S - Static, U - Per-user Static route
       B - BGP, R - RIP, H - NHRP, I1 - ISIS L1
       I2 - ISIS L2, IA - ISIS interarea, IS - ISIS summary, D - EIGRP
       EX - EIGRP external, ND - ND Default, NDp - ND Prefix, DCE - Destination
       NDr - Redirect, O - OSPF Intra, OI - OSPF Inter, OE1 - OSPF ext 1
       OE2 - OSPF ext 2, ON1 - OSPF NSSA ext 1, ON2 - OSPF NSSA ext 2
S : : /0 [1/0] via Serial0/0/0, directly connected
C 2001:DB8:ACAD:1::/64 [0/0]
     via GigabitEthernet0/0, directly connected
L 2001:DB8:ACAD:1::1/128 [0/0]
     via GigabitEthernet0/0, receive
C 2001:DB8:ACAD:2::/64 [0/0]
     via GigabitEthernet0/1, directly connected
L 2001:DB8:ACAD:2::1/128 [0/0]
     via GigabitEthernet0/1, receive
C 2001:DB8:ACAD:3::/64 [0/0]
    via Serial0/0/0, directly connected
L 2001:DB8:ACAD:3::1/128 [0/0]
     via Serial0/0/0, receive
L FF00::/8 [0/0]
     via Null0, receive
```
Like IPv4, static routes are routes explicitly configured to reach a specific remote network. Static IPv6 routes are configured using the **ipv6 route** *ipv6-prefix/prefixlength* {*ipv6-address* | *interface-type interface-number*} global configuration command.

The following example configures two static routes from R2 to reach the two LANs on R1:

```
R2(config)# ipv6 route 2001:DB8:ACAD:1::/64 2001:DB8:ACAD:3::1
R2(config)# ipv6 route 2001:DB8:ACAD:2::/64 s0/0/0
R2(config)# ^Z
R2#
```
The route to the 2001:0DB8:ACAD:2::/64 LAN is configured with an exit interface, while the route to the 2001:0DB8:ACAD:1::/64 LAN is configured with the next-hop IPv6 address. The next-hop IPv6 address can be either an IPv6 global unicast or linklocal address.

The following output displays the routing table with the new static routes installed:

```
R2# show ipv6 route 
IPv6 Routing Table - default - 9 entries
Codes: C - Connected, L - Local, S - Static, U - Per-user Static route
        B - BGP, R - RIP, H - NHRP, I1 - ISIS L1
        I2 - ISIS L2, IA - ISIS interarea, IS - ISIS summary, D - EIGRP
        EX - EIGRP external, ND - ND Default, NDp - ND Prefix, DCE - Destination
        NDr - Redirect, O - OSPF Intra, OI - OSPF Inter, OE1 - OSPF ext 1
        OE2 - OSPF ext 2, ON1 - OSPF NSSA ext 1, ON2 - OSPF NSSA ext 2
S 2001:DB8:ACAD:1::/64 [1/0]
    via 2001:DB8:ACAD:3::1
   S 2001:DB8:ACAD:2::/64 [1/0]
    via Serial0/0/0, directly connected
C 2001:DB8:ACAD:3::/64 [0/0]
     via Serial0/0/0, directly connected
L 2001:DB8:ACAD:3::2/128 [0/0]
     via Serial0/0/0, receive
C 2001:DB8:ACAD:4::/64 [0/0]
     via GigabitEthernet0/0, directly connected
L 2001:DB8:ACAD:4::1/128 [0/0]
     via GigabitEthernet0/0, receive
C 2001:DB8:ACAD:5::/64 [0/0]
     via GigabitEthernet0/1, directly connected
L 2001:DB8:ACAD:5::1/128 [0/0]
     via GigabitEthernet0/1, receive
```

```
L FF00::/8 [0/0]
     via Null0, receive
R2#
```
The following confirms remote network connectivity to the 2001:0DB8:ACAD:4::/64 LAN on R2 from R1:

```
R1# ping 2001:db8:acad:4::1
Type escape sequence to abort.
Sending 5, 100-byte ICMP Echos to 2001:DB8:ACAD:4::1, timeout is 2 seconds:
!!!!!
Success rate is 100 percent (5/5), round-trip min/avg/max = 12/13/16 ms
R1#
```
## **[Dynamic Routing Protocols \(1.3.4\)](#page-7-1)**

You just saw how a router can be manually configured with static routes to reach remote networks. In this section you will see how a dynamic routing protocol can be used to achieve the same result.

### Dynamic Routing (1.3.4.1)

Dynamic routing protocols are used by routers to share information about the reachability and status of remote networks. Dynamic routing protocols perform several activities, including network discovery and maintaining routing tables.

Network discovery is the ability of a routing protocol to share information about the networks that it knows about with other routers that are also using the same routing protocol. Instead of depending on manually configured static routes to remote networks on every router, a dynamic routing protocol allows the routers to automatically learn about these networks from other routers. These networks, and the best path to each, are added to the routing table of the router, and identified as a network learned by a specific dynamic routing protocol.

During network discovery, routers exchange routes and update their routing tables. Routers have converged after they have finished exchanging and updating their routing tables. Routers then maintain the networks in their routing tables.

Figure 1-39 provides a simple scenario of how two neighboring routers would initially exchange routing information. In this simplified message exchange, R1 introduces itself and the networks it can reach. R2 responds and provides R1 with its networks.

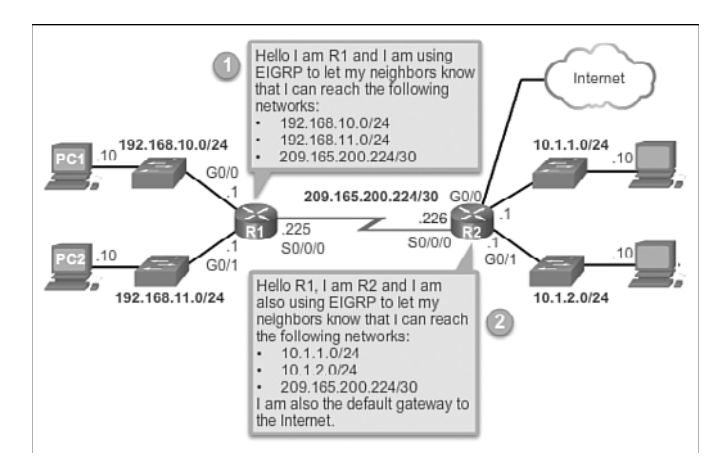

**Figure 1-39** Dynamic Routing Scenario

### IPv4 Routing Protocols (1.3.4.2)

A router running a dynamic routing protocol does not only make a best path determination to a network, it also determines a new best path if the initial path becomes unusable (or if the topology changes). For these reasons, dynamic routing protocols have an advantage over static routes. Routers that use dynamic routing protocols automatically share routing information with other routers and compensate for any topology changes without involving the network administrator.

Cisco ISR routers can support a variety of dynamic IPv4 routing protocols, including:

- **EIGRP:** Enhanced Interior Gateway Routing Protocol
- **COSPF:** Open Shortest Path First
- **IS-IS:** Intermediate System-to-Intermediate System
- **RIP:** Routing Information Protocol

To determine which routing protocols are supported by the IOS, use the **router ?** command in global configuration mode as shown in Figure 1-40.

#### **Note**

The focus of this course is on EIGRP and OSPF. RIP will be discussed only for legacy reasons; the other routing protocols supported by the IOS are beyond the scope of the CCNA certification.

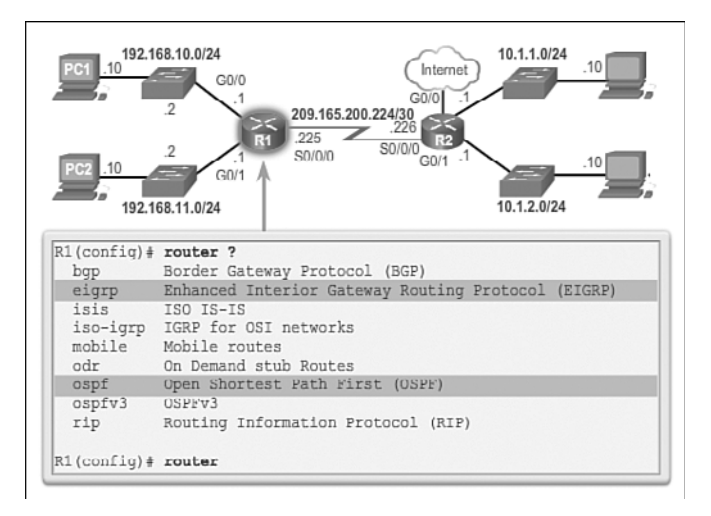

**Figure 1-40** Supported IPv4 Routing Protocols

### IPv4 Dynamic Routing Examples (1.3.4.3)

In this dynamic routing example, assume that R1 and R2 have been configured to support the dynamic routing protocol EIGRP. The routers also advertise directly connected networks. R2 advertises that it is the default gateway to other networks.

The output in Figure 1-41 displays the routing table of R1 after the routers have exchanged updates and converged.

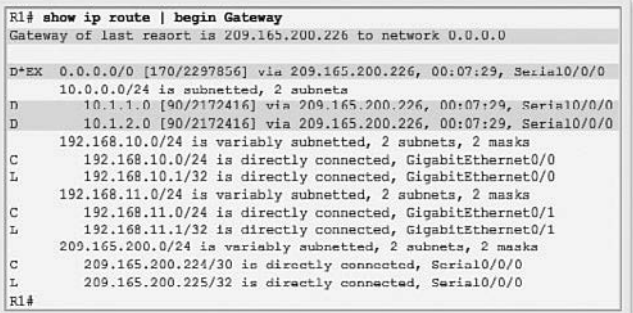

#### **Figure 1-41** Verifying Dynamic Routes

Along with the connected and link-local interfaces, there are three 'D' entries in the routing table:

 $\blacksquare$  The entry beginning with ' $\nu$ \*Ex' identifies that the source of this entry was EIGRP ('D'). The route is a candidate to be a default route ('\*'), and the route is an external route ('EX') forwarded by EIGRP.

 $\blacksquare$  The other two 'p' entries are routes installed in the routing table based on the update from R2 advertising its LANs.

### IPv6 Routing Protocols (1.3.4.4)

As shown in Figure 1-42, ISR routers can support dynamic IPv6 routing protocols, including:

- RIPng (RIP next generation)
- OSPFv3
- EIGRP for IPv6

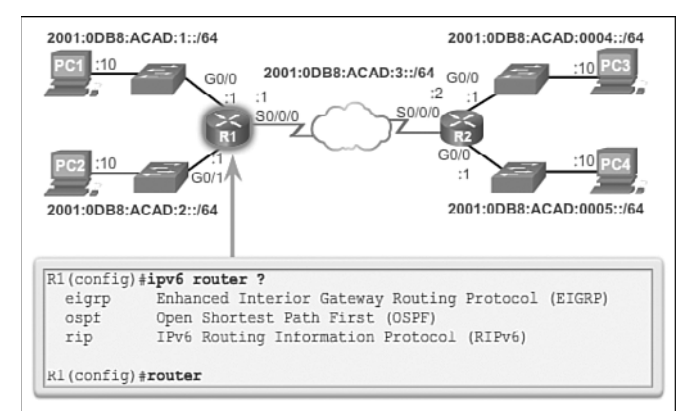

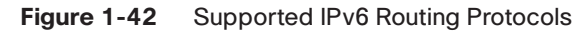

Support for dynamic IPv6 routing protocols is dependent on hardware and IOS version. Most of the modifications in the routing protocols are to support the longer IPv6 addresses and different header structures.

To enable IPv6 routers to forward traffic, you must configure the **ipv6 unicastrouting** global configuration command.

### IPv6 Dynamic Routing Examples (1.3.4.5)

Routers R1 and R2 have been configured with the dynamic routing protocol EIGRP for IPv6. (This is the IPv6 equivalent of EIGRP for IPv4.)

To view the routing table on R1, enter the **show ipv6 route** command , as shown in the following output. The output displays the routing table of R1 after the routers have exchanged updates and converged. Along with the connected and local routes, there are two 'D' entries (EIGRP routes) in the routing table.

```
R1# show ipv6 route
IPv6 Routing Table - default - 9 entries
Codes: C - Connected, L - Local, S - Static, U - Per-user Static route
       B - BGP, R - RIP, H - NHRP, I1 - ISIS L1
       I2 - ISIS L2, IA - ISIS interarea, IS - ISIS summary, D - EIGRP
        EX - EIGRP external, ND - ND Default, NDp - ND Prefix, DCE - Destination
       NDr - Redirect, O - OSPF Intra, OI - OSPF Inter, OE1 - OSPF ext 1
       OE2 - OSPF ext 2, ON1 - OSPF NSSA ext 1, ON2 - OSPF NSSA ext 2
C 2001:DB8:ACAD:1::/64 [0/0]
     via GigabitEthernet0/0, directly connected
L 2001:DB8:ACAD:1::1/128 [0/0]
     via GigabitEthernet0/0, receive
C 2001:DB8:ACAD:2::/64 [0/0]
     via GigabitEthernet0/1, directly connected
L 2001:DB8:ACAD:2::1/128 [0/0]
     via GigabitEthernet0/1, receive
C 2001:DB8:ACAD:3::/64 [0/0]
     via Serial0/0/0, directly connected
L 2001:DB8:ACAD:3::1/128 [0/0]
     via Serial0/0/0, receive
D 2001:DB8:ACAD:4::/64 [90/2172416]
    via FE80::D68C:B5FF:FECE:A120, Serial0/0/0
D 2001:DB8:ACAD:5::/64 [90/2172416]
    via FE80::D68C:B5FF:FECE:A120, Serial0/0/0
L FF00::/8 [0/0]
     via Null0, receive
R1#
```
# **[Summary \(1.4\)](#page-7-0)**

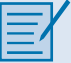

#### **Class Activity 1.4.1.1: We Really Could Use a Map!**

### **Scenario**

Use the Ashland and Richmond routing tables shown in the file provided with this activity.

With the help of a classmate, draw a network topology using the information from the tables.

To assist you with this activity, follow these guidelines:

- Start with the Ashland router—use its routing table to identify ports and IP addresses/networks.
- Add the Richmond router—use its routing table to identify ports and IP addresses/networks.
- Add any other intermediary and end devices as specified by the tables.

In addition, record answers from your group to the reflection questions provided with this activity.

Be prepared to share your work with another group and/or the class.

This chapter introduced the router. The main purpose of a router is to connect multiple networks and forward packets from one network to the next. This means that a router typically has multiple interfaces. Each interface is a member or host on a different IP network.

Cisco IOS uses what is known as the administrative distance (AD) to determine the route to install into the IP routing table. The routing table is a list of networks known by the router. The routing table includes network addresses for its own interfaces, which are the directly connected networks, as well as network addresses for remote networks. A remote network is a network that can only be reached by forwarding the packet to another router.

Remote networks are added to the routing table in one of two ways: either by the network administrator manually configuring static routes or by implementing a dynamic routing protocol. Static routes do not have as much overhead as dynamic routing protocols; however, static routes can require more maintenance if the topology is constantly changing or is unstable.

Dynamic routing protocols automatically adjust to changes without any intervention from the network administrator. Dynamic routing protocols require more CPU processing and also use a certain amount of link capacity for routing updates and messages. In many cases, a routing table will contain both static and dynamic routes.

Routers make their primary forwarding decision at Layer 3, the network layer. However, router interfaces participate in Layers 1, 2, and 3. Layer 3 IP packets are encapsulated into a Layer 2 data link frame and encoded into bits at Layer 1. Router interfaces participate in Layer 2 processes associated with their encapsulation. For example, an Ethernet interface on a router participates in the ARP process like other hosts on that LAN.

The Cisco IP routing table is not a flat database. The routing table is actually a hierarchical structure that is used to speed up the lookup process when locating routes and forwarding packets.

Components of the IPv6 routing table are very similar to the IPv4 routing table. For instance, it is populated using directly connected interfaces, static routes, and dynamically learned routes.

## **[Practice](#page-7-1)**

The following activities provide practice with the topics introduced in this chapter. The Labs and Class Activities are available in the companion *Routing Protocols Lab Manual* (978-1-58713-322-0). The Packet Tracer Activities PKA files are found in the online course.

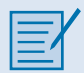

### **[Class Activities](#page-7-1)**

Class Activity 1.0.1.2: Do We Really Need a Map? Class Activity 1.4.1.1: We Really Could Use a Map!

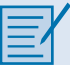

### **[Labs](#page-7-1)**

Lab 1.1.1.9: Mapping the Internet

Lab 1.1.4.6: Configuring Basic Router Settings with IOS CLI

Lab 1.1.4.7: Configuring Basic Router Settings with CCP

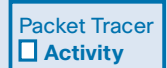

### **[Packet Tracer Activities](#page-7-1)**

Packet Tracer Activity 1.1.1.8: Using Traceroute to Discover the Network Packet Tracer Activity 1.1.2.9: Documenting the Network Packet Tracer Activity 1.1.3.5: Configuring IPv4 and IPv6 Interfaces Packet Tracer Activity 1.1.4.5: Configuring and Verifying a Small Network Packet Tracer Activity 1.3.2.5: Investigating Directly Connected Routes

## **[Check Your Understanding Questions](#page-7-0)**

Complete all the review questions listed here to test your understanding of the topics and concepts in this chapter. The appendix, "Answers to the 'Check Your Understanding' Questions," lists the answers.

- **1.** Which of the following matches a router component with its function?
	- A. Flash: Permanently stores the bootstrap program
	- B. ROM: Permanently stores the startup configuration file
	- C. NVRAM: Permanently stores the operating system image
	- D. RAM: Stores the routing tables and ARP cache
- **2.** Which command can a technician use to determine whether router serial ports have IP addresses that are assigned to them?
	- A. **show interfaces ip brief**
	- B. **show controllers all**
	- C. **show ip config**
	- D. **show ip interface brief**
- **3.** Which of the following commands will set and automatically encrypt the privileged EXEC mode password to "quiz"?
	- A. R1(config)# **enable secret quiz**
	- B. R1(config)# **password secret quiz**
	- C. R1(config)# **enable password secret quiz**
	- D. R1(config)# **enable secret password quiz**
- **4.** Which routing principle is correct?
	- A. If one router has certain information in its routing table, all adjacent routers have the same information.
	- B. Routing information about a path from one network to another implies routing information about the reverse, or return, path.
	- C. Every router makes its routing decisions alone, based on the information it has in its own routing table.
	- D. Every router makes its routing decisions based on the information it has in its own routing table and the information in its neighbor routing tables.
- **5.** What two tasks do dynamic routing protocols perform? (Choose two.)
	- A. Discover hosts
	- B. Update and maintain routing tables
	- C. Propagate host default gateways
	- D. Network discovery
	- E. Assign IP addressing
- **6.** A network engineer is configuring a new router. The interfaces have been configured with IP addresses and activated, but no routing protocols or static routes have been configured yet. What routes are present in the routing table?
	- A. Default routes
	- B. Remote network routes
	- C. Directly connected routes
	- D. No route as the routing table is empty
- **7.** Which statements are correct regarding how a router forwards packets? (Choose two.)
	- A. If the packet is destined for a remote network, the router forwards the packet out all interfaces that might be a next hop to that network.
	- B. If the packet is destined for a directly connected network, the router forwards the packet out the exit interface indicated by the routing table.
	- C. If the packet is destined for a remote network, the router forwards the packet based on the information in the router host table.
	- D. If the packet is destined for a remote network, the router sends the packet to the next-hop IP address in the routing table.
	- E. If the packet is destined for a directly connected network, the router forwards the packet based on the destination MAC address.
	- F. If the packet is destined for a directly connected network, the router forwards the packet to the switch on the next-hop VLAN.
- **8.** Which command is used to explicitly configure a local IPv6 address on a router interface?
	- A. **ipv6 enable**
	- B. **ipv6 address** *ipv6-address*/*prefix-length*
	- C. **ipv6 address** *ipv6-address*/*prefix-length* **eui-64**
	- D. **ipv6 address** *ipv6-address*/*prefix-length* **link-local**
- **9.** Which statement is true regarding metrics used by routing protocols?
	- A. A metric is the quantitative value that a routing protocol uses to measure a given route.
	- B. A metric is a Cisco-proprietary means to convert distances to a standard unit.
	- C. Metrics represent a composite value of the amount of packet loss occurring for all routing protocols.
	- D. Metrics are used by the router to determine whether a packet has an error and should be dropped.
- **10.** The network administrator configured the **ip route 0.0.0.0 0.0.0.0 serial 0/0/0 command** on the router. How will this command appear in the routing table, assuming that the Serial 0/0/0 interface is up?
	- A. D 0.0.0.0/0 is directly connected, Serial0/0/0
	- B. S\* 0.0.0.0/0 is directly connected, Serial0/0/0
	- C. S\* 0.0.0.0/0 [1/0] via 192.168.2.2
	- D. C 0.0.0.0/0 [1/0] via 192.168.2.2
- **11.** How many equal-cost paths can a dynamic routing protocol use for load balancing by default?
	- A. 2
	- B. 3
	- C. 4
	- D. 6
- **12.** What two statements correctly describe the concepts of administrative distance and metric? (Choose two.)
	- A. Administrative distance refers to the trustworthiness of a particular route.
	- B. A router first installs routes with higher administrative distances in its routing table.
	- C. Routes with the smallest metric to the destination indicate the best path.
	- D. Metrics are used by the router to determine whether a packet has an error and should be dropped.
	- E. The metric is always determined based on hop count.
- **13.** When a packet travels from router to router to its destination, what address continually changes from hop to hop?
	- A. Source and destination Layer 2 address
	- B. Source Layer 3 address
	- C. Destination Layer 3 address
	- D. Destination port
- **14.** Describe the internal router hardware components, and outline the purpose of each.
- **15.** Describe the router bootup process from power on to final configuration.
- **16.** What are two important functions that a router performs?
- **17.** Describe the steps necessary to configure basic settings on a router.
- **18.** Describe the importance of the routing table. What purposes does it serve?
- **19.** What are the three basic ways a router learns about networks?
- **20.** What three pieces of information must be configured on a host to forward packets to remote networks? (Choose three.)
	- A. Clock rate
	- B. Default gateway
	- C. DHCP server address hostname
	- D. DNS server address
	- E. IP address
	- F. Subnet mask
- **21.** A serial interface has been configured with an IP address and the clock rate. However, the **show ip interface brief** command indicates that the interface is administratively down. What must be done to correct the problem?
- **2 2.** What type of IPv6 address must be configured on an IPv6-enabled interface?
- **2 3.** When a computer is pinging another computer for the first time, which type of message does it send first to determine the MAC address of the other device?

*This page intentionally left blank* 

## **CHAPTER 2**

# **[Static Routing](#page-7-1)**

## **[Objectives](#page-7-1)**

Upon completion of this chapter, you will be able to answer the following questions:

- What are the advantages and disadvantages of static routes?
- Can you explain the purpose of different types of static routes?
- Can you configure IPv4 and IPv6 static routes by specifying a next-hop address?
- How is legacy classful addressing used in network implementation?
- What is the purpose of CIDR in replacing classful addressing?
- How do you design and implement a hierarchical addressing scheme?
- How do you configure an IPv4 and IPv6 summary network address to reduce the number of routing table entries?
- Can you configure a floating static route to provide a backup connection?
- How does a router process packets when a static route is configured?
- How do you troubleshoot common static and default route configuration issues?

# **[Key Terms](#page-7-1)**

This chapter uses the following key terms. You can find the definitions in the Glossary.

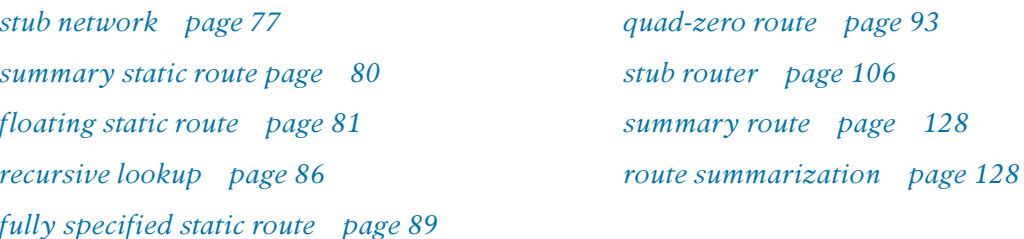

# **[Introduction \(2.0.1.1\)](#page-7-0)**

Routing is at the core of every data network, moving information across an internetwork from source to destination. Routers are the devices responsible for the transfer of packets from one network to the next.

Routers learn about remote networks either dynamically, using routing protocols, or manually, using static routes. In many cases, routers use a combination of both dynamic routing protocols and static routes. This chapter focuses on static routing.

Static routes are very common and do not require the same amount of processing and overhead as dynamic routing protocols.

In this chapter, sample topologies will be used to configure IPv4 and IPv6 static routes and to present troubleshooting techniques. In the process, several important IOS commands and the resulting output will be examined. An introduction to the routing table using both directly connected networks and static routes will be included.

This chapter will also contrast classful routing and the widely implemented classless routing methods. It will cover Classless Inter-Domain Routing (CIDR) and the variable-length subnet mask (VLSM) methods . CIDR and VLSM have helped conserve the IPv4 address space using subnetting and summarization techniques.

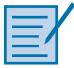

### **Class Activity 2.0.1.2: Which Way Should We Go?**

A huge sporting event is about to take place in your city. To attend the event, you make concise plans to arrive at the sports arena on time to see the entire game.

There are two routes you can take to drive to the event:

- **Highway route:** It is easy to follow and fast driving speeds are allowed.
- **Alternative, direct route:** You found this route using a city map. Depending on conditions, such as the amount of traffic or congestion, this just may be the way to get to the arena on time!

With a partner, discuss these options. Choose a preferred route to arrive at the arena in time to see every second of the huge sporting event.

Compare your optional preferences to network traffic, which route would you choose to deliver data communications for your small- to medium-sized business? Would your network route be the fastest, easiest route or the alternative, direct route? Justify your choice.

Complete the modeling activity .pdf and be prepared to justify your answers to the class or with another group.

## **[Static Routing Implementation \(2.1\)](#page-8-0)**

As previously stated, static routes are widely used in networks today. Static routes are used in networks of all sizes, and are used along with a dynamic routing protocol. For this reason, a good understanding of static routes is a requirement for implementing routing on a network.

## **[Reach Remote Networks \(2.1.1.1\)](#page-8-0)**

A router can learn about remote networks in one of two ways:

- **Manually:** Remote networks are manually entered into the route table using static routes.
- **Dynamically:** Remote routes are automatically learned using a dynamic routing protocol.

Figure 2-1 provides a sample scenario of static routing. Figure 2-2 provides a sample scenario of dynamic routing using EIGRP.

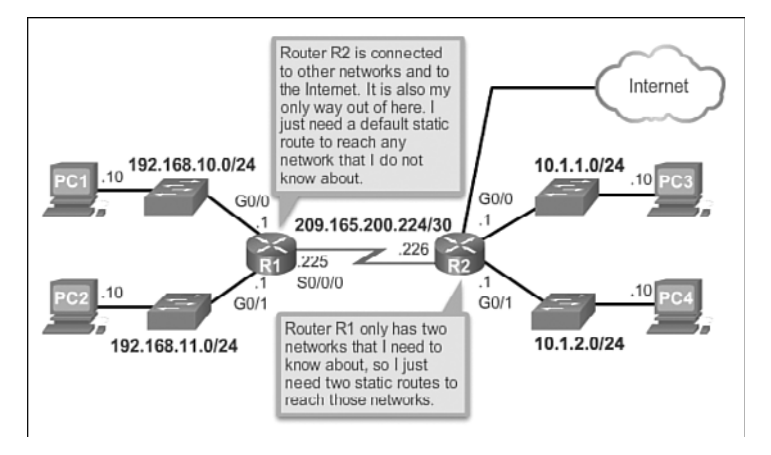

**Figure 2-1** Static and Default Route Scenario

A network administrator can manually configure a static route to reach a specific network. Unlike a dynamic routing protocol, static routes are not automatically updated and must be manually reconfigured any time the network topology changes. A static route does not change until the administrator manually reconfigures it.

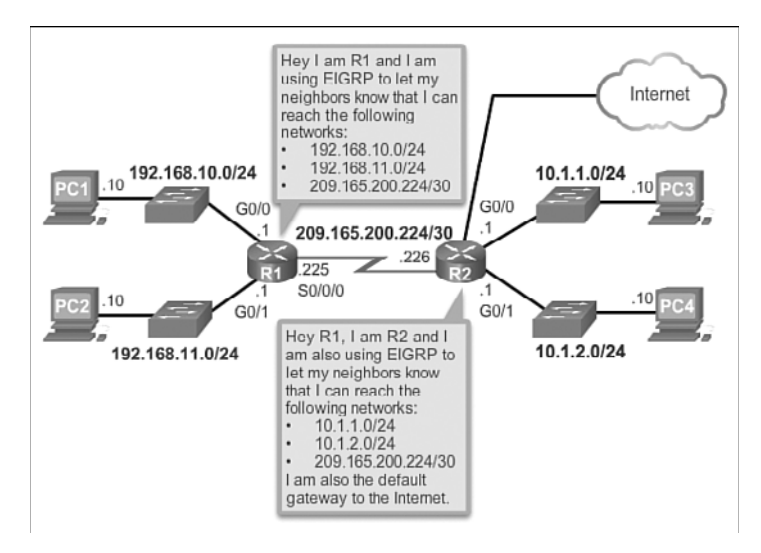

**Figure 2-2** Dynamic Routing Scenario

## **[Why Use Static Routing? \(2.1.1.2\)](#page-8-1)**

Static routing provides some advantages over dynamic routing, including:

- Static routes are not advertised over the network, resulting in better security.
- Static routes use less bandwidth than dynamic routing protocols, as routers do not exchange routes.
- No CPU cycles are used to calculate and communicate routes.
- The path a static route uses to send data is known.

Static routing has the following disadvantages:

- Initial configuration and maintenance is time-consuming.
- Configuration can be error-prone, especially in large networks.
- Administrator intervention is required to maintain changing route information.
- Does not scale well with growing networks; maintenance becomes cumbersome.
- **EXECUTE:** Requires complete knowledge of the whole network for proper implementation.

In Table 2-1, dynamic and static routing features are compared. Notice that the advantages of one method are the disadvantages of the other.

|                                 | <b>Dynamic Routing</b>                                                       | <b>Static Routing</b>                      |
|---------------------------------|------------------------------------------------------------------------------|--------------------------------------------|
| <b>Configuration Complexity</b> | Generally independent of the<br>network size                                 | Increases with the network<br>size         |
| <b>Topology Changes</b>         | Automatically adapts to<br>topology changes                                  | Administrator intervention<br>required     |
| Scaling                         | Suitable for simple and complex Suitable for simple topologies<br>topologies |                                            |
| Security                        | Less secure                                                                  | More secure                                |
| <b>Resource Usage</b>           | Uses CPU, memory, link<br>bandwidth                                          | No extra resources needed                  |
| Predictability                  | Route depends on the current<br>topology                                     | Route to destination is always<br>the same |

**Table 2-1** Dynamic Routing Versus Static Routing

Static routes are useful for smaller networks with only one path to an outside network. They also provide security in a larger network for certain types of traffic or links to other networks that need more control. It is important to understand that static and dynamic routing are not mutually exclusive. Rather, most networks use a combination of dynamic routing protocols and static routes. This may result in the router having multiple paths to a destination network via static routes and dynamically learned routes. However, the administrative distance (AD) of a static route is 1. Therefore, a static route will take precedence over all dynamically learned routes .

### **[When to Use Static Routes \(2.1.1.3\)](#page-8-0)**

Static routing has three primary uses:

- Providing ease of routing table maintenance in smaller networks that are not expected to grow significantly.
- Routing to and from stub networks. A *stub network* is a network accessed by a single route, and the router has only one neighbor.
- Using a single default route to represent a path to any network that does not have a more specific match with another route in the routing table. Default routes are used to send traffic to any destination beyond the next upstream router.

Figure 2-3 shows an example of a stub network connection and a default route connection. Notice in the figure that any network attached to R1 would only have one
way to reach other destinations, whether to networks attached to R2, or to destinations beyond R2. This means that network 172.16.3.0 is a stub network and R1 is a stub router. Running a routing protocol between R2 and R1 is a waste of resources.

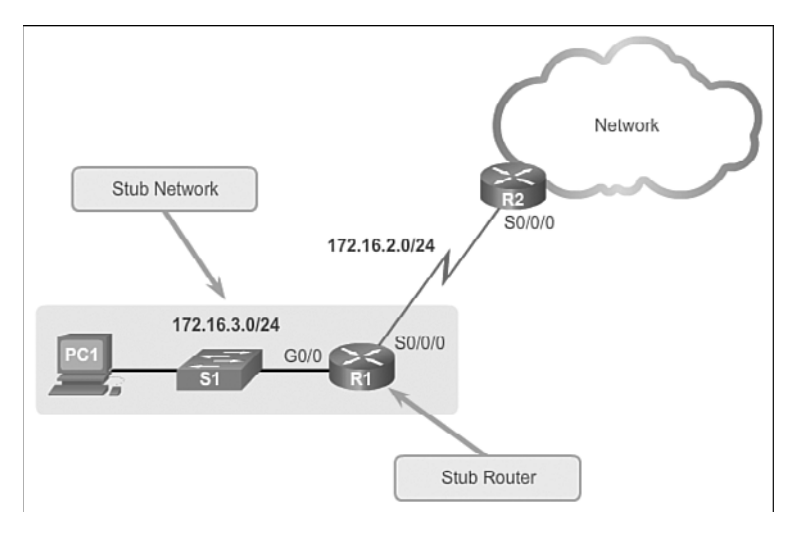

**Figure 2-3** Stub Networks and Stub Routers

In this example, a static route can be configured on R2 to reach the R1 LAN. Additionally, because R1 has only one way to send out non-local traffic, a default static route can be configured on R1 to point to R2 as the next hop for all other networks.

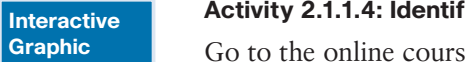

#### **Activity 2.1.1.4: Identify the Advantages and Disadvantages of Static Routing**

Go to the online course to perform this practice activity.

# **[Static Route Applications \(2.1.2.1\)](#page-8-0)**

Static routes are most often used to connect to a specific network or to provide a Gateway of Last Resort for a stub network. They can also be used to:

- Reduce the number of routes advertised by summarizing several contiguous networks as one static route
- Create a backup route in case a primary route link fails

The following types of IPv4 and IPv6 static routes will be discussed:

- **Exercise Standard static route**
- **Default static route**
- Summary static route
- Floating static route

## **[Standard Static Route \(2.1.2.2\)](#page-8-1)**

Both IPv4 and IPv6 support the configuration of static routes. Static routes are useful when connecting to a specific remote network.

Figure 2-4 shows that R2 can be configured with a static route to reach the stub network 172.16.3.0/24.

#### **Note**

The example is highlighting a stub network, but in fact, a static route can be used to connect to any network.

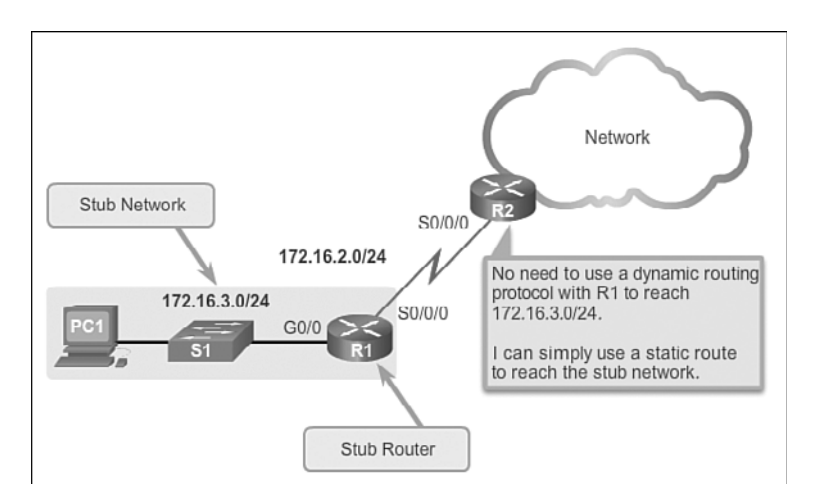

**Figure 2-4** Connecting to a Stub Network

## **[Default Static Route \(2.1.2.3\)](#page-8-1)**

A default static route is a route that matches all packets. A default route identifies the gateway IP address to which the router sends all IP packets that it does not have a learned or static route for. A default static route is simply a static route with 0.0.0.0/0 as the destination IPv4 address. Configuring a default static route creates a Gateway of Last Resort.

#### **Note**

All routes that identify a specific destination with a larger subnet mask take precedence over the default route.

Default static routes are used:

- When no other routes in the routing table match the packet destination IP address. In other words, when a more specific match does not exist. A common use is when connecting a company's edge router to the ISP network.
- When a router has only one other router to which it is connected. This condition is known as a stub router.

Refer to Figure 2-5 for a sample scenario of implementing default static routing.

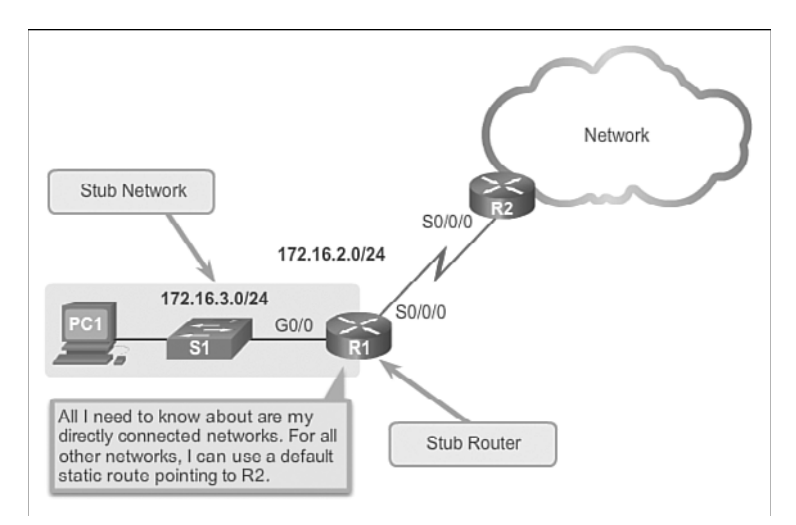

**Figure 2-5** Connecting to a Stub Router

# **[Summary Static Route \(2.1.2.4\)](#page-8-0)**

To reduce the number of routing table entries, multiple static routes can be summarized into a single *summary static route* if:

- The destination networks are contiguous and can be summarized into a single network address.
- The multiple static routes all use the same exit interface or next-hop IP address.

In Figure 2-6, R1 would require four separate static routes to reach the 172.20.0.0/16 to 172.23.0.0/16 networks. Instead, one *summary static route* can be configured and still provide connectivity to those networks.

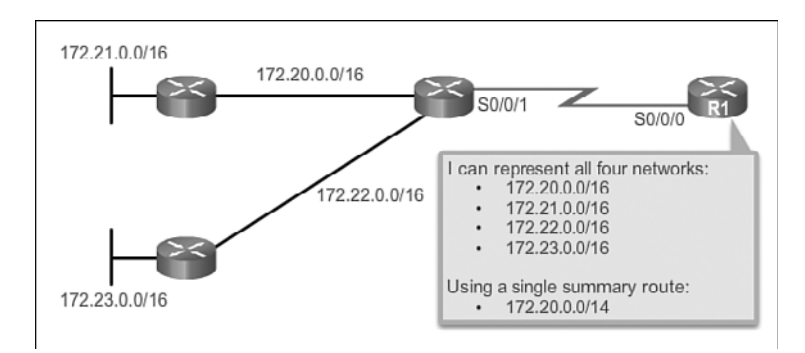

**Figure 2-6** Using One Summary Static Route

# **[Floating Static Route \(2.1.2.5\)](#page-8-1)**

Another type of static route is a *floating static route*. Floating static routes are static routes that are used to provide a backup path to a primary static or dynamic route, in the event of a link failure. The floating static route is only used when the primary route is not available.

To accomplish this, the floating static route is configured with a higher administrative distance than the primary route. Recall that the administrative distance represents the trustworthiness of a route. If multiple paths to the destination exist, the router will choose the path with the lowest administrative distance.

For example, assume that an administrator wants to create a floating static route as a backup to an EIGRP-learned route. The floating static route must be configured with a higher administrative distance than EIGRP. EIGRP has an administrative distance of 90. If the floating static route is configured with an administrative distance of 95, the dynamic route learned through EIGRP is preferred to the floating static route. If the EIGRP-learned route is lost, the floating static route is used in its place.

In Figure 2-7, the Branch router typically forwards all traffic to the HQ router over the private WAN link. In this example, the routers exchange route information using EIGRP. A floating static route, with an administrative distance of 91 or higher, could be configured to serve as a backup route. If the private WAN link fails and the EIGRP route disappears from the routing table, the router selects the floating static route as the best path to reach the HQ LAN.

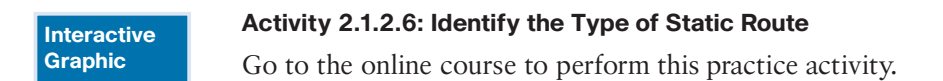

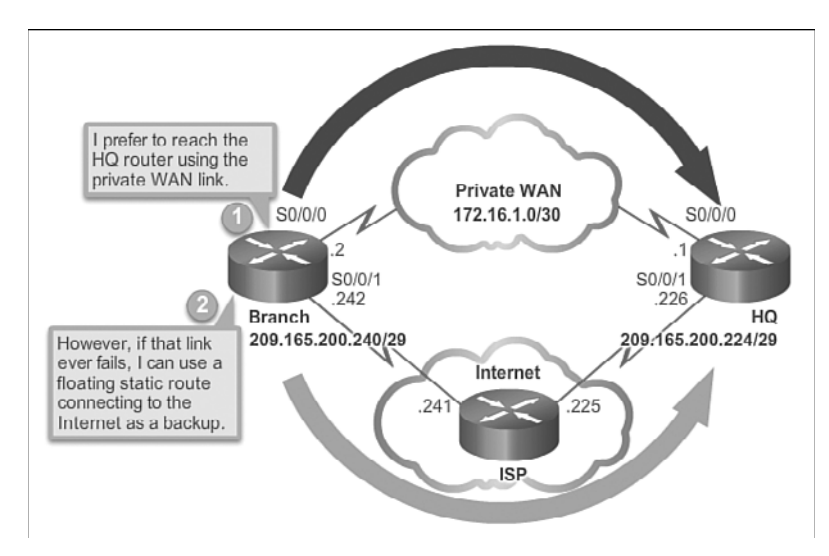

**Figure 2-7** Configuring a Backup Route

# **[Configure Static and Default Routes \(2.2\)](#page-8-0)**

Recall that a router can learn about remote networks in one of two ways:

- Manually, from configured static routes
- Automatically, from a dynamic routing protocol

This chapter focuses on configuring static routes. Dynamic routing protocols are introduced in the next chapter. Even with the implementation of a dynamic routing protocol, static routes are also commonly used.

## **[Configure IPv4 Static Routes \(2.2.1\)](#page-8-0)**

Routers can be configured for both IPv4 and IPv6 static routes. This section will focus on the configuration of IPv4 static routes. IPv4 static routes are manually configured routing entries for reaching IPv4 networks. The configuration of IPv6 static routes is covered later in this chapter.

## **ip route** Command (2.2.1.1)

Static routes are configured using the **ip route** global configuration command. The syntax of the command is:

Router(config)# **ip route** network-address subnet-mask { ip-address | interface-type interface-number [ ip-address ]} [ distance ] [ **name** name ] [ **permanent** ] [ **tag** tag ] The following parameters are required to configure static routing:

- *network-address*: Destination network address of the remote network to be added to the routing table; often this is referred to as the prefix.
- **E** *subnet-mask*: Subnet mask, or just mask, of the remote network to be added to the routing table. The subnet mask can be modified to summarize a group of networks.

One or both of the following parameters must also be used:

- *i ip-address*: The IP address of the connecting router to use to forward the packet to the remote destination network. Commonly referred to as the next hop.
- *interface-type interface-number or exit-intf*: The outgoing interface to use to forward the packet to the next hop.

As shown in Table 2-2, the command syntax commonly used is **ip route** *networkaddress subnet-mask* {*ip-address* | *exit-intf*}.

The *distance* parameter is used to create a floating static route by setting an administrative distance that is higher than a dynamically learned route.

| <b>Parameter</b>  | <b>Description</b>                                                                     |
|-------------------|----------------------------------------------------------------------------------------|
| network-address   | Destination network address of the remote network to be added to the<br>routing table. |
| subnet-mask       | <b>S</b> Subnet mask of the remote network to be added to the routing table.           |
|                   | $\blacksquare$ The subnet mask can be modified to summarize a group of networks.       |
| <i>ip-address</i> | • Commonly referred to as the next-hop router's IP address.                            |
|                   | • Typically used when connecting to a broadcast media (i.e., Ethernet).                |
|                   | $\blacksquare$ Commonly creates a recursive lookup.                                    |
| $exit-intf$       | ■ Use the outgoing interface to forward packets to the destination<br>network.         |
|                   | • Also referred to as a directly attached static route.                                |
|                   | ■ Typically used when connecting in a point-to-point configuration.                    |

**Table 2-2 iproute** Command Syntax

#### **Note**

The remaining parameters are not relevant for this chapter or for CCNA studies.

## Next-Hop Options (2.2.1.2)

Figure 2-8 and the subsequent outputs display the topology and the routing tables of R1, R2, and R3. Notice that each router has entries only for directly connected networks and their associated local addresses. None of the routers have any knowledge of any networks beyond their directly connected interfaces.

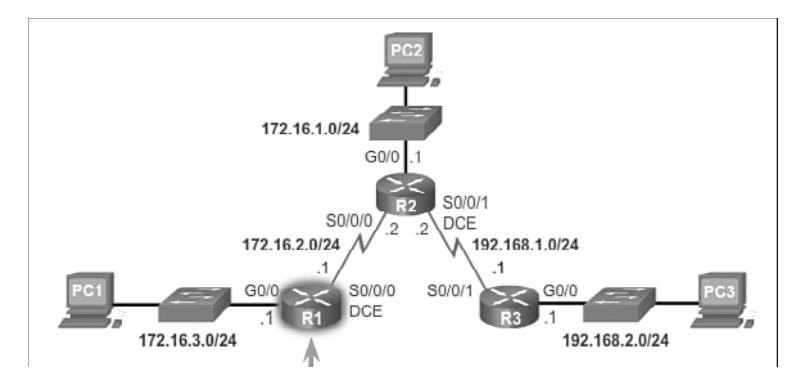

**Figure 2-8** Verify the Routing Table of R1, R2, R3

```
R1# show ip route | begin Gateway
```
Gateway of last resort is not set

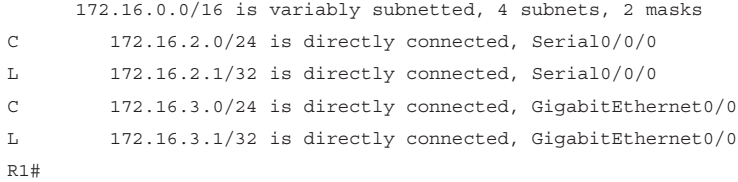

```
R2# show ip route | begin Gateway
```
Gateway of last resort is not set

```
 172.16.0.0/16 is variably subnetted, 4 subnets, 2 masks
C 172.16.1.0/24 is directly connected, GigabitEthernet0/0
L 172.16.1.1/32 is directly connected, GigabitEthernet0/0
C 172.16.2.0/24 is directly connected, Serial0/0/0
L 172.16.2.2/32 is directly connected, Serial0/0/0
      192.168.1.0/24 is variably subnetted, 2 subnets, 2 masks
C 192.168.1.0/24 is directly connected, Serial0/0/1
L 192.168.1.2/32 is directly connected, Serial0/0/1
R2#
R3# show ip route | include C
Codes: L - local, C - connected, S - static, R - RIP, M - mobile, B - BGP
```

```
C 192.168.1.0/24 is directly connected, Serial0/0/1
C 192.168.2.0/24 is directly connected, GigabitEthernet0/0
R3#
```
For example, R1 has no knowledge of networks:

- $\blacksquare$  172.16.1.0/24: LAN on R2
- $\blacksquare$  192.168.1.0/24: Serial network between R2 and R3
- $\blacksquare$  192.168.2.0/24: LAN on R3

Figure 2-9 displays a successful ping from R1 to R2. Figure 2-10 displays an unsuccessful ping to the R3 LAN. This is unsuccessful because R1 does not have an entry in its routing table for the R3 LAN network.

```
R1# ping 172.16.2.2
Type escape sequence to abort.
Sending 5, 100-byte ICMP Echos to 172.16.2.2, timeout is 2 seconds:
11111Success rate is 100 percent (5/5), round-trip min/avg/max = 12/13/16ms
n1+
```
**Figure 2-9** Verify Connectivity from R1 to R2

```
R1# ping 192.168.2.1
Type escape sequence to abort.
Sending 5, 100-byte ICMP Echos to 192.168.2.1, timeout is 2 seconds:
Samuel
Success rate is 0 percent (0/5)
R1#
```
#### **Figure 2-10** Verify Connectivity from R1 to R3 LAN

The next hop can be identified by an IP address, exit interface, or both. How the destination is specified creates one of the three following route types:

- **Next-hop route:** Only the next-hop IP address is specified.
- **Directly connected static route:** Only the router exit interface is specified.
- **Fully specified static route:** The next-hop IP address and exit interface are specified.

### Configure a Next-Hop Static Route (2.2.1.3)

In a next-hop static route, only the next-hop IP address is specified. The output interface is derived from the next hop. For example, in Figure 2-11, three next-hop static routes are configured on R1 using the IP address of the next hop, R2.

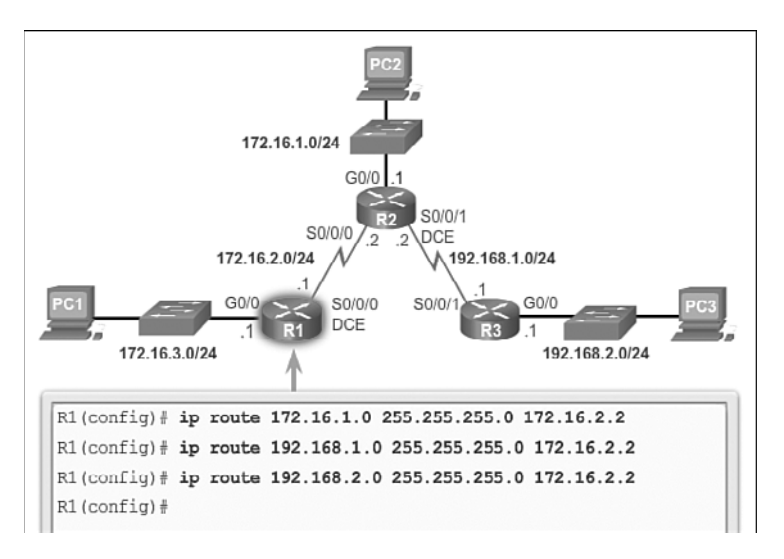

**Figure 2-11** Configuring Next-Hop Static Routes on R1

Before any packet is forwarded by a router, the routing table process must determine the exit interface to use to forward the packet. This is known as route resolvability. The route resolvability process will vary depending upon the type of forwarding mechanism being used by the router. CEF (Cisco Express Forwarding) is the default behavior on most platforms running IOS 12.0 or later.

Figure 2-12 details the basic packet forwarding process in the routing table for R1 without the use of CEF. When a packet is destined for the 192.168.2.0/24 network, R1:

- **1.** Looks for a match in the routing table and finds that it has to forward the packets to the next-hop IPv4 address 172.16.2.2, as indicated by the label 1 in Figure 2-12. Every route that references only a next-hop IPv4 address and does not reference an exit interface must have the next-hop IPv4 address resolved using another route in the routing table with an exit interface.
- **2.** R1 must now determine how to reach 172.16.2.2; therefore, it searches a second time for a 172.16.2.2 match. In this case, the IPv4 address matches the route for the directly connected network 172.16.2.0/24 with the exit interface Serial 0/0/0, as indicated by the label 2 in Figure 2-12. This lookup tells the routing table process that this packet is forwarded out of that interface.

It actually takes two routing table lookup processes to forward any packet to the 192.168.2.0/24 network. When the router performs multiple lookups in the routing table before forwarding a packet, it is performing a process known as a *recursive lookup*. Because recursive lookups consume router resources, they should be avoided when possible.

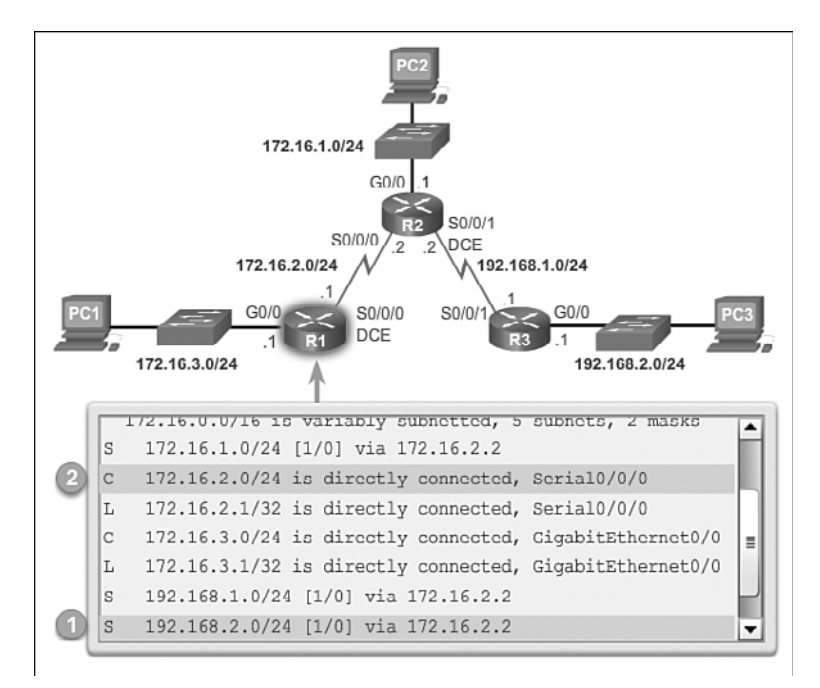

**Figure 2-12** Verify the Routing Table of R1

A recursive static route is valid (that is, it is a candidate for insertion in the routing table) only when the specified next hop resolves, either directly or indirectly, to a valid exit interface.

#### **Note**

CEF provides optimized lookup for efficient packet forwarding by using two main data structures stored in the data plane: an FIB (Forwarding Information Base) , which is a copy of the routing table, and an adjacency table that includes Layer 2 addressing information. By combining the information from these two tables, CEF eliminates the need for recursive lookup for next-hop IP address lookups. In other words, a static route using a next-hop IP address requires only a single lookup when CEF is enabled on the router.

## Configure a Directly Connected Static Route (2.2.1.4)

When configuring a static route, another option is to use the exit interface to specify the next-hop address. In older IOS versions, prior to CEF, this method is used to avoid the recursive lookup problem.

In Figure 2-13, three directly connected static routes are configured on R1 using the exit interface. The routing table for R1 in Figure 2-14 shows that when a packet is destined for the 192.168.2.0/24 network, R1 looks for a match in the routing table,

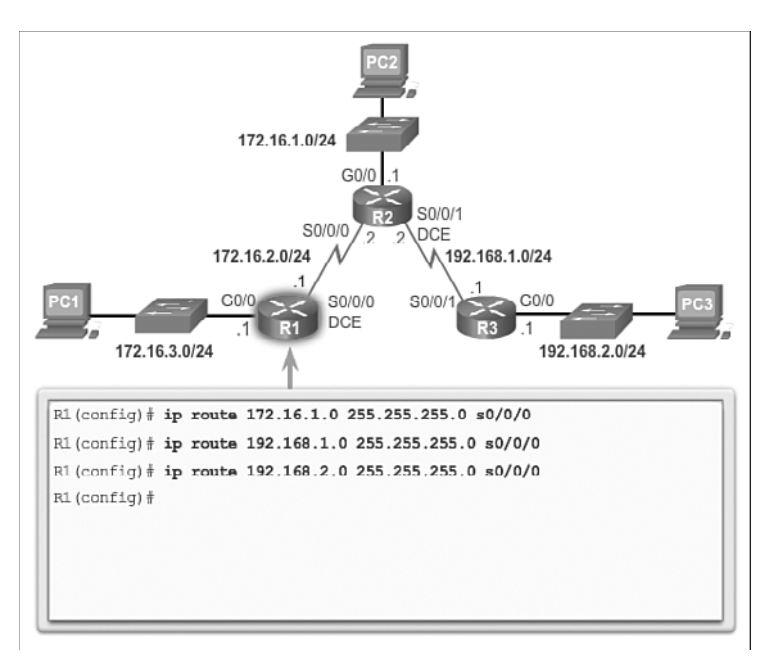

and finds that it can forward the packet out of its Serial 0/0/0 interface. No other lookups are required.

**Figure 2-13** Configure Directly Connected Static Routes on R1

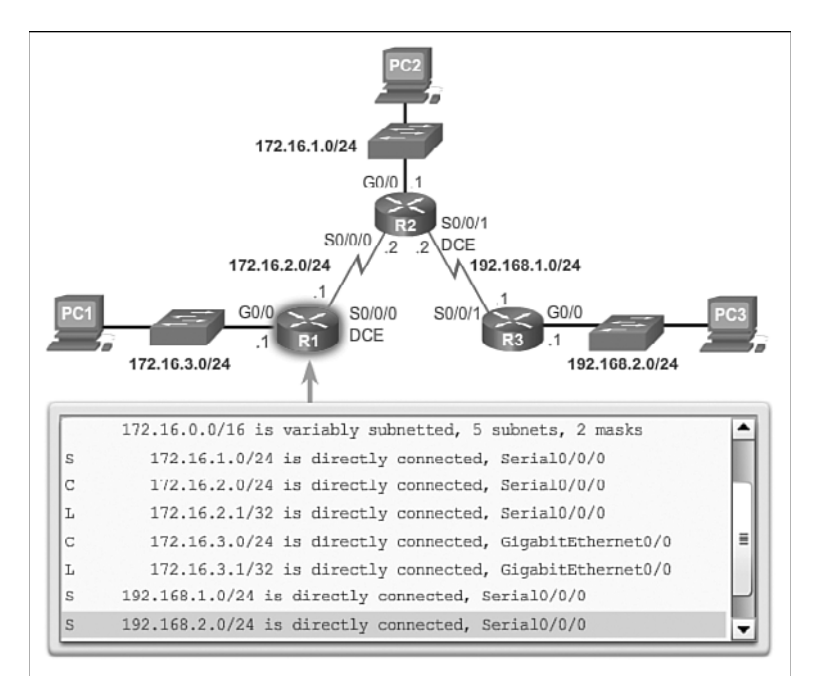

**Figure 2-14** Verify the Routing Table of R1

Notice how the routing table looks different for the route configured with an exit interface than the route configured with a recursive entry.

Configuring a directly connected static route with an exit interface allows the routing table to resolve the exit interface in a single search, instead of two searches. Although the routing table entry indicates "directly connected," the administrative distance of the static route is still 1. Only a directly connected interface can have an administrative distance of 0.

#### **Note**

For point-to-point interfaces, you can use static routes that point to the exit interface or to the next-hop address. For multipoint/broadcast interfaces, it is more suitable to use static routes that point to a next-hop address.

#### **Interactive Graphic**

#### **Activity 2.2.1.4 Part 1: Configure Directly Connected Static Routes on R2**

Go to the online course to use the Syntax Checker in the third graphic to configure a static route to the 172.16.3.0/24 network using exit interface S0/0/0.

**Interactive Graphic**

#### **Activity 2.2.1.4 Part 2: Configure Directly Connected Static Routes on R3**

Go to the online course to use the Syntax Checker in the fourth graphic to configure static routes to the 172.16.1.0/24, 172.16.2.0/24, and 172.16.3.0/24 networks using the exit interface S0/0/1.

Although static routes that use only an exit interface on point-to-point networks are common, the use of the default CEF forwarding mechanism makes this practice unnecessary.

### Configure a Fully Specified Static Route (2.2.1.5)

In a *fully specified static route*, both the output interface and the next-hop IP address are specified. This is another type of static route that is used in older IOS versions, prior to CEF. This form of static route is used when the output interface is a multi-access interface and it is necessary to explicitly identify the next hop. The next hop must be directly connected to the specified exit interface.

Suppose that the network link between R1 and R2 is an Ethernet link and that the GigabitEthernet 0/1 interface of R1 is connected to that network, as shown in Figure 2-15. CEF is not enabled. To eliminate the recursive lookup, a directly connected static route can be implemented using the following command:

R1(config)# **ip route 192.168.2.0 255.255.255.0 GigabitEthernet 0/1**

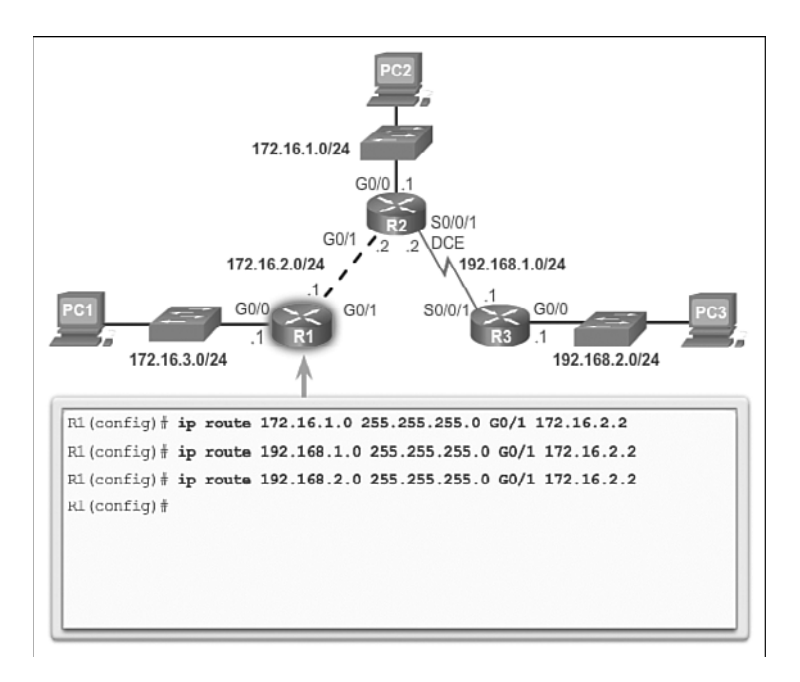

**Figure 2-15** Configure Fully Specified Static Routes on R1

However, this may cause unexpected or inconsistent results. The difference between an Ethernet multi-access network and a point-to-point serial network is that a pointto-point network has only one other device on that network, the router at the other end of the link. With Ethernet networks, there may be many different devices sharing the same multi-access network, including hosts and even multiple routers. By only designating the Ethernet exit interface in the static route, the router will not have sufficient information to determine which device is the next-hop device.

R1 knows that the packet needs to be encapsulated in an Ethernet frame and sent out the GigabitEthernet 0/1 interface. However, R1 does not know the next-hop IPv4 address and therefore it cannot determine the destination MAC address for the Ethernet frame.

Depending upon the topology and the configurations on other routers, this static route may or may not work. It is recommended that when the exit interface is an Ethernet network, a fully specified static route is used including both the exit interface and the next-hop address.

As shown in Figure 2-16, when forwarding packets to R2, the exit interface is GigabitEthernet 0/1 and the next-hop IPv4 address is 172.16.2.2.

#### **Note**

With the use of CEF, a fully specified static route is no longer necessary. A static route using a next-hop address should be used.

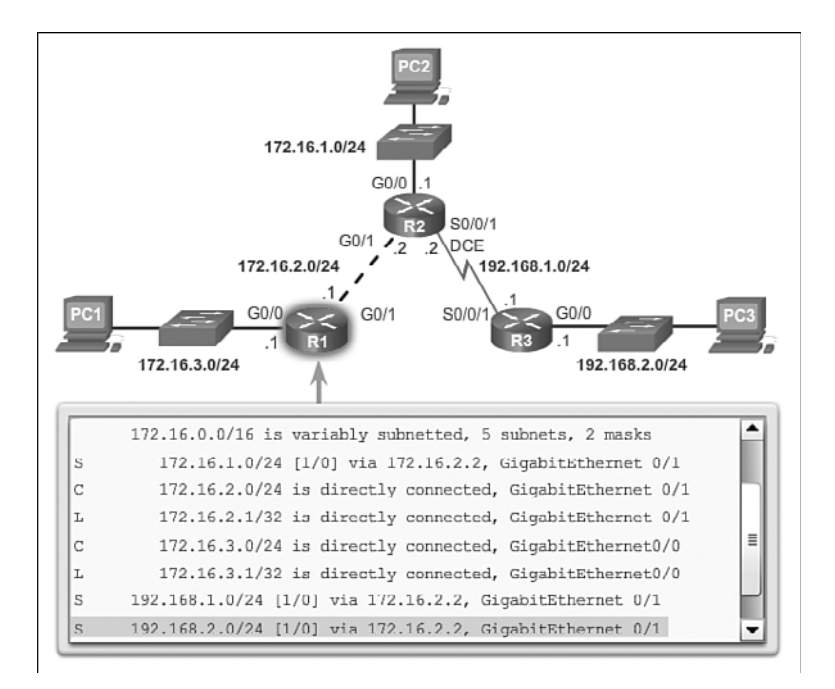

**Figure 2-16** Verify the Routing Table of R1

**Interactive Graphic**

#### **Activity 2.2.1.5 Part 1: Configure Fully Specified Static Routes on R2**

Go to the online course to use the Syntax Checker in the third graphic to configure a static route to the 172.16.3.0/24 network using the exit interface/next-hop pair: G0/1 172.16.2.1.

**Interactive Graphic**

#### **Activity 2.2.1.5 Part 2: Configure Fully Specified Static Routes on R3**

Go to the online course to use the Syntax Checker in the fourth graphic to configure a static route to the 172.16.1.0/24, 172.16.2.0/24, and 172.16.3.0/24 networks using the exit interface S0/0/1 and next-hop address 192.168.1.2.

### Verify a Static Route (2.2.1.6)

Along with **ping** and **traceroute** , useful commands to verify static routes include:

- $\blacksquare$  show ip route
- **show ip route static**
- **show ip route** *network*

Figure 2-17 displays sample output of the **show ip route static** command . In the example, the output is filtered using the pipe and **begin** parameter. The output reflects the use of static routes using the next-hop address.

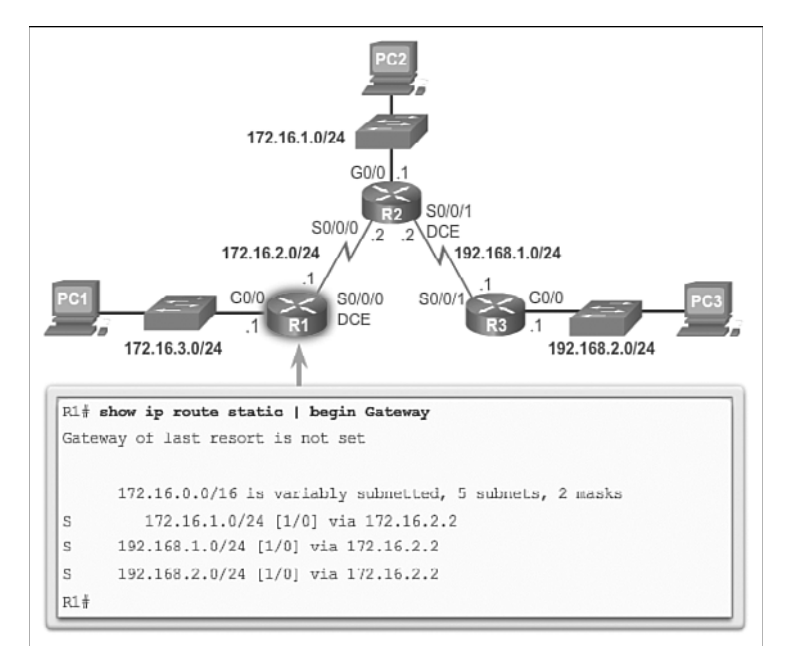

#### **Figure 2-17** Verify the Routing Table of R1

The following displays sample output of the **show ip route 192.168.2.1** command:

```
R1# show ip route 192.168.2.1
Routing entry for 192.168.2.0/24
    Known via "static", distance 1, metric 0
    Routing Descriptor Blocks:
       *172.16.2.2
         Route metric is 0, traffic share count is 1
R1#
```
The following output verifies the **ip route** configuration in the running configuration with the output filtered using the pipe and **section** parameter:

```
R1# show running-config | section ip route
ip route 172.16.1.0 255.255.255.0 172.16.2.2
ip route 192.168.1.0 255.255.255.0 172.16.2.2
ip route 192.168.2.0 255.255.255.0 172.16.2.2
R1#
```
**Interactive Graphic**

#### **Activity 2.2.1.6 Part 1: Verify the Static Routing Settings on R2**

Go to the online course to use the Syntax Checker in the third graphic to display only the static routes in the routing table of R2.

**Interactive Graphic**

#### **Activity 2.2.1.6 Part 2: Verify the Static Routing Settings on R3**

Go to the online course to use the Syntax Checker in the third graphic to display only the static routes in the routing table of  $R3$ .

# **[Configure IPv4 Default Routes \(2.2.2\)](#page-8-1)**

If a router does not have a route entry in its routing table for a destination network, a default route entry can be used to forward packets to another router. The use of a static default route is common with dynamic routing protocols and will be discussed in later chapters.

### Default Static Route (2.2.2.1)

A default route is a static route that matches all packets. Rather than storing all routes to all networks in the routing table, a router can store a single default route to represent any network that is not in the routing table.

Routers commonly use default routes that are either configured locally or learned from another router, using a dynamic routing protocol. A default route is used when no other routes in the routing table match the destination IP address of the packet. In other words, if a more specific match does not exist, then the default route is used as the Gateway of Last Resort.

Default static routes are commonly used when connecting:

- An edge router to a service provider network
- $\blacksquare$  A stub router (a router with only one upstream neighbor router)

As shown in Table 2-3, the command syntax for a default static route is similar to any other static route, except that the network address is **0.0.0.0** and the subnet mask is **0.0.0.0**. The basic command syntax of a default static route is:

■ **ip route 0.0.0.0 0.0.0.0** { *ip-address* | *exit-intf* }

#### **Note**

An IPv4 default static route is commonly referred to as a *quad-zero route*.

| <b>Parameter</b>  | <b>Description</b>                                                                          |
|-------------------|---------------------------------------------------------------------------------------------|
| 0.0.0.0           | Matches any network address.                                                                |
| 0.0.0.0           | Matches any subnet mask.                                                                    |
| <i>ip-address</i> | ■ Commonly referred to as the next-hop router's IP address.                                 |
|                   | ■ Typically used when connecting to a broadcast media (i.e., Ethernet).                     |
| $exit-intf$       | $\blacksquare$ Use the outgoing interface to forward packets to the destination<br>network. |
|                   | • Also referred to as a directly attached static route.                                     |

**Table 2-3** Default Static Route Syntax

## Configure a Default Static Route (2.2.2.2)

R1 can be configured with three static routes to reach all of the remote networks in the example topology. However, R1 is a stub router because it is only connected to R2. Therefore, it would be more efficient to configure a default static route.

The example in Figure 2-18 configures a default static route on R1. With the configuration shown in the example, any packets not matching more specific route entries are forwarded to 172.16.2.2.

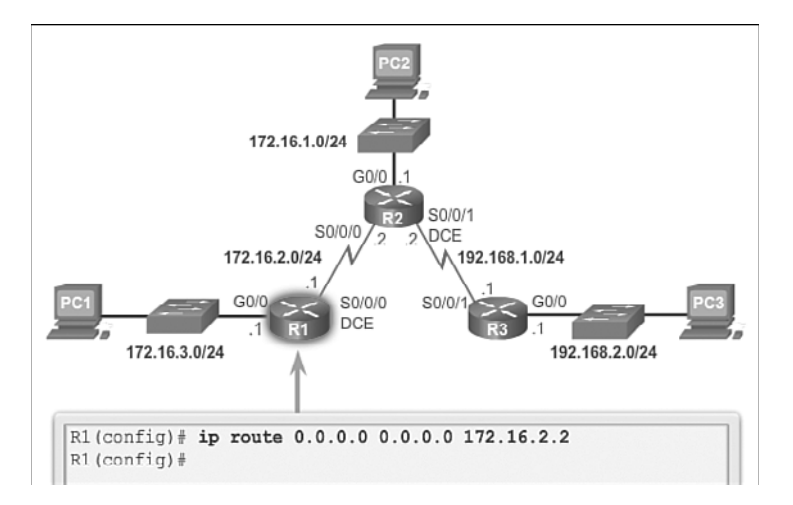

**Figure 2-18** Configuring a Default Static Route

## Verify a Default Static Route (2.2.2.3)

In Figure 2-19, the **show ip route static** command output displays the contents of the routing table. Note the asterisk (\*) next to the route with code 'S'. As displayed in the

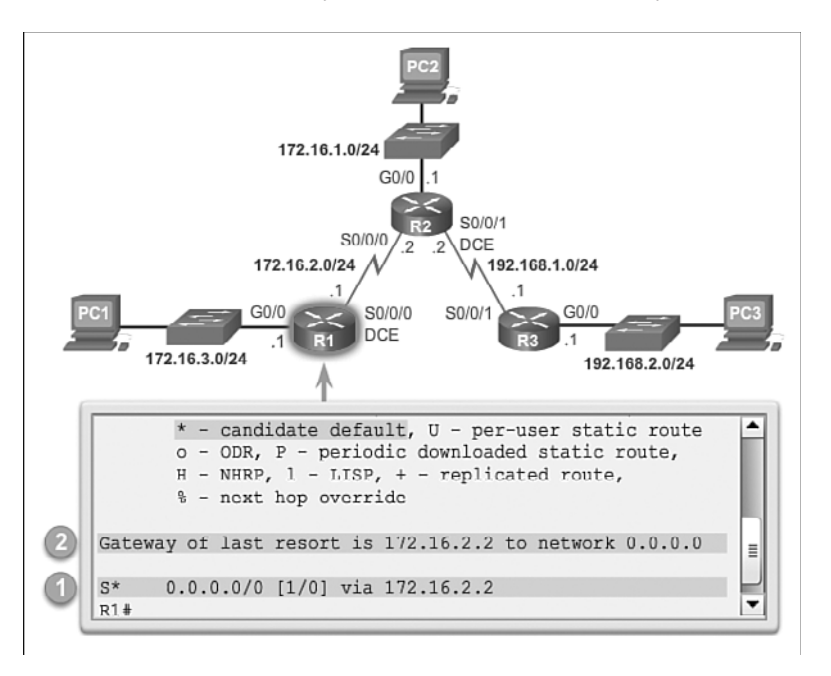

Codes table in Figure 2-19, the asterisk indicates that this static route is a candidate default route, which is why it is selected as the Gateway of Last Resort.

**Figure 2-19** Verifying the Routing Table of R1

The key to this configuration is the /0 mask. Recall that the subnet mask in a routing table determines how many bits must match between the destination IP address of the packet and the route in the routing table. A binary 1 indicates that the bits must match. A binary 0 indicates that the bits do not have to match. A /0 mask in this route entry indicates that none of the bits are required to match. The default static route matches all packets for which a more specific match does not exist.

Packet Tracer  **Activity**

#### **Packet Tracer Activity 2.2.2.4: Configuring IPv4 Static and Default Routes**

In this activity, you will configure static and default routes. A static route is a route that is entered manually by the network administrator to create a route that is reliable and safe. There are four different static routes that are used in this activity: a recursive static route, a directly connected static route, a fully specified static route, and a default route.

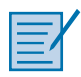

#### **Lab 2.2.2.5: Configuring IPv4 Static and Default Routes**

In this lab, you will complete the following objectives:

- Part 1: Set Up the Topology and Initialize Devices
- Part 2: Configure Basic Device Settings and Verify Connectivity
- Part 3: Configure Static Routes
- Part 4: Configure and Verify a Default Route

# **[Configure IPv6 Static Routes \(2.2.3\)](#page-8-0)**

This section focuses on the configuration of IPv6 static routes. IPv6 static routes are similar to IPv4 static routes. IPv4 static routes are manually configured routes for reaching IPv4 networks, whereas IPv6 static routes are configured for reaching IPv6 networks.

## The **ipv6 route** Command (2.2.3.1)

Static routes for IPv6 are configured using the **ipv6 route** global configuration command. Table 2-4 shows the simplified version of the command syntax:

Router(config)# **ipv6 route** ipv6-prefix/prefix-length { ipv6-address | exit-intf }

| <b>Parameter</b>     | <b>Description</b>                                                                     |
|----------------------|----------------------------------------------------------------------------------------|
| $ip\nu 6$ -prefix    | Destination network address of the remote network to be added to the<br>routing table. |
| <i>prefix-length</i> | Prefix length of the remote network to be added to the routing table.                  |
| <i>ipv</i> 6-address | ■ Commonly referred to as the next-hop router's IP address.                            |
|                      | ■ Typically used when connecting to a broadcast media (i.e., Ethernet).                |
| $exit-intf$          | ■ Use the outgoing interface to forward packets to the destination network.            |
|                      | • Also referred to as a directly attached static route.                                |
|                      | • Typically used when connecting in a point-to-point configuration.                    |

**Table 2-4** IPv6 Command Syntax

Most of the parameters are identical to the IPv4 version of the command. IPv6 static routes can also be implemented as:

- Standard IPv6 static route
- Default IPv6 static route
- Summary IPv6 static route
- Floating IPv6 static route

As with IPv4, these routes can be configured as recursive, directly connected, or fully specified.

The **ipv6 unicast-routing** global configuration command must be configured to enable the router to forward IPv6 packets. Figure 2-20 displays the enabling of IPv6 unicast routing.

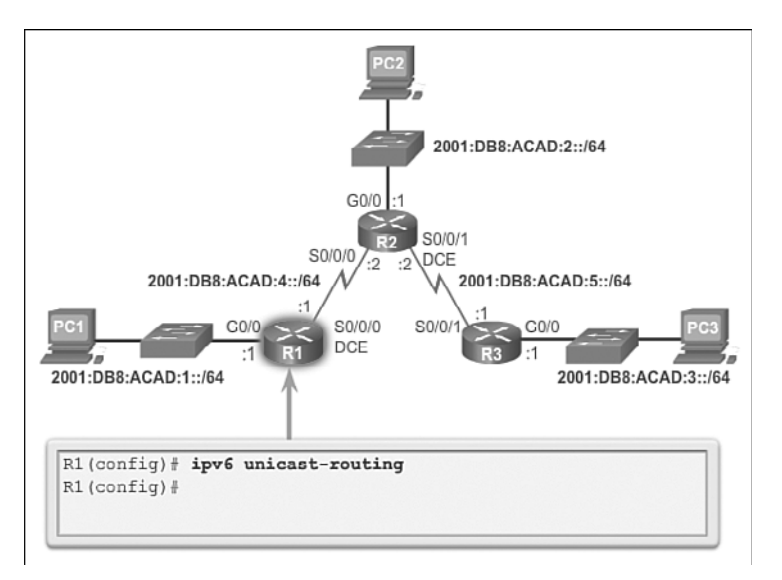

**Figure 2-20** Enabling IPv6 Unicast Routing

**Interactive Graphic**

#### **Activity 2.2.3.1 Part 1: Enabling IPv6 Unicast Routing on R2**

Go to the online course to use the Syntax Checker in the third graphic to enable IPv6 unicast routing on R2.

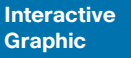

#### **Activity 2.2.3.1 Part 2: Enabling IPv6 Unicast Routing on R3**

Go to the online course to use the Syntax Checker in the third graphic to enable IPv6 unicast routing on R3.

### Next-Hop Options (2.2.3.2)

The following example displays the routing tables of R1, R2, and R3. Each router has entries only for directly connected networks and their associated local addresses.

None of the routers have any knowledge of any networks beyond their directly connected interfaces.

```
R1# show ipv6 route
<output omitted>
C 2001:DB8:ACAD:1::/64 [0/0]
     via GigabitEthernet0/0, directly connected
L 2001:DB8:ACAD:1::1/128 [0/0]
     via GigabitEthernet0/0, receive
C 2001:DB8:ACAD:4::/64 [0/0]
     via Serial0/0/0, directly connected
L 2001:DB8:ACAD:4::1/128 [0/0]
     via Serial0/0/0, receive
L FF00::/8 [0/0]
     via Null0, receive
R1#
R2# show ipv6 route
<output omitted>
C 2001:DB8:ACAD:2::/64 [0/0]
     via GigabitEthernet0/0, directly connected
L 2001:DB8:ACAD:2::1/128 [0/0]
     via GigabitEthernet0/0, receive
C 2001:DB8:ACAD:4::/64 [0/0]
     via Serial0/0/0, directly connected
L 2001:DB8:ACAD:4::2/128 [0/0]
     via Serial0/0/0, receive
C 2001:DB8:ACAD:5::/64 [0/0]
     via Serial0/0/1, directly connected
L 2001:DB8:ACAD:5::2/128 [0/0]
     via Serial0/0/1, receive
L FF00::/8 [0/0]
     via Null0, receive
R2#
R3# show ipv6 route
<output omitted>
C 2001:DB8:ACAD:3::/64 [0/0]
     via GigabitEthernet0/0, directly connected
L 2001:DB8:ACAD:3::1/128 [0/0]
     via GigabitEthernet0/0, receive
C 2001:DB8:ACAD:5::/64 [0/0]
     via Serial0/0/1, directly connected
L 2001:DB8:ACAD:5::1/128 [0/0]
     via Serial0/0/1, receive
L FF00::/8 [0/0]
     via Null0, receive
R3#
```
For example, R1 has no knowledge of networks:

- 2001:DB8:ACAD:2::/64: LAN on R2
- 2001:DB8:ACAD:5::/64: Serial network between R2 and R3
- 2001:DB8:ACAD:3::/64: LAN on R3

Figure 2-21 displays a successful ping from R1 to R2. And the subsequent output shows an unsuccessful ping to the R3 LAN. This is unsuccessful because R1 does not have an entry in its routing table for that network.

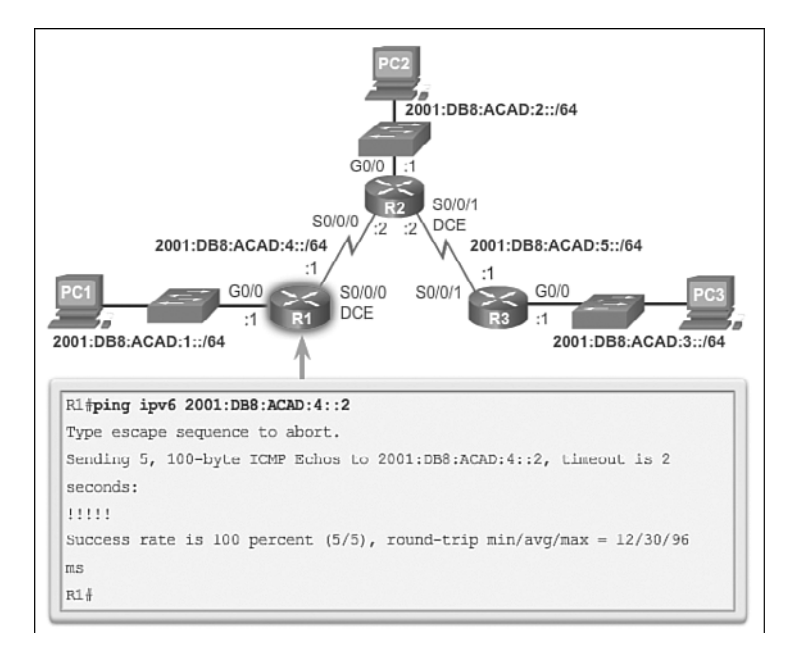

#### **Figure 2-21** Verify Connectivity from R1 to R2

```
R1# ping ipv6 2001:DB8:ACAD:3::1
Type escape sequence to abort.
Sending 5, 100-byte ICMP Echos to 2001:DB8:ACAD:3::1, timeout is 2 seconds:
% No valid route for destination
Success rate is 0 percent (0/1)
R1#
```
The next hop can be identified by an IPv6 address, exit interface, or both. How the destination is specified creates one of three route types:

- **Next-hop static IPv6 route:** Only the next-hop IPv6 address is specified.
- **Directly connected static IPv6 route:** Only the router exit interface is specified.
- **Fully specified static IPv6 route:** The next-hop IPv6 address and exit interface are specified.

## Configure a Next-Hop Static IPv6 Route (2.2.3.3)

In a next-hop static route , only the next-hop IPv6 address is specified. The output interface is derived from the next hop. For instance, in Figure 2-22, three next-hop static routes are configured on R1.

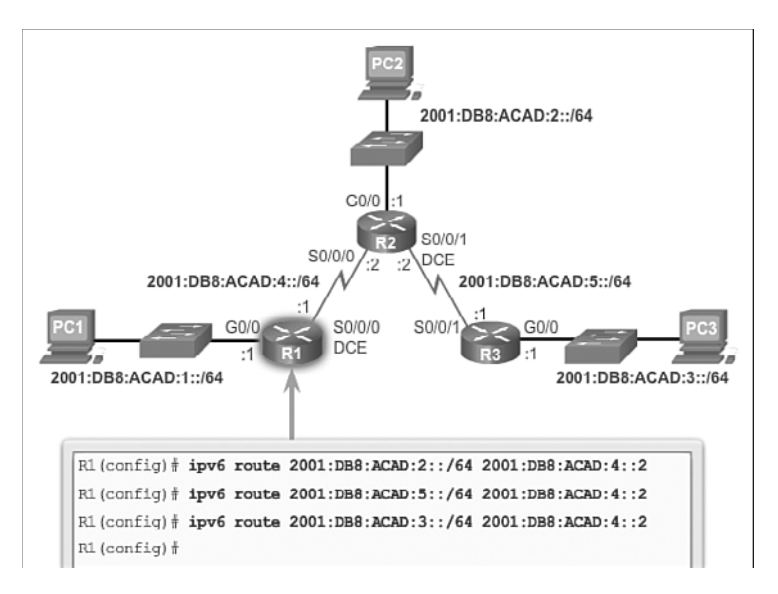

**Figure 2-22** Configure Next-Hop Static IPv6 Routes

As with IPv4, before any packet is forwarded by the router, the routing table process must resolve the route to determine the exit interface to use to forward the packet. The route resolvability process will vary depending upon the type of forwarding mechanism being used by the router. CEF is the default behavior on most platforms running IOS 12.0 or later.

Figure 2-23 details the basic packet forwarding route resolvability process in the routing table for R1 without the use of CEF. When a packet is destined for the 2001:DB8:ACAD:3::/64 network, R1:

 **1.** Looks for a match in the routing table and finds that it has to forward the packets to the next-hop IPv6 address 2001:DB8:ACAD:4::2. Every route that references

only a next-hop IPv6 address and does not reference an exit interface must have the next-hop IPv6 address resolved using another route in the routing table with an exit interface.

 **2.** R1 must now determine how to reach 2001:DB8:ACAD:4::2; therefore, it searches a second time looking for a match. In this case, the IPv6 address matches the route for the directly connected network 2001:DB8:ACAD:4::/64 with the exit interface Serial 0/0/0. This lookup tells the routing table process that this packet is forwarded out of that interface.

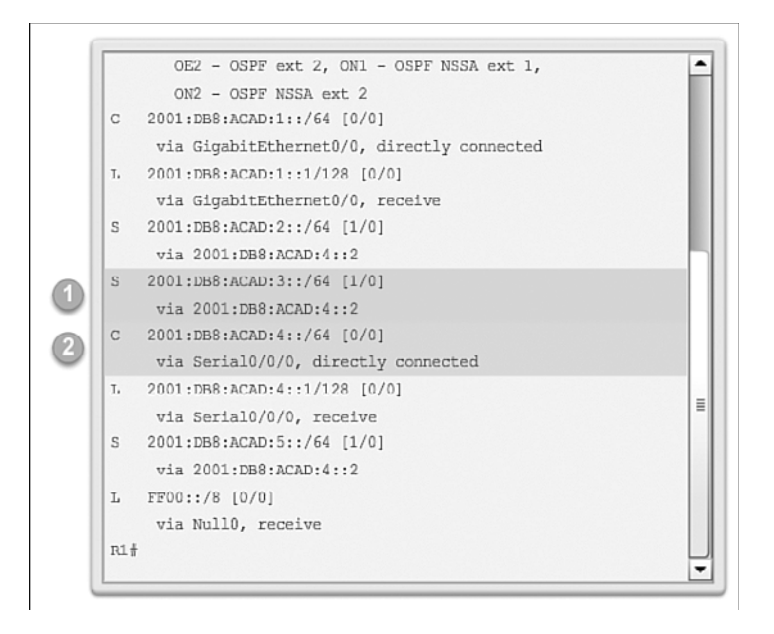

**Figure 2-23** Verifying an IPv6 Next-Hop Lookup

Therefore, it actually takes two routing table lookup processes to forward any packet to the 2001:DB8:ACAD:3::/64 network. When the router has to perform multiple lookups in the routing table before forwarding a packet, it is performing a process known as a recursive lookup.

A recursive static IPv6 route is valid (that is, it is a candidate for insertion in the routing table) only when the specified next hop resolves, either directly or indirectly, to a valid exit interface.

#### **Activity 2.2.3.3 Part 1: Configure Next-Hop Static IPv6 Routing on R2** Go to the online course to use the Syntax Checker in the third graphic to config-**Interactive Graphic**

ure an IPv6 route to network 2001:DB8:ACAD:1::/64 using the next-hop address 2001:DB8:ACAD:4::1.

#### **Interactive Graphic**

#### **Activity 2.2.3.3 Part 2: Configure Next-Hop Static IPv6 Routing on R3**

Go to the online course to use the Syntax Checker in the fourth graphic to configure an IPv6 route to networks 2001:DB8:ACAD:1::/64, 2001:DB8:ACAD:2::/64, and 2001:DB8:ACAD:4::/64 using the next-hop address 2001:DB8:ACAD:5::2.

## Configure a Directly Connected Static IPv6 Route (2.2.3.4)

When configuring a static route on point-to-point networks, an alternative to using the next-hop IPv6 address is to specify the exit interface. This is an alternative used in older IOS versions or whenever CEF is disabled, to avoid the recursive lookup problem.

For instance, in Figure 2-24, three directly connected static routes are configured on R1 using the exit interface.

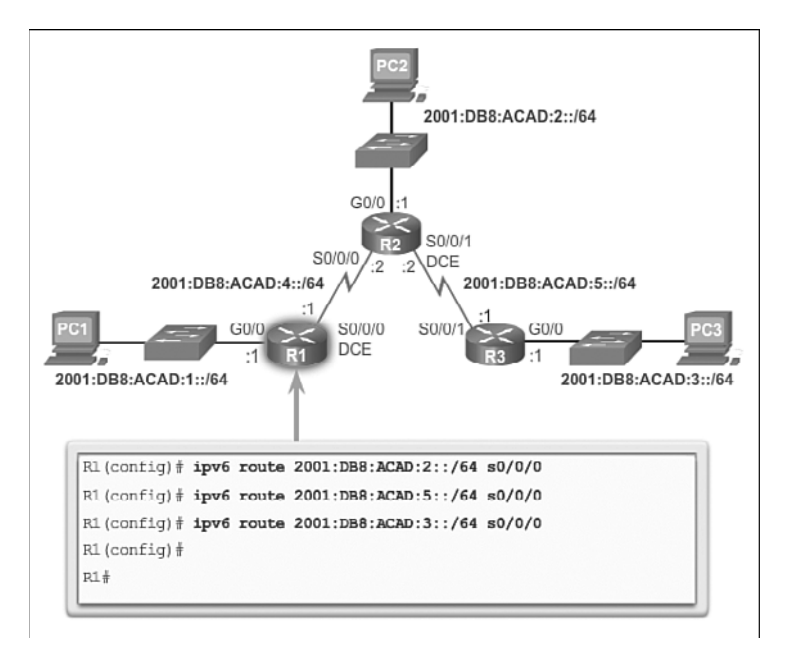

#### **Figure 2-24** Configure Directly Connected Static IPv6 Routes on R1

The IPv6 routing table for R1 in the following output shows that when a packet is destined for the 2001:DB8:ACAD:3::/64 network, R1 looks for a match in the routing table and finds that it can forward the packet out of its Serial 0/0/0 interface. No other lookups are required.

```
R1# show ipv6 route
IPv6 Routing Table - default - 8 entries
Codes: C - Connected, L - Local, S - Static, U - Per-user Static route
        B - BGP, R - RIP, I1 - ISIS L1, I2 - ISIS L2
        IA - ISIS interarea, IS - ISIS summary, D - EIGRP, EX - EIGRP external
        ND - ND Default, NDp - ND Prefix, DCE - Destination, NDr - Redirect
        O - OSPF Intra, OI - OSPF Inter, OE1 - OSPF ext 1, OE2 - OSPF ext 2
        ON1 - OSPF NSSA ext 1, ON2 - OSPF NSSA ext 2
C 2001:DB8:ACAD:1::/64 [0/0]
     via GigabitEthernet0/0, directly connected
L 2001:DB8:ACAD:1::1/128 [0/0]
     via GigabitEthernet0/0, receive
S 2001:DB8:ACAD:2::/64 [1/0]
     via Serial0/0/0, directly connected
S 2001:DB8:ACAD:3::/64 [1/0]
    via Serial0/0/0, directly connected
   C 2001:DB8:ACAD:4::/64 [0/0]
     via Serial0/0/0, directly connected
  L 2001:DB8:ACAD:4::1/128 [0/0]
     via Serial0/0/0, receive
S 2001:DB8:ACAD:5::/64 [1/0]
    via Serial0/0/0, directly connected
L FF00::/8 [0/0]
     via Null0, receive
R1#
```
Notice how the routing table looks different for the route configured with an exit interface than the route configured with a recursive entry.

Configuring a directly connected static route with an exit interface allows the routing table to resolve the exit interface in a single search instead of two searches. Recall that with the use of the CEF forwarding mechanism, static routes with an exit interface are considered unnecessary. A single lookup is performed using a combination of the FIB and adjacency table stored in the data plane.

#### **Interactive Graphic**

#### **Activity 2.2.3.4 Part 1: Configure Directly Connected Static IPv6 Routes on R2**

Go to the online course to use the Syntax Checker in the third graphic to configure an IPv6 route to network 2001:DB8:ACAD:1::/64 using exit interface S0/0/0.

```
Interactive
Graphic
```
#### **Activity 2.2.3.4 Part 2: Configure Directly Connected Static IPv6 Routes on R3**

Go to the online course to use the Syntax Checker in the fourth graphic to configure an IPv6 route to the 2001:DB8:ACAD:1::/64, 2001:DB8:ACAD:2::/64, and 2001:DB8:ACAD:4::/64 networks using exit interface S0/0/1.

## Configure a Fully Specified Static IPv6 Route (2.2.3.5)

In a fully specified static route , both the output interface and the next-hop IPv6 address are specified. Similar to fully specified static routes used with IPv4, this would be used if CEF were not enabled on the router and the exit interface was on a multi-access network. With CEF, a static route using only a next-hop IPv6 address would be the preferred method even when the exit interface is a multi-access network.

Unlike IPv4, there is a situation in IPv6 when a fully specified static route must be used. If the IPv6 static route uses an IPv6 link-local address as the next-hop address, a fully specified static route including the exit interface must be used. Figure 2-25 shows an example of a fully qualified IPv6 static route using an IPv6 link-local address as the next-hop address.

The reason a fully specified static route must be used is because IPv6 link-local addresses are not contained in the IPv6 routing table. Link-local addresses are only unique on a given link or network. The next-hop link-local address may be a valid address on multiple networks connected to the router. Therefore, it is necessary that the exit interface be included.

In Figure 2-25, a fully specified static route is configured using R2's link-local address as the next-hop address. Notice that IOS requires that an exit interface be specified.

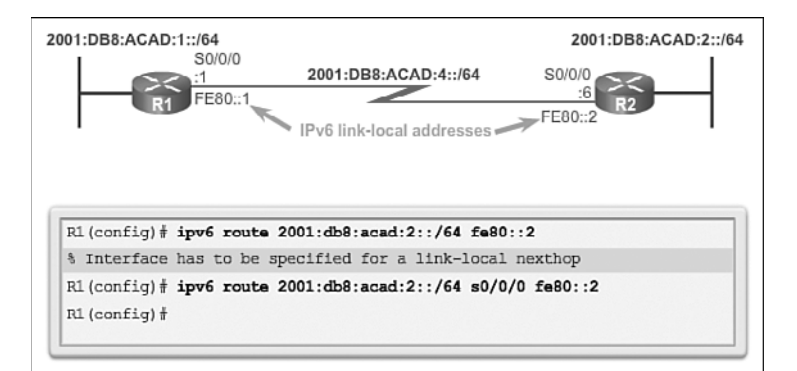

#### **Figure 2-25** Configure a Fully Specified Static IPv6 Route on R1

The following output shows the IPv6 routing table entry for this route. Notice that both the next-hop link-local address and the exit interface are included.

```
R1# show ipv6 route static being 2001:DB8:ACAD:2::/64
S 2001:DB8:ACAD:2::/64 (1/0)
     via FE80::2, Serial0/0/0
```
#### **Interactive Graphic**

#### **Activity 2.2.3.5: Configure a Fully Specified IPv6 Route on R2**

Go to the online course to use the Syntax Checker in the third graphic to configure a fullyspecified static IPv6 route to the R1 LAN using the R1 link-local address as the next-hop address.

### Verify IPv6 Static Routes (2.2.3.6)

Along with **ping** and **traceroute**, useful commands to verify static routes include:

- show ipv6 route
- **show ipv6 route static**
- **ipv6** route *network*

The following displays sample output of the **show ipv6 route static** command. The output reflects the use of static routes using next-hop global unicast addresses.

```
R1# show ipv6 route static
IPv6 Routing Table - default - 8 entries
Codes: C - Connected, L - Local, S - Static, U - Per-user Static route
        B - BGP, R - RIP, I1 - ISIS L1, I2 - ISIS L2
        IA - ISIS interarea, IS - ISIS summary, D - EIGRP, EX - EIGRP external
        ND - ND Default, NDp - ND Prefix, DCE - Destination, NDr - Redirect
        O - OSPF Intra, OI - OSPF Inter, OE1 - OSPF ext 1, OE2 - OSPF ext 2
        ON1 - OSPF NSSA ext 1, ON2 - OSPF NSSA ext 2
S 2001:DB8:ACAD:2::/64 [1/0]
     via 2001:DB8:ACAD:4::2, Serial0/0/0
S 2001:DB8:ACAD:3::/64 [1/0]
     via 2001:DB8:ACAD:4::2, Serial0/0/0
S 2001:DB8:ACAD:5::/64 [1/0]
     via 2001:DB8:ACAD:4::2, Serial0/0/0
R1#
```
The following output displays sample output from the **show ip route 2001:DB8:ACAD:3::1** command:

```
R1# show ipv6 route 2001:0DB8:ACAD:3::1
Routing entry for 2001:DB8:ACAD:3::/64
   Known via "static", distance 1, metric 0
   Route count is 1/1, share count 0
   Routing paths:
     2001:DB8:ACAD:4::2, Serial0/0/0
       Last updated 00:19:11 ago
R1#
```
The following output verifies the **ipv6 route** configuration in the running configuration with the output filtered using the pipe and **section** parameter:

```
R1# show running-config | section ipv6 route
ipv6 route 2001:DB8:ACAD:2::/64 Serial0/0/0 2001:DB8:ACAD:4::2
ipv6 route 2001:DB8:ACAD:3::/64 Serial0/0/0 2001:DB8:ACAD:4::2
ipv6 route 2001:DB8:ACAD:5::/64 Serial0/0/0 2001:DB8:ACAD:4::2
R1#
```
# **[Configure IPv6 Default Routes \(2.2.4\)](#page-8-0)**

Similar to IPv4, an IPv6 default route entry can be used to forward packets to another router when there is not a specific IPv6 route in the IPv6 routing table.

## Default Static IPv6 Route (2.2.4.1)

A default route is a static route that matches all packets. Instead of routers storing routes for all of the networks in the Internet, they can store a single default route to represent any network that is not in the routing table.

Routers commonly use default routes that are either configured locally or learned from another router, using a dynamic routing protocol. They are used when no other routes match the packet's destination IP address in the routing table. In other words, if a more specific match does not exist, then use the default route as the Gateway of Last Resort.

Default static routes are commonly used when connecting:

- A company's edge router to a service provider network.
- A router with only an upstream neighbor router. The router has no other neighbors and is, therefore, referred to as a *stub router*.

As shown in Table 2-5, the command syntax for a default static route is similar to any other static route, except that the ipv6-prefix/prefix-length is **::/0**, which matches all routes.

The basic command syntax of a default static route is:

- **ipv6 route ::/0** { *ipv6-address* | *exit-intf* }

| <b>Parameter</b>     | <b>Description</b>                                                          |
|----------------------|-----------------------------------------------------------------------------|
| $\frac{1}{2}$ :/0    | Matches any IPv6 prefix regardless of prefix length.                        |
| <i>ipv</i> 6-address | ■ Commonly referred to as the next-hop router's IP address.                 |
|                      | ■ Typically used when connecting to a broadcast media (i.e., Ethernet).     |
| $exit-intf$          | ■ Use the outgoing interface to forward packets to the destination network. |
|                      | Also referred to as a directly attached static route.                       |

**Table 2-5** Default Static IPv6 Route Syntax

## Configure a Default Static IPv6 Route (2.2.4.2)

R1 can be configured with three static routes to reach all of the remote networks in our topology. However, R1 is a stub router because it is only connected to R2. Therefore, it would be more efficient to configure a default static IPv6 route.

The example in Figure 2-26 displays a configuration for a default static IPv6 route on R1.

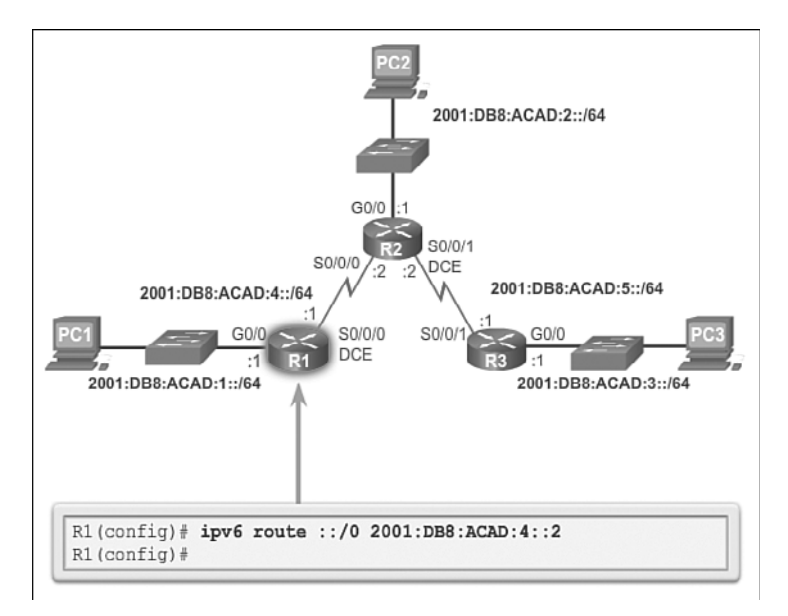

**Figure 2-26** Default Static IPv6 Route Syntax

### Verify a Default Static Route (2.2.4.3)

In the following output, the **show ipv6 route static** command output displays the contents of the routing table:

```
R1# show ipv6 route static
IPv6 Routing Table - default - 6 entries
Codes: C - Connected, L - Local, S - Static, U - Per-user Static route
        B - BGP, R - RIP, I1 - ISIS L1, I2 - ISIS L2
        IA - ISIS interarea, IS - ISIS summary, D - EIGRP, EX - EIGRP external
        ND - ND Default, NDp - ND Prefix, DCE - Destination, NDr - Redirect
        O - OSPF Intra, OI - OSPF Inter, OE1 - OSPF ext 1, OE2 - OSPF ext 2
        ON1 - OSPF NSSA ext 1, ON2 - OSPF NSSA ext 2
S : : /0 [1/0] via 2001:DB8:ACAD:4::2, Serial0/0/0
R1#
```
Unlike IPv4, IPv6 does not explicitly state that the default IPv6 is the Gateway of Last Resort.

The key to this configuration is the ::/0 mask. Recall that the ipv6 prefix-length in a routing table determines how many bits must match between the destination IP address of the packet and the route in the routing table. The ::/0 mask indicates that none of the bits are required to match. As long as a more specific match does not exist, the default static IPv6 route matches all packets.

The following output displays a successful ping to the R3 LAN interface:

```
R1# ping 2001:0DB8:ACAD:3::1
Type escape sequence to abort.
Sending 5, 100-byte ICMP Echos to 2001:DB8:ACAD:3::1, timeout is 2 seconds:
!!!!!
Success rate is 100 percent (5/5), round-trip min/avg/max = 28/28/28 ms
R1#
```
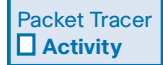

#### **Packet Tracer Activity 2.2.4.4: Configuring IPv6 Static and Default Routes**

In this activity, you will configure IPv6 static and default routes. A static route is a route that is entered manually by the network administrator to create a route that is reliable and safe. There are four different static routes used in this activity: a recursive static route; a directly connected static route; a fully specified static route; and a default route.

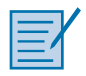

#### **Lab 2.2.4.5: Configuring IPv6 Static and Default Routes**

In this lab, you will complete the following objectives:

- Part 1: Build the Network and Configure Basic Device Settings
- Part 2: Configure IPv6 Static and Default Routes

# **[Review of CIDR and VLSM \(2.3\)](#page-8-1)**

Recall that VLSM (variable-length subnet mask) subnetting is similar to the traditional subnetting. The difference is that with VLSM, the network is first subnetted, and then subnets are subnetted again. This can occur in several iterations. CIDR (Classless Inter-Domain Routing) was introduced by IETF in 1993 to replace class network assignments. VLSM and CIDR helped make the allocation of the limited IPv4 address space more efficient.

# **[Classful Addressing \(2.3.1\)](#page-8-1)**

Although CIDR and classless addressing obsoleted classful addressing, an understanding of classful addressing is still important. Routing protocols such as RIP and EIGRP can both be configured to summarize on classful network boundaries. The IPv4 routing table is also structured in a classful hierarchy.

### Classful Network Addressing (2.3.1.1)

Released in 1981, RFC 790 and RFC 791 describe how IPv4 network addresses were initially allocated based on a classification system. In the original specification of IPv4, the authors established the classes to provide three different sizes of networks for large, medium, and small organizations. As a result, class A, B, and C addresses were defined with a specific format for the high order bits. High order bits are the far left bits in a 32-bit address.

As shown in Table 2-6:

- **Class A addresses begin with 0:** Intended for large organizations; includes all addresses from 0.0.0.0 (**0**0000000) to 127.255.255.255 (**0**1111111). The 0.0.0.0 address is reserved for default routing and the 127.0.0.0 address is reserved for loopback testing.
- **Class B addresses begin with 10:** Intended for medium-to-large organizations; includes all addresses from 128.0.0.0 (**10**000000) to 191.255.255.255 (**10**111111).
- **Class C addresses begin with 110:** Intended for small-to-medium organizations; includes all addresses from 192.0.0.0 (**110**00000) to 223.255.255.255 (**110**11111).

The remaining addresses were reserved for multicasting and future uses:

- **Class D Multicast addresses begin with 1110:** Multicast addresses are used to identify a group of hosts that are part of a multicast group. This helps reduce the amount of packet processing that is done by hosts, particularly on broadcast media (i.e., Ethernet LANs). Routing protocols such as RIPv2, EIGRP, and OSPF use designated multicast addresses (RIP = 224.0.0.9, EIGRP = 224.0.0.10, OSPF = 224.0.0.5, and 224.0.0.6).
- **Class E Reserved IP addresses begin with 1111:** These addresses were reserved for experimental and future use.

| <b>Class</b>        | <b>High Order Bits</b> | <b>Start</b> | <b>End</b>      |
|---------------------|------------------------|--------------|-----------------|
| Class A             | $0$ xxxxxxx            | 0.0.0.0      | 127.255.255.255 |
| Class B             | 10xxxxx                | 128,0,0,0    | 191.255.255.255 |
| Class C             | 110xxxxx               | 192,0,0,0    | 223.255.255.255 |
| Class D (Multicast) | $111$ xxxx             | 224,0,0,0    | 239.255.255.255 |
| Class E (Reserved)  | $1111$ xxxx            | 240,0,0,0    | 255.255.255.255 |

**Table 2-6** High Order Bits

#### **Links:**

**"Internet Protocol,"** <http://www.ietf.org/rfc/rfc791.txt>

"**IPv4 Multicast Address Space Registry**," [http://www.iana.org/assignments/](http://www.iana.org/assignments/multicast-addresses) [multicast-addresses](http://www.iana.org/assignments/multicast-addresses)

### Classful Subnet Masks (2.3.1.2)

As specified in RFC 790, each network class has a default subnet mask associated with it.

As shown in Figure 2-27, class A networks used the first octet to identify the network portion of the address. This is translated to a 255.0.0.0 classful subnet mask. Because only 7 bits were left in the first octet (remember, the first bit is always 0), this made 2 to the 7th power, or 128 networks. The actual number is 126 networks, because there are two reserved class A addresses (i.e., 0.0.0.0/8 and 127.0.0.0/8). With 24 bits in the host portion, each class A address had the potential for over 16 million individual host addresses.

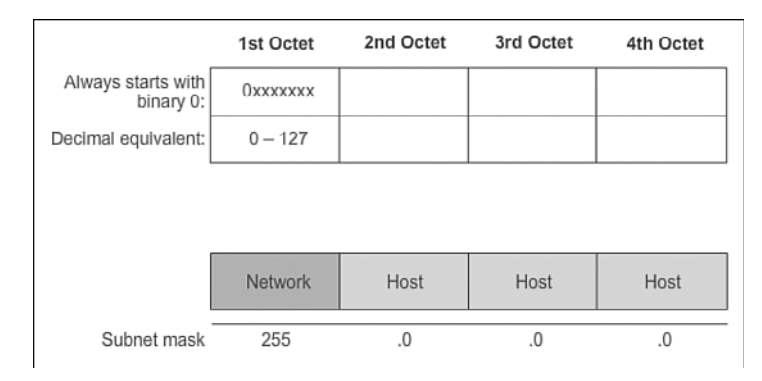

#### **Figure 2-27** Class A Networks

As shown in Figure 2-28, class B networks used the first two octets to identify the network portion of the network address. With the first two bits already established as 1 and 0, 14 bits remained in the first two octets for assigning networks, which resulted in 16,384 class B network addresses. Because each class B network address contained 16 bits in the host portion, it controlled 65,534 addresses. (Recall that two addresses were reserved for the network and broadcast addresses.)

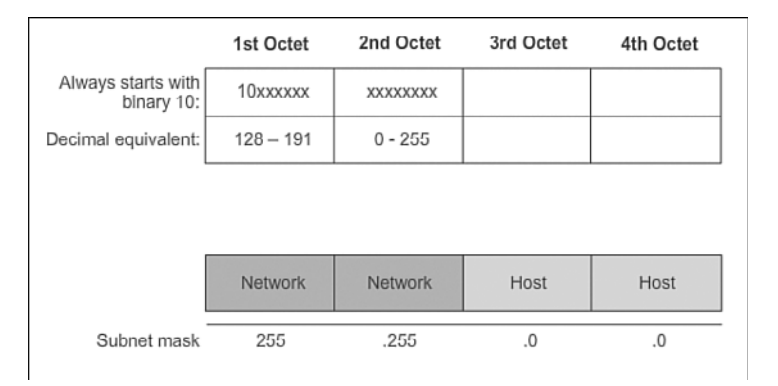

#### **Figure 2-28** Class B Networks

As shown in Figure 2-29, class C networks used the first three octets to identify the network portion of the network address. With the first three bits established as 1 and 1 and 0, 21 bits remained for assigning networks for over 2 million class C networks. But, each class C network only had 8 bits in the host portion, or 254 possible host addresses.

An advantage of assigning specific default subnet masks to each class is that it made routing update messages smaller. Classful routing protocols do not include the subnet mask information in their updates. The receiving router applies the default mask based on the value of the first octet, which identifies the class.

|                     | 1st Octet      | 2nd Octet      | 3rd Octet      | 4th Octet |
|---------------------|----------------|----------------|----------------|-----------|
| Always starts with  | 110xxxxx       | XXXXXXXX       | XXXXXXXX       |           |
| Decimal equivalent: | $192 - 223$    | $0 - 255$      | $0 - 255$      |           |
|                     |                |                |                |           |
|                     |                |                |                |           |
|                     | <b>Network</b> | <b>Network</b> | <b>Network</b> | Host      |
| Subnet mask         | 255            | .255           | .255           | .0        |

**Figure 2-29** Class C Networks

## Classful Routing Protocol Example (2.3.1.3)

Using classful IP addresses meant that the subnet mask of a network address could be determined by the value of the first octet, or more accurately, the first three bits of the address. Routing protocols, such as RIPv1, only need to propagate the network address of known routes and do not need to include the subnet mask in the routing update. This is due to the router receiving the routing update determining the subnet mask simply by examining the value of the first octet in the network address, or by applying its ingress interface mask for subnetted routes. The subnet mask was directly related to the network address.

In Figure 2-30, R1 sends an update to R2. In the example, R1 knows that subnet 172.16.1.0 belongs to the same major classful network as the outgoing interface. Therefore, it sends an RIP update to R2 containing subnet 172.16.1.0. When R2 receives the update, it applies the receiving interface subnet mask (/24) to the update and adds 172.16.1.0 to the routing table.

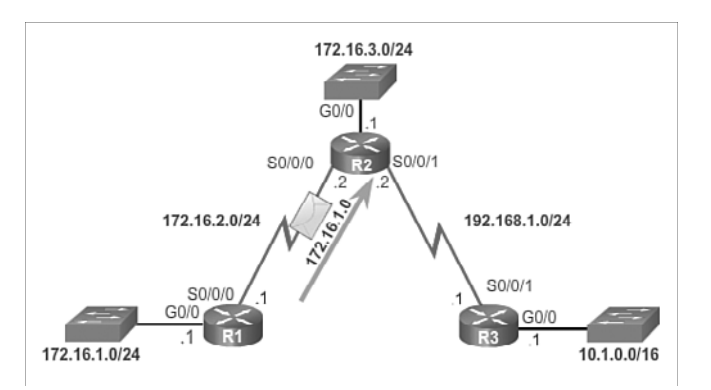

**Figure 2-30** Classful Routing Update: R1 to R2

In Figure 2-31, R2 sends an update to R3. When sending updates to R3, R2 summarizes subnets 172.16.1.0/24, 172.16.2.0/24, and 172.16.3.0/24 into the major classful network 172.16.0.0. Because R3 does not have any subnets that belong to 172.16.0.0, it applies the classful mask for a class B network, which is /16.

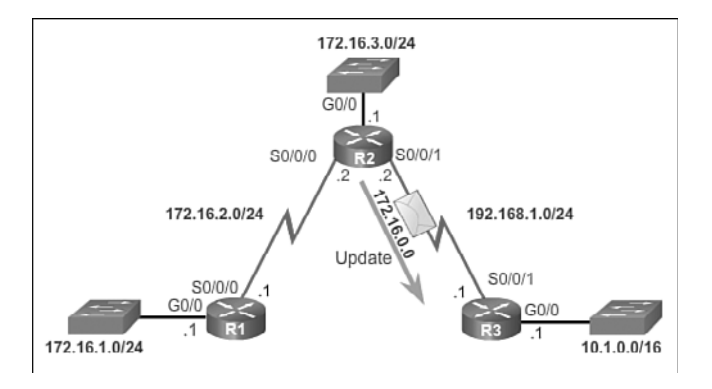

**Figure 2-31** Classful Routing Update: R2 to R3

## Classful Addressing Waste (2.3.1.4)

The classful addressing specified in RFCs 790 and 791 resulted in a tremendous waste of address space. In the early days of the Internet, organizations were assigned an entire classful network address from the A, B, or C class.

As illustrated in Figure 2-32:

- Class A had 50% of the total address space. However, only 126 organizations could be assigned a class A network address. Ridiculously, each of these organizations could provide addresses for up to 16 million hosts. Very large organizations were allocated entire class A address blocks. Some companies and governmental organizations still have class A addresses. For example, General Electric owns 3.0.0.0/8, Apple Computer owns 17.0.0.0/8, and the U.S. Postal Service owns 56.0.0.0/8.
- Class B had 25% of the total address space. Up to 16,384 organizations could be assigned a class B network address, and each of these networks could support up to 65,534 hosts. Only the largest organizations and governments could ever hope to use all 65,000 addresses. Like class A networks, many IP addresses in the class B address space were wasted.
- Class C had 12.5% of the total address space. Many more organizations were able to get class C networks, but were limited in the total number of hosts that they could connect. In fact, in many cases, class C addresses were often too small for most midsize organizations.
- Classes D and E are used for multicasting and reserved addresses.
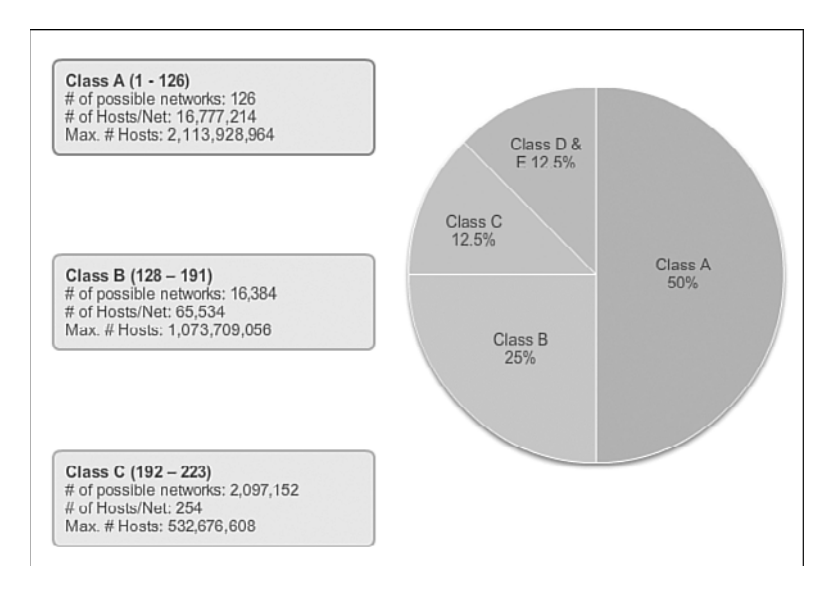

**Figure 2-32** Classful IP Address Allocation = Inefficient

The overall result was that the classful addressing was a very wasteful addressing scheme. A better network addressing solution had to be developed. For this reason, Classless Inter-Domain Routing (CIDR) was introduced in 1993.

# **[CIDR \(2.3.2\)](#page-8-0)**

To help solve the limitation of the IPv4 address space, at least for a relatively short term, CIDR replaced classful addressing to make the distribution of IPv4 addresses more efficient.

## Classless Inter-Domain Routing (2.3.2.1)

Just as the Internet was growing at an exponential rate in the early 1990s, so was the size of the routing tables that were maintained by Internet routers under classful IP addressing. For this reason, the IETF introduced CIDR in RFC 1517 in 1993.

CIDR replaced the classful network assignments, and address classes (A, B, and C) became obsolete. Using CIDR, the network address is no longer determined by the value of the first octet. Instead, the network portion of the address is determined by the subnet mask, also known as the network prefix, or prefix length (i.e., /8, /19, etc.).

ISPs are no longer limited to a /8, /16, or /24 subnet mask. They can now more efficiently allocate address space using any prefix length, starting with /8 and larger (i.e., /8, /9, /10, etc.). Figure 2-33 shows how blocks of IP addresses can be assigned to a network based on the requirements of the customer, ranging from a few hosts to hundreds or thousands of hosts.

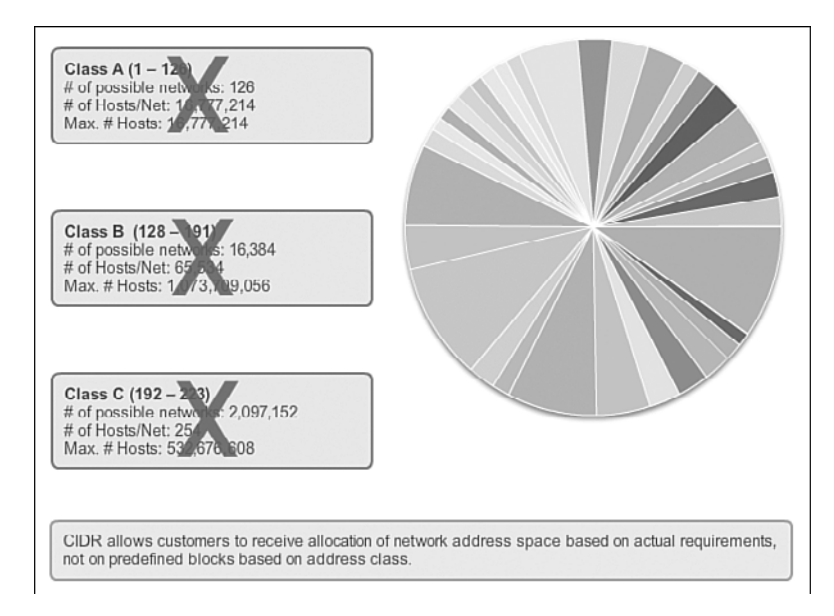

**Figure 2-33** CIDR = Efficient

CIDR also reduces the size of routing tables and manages the IPv4 address space more efficiently using:

- **Route summarization:** Also known as prefix aggregation, routes are summarized into a single route to help reduce the size of routing tables. For instance, one summary static route can replace several specific static route statements.
- **Example 1** Supernetting: Occurs when the route summarization mask is a smaller value than the default traditional classful mask.

### **Note**

A supernet is always a route summary, but a route summary is not always a supernet.

## Classless Inter-Domain Routing (2.3.2.2)

In Figure 2-34, notice that ISP1 has four customers, and that each customer has a variable amount of IP address space. The address space of the four customers can be summarized into one advertisement to ISP2. The 192.168.0.0/20 summarized or aggregated route includes all the networks belonging to Customers A, B, C, and D. This type of route is known as a supernet route. A supernet summarizes multiple network addresses with a mask that is smaller than the classful mask.

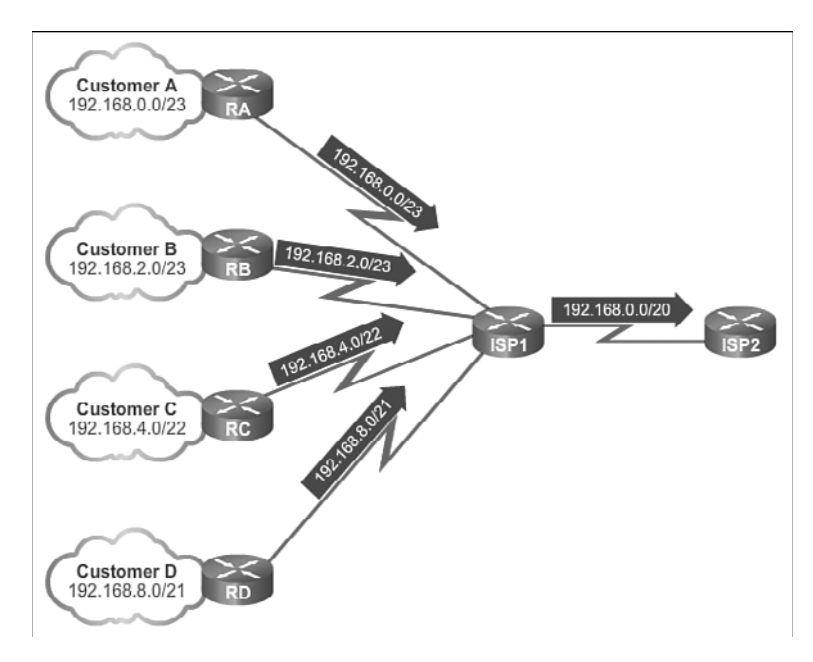

**Figure 2-34** Summarizing Supernet Routes

Determining the summary route and subnet mask for a group of networks can be done in the following three steps:

- **Step 1.** List the networks in binary format.
- **Step 2.** Count the number of far left matching bits. This identifies the prefix length or subnet mask for the summarized route.
- **Step 3.** Copy the matching bits and then add zero bits to the rest of the address to determine the summarized network address.

The summarized network address and subnet mask can now be used as the summary route for this group of networks.

Summary routes can be configured by both static routes and classless routing protocols.

### **Note**

**How To**

 $\Gamma$ 

If a routing table contains both a summarized route and a more specific route, a route with a longer subnet mask (prefix length), the more specific route is always preferred.

## Static Routing CIDR Example (2.3.2.3)

Creating smaller routing tables makes the routing table lookup process more efficient, because there are fewer routes to search. If one static route can be used instead of multiple static routes, the size of the routing table is reduced. In many cases, a single static route can be used to represent dozens, hundreds, or even thousands of routes.

Summary CIDR routes can be configured using static routes. This helps to reduce the size of routing tables.

In Figure 2-35, R1 has been configured to reach the identified networks in the topology. Although acceptable, it would be more efficient to configure a summary static route.

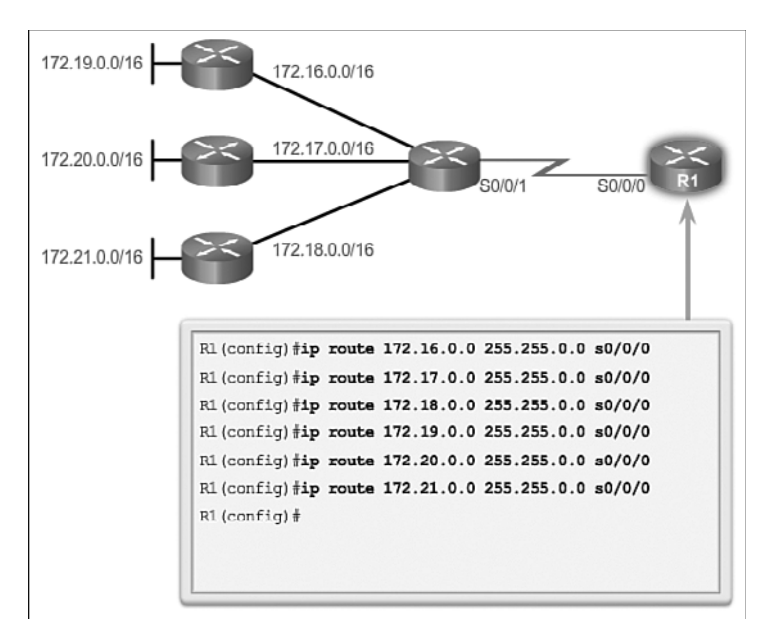

**Figure 2-35** Six Static Routes

Figure 2-36 provides a solution using CIDR summarization. The six static route entries could be reduced to a 172.16.0.0/13 entry. The example removes the six static route entries and replaces them with a summary static route.

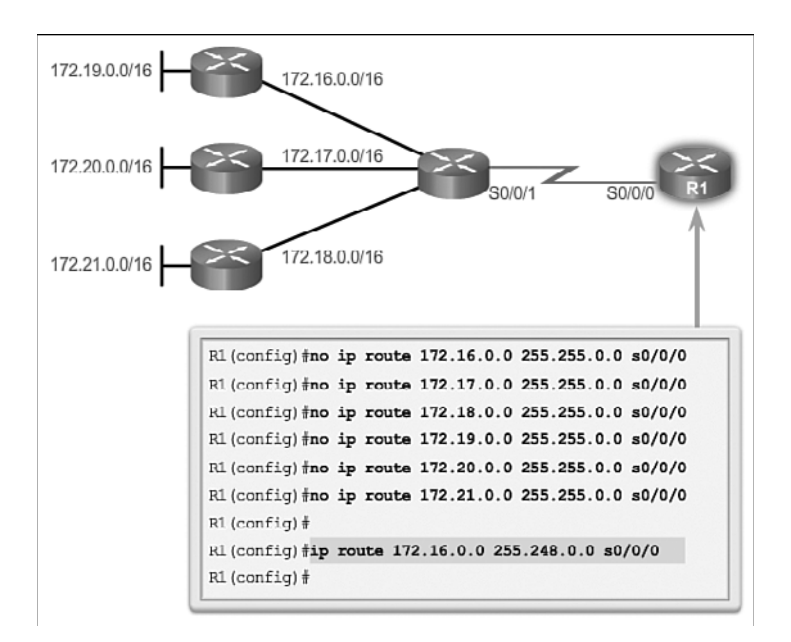

**Figure 2-36** One Summary Static Route

## Classless Routing Protocol Example (2.3.2.4)

Classful routing protocols cannot send supernet routes. This is because the receiving router automatically applies the default classful subnet mask to the network address in the routing update. If the topology in Figure 2-37 contained a classful routing protocol, then R3 would only install 172.16.0.0/16 in the routing table.

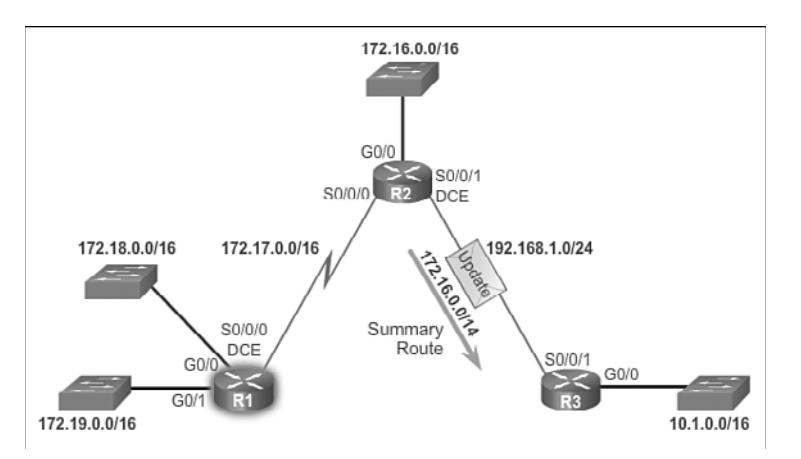

**Figure 2-37** Classless Routing Update

Propagating VLSM and supernet routes requires a classless routing protocol such as RIPv2, OSPF, or EIGRP. Classless routing protocols advertise network addresses with their associated subnet masks. With a classless routing protocol, R2 can summarize networks 172.16.0.0/16, 172.17.0.0/16, 172.18.0.0/16, and 172.19.0.0/16, and advertise a supernet summary static route 172.16.0.0/14 to R3. R3 then installs the supernet route 172.16.0.0/14 in its routing table.

### **Note**

When a supernet route is in a routing table, for example, as a static route, a classful routing protocol does not include that route in its updates.

# **[VLSM \(2.3.3\)](#page-9-0)**

Along with CIDR, VLSM helped more efficiently allocate the IPv4 address space. VLSM permits network administrators to subnet one or more specific subnets, allowing for different sized subnets. With VLSM, network administrators are no longer required to create a one-size-fits-all subnet.

## Fixed-Length Subnet Masking (2.3.3.1)

With fixed-length subnet masking (FLSM), the same number of addresses is allocated for each subnet. If all the subnets have the same requirements for the number of hosts, these fixed-size address blocks would be sufficient. However, most often that is not the case.

#### **Note**

FLSM is also referred to as traditional subnetting.

The topology shown in Figure 2-38 requires that network address 192.168.20.0/24 be subnetted into seven subnets: one subnet for each of the four LANs (Buildings A to D), and one for each of the three WAN connections between routers.

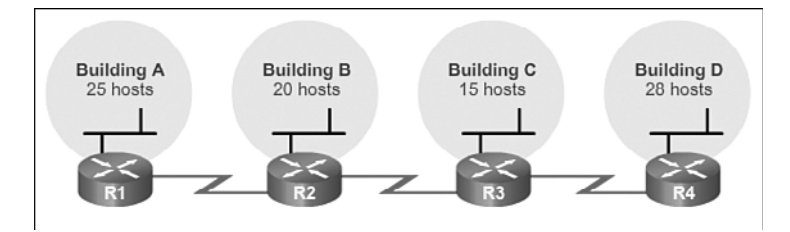

**Figure 2-38** Network Topology: Basic Subnets

Figure 2-39 highlights how traditional subnetting can borrow 3 bits from the Host portion in the last octet to meet the subnet requirement of seven subnets. For example, under the Host portion , the Subnet portion highlights how borrowing 3 bits creates 8 subnets, while the Host portion highlights 5 host bits providing 30 usable host IP addresses per subnet. This scheme creates the needed subnets and meets the host requirement of the largest LAN.

|                                      | Network Portion                                                                                                    |                                                              | <b>Host Portion</b> |                                                                                                    |                                                                                                |
|--------------------------------------|----------------------------------------------------------------------------------------------------|--------------------------------------------------------------|---------------------|----------------------------------------------------------------------------------------------------|------------------------------------------------------------------------------------------------|
|                                      | 11000000.10101000.00010100 .000 00000 192.168.20.0/24                                                                                                    |                                                              |                     |                                                                                                    |                                                                                                |
| 0<br>ı<br>2<br>з<br>Δ<br>5<br>6<br>7 | 11000000.10101000.00010100<br>11000000.10101000.00010100<br>11000000.10101000.00010100<br>11000000.10101000.00010100<br>11000000.10101000.00010100<br>11000000.10101000.00010100<br>11000000.10101000.00010100<br>11000000.10101000.00010100 | .000<br>.001<br>.010<br>.011<br>.100<br>.101<br>.110<br>.111 |                     | 00000 192.168.20.0/27<br>00000 192.168.20.32/27<br>00000 192.168.20.64/27<br>00000 192.168.20.96/27<br>00000 192.168.20.128/27<br>00000 192.168.20.160/27<br>00000 192.168.20.192/27<br>00000 192.168.20.224/27 | Building<br>LANs A, B,<br>C, and D<br>Site-to-<br>Site<br><b>WANs</b><br>Unused /<br>Available |
|                                      | Subnet Portion<br>$2^{3} = 8$ Subnets                                                                                                    |                                                              |                     | New Host Portion<br>$2^{6}-2 = 30$ Hosts Per Subnet                                                                                                    |                                                                                                |

**Figure 2-39** Basic Subnet Scheme

Although this traditional subnetting meets the needs of the largest LAN and divides the address space into an adequate number of subnets, it results in significant waste of unused addresses.

For example, only two addresses are needed in each subnet for the three WAN links. Because each subnet has 30 usable addresses, there are 28 unused addresses in each of these subnets. As shown in Figure 2-40, this results in 84 unused addresses (28  $\times$ 3). Further, this limits future growth by reducing the total number of subnets available. This inefficient use of addresses is characteristic of traditional subnetting of classful networks.

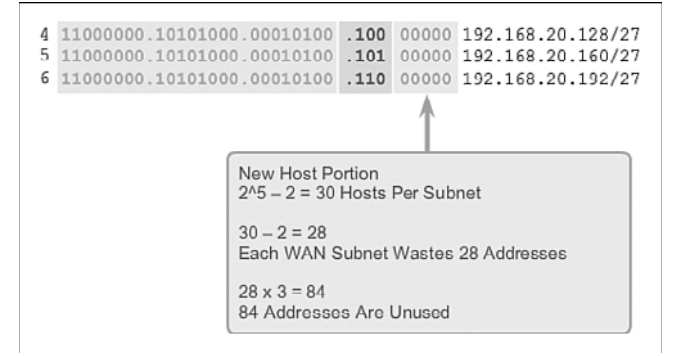

**Figure 2-40** Unused Addresses on WAN Subnets

Applying a traditional subnetting scheme to this scenario is not very efficient and is wasteful. In fact, this example is a good model for showing how subnetting a subnet can be used to maximize address utilization. Subnetting a subnet, or using variablelength subnet masking (VLSM), was designed to avoid wasting addresses.

## Variable-Length Subnet Masking (2.3.3.2)

In traditional subnetting the same subnet mask is applied for all the subnets. This means that each subnet has the same number of available host addresses.

As illustrated in Figure 2-41, traditional subnetting creates subnets of equal size. Each subnet in a traditional scheme uses the same subnet mask.

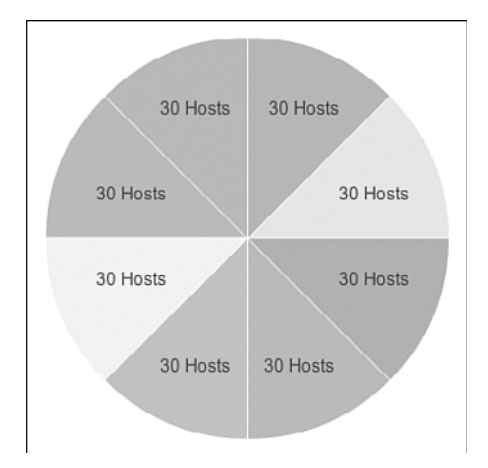

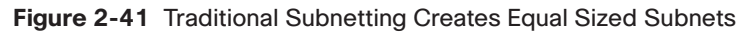

With VLSM the subnet mask length varies depending on how many bits have been borrowed for a particular subnet, thus the "variable" part of variable-length subnet mask. As shown in Figure 2-42, VLSM allows a network space to be divided into unequal parts.

VLSM subnetting is similar to traditional subnetting in that bits are borrowed to create subnets. The formulas to calculate the number of hosts per subnet and the number of subnets created still apply. The difference is that subnetting is not a single-pass activity. With VLSM, the network is first subnetted, and then the subnets are subnetted again. This process can be repeated multiple times to create subnets of various sizes.

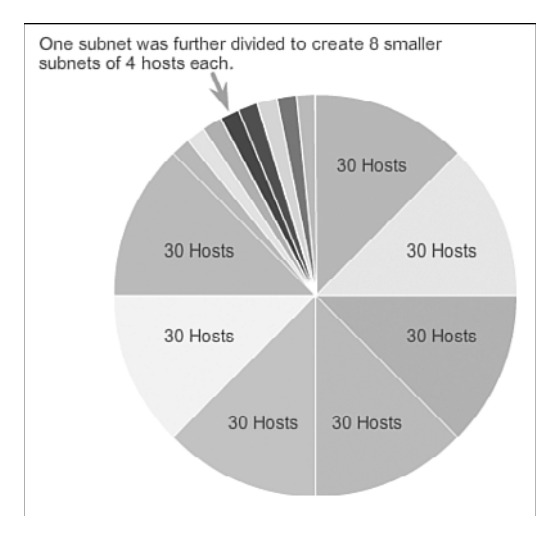

**Figure 2-42** Subnets of Varying Sizes

# VLSM in Action (2.3.3.3)

VLSM allows the use of different masks for each subnet. After a network address is subnetted, those subnets can be further subnetted. VLSM is simply subnetting a subnet. VLSM can be thought of as sub-subnetting.

Figure 2-43 shows the network 10.0.0.0/8 that has been subnetted using the subnet mask of /16, which makes 256 subnets; that is, 10.0.0.0/16, 10.1.0.0/16, 10.2.0.0/16, and so forth through 10.255.0.0/16. Four of these /16 subnets are displayed in Figure 2-43. Any of these /16 subnets can be subnetted further.

Figure 2-43 shows four subnets, subnetted a second time using three different subnet masks:

- The 10.1.0.0/16 subnet is subnetted again with the  $/24$  mask.
- The 10.2.0.0/16 subnet is subnetted again with the /24 mask.
- The 10.3.0.0/16 subnet is subnetted again with the /28 mask
- The 10.4.0.0/16 subnet is subnetted again with the  $/20$  mask.

Individual host addresses are assigned from the addresses of sub-subnets. For example, Figure 2-43 shows the 10.1.0.0/16 subnet divided into /24 subnets. The 10.1.4.10 address would now be a member of the more specific subnet 10.1.4.0/24.

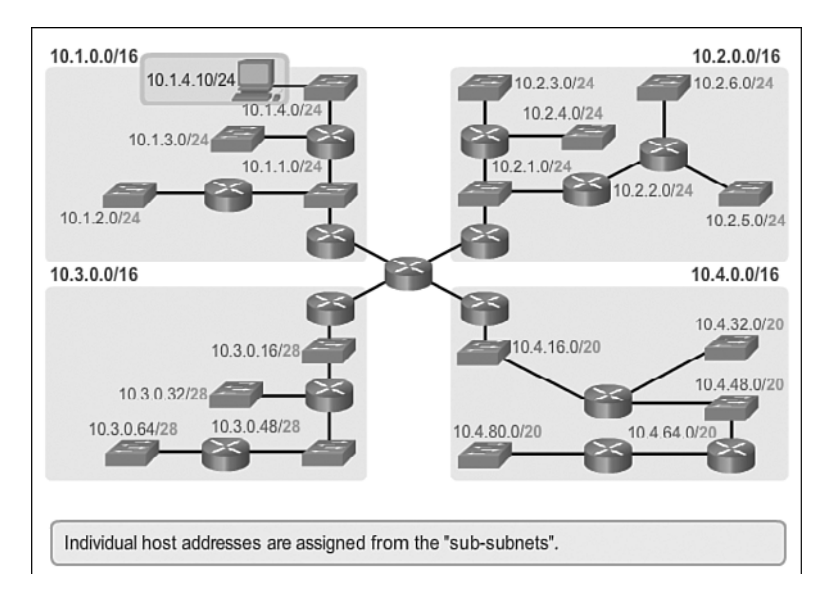

**Figure 2-43** VLSM Subnets

# Subnetting Subnets (2.3.3.4)

Another way to view the VLSM subnets is to list each subnet and its sub-subnets.

In Figure 2-44, the 10.0.0.0/8 network is the starting address space and is subnetted with a /16 mask. Borrowing 8 bits (going from /8 to /16) creates 256 subnets that range from 10.0.0.0/16 to 10.255.0.0/16.

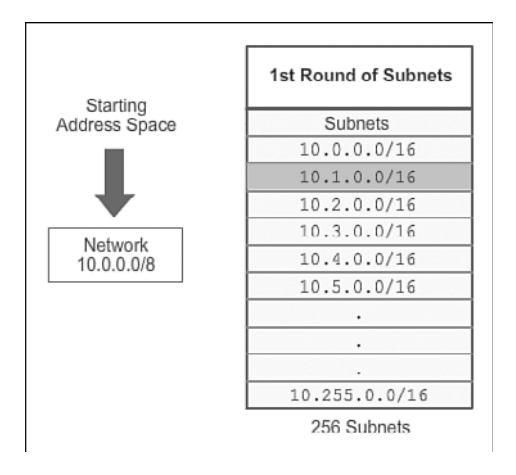

**Figure 2-44** Subnetting 10.0.0.0/8 to 10.0.0.0/16

In Figure 2-45, the 10.1.0.0/16 subnet is further subnetted by borrowing 8 more bits. This creates 256 subnets with a /24 mask. This mask allows 254 host addresses per subnet. The subnets ranging from 10.1.0.0/24 to 10.1.255.0/24 are subnets of the subnet 10.1.0.0/16.

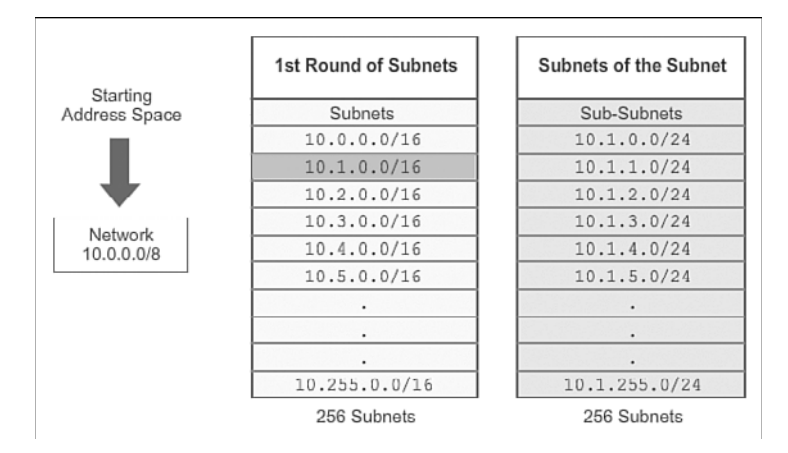

**Figure 2-45** Subnetting 10.1.0.0/16 to 10.1.0.0/24

In Figure 2-46, the 10.2.0.0/16 subnet is also further subnetted with a /24 mask allowing 254 host addresses per subnet. The subnets ranging from 10.2.0.0/24 to 10.2.255.0/24 are subnets of the subnet 10.2.0.0/16.

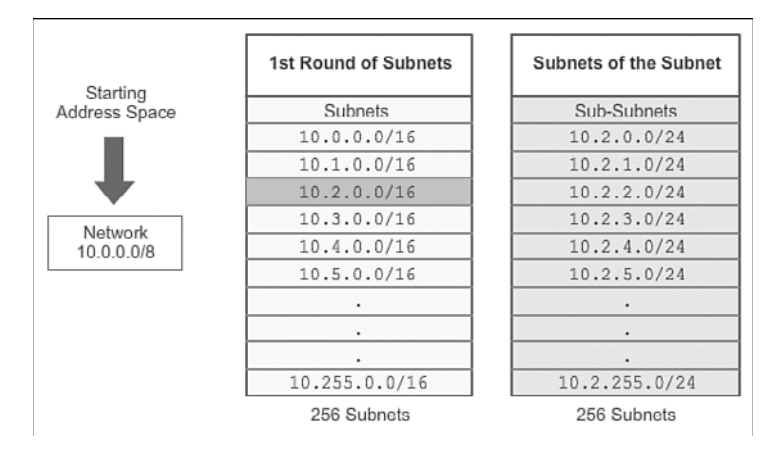

**Figure 2-46** Subnetting 10.2.0.0/16 to 10.2.0.0/24

In Figure 2-47, the 10.3.0.0/16 subnet is further subnetted with a /28 mask, thus creating 4,096 subnets and allowing 14 host addresses per subnet. The subnets ranging from 10.3.0.0/28 to 10.3.255.240/28 are subnets of the subnet 10.3.0.0/16.

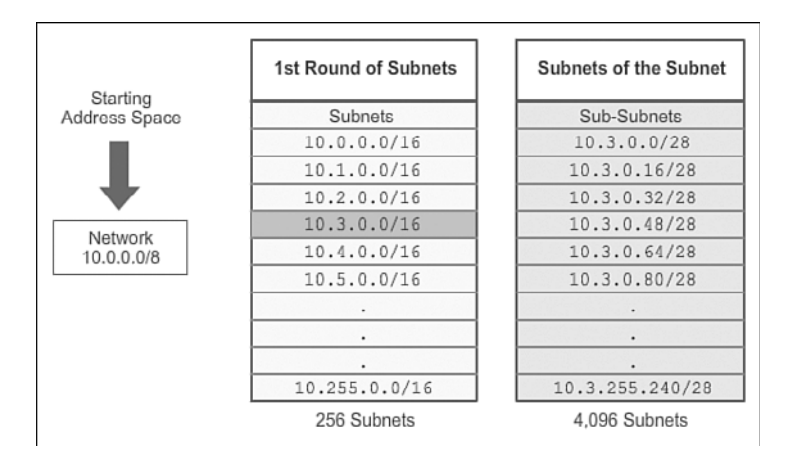

**Figure 2-47** Subnetting 10.3.0.0/16 to 10.3.0.0/28

In Figure 2-48, the 10.4.0.0/16 subnet is further subnetted with a /20 mask, thus creating 16 subnets and allowing 4,094 host addresses per subnet. The subnets ranging from 10.4.0.0/20 to 10.4.240.0/20 are subnets of the subnet 10.4.0.0/16. These /20 subnets are big enough to subnet even further, allowing more networks.

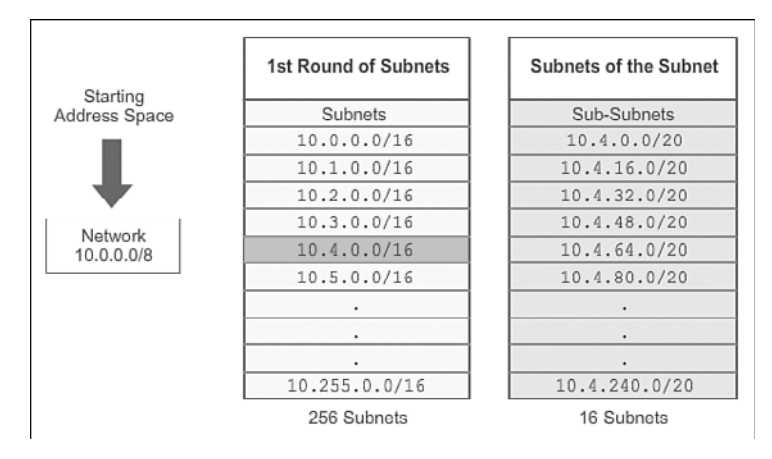

**Figure 2-48** Subnetting 10.4.0.0/16 to 10.4.0.0/20

# VLSM Example (2.3.3.5)

Careful consideration must be given to the design of a network addressing scheme. For example, the sample topology in Figure 2-49 requires seven subnets.

Using traditional subnetting, the first seven address blocks are allocated for LANs and WANs, as shown in Figure 2-50. This scheme results in 8 subnets with 30 usable addresses each (/27). While this scheme works for the LAN segments, there are many wasted addresses in the WAN segments.

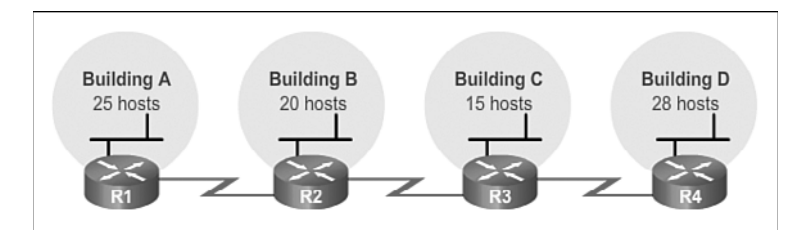

**Figure 2-49** Basic Topology

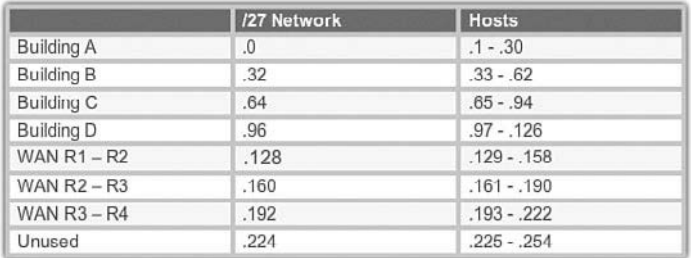

### **Figure 2-50** Subnetting 192.168.20.0/24 to 192.168.20.0/27

If an addressing scheme is designed for a new network, the address blocks can be assigned in a way that minimizes waste and keeps unused blocks of addresses contiguous. It can be more difficult to do this when adding to an existing network.

As shown in Figure 2-51, to use the address space more efficiently, /30 subnets are created for WAN links. To keep the unused blocks of addresses together, the last /27 subnet is further subnetted to create the /30 subnets. The first 3 subnets were assigned to WAN links, creating subnets 192.168.20.224/30, 192.168.20.228/30, and 192.168.20.232/30. Designing the addressing scheme in this way leaves three unused /27 subnets and five unused /30 subnets.

|                   | /27 Network | <b>Hosts</b>  |  |
|-------------------|-------------|---------------|--|
| <b>Building A</b> | .0          | $.1 - .30$    |  |
| <b>Building B</b> | .32         | $.33 - .62$   |  |
| <b>Building C</b> | .64         | $.65 - .94$   |  |
| Building D        | .96         | $.97 - .126$  |  |
| Unused            | .128        | $.129 - .158$ |  |
| Unused            | .160        | $.161 - .190$ |  |
| Unused            | .192        | $.193 - .222$ |  |
|                   | .224        | $.225 - .254$ |  |
|                   |             |               |  |
|                   | /30 Network | <b>Hosts</b>  |  |
| WAN R1-R2         | .224        | $.225 - .226$ |  |
| WAN R2-R3         | .228        | $.229 - .230$ |  |
| WAN R3-R4         | .232        | $.233 - .234$ |  |

**Figure 2-51** Subnetting 192.168.20.224/27 to 192.168.20.224/30

The next four CLI outputs display sample configurations on all four routers to implement the VLSM addressing scheme.

#### Configuring VLSM on R1:

```
R1(config)# interface gigabitethernet 0/0
R1(config-if)# ip address 192.168.20.1 255.255.255.224
R1(config-if)# exit
R1(config)# interface serial 0/0/0
R1(config-if)# ip address 192.168.20.225 255.255.255.252
R1(config-if)# end
R1#
```
#### Configuring VLSM on R2:

```
R2(config)# interface gigabitethernet 0/0
R2(config-if)# ip address 192.168.20.33 255.255.255.224
R2(config-if)# exit
R2(config)# interface serial 0/0/0
R2(config-if)# ip address 192.168.20.226 255.255.255.252
R2(config-if)# exit
R2(config)# interface serial 0/0/1
R2(config-if)# ip address 192.168.20.229 255.255.255.252
R2(config-if)# end
R2#
```
#### Configuring VLSM on R3:

```
R3(config)# interface gigabitethernet 0/0
R3(config-if)# ip address 192.168.20.65 255.255.255.224
R3(config-if)# exit
R3(config)# interface serial 0/0/0
R3(config-if)# ip address 192.168.20.230 255.255.255.252
R3(config-if)# exit
R3(config)# interface serial 0/0/1
R3(config-if)# ip address 192.168.20.233 255.255.255.252
R3(config-if)# end
R3#
```
#### Configuring VLSM on R4:

```
R4(config)# interface gigabitethernet 0/0
R4(config-if)# ip address 192.168.20.97 255.255.255.224
R4(config-if)# exit
R4(config)# interface serial 0/0/0
R4(config-if)# ip address 192.168.20.234 255.255.255.252
R4(config-if)# end
R4#
```
### Packet Tracer  **Activity**

## **Packet Tracer Activity 2.3.3.6: Designing and Implementing a VLSM Addressing Scheme**

In this activity, you are given a network address to develop a VLSM addressing scheme for the network shown in the included topology.

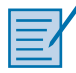

### **Lab 2.3.3.7: Designing and Implementing Addressing with VLSM**

In this lab, you will complete the following objectives:

- Part 1: Examine the Network Requirements
- Part 2: Design the VLSM Address Scheme
- Part 3: Cable and Configure the IPv4 Network

# **[Configure Summary and Floating Static](#page-9-1)  Routes (2.4)**

Summary static routes can be used to help minimize the number of static routes in the routing table. Using summary static routes can also make management of a large number of static routes easier and less prone to errors. Floating static routes can be used as a backup route for another static route or a dynamic routing protocol.

# **[Configure IPv4 Summary Routes \(2.4.1\)](#page-9-1)**

A single IPv4 static *summary route* can be used to replace multiple static routes when those routes can be summarized with a common prefix length. The configuration of a summary static route is similar to the configuration of other IPv4 static routes.

## Route Summarization (2.4.1.1)

*Route summarization*, also known as route aggregation, is the process of advertising a contiguous set of addresses as a single address with a less-specific, shorter subnet mask. CIDR is a form of route summarization and is synonymous with the term supernetting.

CIDR ignores the limitation of classful boundaries, and allows summarization with masks that are smaller than that of the default classful mask. This type of summarization helps reduce the number of entries in routing updates and lowers the number of entries in local routing tables. It also helps reducebandwidth utilization for routing updates and results in faster routing table lookups.

In Figure 2-52, R1 requires a summary static route to reach networks in the range of 172.20.0.0/16 to 172.23.0.0/16.

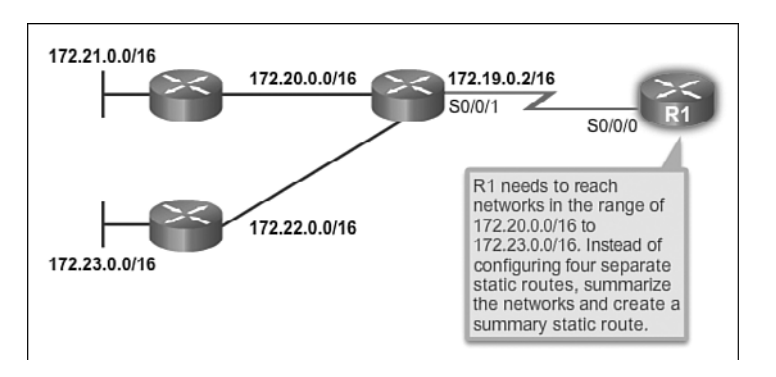

**Figure 2-52** Basic Topology

## Calculate a Summary Route (2.4.1.2)

Summarizing networks into a single address and mask can be done in three steps, as shown in Figure 2-53:

- **Step 1.** List the networks in binary format. Figure 2-53 lists networks 172.20.0.0/16 to 172.23.0.0/16 in binary format.
- **Step 2.** Count the number of far left matching bits to determine the mask for the summary route. Figure 2-53 highlights the 14 far left matching bits. This is the prefix, or subnet mask, for the summarized route: /14 or 255.252.0.0.
- **Step 3.** Copy the matching bits and then add zero bits to determine the summarized network address. Figure 2-53 shows that the matching bits with zeros at the end results in the network address 172.20.0.0. The four networks—172.20.0.0/16, 172.21.0.0/16, 172.22.0.0/16, and 172.23.0.0/16—can be summarized into the single network address and prefix 172.20.0.0/14.

Figure 2-54 displays R1 configured with a summary static route to reach networks 172.20.0.0/16 to 172.23.0.0/16.

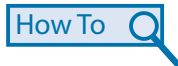

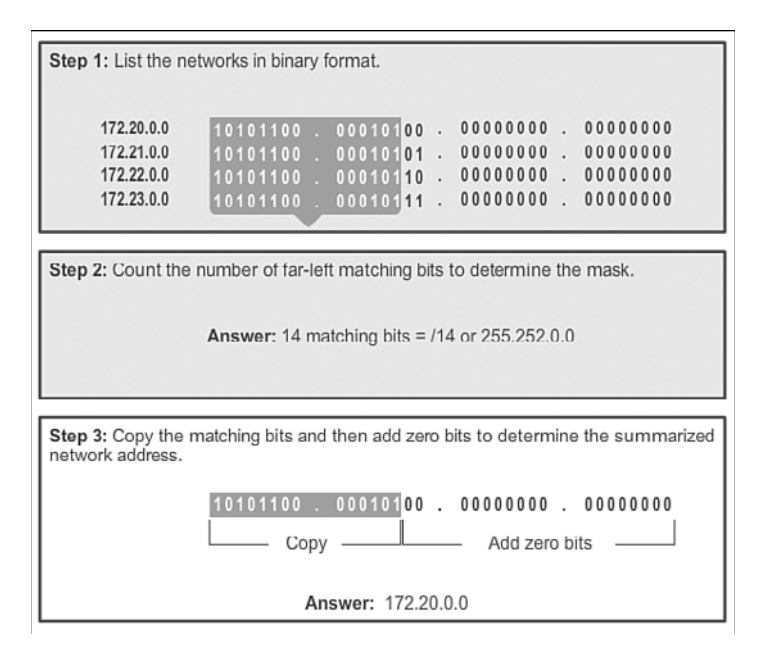

### **Figure 2-53** Calculating a Route Summary

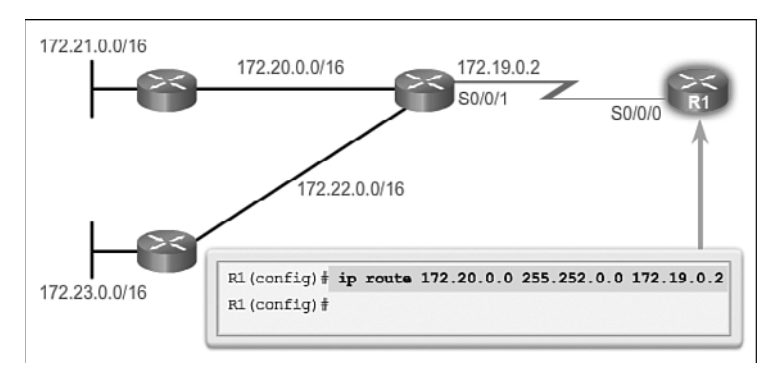

**Figure 2-54** One Summary Static Route

## Summary Static Route Example (2.4.1.3)

Multiple static routes can be summarized into a single static route if:

- The destination networks are contiguous and can be summarized into a single network address.
- The multiple static routes all use the same exit interface or next-hop IP address.

Consider the example in Figure 2-55. All routers have connectivity using static routes.

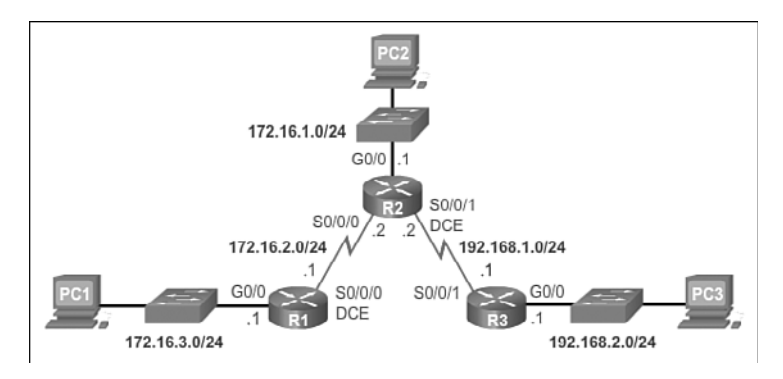

**Figure 2-55** Basic Topology

The following output displays the static routing table entries for R3. Notice that it has three static routes that can be summarized because they share the same two first octets.

```
R3# show ip route static | begin Gateway
Gateway of last resort is not set
      172.16.0.0/24 is subnetted, 3 subnets
S 172.16.1.0 is directly connected, Serial0/0/1
S 172.16.2.0 is directly connected, Serial0/0/1
S 172.16.3.0 is directly connected, Serial0/0/1
R3#
```
Figure 2-56 displays the steps to summarize those three networks:

# **How To**

- **Step 1.** Write out the networks to summarize in binary.
- **Step 2.** To find the subnet mask for summarization, start with the far left bit, work to the right, finding all the bits that match consecutively until a column of bits that do not match is found, identifying the summary boundary.
- **Step 3.** Count the number of far left matching bits; in our example, it is 22. This number identifies the subnet mask for the summarized route as /22 or 255.255.252.0.
- **Step 4.** To find the network address for summarization, copy the matching 22 bits and add all 0 bits to the end to make 32 bits.

After the summary route is identified, replace the existing routes with the one summary route.

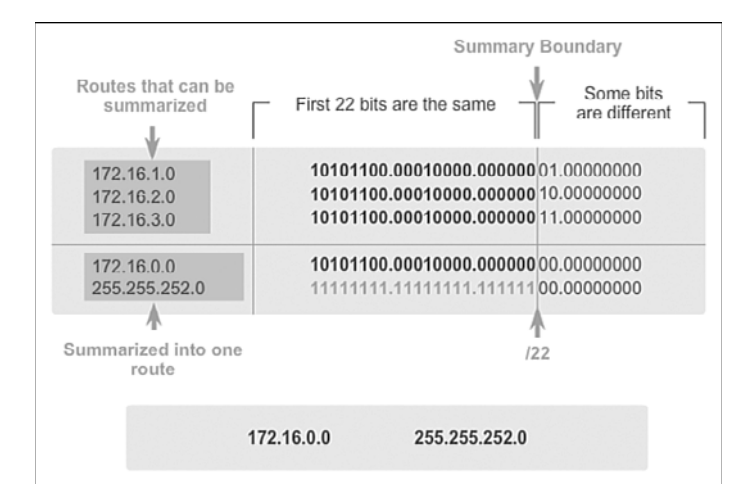

**Figure 2-56** Summarize the Networks

The following output shows how the three existing routes are removed and then the new summary static route is configured:

```
R3(config)# no ip route 172.16.1.0 255.255.255.0 s0/0/1
R3(config)# no ip route 172.16.2.0 255.255.255.0 s0/0/1
R3(config)# no ip route 172.16.3.0 255.255.255.0 s0/0/1
R3(config)# ip route 172.16.0.0 255.255.252.0 s0/0/1
R3(config)#
```
The following output confirms that the summary static route is in the routing table of R3:

```
R3# show ip route static | begin Gateway
Gateway of last resort is not set
       172.16.0.0/22 is subnetted, 1 subnets
S 172.16.0.0 is directly connected, Serial0/0/1
R3#
```
#### **Interactive Graphic**

#### **Activity 2.4.1.4: Determine the Summary Network Address and Prefix**

Go to the online course to perform this practice activity.

## Packet Tracer  **Activity**

## **Packet Tracer Activity 2.4.1.5: Configuring IPv4 Route Summarization – Scenario 1**

In this activity, you will calculate and configure summary routes. Route summarization, also known as route aggregation, is the process of advertising a contiguous set of addresses as a single address.

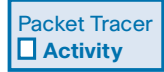

### **Packet Tracer Activity 2.4.1.6: Configuring IPv4 Route Summarization – Scenario 2**

In this activity, you will calculate and configure summary routes. Route summarization, also known as route aggregation, is the process of advertising a contiguous set of addresses as a single address. After calculating summary routes for each LAN, you must summarize a route which includes all networks in the topology in order for the ISP to reach each LAN.

# **[Configure IPv6 Summary Routes \(2.4.1\)](#page-9-0)**

Similar to IPv4, a single IPv6 static summary route can be used to replace multiple IPv6 static routes with a common prefix length. The calculation and configuration of an IPv6 summary static route is similar to the configuration of an IPv4 static summary route.

## Summarize IPv6 Network Addresses (2.4.2.1)

Aside from the fact that IPv6 addresses are 128 bits long and written in hexadecimal, summarizing IPv6 addresses is actually similar to the summarization of IPv4 addresses. It just requires a few extra steps due to the abbreviated IPv6 addresses and hex conversion.

Multiple static IPv6 routes can be summarized into a single static IPv6 route if:

- The destination networks are contiguous and can be summarized into a single network address.
- The multiple static routes all use the same exit interface or next-hop IPv6 address.

Refer to the network in Figure 2-57. R1 currently has four static IPv6 routes to reach networks 2001:DB8:ACAD:1::/64 to 2001:DB8:ACAD:4::/64.

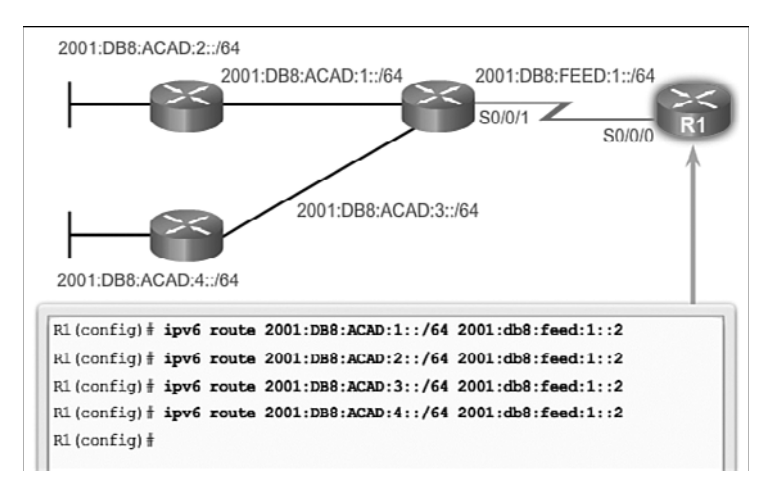

**Figure 2-57** Basic Topology

The following output displays the IPv6 static routes installed in the IPv6 routing table:

```
R1# show ipv6 route static
IPv6 Routing Table - default - 7 entries
Codes: C - Connected, L - Local, S - Static, U - Per-user Static route
        B - BGP, R - RIP, I1 - ISIS L1, I2 - ISIS L2
        IA - ISIS interarea, IS - ISIS summary, D - EIGRP, EX - EIGRP external
        ND - ND Default, NDp - ND Prefix, DCE - Destination, NDr - Redirect
        O - OSPF Intra, OI - OSPF Inter, OE1 - OSPF ext 1, OE2 - OSPF ext 2
        ON1 - OSPF NSSA ext 1, ON2 - OSPF NSSA ext 2
S 2001:DB8:ACAD:1::/64 [1/0]
     via 2001:DB8:FEED:1::2
S 2001:DB8:ACAD:2::/64 [1/0]
     via 2001:DB8:FEED:1::2
S 2001:DB8:ACAD:3::/64 [1/0]
     via 2001:DB8:FEED:1::2
S 2001:DB8:ACAD:4::/64 [1/0]
     via 2001:DB8:FEED:1::2
R1#
```
## Calculate IPv6 Network Addresses (2.4.2.2)

Summarizing IPv6 networks into a single IPv6 prefix and prefix length can be done in seven steps as shown in Figures 2-58 to 2-64:

# **How To**

- **Step 1.** List the network addresses (prefixes) and identify the part where the addresses differ.
- **Step 2.** Expand the IPv6 if it is abbreviated.
- **Step 3.** Convert the differing section from hex to binary.
- **Step 4.** Count the number of far left matching bits to determine the prefix length for the summary route.
- **Step 5.** Copy the matching bits and then add zero bits to determine the summarized network address (prefix).
- **Step 6.** Convert the binary section back to hex.
- **Step 7.** Append the prefix of the summary route (result of Step 4).

```
2001:0DB8:ACAD:1::/64
2001:0DB8:ACAD:2::/64
2001:0DB8:ACAD:3::/64
2001:0DB8:ACAD:4::/64
```
**Figure 2-58** Identify the Part Where the Addresses Differ

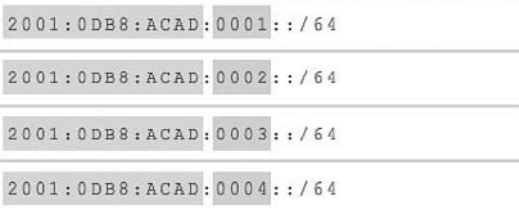

**Figure 2-59** Identify the Part Where the Addresses Differ – Expanded View

```
2001:0DB8:ACAD:00000000000000001::/64
2001:0DB8:ACAD:00000000000000011::/64
2001:0DB8:ACAD:000000000000000000::/64
```
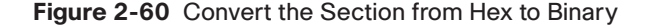

```
2001:0DB8: ACAD: 00000000000000001::/64
2001:0DB8: ACAD:000000000000000010::/64
2001:0DB8: ACAD:00000000000000011::/64
16
     16
          16
                   13
bits
     bits
          bits
                   bits
   -16 + 16 + 16 + 13 = 161
```
**Figure 2-61** Count the Number of Far Left Matching Bits

**Figure 2-62** Add Zero Bits to Determine the Summarized Network Address

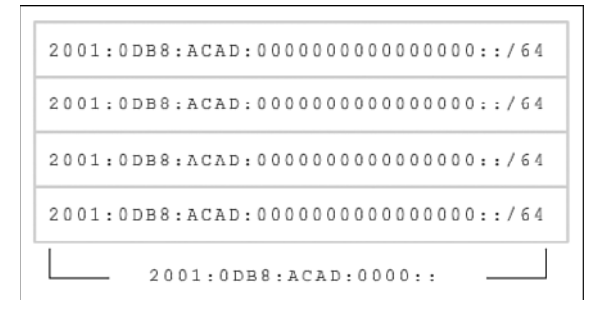

**Figure 2-63** Convert the Binary Section Back to Hex

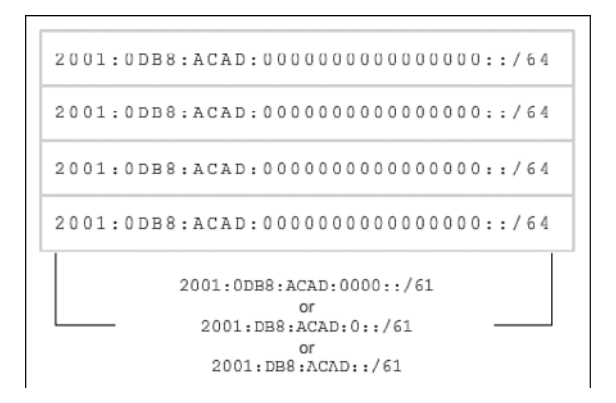

Figure 2-64 Count the Number of Far Left Matching Bits

## Configure an IPv6 Summary Address (2.4.2.3)

After the summary route is identified, replace the existing routes with the single summary route.

Figure 2-65 displays how the four existing routes are removed and then the new summary static IPv6 route is configured.

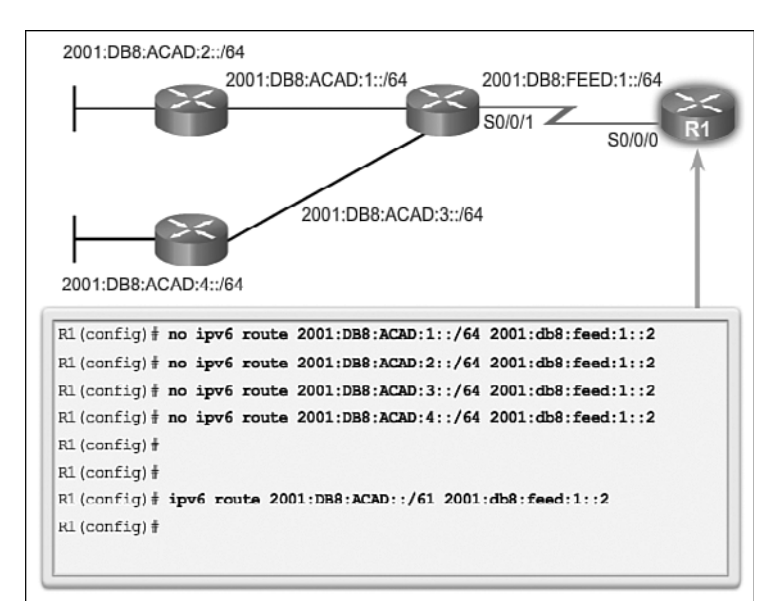

**Figure 2-65** Remove Static Routes and Configure Summary IPv6 Route

The following output confirms that the summary static route is in the routing table  $\alpha$ f R<sub>1</sub>.

```
R1# show ipv6 route static
IPv6 Routing Table - default - 4 entries
Codes: C - Connected, L - Local, S - Static, U - Per-user Static route
        B - BGP, R - RIP, I1 - ISIS L1, I2 - ISIS L2
        IA - ISIS interarea, IS - ISIS summary, D - EIGRP, EX - EIGRP external
        ND - ND Default, NDp - ND Prefix, DCE - Destination, NDr - Redirect
        O - OSPF Intra, OI - OSPF Inter, OE1 - OSPF ext 1, OE2 - OSPF ext 2
        ON1 - OSPF NSSA ext 1, ON2 - OSPF NSSA ext 2
  S 2001:DB8:ACA8::/45 [1/0]
     via 2001:DB8:FEED:1::2
R1#
```
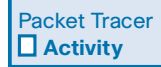

#### **Packet Tracer Activity 2.4.2.4: Configuring IPv6 Route Summarization**

In this activity, you will calculate, configure, and verify a summary route for all the networks R1 can access through R2. R1 is configured with a loopback interface. Instead of adding a LAN or another network to R1, we can use a loopback interface to simplify testing when verifying routing.

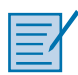

### **Lab 2.4.2.5: Calculating Summary Routes with IPv4 and IPv6**

In this lab, you will complete the following objectives:

- Part 1: Calculate IPv4 Summary Routes
- Part 2: Calculate IPv6 Summary Routes

# **[Configure Floating Static Routes \(2.4.3\)](#page-9-1)**

There may be times when a primary route fails due to physical layer problems, hardware issues, a misconfiguration, or many other reasons. A floating static route can be used as a backup route when there is a secondary path available.

## Floating Static Routes (2.4.3.1)

Floating static routes are static routes that have an administrative distance greater than the administrative distance of another static route or dynamic routes. They are very useful when providing a backup to a primary link, as shown in Figure 2-66.

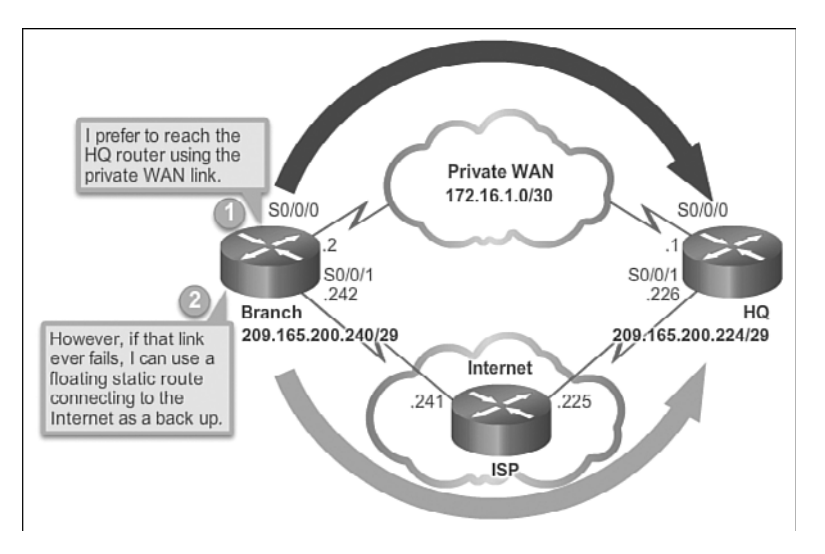

**Figure 2-66** Why Configure a Floating Static Route?

By default, static routes have an administrative distance of 1, making them preferable to routes learned from dynamic routing protocols. For example, the administrative distances of some common dynamic routing protocols are:

- $\blacksquare$  EIGRP = 90
- $\blacksquare$  IGRP = 100
- $\blacksquare$  OSPF = 110
- $\blacksquare$  IS-IS = 115
- $\blacksquare$  RIP = 120

The administrative distance of a static route can be increased to make the route less desirable than that of another static route or a route learned through a dynamic routing protocol. In this way, the static route "floats" and is not used when the route with the better administrative distance is active. However, if the preferred route is lost, the floating static route can take over, and traffic can be sent through this alternate route.

A floating static route can be used to provide a backup route to multiple interfaces or networks on a router. It is also encapsulation independent, meaning it can be used to forward packets out any interface, regardless of encapsulation type.

An important consideration of a floating static route is that it is affected by convergence time. A route that is continuously dropping and re-establishing a connection can cause the backup interface to be activated unnecessarily.

## Configure a Floating Static Route (2.4.3.2)

IPv4 static routes are configured using the **ip route** global configuration command and specifying an administrative distance. If no administrative distance is configured, the default value (1) is used.

Refer to the topology in Figure 2-67. In this scenario, the preferred route from R1 is to R2. The connection to R3 should be used for backup only.

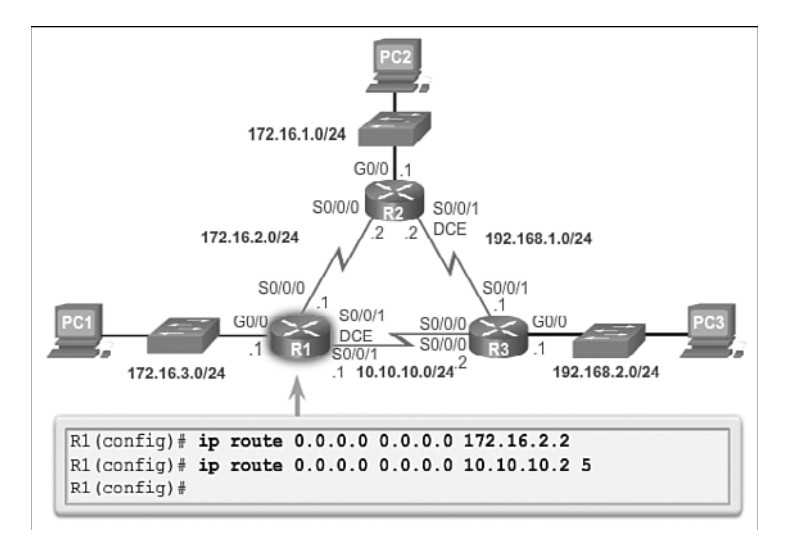

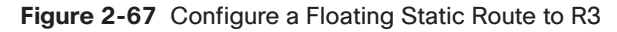

R1 is configured with a default static route pointing to R2. Because no administrative distance is configured, the default value (1) is used for this static route. R1 is also configured with a floating static default pointing to R3 with an administrative distance of 5. This value is greater than the default value of 1 and, therefore, this route floats and is not present in the routing table, unless the preferred route fails.

The following output verifies that the default route to R2 is installed in the routing table. Note that the backup route to R3 is not present in the routing table.

```
R1# show ip route static | begin Gateway
Gateway of last resort is 0.0.0.0 to network 0.0.0.0
S* 0.0.0.0/0 [1/0] via 172.16.2.2
R1#
```
#### **Interactive Graphic**

### **Activity 2.4.3.2: Configure a Default Static Route on R3**

Go to the online course to use the Syntax Checker in the third graphic to configure a default route using the next-hop address 192.168.1.2.

## Test the Floating Static Route (2.4.3.3)

Because the default static route on R1 to R2 has an administrative distance of 1, traffic from R1 to R3 should go through R2. The output in Figure 2-68 confirms that traffic between R1 and R3 flows through R2.

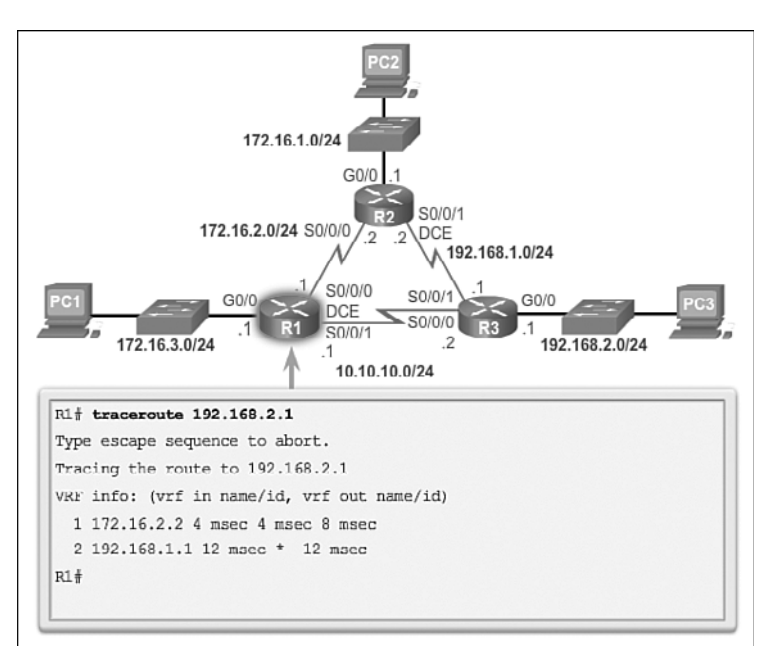

### **Figure 2-68** Verify the Path to the R3 LAN

What would happen if R2 failed? To simulate this failure, both serial interfaces of R2 are shut down, as shown in the following output:

```
R2(config)# int s0/0/0
R2(config-if)# shut
*Feb 21 16:33:35.939: %LINK-5-CHANGED: Interface Serial0/0/0, changed state to admin-
  istratively down
*Feb 21 16:33:36.939: %LINEPROTO-5-UPDOWN: Line protocol on Interface Serial0/0/0, 
  changed state to down
R2(config-if)# int s0/0/1
R2(config-if)# shut
R2(config-if)#
*Feb 21 16:33:42.543: %LINK-5-CHANGED: Interface Serial0/0/1, changed state to admin-
  istratively down
*Feb 21 16:33:43.543: %LINEPROTO-5-UPDOWN: Line protocol on Interface Serial0/0/1, 
   changed state to down
```
Notice in the following output that R1 automatically generates messages indicating that the serial interface to R2 is down. A look at the routing table verifies that the

default route is now pointing to R3 using the floating static default route configured for next-hop 10.10.10.2.

```
*Feb 21 16:35:58.435: %LINK-3-UPDOWN: Interface Serial0/0/0, changed state to down
*Feb 21 16:35:59.435: %LINEPROTO-5-UPDOWN: Line protocol on Interface Serial0/0/0, 
  changed state to down
R1#
R1# show ip route static | begin Gateway
Gateway of last resort is 0.0.0.0 to network 0.0.0.0
S* 0.0.0.0/0 [5/0] via 10.10.10.2
R1#
```
The output confirms that traffic now flows directly between R1 and R3:

```
R1# traceroute 192.168.2.1
Type escape sequence to abort.
Tracing the route to 192.168.2.1
VRF info: (vrf in name/id, vrf out name/id)
  1 10.10.10.2 4 msec 4 msec *
R1#
```
#### **Note**

Configuring IPv6 floating static routes is outside of the scope of this chapter.

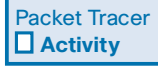

#### **Packet Tracer Activity 2.4.3.4: Configuring a Floating Static Route**

In this activity, you will configure a floating static route. A floating static route is used as a backup route. It has a manually configured administrative distance greater than that of the primary route and therefore would not be in the routing table until the primary route fails. You will test failover to the backup route, and then restore connectivity to the primary route.

# **[Troubleshoot Static and Default Route](#page-9-1) Issues (2.5)**

Now that you have learned how to configure different types of static routes, this section discusses how to troubleshoot some of the common problems you might encounter. Troubleshooting exercises are an excellent method to help better understand network protocols and configurations. When a static route is no longer needed, that static route should be deleted from the running and startup configuration files.

# **[Packet Processing with Static Routes \(2.5.1\)](#page-9-0)**

Now that you have configured static routes, you need to learn about the process that a packet goes through as it is forwarded by a router.

## Static Routes and Packet Forwarding (2.5.1.1)

The following example describes the packet forwarding process with static routes.

Examine Figure 2-69, where PC1 is sending a packet to PC3:

- **1.** The packet arrives on the FastEthernet 0/0 interface of R1.
- **2.** R1 does not have a specific route to the destination network, 192.168.2.0/24; therefore, R1 uses the default static route.
- **3.** R1 encapsulates the packet in a new frame. Because the link to R2 is a point-topoint link, R1 adds an "all 1s" address for the Layer 2 destination address.
- **4.** The frame is forwarded out of the Serial 0/0/0 interface. The packet arrives on the Serial 0/0/0 interface on R2.
- **5.** R2 de-encapsulates the frame and looks for a route to the destination. R2 has a static route to 192.168.2.0/24 out of the Serial 0/0/1 interface.
- **6.** R2 encapsulates the packet in a new frame. Because the link to R3 is a point-topoint link, R2 adds an "all 1s" address for the Layer 2 destination address.
- **7.** The frame is forwarded out of the Serial 0/0/1 interface. The packet arrives on the Serial 0/0/1 interface on R3.
- **8.** R3 de-encapsulates the frame and looks for a route to the destination. R3 has a connected route to 192.168.2.0/24 out of the FastEthernet 0/0 interface.
- **9.** R3 looks up the ARP table entry for 192.168.2.10 to find the Layer 2 Media Access Control (MAC) address for PC3. If no entry exists, R3 sends an Address Resolution Protocol (ARP) request out of the FastEthernet 0/0 interface, and PC3 responds with an ARP reply, which includes the PC3 MAC address.
- **10.** R3 encapsulates the packet in a new frame with the MAC address of the FastEthernet 0/0 interface as the source Layer 2 address and the MAC address of PC3 as the destination MAC address.
- **11.** The frame is forwarded out of the FastEthernet 0/0 interface. The packet arrives on the network interface card (NIC) interface of PC3.

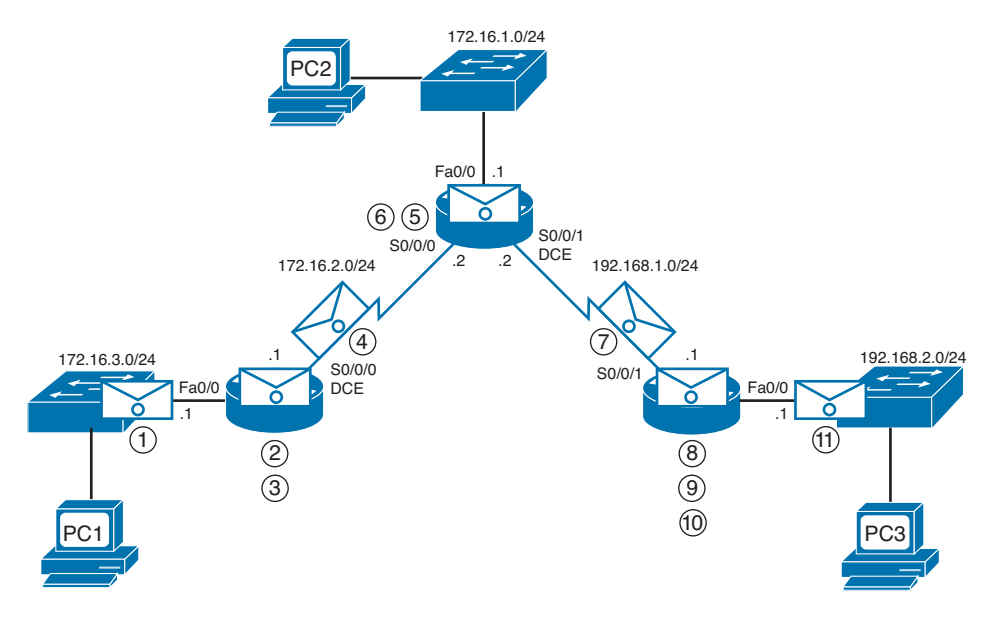

**Figure 2-69** Static Routes and Packet Forwarding

# **[Troubleshoot IPv4 Static and Default Route](#page-9-1)  Configuration (2.5.2)**

Troubleshooting is a skill that develops as you gain experience. It is always best to look for the most obvious and simplest issues first, such as an interface still in shutdown mode or an interface with the wrong IP address. After these items have been verified, begin looking for more complicated possibilities like an error in the static route configuration.

## Troubleshooting a Missing Route (2.5.2.1)

When end-to-end connectivity is a problem, begin by making sure that you can ping your own interface and other devices on your own directly connected networks. When this has been verified, begin testing connectivity to remote networks from other devices.

Networks are subject to forces that can cause their status to change quite often:

- **•** An interface fails.
- **•** A service provider drops a connection.
- Links become oversaturated.
- An administrator enters a wrong configuration.

When there is a change in the network, connectivity may be lost. Network administrators are responsible for pinpointing and solving the problem. To find and solve these issues, a network administrator must be familiar with tools to help isolate routing problems quickly.

Common IOS troubleshooting commands include:

- **ping**
- **u** traceroute
- **show ip route**
- **show ip interface brief**
- **show cdp neighbors detail**

Figure 2-70 displays the result of an extended ping from the source interface of R1 to the LAN interface of R3. An extended ping is when the source interface or source IP address is specified.

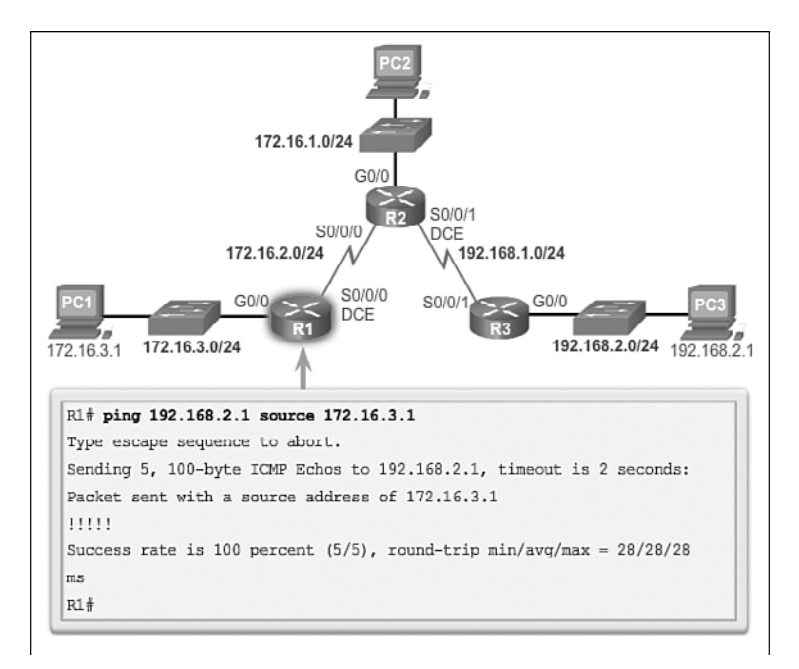

**Figure 2-70** Extended Ping

The following output displays the result of a traceroute from R1 to the R3 LAN:

```
R1# traceroute 192.168.2.1
Type escape sequence to abort.
Tracing the route to 192.168.2.1
VRF info: (vrf in name/id, vrf out name/id)
  1 172.16.2.2 4 msec 4 msec 8 msec
   2 192.168.1.1 12 msec 12 msec *
R1#
```
R1# **show ip interface brief**

The following output displays the routing table of R1:

```
R1# show ip route | begin Gateway
Gateway of last resort is not set
      172.16.0.0/16 is variably subnetted, 5 subnets, 2 masks
S 172.16.1.0/24 [1/0] via 172.16.2.2
C 172.16.2.0/24 is directly connected, Serial0/0/0
L 172.16.2.1/32 is directly connected, Serial0/0/0
C 172.16.3.0/24 is directly connected, GigabitEthernet0/0
L 172.16.3.1/32 is directly connected, GigabitEthernet0/0
S 192.168.1.0/24 [1/0] via 172.16.2.2
S 192.168.2.0/24 [1/0] via 172.16.2.2
R1#
```
The following output provides a quick status of all interfaces on the router:

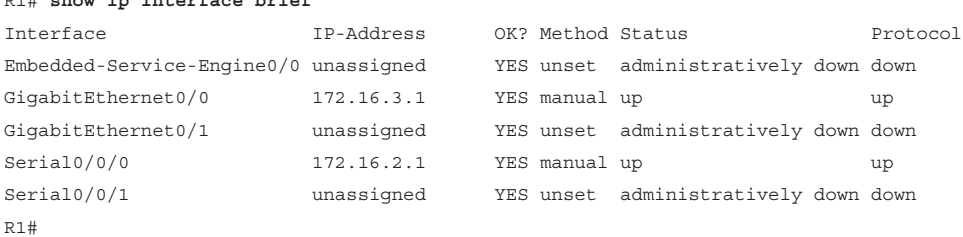

The **show cdp neighbors** command in the following output provides a list of directly connected Cisco devices. This command validates Layer 2 (and therefore Layer 1) connectivity. For example, if a neighbor device is listed in the command output, but it cannot be pinged, then Layer 3 addressing should be investigated.

```
R1# show cdp neighbors
Capability Codes: R - Router, T - Trans Bridge, B - Source Route Bridge
               S - Switch, H - Host, I - IGMP, r - Repeater, P - Phone,
               D - Remote, C - CVTA, M - Two-port Mac Relay
Device ID Local Intrfce Holdtme Capability Platform Port ID
netlab-cs5 Gig 0/0 156 S I WS-C2960- Fas 0/1
R2 Ser 0/0/0 153 R S I CISCO1941 Ser 0/0/0
R1#
```
## Solve a Connectivity Problem (2.5.2.2)

Findinga missing (or misconfigured) route is a relatively straightforward process, if the right tools are used in a methodical manner.

For instance, in this example, the user at PC1 reports that he cannot access resources on the R3 LAN. This can be confirmed by pinging the LAN interface of R3 using the LAN interface of R1 as the source (see Figure 2-71). The results show that there is no connectivity between these LANs.

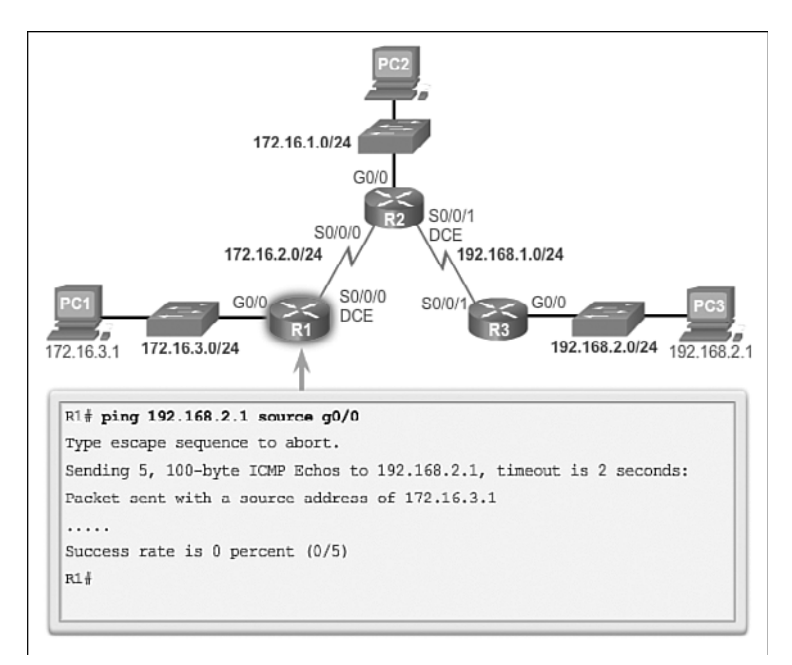

### **Figure 2-71** Verify Connectivity to the R3 LAN

A traceroute in the following output reveals that R2 is not responding as expected. For some reason, R2 forwards the traceroute back to R1. R1 returns it to R2. This loop would continue until the time to live (TTL) value decrements to zero, in which case, the router would then send an Internet Control Message Protocol (ICMP) Destination Unreachable message to R1.

```
R1# traceroute 192.168.2.1
Type escape sequence to abort.
Tracing the route to 192.168.2.1
VRF info: (vrf in name/id, vrf out name/id)
  1 172.16.2.2 4 msec 4 msec 8 msec
  2 172.16.2.1 12 msec 12 msec 12 msec
  3 172.16.2.2 12 msec 8 msec 8 msec
  4 172.16.2.1 20 msec 16 msec 20 msec
  5 172.16.2.2 16 msec 16 msec 16 msec
```

```
 6 172.16.2.1 20 msec 20 msec 24 msec
   7 172.16.2.2 20 msec
R1#
```
The next step is to investigate the routing table of R2, because it is the router displaying a strange forwarding pattern. Using the **show ip route | begin Gateway** command, the routing table in the following output reveals that the 192.168.2.0/24 network is configured incorrectly. A static route to the 192.168.2.0/24 network has been configured using the next-hop address 172.16.2.1. Using the configured next-hop address, packets destined for the 192.168.2.0/24 network are sent back to R1. It is clear from the topology that the 192.168.2.0/24 network is connected to R3, not R1. Therefore, the static route to the 192.168.2.0/24 network on R2 must use next-hop 192.168.1.1, not 172.16.2.1.

```
R2# show ip route | begin Gateway
Gateway of last resort is not set
      172.16.0.0/16 is variably subnetted, 5 subnets, 2 masks
C 172.16.1.0/24 is directly connected, GigabitEthernet0/0
L 172.16.1.1/32 is directly connected, GigabitEthernet0/0
C 172.16.2.0/24 is directly connected, Serial0/0/0
L 172.16.2.2/32 is directly connected, Serial0/0/0
S 172.16.3.0/24 1/0] via 172.16.2.1
      192.168.1.0/24 is variably subnetted, 2 subnets, 2 masks
C 192.168.1.0/24 is directly connected, Serial0/0/1
L 192.168.1.2/32 is directly connected, Serial0/0/1
S 192.168.2.0/24 [1/0] via 172.16.2.1
R2#
```
The following shows output from the running configuration that reveals the incorrect **ip route** statement. The incorrect route is removed and the correct route is then entered.

```
R2# show running-config | section ip route
ip route 172.16.3.0 255.255.255.0 172.16.2.1
ip route 192.168.2.0 255.255.255.0 172.16.2.1
R2#
R2# conf t
Enter configuration commands, one per line. End with CNTL/Z.
R2(config)# no ip route 192.168.2.0 255.255.255.0 172.16.2.1
R2(config)# ip route 192.168.2.0 255.255.255.0 192.168.1.1
R2(config)#
```
The following output verifies that R1 can now reach the LAN interface of R3. As a last step in confirmation, the user on PC1 should also test connectivity to the 192.168.2.0/24 LAN.

```
R1# ping 192.168.2.1 source g0/0
Type escape sequence to abort.
Sending 5, 100-byte ICMP Echos to 192.168.2.1, timeout is 2 seconds:
Packet sent with a source address of 172.16.3.1
!!!!!
Success rate is 100 percent (5/5), round-trip min/avg/max = 28/28/28 ms
R1#
```
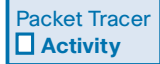

#### **Packet Tracer Activity 2.5.2.3: Solving the Missing Route**

In this activity, PC1 reports that it cannot access resources at Server. Locate the problem, decide on an appropriate solution, and resolve the issue.

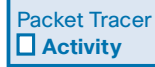

#### **Packet Tracer Activity 2.5.2.4: Troubleshooting VLSM and Route Summarization**

In this activity, the network is already addressed using VLSM and configured with static routes. But there is a problem. Locate the issue or issues, determine the best solution, implement the solution, and verify connectivity.

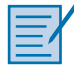

### **Lab 2.5.2.5: Troubleshooting Static Routes**

In this lab, you will complete the following objectives:

- Part 1: Build the Network and Configure Basic Device Settings
- Part 2: Troubleshoot Static Routes in an IPv4 Network
- Part 3: Troubleshoot Static Routes in an IPv6 Network
## **[Summary \(2.6\)](#page-9-0)**

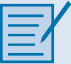

#### **Class Activity 2.6.1.1: Make it Static**

Go to the online course to perform this practice activity.

As the use of IPv6 addressing becomes more prevalent, it is important for network administrators to be able to direct network traffic between routers.

To prove that you are able to direct IPv6 traffic correctly and review the IPv6 default static route curriculum concepts, use the topology as shown in the .pdf file provided specifically for this activity.

Work with a partner to write an IPv6 statement for each of the three scenarios. Try to write the route statements without the assistance of completed labs, Packet Tracer files, etc.

#### **Scenario 1**

IPv6 default static route from R2 directing all data through your S0/0/0 interface to the next-hop address on R1.

#### **Scenario 2**

IPv6 default static route from R3 directing all data through your S0/0/1 interface to the next-hop address on R2.

#### **Scenario 3**

IPv6 default static route from R2 directing all data through your S0/0/1 interface to the next-hop address on R3.

When complete, get together with another group and compare your written answers. Discuss any differences found in your comparisons.

#### Packet Tracer  **Activity**

#### **Packet Tracer Activity 2.6.1.2: Packet Tracer Skills Integration Challenge**

The network administrator asked you to implement IPv4 and IPv6 static and default routing in the test environment shown in the topology. Configure each static and default route as directly connected.

In this chapter, you learned how IPv4 and IPv6 static routes can be used to reach remote networks. Remote networks are networks that can only be reached by forwarding the packet to another router. Static routes are easily configured. However, in large networks, this manual operation can become quite cumbersome. Static routes are still used, even when a dynamic routing protocol is implemented.

Static routes can be configured with a next-hop IP address, which is commonly the IP address of the next-hop router. When a next-hop IP address is used, the routing table process must resolve this address to an exit interface. On point-to-point serial links, it is usually more efficient to configure the static route with an exit interface. On multi-access networks, such as Ethernet, both a next-hop IP address and an exit interface can be configured on the static route.

Static routes have a default administrative distance of 1. This administrative distance also applies to static routes configured with a next-hop address, as well as an exit interface.

A static route is only entered in the routing table if the next-hop IP address can be resolved through an exit interface. Whether the static route is configured with a next-hop IP address or exit interface, if the exit interface that is used to forward that packet is not in the routing table, the static route is not included in the routing table.

Using CIDR, several static routes can be configured as a single summary route. This means fewer entries in the routing table and results in a faster routing table lookup process. CIDR also manages the IPv4 address space more efficiently.

VLSM subnetting is similar to traditional subnetting in that bits are borrowed to create subnets. With VLSM, the network is first subnetted, and then the subnets are subnetted again. This process can be repeated multiple times to create subnets of various sizes.

The ultimate summary route is a default route, configured with a 0.0.0.0 network address and a 0.0.0.0 subnet mask for IPv4, and the prefix/prefix-length ::/0 for IPv6. If there is not a more specific match in the routing table, the routing table uses the default route to forward the packet to another router.

A floating static route can be configured to back up a main link by manipulating its administrative value.

## **[Practice](#page-9-1)**

The following activities provide practice with the topics introduced in this chapter. The Labs and Class Activities are available in the companion *Routing Protocols Lab Manual* (978-1-58713-322-0). The Packet Tracer Activities PKA files are found in the online course.

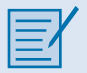

### **[Class Activities](#page-9-1)**

Class Activity 2.0.1.2: Which Way Should We Go?

Class Activity 2.6.1.1: Make it Static

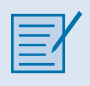

### **[Labs](#page-9-0)**

- Lab 2.2.2.5: Configuring IPv4 Static and Default Routes
- Lab 2.2.4.5: Configuring IPv6 Static and Default Routes
- Lab 2.3.3.7: Designing and Implementing IPv4 Addressing with VLSM
- Lab 2.4.2.5: Calculating Summary Routes with IPv4 and IPv6
- Lab 2.5.2.5: Troubleshooting Static Routes

Packet Tracer  **Activity**

### **[Packet Tracer Activities](#page-9-0)**

Packet Tracer Activity 2.2.2.4: Configuring IPv4 Static and Default Routes Packet Tracer Activity 2.2.4.4: Configuring IPv6 Static and Default Routes Packet Tracer Activity 2.3.3.6: Designing and Implementing a VLSM Addressing Scheme Packet Tracer Activity 2.4.1.5: Configuring IPv4 Route Summarization – Scenario 1 Packet Tracer Activity 2.4.1.6: Configuring IPv4 Route Summarization – Scenario 2 Packet Tracer Activity 2.4.2.4: Configuring IPv6 Route Summarization Packet Tracer Activity 2.4.3.4: Configuring a Floating Static Route Packet Tracer Activity 2.5.2.3: Solving the Missing Route

Packet Tracer Activity 2.5.2.4: Troubleshooting VLSM and Route Summarization

Packet Tracer Activity 2.6.1.2: Packet Tracer Skills Integration Challenge

## **[Check Your Understanding Questions](#page-9-0)**

Complete all the review questions listed here to test your understanding of the topics and concepts in this chapter. The appendix, "Answers to the 'Check Your Understanding' Questions," lists the answers.

**1.** Refer to Figure 2-72. Which two commands must be configured to allow communications between the 192.168.10/24 and 10.0.0.0/8 networks? (Choose two.)

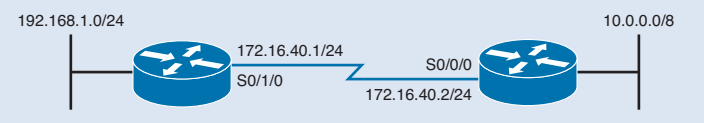

**Figure 2-72** Topology for Quiz Question 1

- A. A(config)# **ip route 10.0.0.0 255.0.0.0 172.16.40.2**
- B. A(config)# **ip route 10.0.0.0 255.0.0.0 s0/0/0**
- C. A(config)# **ip route 10.0.0.0 255.0.0.0 10.0.0.1**
- D. B(config)# **ip route 192.168.1.0 255.255.255.0 172.16.40.1**
- E. B(config)# **ip route 192.168.1.0 255.255.255.0 172.16.40.2**
- F. B# **ip route 192.168.1.0 255.255.255.0 192.168.1.1**
- **2.** Which two statements are true concerning configuring static routes using nexthop addresses? (Choose two.)
	- A. Next-hop addresses can only be used with IPv4 static routes. They cannot be used for IPv6 static routes.
	- B. When configuring a static route with a next-hop address, the exit interface must also be included in the configuration.
	- C. Routers configured with static routes using a next-hop address must either have the exit interface listed in the route or have another route with the network of the next hop and an associated exit interface.
	- D. With CEF enabled, there is no need for a recursive lookup when using static routes with next-hop addresses.
- **3.** Which of the following are three characteristics of a static route? (Choose three.)
	- A. Less memory and processing requirements than a dynamic routing protocol
	- B. Ensures that there is always a path available
	- C. Used to dynamically find the best path to a destination network
	- D. Used for routers that connect to stub networks
	- E. Used to indicate a default route or a Gateway of Last Resort
	- F. Reduces configuration time on large networks
- **4.** Which global configuration command configures an IPv4 static default route using the next-hop address 10.0.0.1?
	- A. Router(config)# **ip route 0.0.0.0/0 10.0.0.1**
	- B. Router(config)# **ip route 0.0.0.0 10.0.0.1**
	- C. Router(config)# **ipv4 route 0.0.0.0 0.0.0.0 10.0.0.1**
	- D. Router(config)# **ip route 0.0.0.0 0.0.0.0 10.0.0.1**
- **5.** Which global configuration command configures an IPv6 static default route using the next-hop address 2001:DB8:ACAD:1::1?
	- A. Router(config)# **ipv6 route 0.0.0.0 0.0.0.0 2001:DB8:ACAD:1::1**
	- B. Router(config)# **ip route 0/0 2001:DB8:ACAD:1::1**
	- C. Router(config)# **ipv6 route ::/0 2001:DB8:ACAD:1::1**
	- D. Router(config)# **ip route ::/0 2001:DB8:ACAD:1::1**
- **6.** True/False: A static route configured with an exit interface has an administrative distance of 0, the same as a directly connected network.
- **7.** Summarize the following addresses using the shortest valid subnet mask:
	- 10.0.12.0 10.0.13.0 10.0.14.0 10.0.15.0
- **8.** What type of static route can be configured to be a backup route in case the primary route fails?
	- A. Floating static route
	- B. Default route
	- C. Backup static route
	- D. Summary route
- **9.** True/False: Static routes are commonly configured along with a dynamic routing protocol.
- **10.** Which command will only display the IPv6 static routes in the IPv6 routing table?
	- A. Router# **show ip route static**
	- B. Router# **show ip static route**
	- C. Router# **show ipv6 route static**
	- D. Router# **show static ipv6 route**

## **CHAPTER 3**

# **[Routing Dynamically](#page-9-1)**

## **[Objectives](#page-9-1)**

Upon completion of this chapter, you will be able to answer the following questions:

- What is the purpose of dynamic routing protocols?
- How does dynamic routing compare with static routing?
- How do dynamic routing protocols share route information and achieve convergence?
- What are the differences between the categories of dynamic routing protocols?
- How does the algorithm used by distance vector routing protocols determine the best path?
- What are the different types of distance vector routing protocols?
- How do you configure the RIP routing protocol?
- How do you configure the RIPng routing protocol?
- How does the algorithm used by link-state routing protocols determine the best path?
- How do link-state routing protocols use information sent in link-state updates?
- What are the advantages and disadvantages of using link-state routing protocols?
- How do you determine the source route, administrative distance, and metric for a given route?
- How do you explain the concept of a parent/ child relationship in a dynamically built routing table?
- How do you describe the differences between the IPv4 route lookup process and the IPv6 route lookup process?
- Can you determine which route will be used to forward a packet upon analyzing a routing table?

## **[Key Terms](#page-9-1)**

This chapter uses the following key terms. You can find the definitions in the Glossary.

*dynamic routing protocols page 158 Routing Information Protocol (RIP) page 158 Advanced Research Projects Agency Network (ARPANET) page 158 Open Shortest Path First (OSPF) page 158 Intermediate System-to-Intermediate System (IS-IS) page 159 Interior Gateway Routing Protocol (IGRP) page 159 Enhanced IGRP (EIGRP) page 159 Border Gateway Protocol (BGP) page 159 data structures page 159 routing protocol messages page 160*

*algorithm page 160 convergence page 170 classful routing protocols page 171 classless routing protocols page 171 autonomous system (AS) page 172 Interior Gateway Protocols (IGP) page 172 Exterior Gateway Protocols (EGP) page 172 distance vector routing protocols page 174 link-state routing protocols page 174 discontiguous network page 177 variable-length subnet mask (VLSM) page 179 metrics page 180 bounded triggered updates page 185 Hello keepalive mechanism page 185*

*automatic summarization page 193 passive-interface page 194 default static route page 195 RIPng page 196 Dijkstra's algorithm page 201 shortest path first (SPF) page 201 link-state packet (LSP) page 204 SPF tree page 211 event-driven updates page 213 OSPFv3 page 214 ultimate route page 220 level 1 route page 220 supernet route page 221 level 1 parent route page 221 level 2 child route page 222*

## **[Introduction \(3.0.1.1\)](#page-9-1)**

The data networks that we use in our everyday lives to learn, play, and work range from small, local networks to large, global internetworks. At home, a user may have a router and two or more computers. At work, an organization may have multiple routers and switches servicing the data communication needs of hundreds or even thousands of PCs.

Routers forward packets by using information in the routing table. Routes to remote networks can be learned by the router in two ways: static routes and dynamic routes.

In a large network with numerous networks and subnets, configuring and maintaining static routes between these networks requires a great deal of administrative and operational overhead. This operational overhead is especially cumbersome when changes to the network occur, such as a down link or implementing a new subnet. Implementing dynamic routing protocols can ease the burden of configuration and maintenance tasks and give the network scalability.

This chapter introduces dynamic routing protocols. It explores the benefits of using dynamic routing protocols, how different routing protocols are classified, and the metrics routing protocols use to determine the best path for network traffic. Other topics covered in this chapter include the characteristics of dynamic routing protocols and how the various routing protocols differ. Network professionals must understand the different routing protocols available in order to make informed decisions about when to use static or dynamic routing. They also need to know which dynamic routing protocol is most appropriate in a particular network environment.

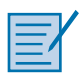

#### **Class Activity 3.0.1.2: How Much Does This Cost?**

This modeling activity illustrates the network concept of routing cost.

You will be a member of a team of five students who travel routes to complete the activity scenarios. One digital camera or bring your own device (BYOD) with camera, a stopwatch, and the student file for this activity will be required per group. One person will function as the photographer and event recorder, as selected by each group. The remaining four team members will actively participate in the following scenarios.

A school or university classroom, hallway, outdoor track area, school parking lot, or any other location can serve as the venue for these activities.

#### **Activity 1**

The tallest person in the group establishes a start and finish line by marking 15 steps from start to finish, indicating the distance of the team route. Each student will take 15 steps from the start line toward the finish line and then stop on the 15th step—no further steps are allowed.

#### **Note**

Not all of the students may reach the same distance from the start line due to their height and stride differences. The photographer will take a group picture of the entire team's final location after taking the 15 steps required.

#### **Activity 2**

A new start and finish line will be established; however, this time, a longer distance for the route will be established than the distance specified in Activity 1. No maximum steps are to be used as a basis for creating this particular route. One at a time, students will walk the new route from beginning to end twice.

Each team member will count the steps taken to complete the route. The recorder will time each student and, at the end of each team member's route, record the time that it took to complete the full route and how many steps were taken, as recounted by each team member and recorded on the team's student file.

After both activities have been completed, teams will use the digital picture taken for Activity 1 and their recorded data from Activity 2 file to answer the reflection questions.

Group answers can be discussed as a class, time permitting.

## **Dynamic Routing Protocols (3.1)**

Dynamic routing protocols play an important role in today's networks. The following sections describe several important benefits that dynamic routing protocols provide. In many networks, dynamic routing protocols are typically used with static routes.

### **[The Evolution of Dynamic Routing Protocols \(3.1.1.1\)](#page-10-0)**

*Dynamic routing protocols* have been used in networks since the late 1980s. One of the first routing protocols was *Routing Information Protocol (RIP)*. RIP version 1 (RIPv1) was released in 1988, but some of the basic algorithms within the protocol were used on the *Advanced Research Projects Agency Network (ARPANET)* as early as 1969.

As networks evolved and became more complex, new routing protocols emerged. The RIP routing protocol was updated to accommodate growth in the network environment, into RIPv2. However, the newer version of RIP still does not scale to the larger network implementations of today. To address the needs of larger networks, two advanced routing protocols were developed: *Open Shortest Path First (OSPF)* and *Intermediate System-to-Intermediate System (IS-IS)*. Cisco developed the *Interior Gateway Routing Protocol (IGRP)* and *Enhanced IGRP (EIGRP)*, which also scales well in larger network implementations.

Additionally, there was the need to connect different internetworks and provide routing between them. The *Border Gateway Protocol (BGP)* is now used between Internet service providers (ISPs). BGP is also used between ISPs and their larger private clients to exchange routing information.

Table 3-1 classifies the protocols.

|      |                 | <b>Interior Gateway Protocols</b> | <b>Exterior Gateway</b><br><b>Protocols</b> |                |             |
|------|-----------------|-----------------------------------|---------------------------------------------|----------------|-------------|
|      | Distance Vector |                                   | Link-State                                  |                | Path Vector |
| IPv4 | RIPv2           | <b>EIGRP</b>                      | OSPF <sub>v2</sub>                          | IS-IS          | $BGP-4$     |
| IPv6 | <b>RIP</b> ng   | EIGRP for IPv6                    | OSPF <sub>v3</sub>                          | IS-IS for IPv6 | <b>MBGP</b> |

**Table 3-1** Routing Protocol Classification

With the advent of numerous consumer devices using IP, the IPv4 addressing space is nearly exhausted; thus, IPv6 has emerged. To support the communication based on IPv6, newer versions of the IP routing protocols have been developed, as shown by the IPv6 row in Table 3-1.

RIP is the simplest of dynamic routing protocols and is used in this section to provide a basic level of routing protocol understanding.

### **[Purpose of Dynamic Routing Protocols \(3.1.1.2\)](#page-10-1)**

Routing protocols are used to facilitate the exchange of routing information between routers. A routing protocol is a set of processes, algorithms, and messages that are used to exchange routing information and populate the routing table with the routing protocol's choice of best paths. The purpose of dynamic routing protocols includes:

- **•** Discovery of remote networks
- Maintaining up-to-date routing information
- Choosing the best path to destination networks
- Ability to find a new best path if the current path is no longer available

The main components of dynamic routing protocols include:

■ *Data structures*: Routing protocols typically use tables or databases for their operations. This information is kept in RAM.

- *Routing protocol messages***: Routing protocols use various types of messages to** discover neighboring routers, exchange routing information, and perform other tasks to learn and maintain accurate information about the network.
- *Algorithm*: An algorithm is a finite list of steps used to accomplish a task. Routing protocols use algorithms for facilitating routing information and for best path determination.

Figure 3-1 highlights the data structures, routing protocol messages, and routing algorithm used by EIGRP.

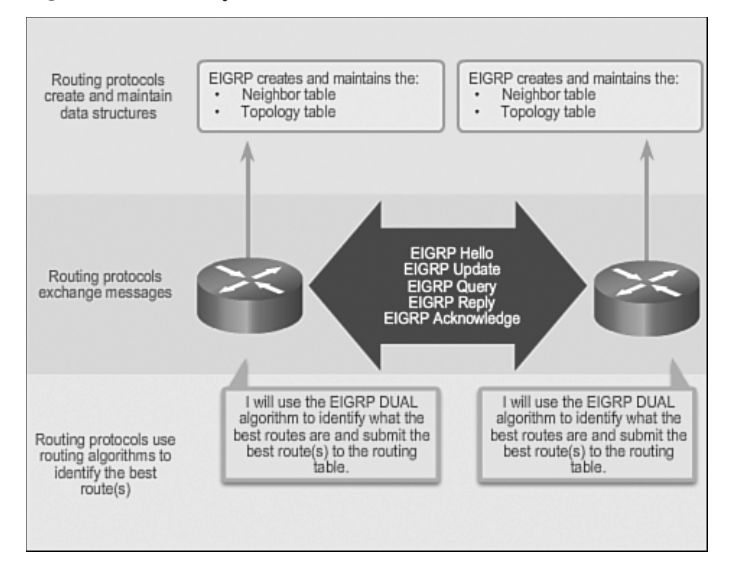

**Figure 3-1** Components of Routing Protocols

### **[The Role of Dynamic Routing Protocols \(3.1.1.3\)](#page-10-0)**

Routing protocols allow routers to dynamically share information about remote networks and automatically add this information to their own routing tables.

#### **Video 3.1.1.3: Routers Dynamically Share Updates**

Go to the online course and play the animation of three routers sharing updates dynamically.

Routing protocols determine the best path, or route, to each network. That route is then added to the routing table. A primary benefit of dynamic routing protocols is that routers exchange routing information when there is a topology change. This exchange allows routers to automatically learn about new networks and also to find alternate paths when there is a link failure to a current network.

Compared to static routing, dynamic routing protocols require less administrative overhead. However, the expense of using dynamic routing protocols is dedicating part of a router's resources for protocol operation, including CPU time and network link bandwidth. Despite the benefits of dynamic routing, static routing still has its place. There are times when static routing is more appropriate and other times when dynamic routing is the better choice. Networks with moderate levels of complexity may have both static and dynamic routing configured.

#### **Activity 3.1.1.4: Identify Components of a Routing Protocol (EIGRP)**

**Interactive Graphic**

Go to the online course to perform these three practice activities.

## **[Dynamic versus Static Routing \(3.1.2\)](#page-10-1)**

Routing tables can contain directly connected, manually configured static routes and routes learned dynamically using a routing protocol. Network professionals must understand when to use static or dynamic routing. This section compares static routing and dynamic routing.

### **[Using Static Routing \(3.1.2.1\)](#page-10-1)**

Before identifying the benefits of dynamic routing protocols, consider the reasons why network professionals use static routing. Dynamic routing certainly has several advantages over static routing; however, static routing is still used in networks today. In fact, networks typically use a combination of both static and dynamic routing.

Static routing has several primary uses, including:

- Providing ease of routing table maintenance in smaller networks that are not expected to grow significantly.
- Routing to and from a stub network, which is a network with only one default route out and no knowledge of any remote networks.
- Accessing a single default route (which is used to represent a path to any network that does not have a more specific match with another route in the routing table).

Figure 3-2 provides a sample static routing scenario.

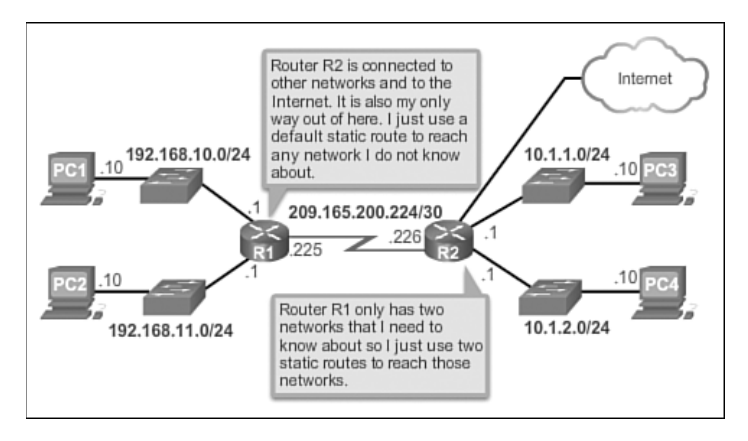

**Figure 3-2** Static Routing Scenario

## **[Static Routing Scorecard \(3.1.2.2\)](#page-10-0)**

Static routing is easy to implement in a small network. Static routes stay the same, which makes them fairly easy to troubleshoot. Static routes do not send update messages and, therefore, require very little overhead.

The disadvantages of static routing include:

- They are not easy to implement in a large network.
- Managing the static configurations can become time consuming.
- If a link fails, a static route cannot reroute traffic.

Table 3-2 highlights the advantages and disadvantages of static routing.

| <b>Advantages</b>                                                                                                    | <b>Disadvantages</b>                                                                                                    |
|----------------------------------------------------------------------------------------------------|----------------------------------------------------------------------------------------------------|
| Easy to implement in a small network.                                                                                       | Suitable for simple topologies or for special<br>purposes such as a default static route.                                                                      |
| Very secure. No advertisements are sent,<br>unlike with dynamic routing protocols.                                          | Configuration complexity increases<br>dramatically as the network grows. Managing<br>the static configurations in large networks can<br>become time consuming. |
| It is very predictable, as the route to the<br>destination is always the same.                                              | If a link fails, a static route cannot reroute<br>traffic. Therefore, manual intervention is<br>required to re-route traffic.                                  |
| No routing algorithm or update mechanisms<br>are required. Therefore, extra resources<br>(CPU and memory) are not required. |                                                                                                    |

**Table 3-2** Static Routing Advantages and Disadvantages

## **[Using Dynamic Routing Protocols \(3.1.2.3\)](#page-10-1)**

Dynamic routing protocols help the network administrator manage the timeconsuming and exacting process of configuring and maintaining static routes.

Imagine maintaining the static routing configurations for the seven routers in Figure 3-3.

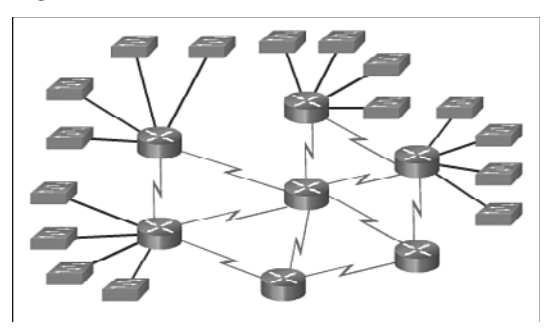

**Figure 3-3** Small Dynamic Routing Scenario

What if the company grew and now has four regions and 28 routers to manage, as shown in Figure 3-4? What happens when a link goes down? How do you ensure that redundant paths are available?

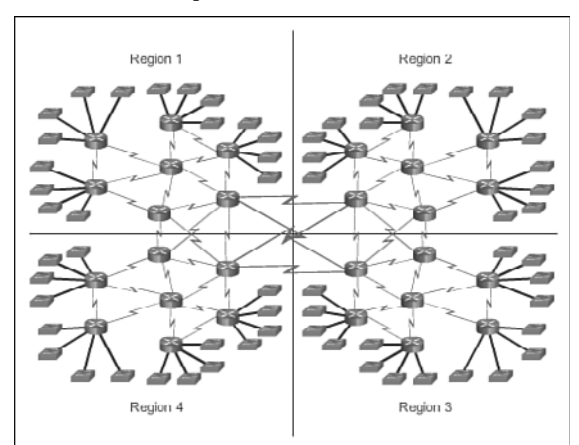

**Figure 3-4** Large Dynamic Routing Scenario

Dynamic routing is the best choice for large networks like the one shown in Figure 3-4.

## **[Dynamic Routing Scorecard \(3.1.2.4\)](#page-10-1)**

Dynamic routing protocols work well in any type of network consisting of several routers. They are scalable and automatically determine better routes if there is a

change in the topology. Although there is more to the configuration of dynamic routing protocols, they are simpler to configure in a large network.

There are disadvantages to dynamic routing. Dynamic routing requires knowledge of additional commands. It is also less secure than static routing because the interfaces identified by the routing protocol send routing updates out. Routes taken may differ between packets. The routing algorithm uses additional CPU, RAM, and link bandwidth.

Table 3-3 highlights the advantages and disadvantages of dynamic routing.

| <b>Advantages</b>                                                  | <b>Disadvantages</b>                                                                                                    |  |  |  |  |
|--------------------------------------------------------------------|----------------------------------------------------------------------------------------------------|--|--|--|--|
| Suitable in all topologies where<br>multiple routers are required. | Can be more complex to initially implement.                                                                                                    |  |  |  |  |
| Generally independent of the<br>network size.                      | Less secure due to the broadcast and multicast routing<br>updates. Additional configuration settings such as passive<br>interfaces and routing protocol authentication are required<br>to increase security. |  |  |  |  |
| Automatically adapts topology<br>to reroute traffic if possible.   | Route depends on the current topology.                                                                                                    |  |  |  |  |
|                                                                    | Requires additional resources such as CPU, memory, and<br>link bandwidth.                                                                                                    |  |  |  |  |

**Table 3-3** Dynamic Routing Advantages and Disadvantages

Notice how dynamic routing addresses the disadvantages of static routing.

**Interactive Graphic**

**Activity 3.1.2.5: Compare Static and Dynamic Routing**

Go to the online course to perform this practice activity.

## **[Routing Protocol Operating Fundamentals](#page-10-0) (3.1.3)**

All routing protocols basically perform the same tasks. They all exchange routing updates and converge to build routing tables that are used by the router to make packet forwarding decisions. This section provides an overview of routing protocol fundamentals.

### **[Dynamic Routing Protocol Operation \(3.1.3.1\)](#page-10-1)**

All routing protocols are designed to learn about remote networks and to quickly adapt whenever there is a change in the topology. The method that a routing protocol uses to accomplish this depends upon the algorithm it uses and the operational characteristics of that protocol.

In general, the operations of a dynamic routing protocol can be described as follows:

- **1.** The router sends and receives routing messages on its interfaces.
- **2.** The router shares routing messages and routing information with other routers that are using the same routing protocol.
- **3.** Routers exchange routing information to learn about remote networks.
- **4.** When a router detects a topology change, the routing protocol can advertise this change to other routers.

#### **Video 3.1.3.1: Routing Protocol Operation**

Go to the online course and play the animation of two routers sharing routing updates.

### **[Cold Start \(3.1.3.2\)](#page-10-1)**

All routing protocols follow the same patterns of operation. When a router powers up, it knows nothing about the network topology. It does not even know that there are devices on the other end of its links. The only information that a router has is from its own saved configuration file stored in NVRAM.

After a router boots successfully, it applies the saved configuration. If the IP addressing is configured correctly, then the router initially discovers its own directly connected networks.

#### **Video 3.1.3.2: Directly Connected Networks Detected**

Go to the online course to view an animation of the initial discovery of connected networks for each router.

Notice how the routers proceed through the boot process and then discover any directly connected networks and subnet masks. This information is added to their routing tables as follows:

■ R1 adds the 10.1.0.0 network available through interface FastEthernet 0/0 and adds 10.2.0.0 available through interface Serial 0/0/0.

#### **Video**

- R2 adds the 10.2.0.0 network available through interface Serial 0/0/0 and adds 10.3.0.0 available through interface Serial 0/0/1.
- R3 adds the 10.3.0.0 network available through interface Serial 0/0/1 and adds 10.4.0.0 available through interface FastEthernet 0/0.

With this initial information, the routers then proceed to find additional route sources for their routing tables.

## **[Network Discovery \(3.1.3.3\)](#page-10-0)**

After initial boot up and discovery, the routing table is updated with all directly connected networks and the interfaces those networks reside on.

If a routing protocol is configured, the next step is for the router to begin exchanging routing updates to learn about any remote routes.

The router sends an update packet out all interfaces that are enabled on the router. The update contains the information in the routing table, which currently comprises all directly connected networks.

At the same time, the router also receives and processes similar updates from other connected routers. Upon receiving an update, the router checks it for new network information. Any networks that are not currently listed in the routing table are added.

Figure 3-5 depicts an example topology setup between three routers, R1, R2, and R3. Notice that only the directly connected networks are listed in each router's respective routing table.

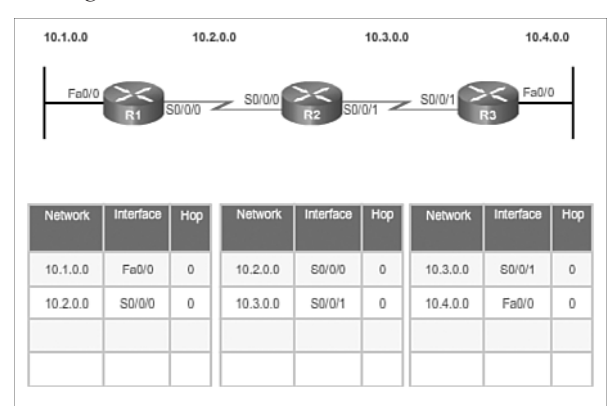

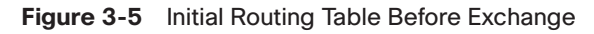

Based on this topology, a listing of the different updates that R1, R2, and R3 send and receive during initial convergence is provided:

 $R1$ 

- Sends an update about network 10.1.0.0 out the Serial 0/0/0 interface
- Sends an update about network 10.2.0.0 out the FastEthernet 0/0 interface
- Receives update from R2 about network 10.3.0.0 and increments the hop count by 1
- Stores network 10.3.0.0 in the routing table via Serial 0/0/0 with a metric of 1

R2:

- Sends an update about network 10.3.0.0 out the Serial 0/0/0 interface
- Sends an update about network 10.2.0.0 out the Serial 0/0/1 interface
- Receives an update from R1 about network 10.1.0.0 and increments the hop count by 1
- Stores network 10.1.0.0 in the routing table via Serial  $0/0/0$  with a metric of 1
- Receives an update from R3 about network 10.4.0.0 and increments the hop count by 1
- Stores network 10.4.0.0 in the routing table via Serial 0/0/1 with a metric of 1

 $R3$ 

- Sends an update about network 10.4.0.0 out the Serial 0/0/1 interface
- Sends an update about network 10.3.0.0 out the FastEthernet 0/0 interface
- Receives an update from R2 about network  $10.2.0.0$  and increments the hop count by 1
- Stores network 10.2.0.0 in the routing table via Serial 0/0/1 with a metric of 1

Figure 3-6 displays the routing tables after the initial exchange.

| 10.1.0.0       |           |              | 10.2.0.0          |           | 10.3.0.0     |                       | 10.4.0.0                |              |
|----------------|-----------|--------------|-------------------|-----------|--------------|-----------------------|-------------------------|--------------|
| Fa0/0          | R1        |              | S0/0/0 <<<<S0/0/0 | R2        |              | $ S0/0/1 $ $ S0/0/1 $ | Fa0/0<br>R <sub>3</sub> |              |
| <b>Network</b> | Interface | Hop          | <b>Network</b>    | Interface | Hop          | <b>Network</b>        | Interface               | Hop          |
| 10.1.0.0       | Fa0/0     | $\circ$      | 10.2.0.0          | S0/0/0    | $\mathbf{0}$ | 10.3.0.0              | S0/0/1                  | $\circ$      |
| 10.2.0.0       | S0/0/0    | $\theta$     | 10.3.0.0          | S0/0/1    | $\theta$     | 10.4.0.0              | Fa0/0                   | $\ddot{0}$   |
| 10.3.0.0       | S0/0/0    | $\mathbf{1}$ | 10.1.0.0          | S0/0/0    | 1            | 10.2.0.0              | S0/0/1                  | $\mathbf{1}$ |
|                |           |              | 10.4.0.0          | S0/0/1    | t            |                       |                         |              |

**Figure 3-6** Routing Table After Initial Exchange

#### **Video 3.1.3.3: Initial Exchange**

Go to the online course and play the animation of R1, R2, and R3 starting the initial exchange.

After this first round of update exchanges, each router knows about the connected networks of its directly connected neighbors. However, did you notice that R1 does not yet know about 10.4.0.0 and that R3 does not yet know about 10.1.0.0? Full knowledge and a converged network do not take place until there is another exchange of routing information.

### **[Exchanging the Routing Information \(3.1.3.4\)](#page-10-0)**

At this point the routers have knowledge about their own directly connected networks and about the connected networks of their immediate neighbors. Continuing the journey toward convergence, the routers exchange the next round of periodic updates. Each router again checks the updates for new information.

After initial discovery is complete, each router continues the convergence process by sending and receiving the following updates.

R1:

- Sends an update about network 10.1.0.0 out the Serial 0/0/0 interface
- Sends an update about networks 10.2.0.0 and 10.3.0.0 out the FastEthernet 0/0 interface
- Receives an update from R2 about network  $10.4.0.0$  and increments the hop count by 1
- Stores network 10.4.0.0 in the routing table via Serial 0/0/0 with a metric of 2
- Same update from R2 contains information about network 10.3.0.0 with a metric of 1. There is no change; therefore, the routing information remains the same.

 $R2:$ 

- Sends an update about networks 10.3.0.0 and 10.4.0.0 out of Serial 0/0/0 interface
- Sends an update about networks 10.1.0.0 and 10.2.0.0 out of Serial 0/0/1 interface
- Receives an update from R1 about network 10.1.0.0. There is no change; therefore, the routing information remains the same.
- Receives an update from R3 about network 10.4.0.0. There is no change; therefore, the routing information remains the same.

R3:

- Sends an update about network 10.4.0.0 out the Serial 0/0/1 interface
- Sends an update about networks 10.2.0.0 and 10.3.0.0 out the FastEthernet 0/0 interface
- Receives an update from R2 about network  $10.1.0.0$  and increments the hop count by 1
- Stores network 10.1.0.0 in the routing table via Serial 0/0/1 with a metric of 2
- Same update from R2 contains information about network 10.2.0.0 with a metric of 1. There is no change; therefore, the routing information remains the same.

Figure 3-7 displays the routing tables after the routers have converged.

| 10.1.0.0       |                | 10.2.0.0<br>10.3.0.0 |                      | 10.4.0.0       |          |                        |                         |                |
|----------------|----------------|----------------------|----------------------|----------------|----------|------------------------|-------------------------|----------------|
| Fa0/0          | R <sub>1</sub> |                      | S0/0/0<br><br>s0/0/0 | R <sub>2</sub> |          | $S0/0/1$ $S0/0/1$ $S0$ | Fa0/0<br>R <sub>3</sub> |                |
| <b>Network</b> | Interface      | Hop                  | <b>Network</b>       | Interface      | Hop      | Network                | Interface               | Hop            |
| 10.1.0.0       | Fa0/0          | $\Omega$             | 10.200               | SO/OD          | $\Omega$ | 10.3.0.0               | S0/0/1                  | $\Omega$       |
| 10.2.0.0       | S0/0/0         | $\theta$             | 10.3.0.0             | S0/0/1         | $\theta$ | 10.4.0.0               | Fa0/0                   | $\theta$       |
| 10.3.0.0       | <b>S0/0/0</b>  | 1                    | 10.1.0.0             | <b>S0/0/0</b>  | 1        | 10.2.0.0               | <b>SD/0/1</b>           | 1              |
| 10.4.0.0       | S0/0/0         | $\overline{2}$       | 10.4.0.0             | S0/0/1         | ł        | 10.1.0.0               | S0/0/1                  | $\overline{2}$ |

**Figure 3-7** Routing Table After Convergence

#### **Video 3.1.3.4: Next Update**

Go to the online course and play an animation of R1, R2, and R3 sending the latest routing table to their neighbors.

Distance vector routing protocols typically implement a routing loop prevention technique known as split horizon. Split horizon prevents information from being sent out the same interface from which it was received. For example, R2 does not send an update containing the network 10.1.0.0 out of Serial 0/0/0, because R2 learned about network 10.1.0.0 through Serial 0/0/0.

After routers within a network have converged, the router can then use the information within the route table to determine the best path to reach a destination. Different routing protocols have different ways of calculating the best path.

## **[Achieving Convergence \(3.1.3.5\)](#page-10-0)**

The network has converged when all routers have complete and accurate information about the entire network, as shown in Figure 3-7. *Convergence* is the time it takes routers to share information, calculate best paths, and update their routing tables. A network is not completely operable until the network has converged; therefore, most networks require short convergence times.

Convergence is both collaborative and independent. The routers share information with each other, but must independently calculate the impacts of the topology change on their own routes. Because they develop an agreement with the new topology independently, they are said to converge on this consensus.

Convergence properties include the speed of propagation of routing information and the calculation of optimal paths. The speed of propagation refers to the amount of time it takes for routers within the network to forward routing information.

As shown in Figure 3-8, routing protocols can be rated based on the speed to convergence; the faster the convergence, the better the routing protocol. Generally, older protocols, such as RIP, are slow to converge, whereas modern protocols, such as EIGRP and OSPF, converge more quickly.

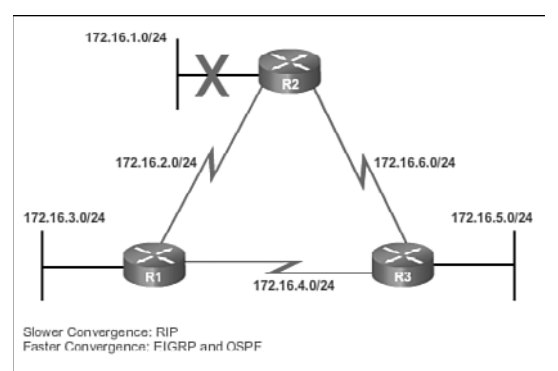

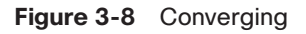

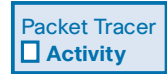

#### **Packet Tracer Activity 3.1.3.6: Investigating Convergence**

This activity will help you identify important information in routing tables and witness the process of network convergence.

## **[Types of Routing Protocols \(3.1.4\)](#page-10-1)**

Table 3-1 showed how routing protocols can be classified according to various characteristics. This section gives an overview of the most common IP routing protocols. Most of these routing protocols will be examined in detail in other chapters. For now, this section gives a very brief overview of each protocol.

## **[Classifying Routing Protocols \(3.1.4.1\)](#page-10-1)**

Routing protocols can be classified into different groups according to their characteristics. Specifically, routing protocols can be classified by their:

- **Purpose:** Interior Gateway Protocol (IGP) or Exterior Gateway Protocol (EGP)
- **Operation**: Distance vector protocol, link-state protocol, or path-vector protocol
- **Behavior**: Classful (legacy) or classless protocol

For example, IPv4 routing protocols are classified as follows:

- **RIPv1 (legacy):** IGP, distance vector, classful protocol
- **IGRP (legacy):** IGP, distance vector, classful protocol developed by Cisco (deprecated from 12.2 IOS and later)
- **RIPv2**: IGP, distance vector, classless protocol
- **EIGRP**: IGP, distance vector, classless protocol developed by Cisco
- **OSPF:** IGP, link-state, classless protocol
- **IS-IS**: IGP, link-state, classless protocol
- **BGP**: EGP, path-vector, classless protocol

The *classful routing protocols*, RIPv1 and IGRP, are legacy protocols and are only used in older networks. These routing protocols have evolved into the *classless routing protocols*, RIPv2 and EIGRP, respectively. Link-state routing protocols are classless by nature.

Figure 3-9 displays a hierarchical view of dynamic routing protocol classification.

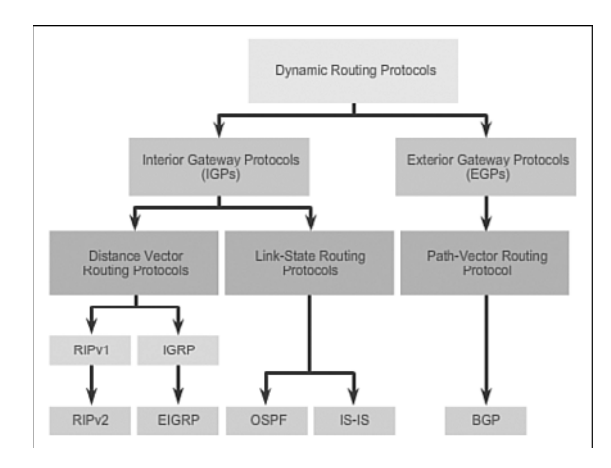

**Figure 3-9** Routing Protocol Classification

### IGP and EGP Routing Protocols (3.1.4.2)

An *autonomous system (AS)* is a collection of routers under a common administration such as a company or an organization. An AS is also known as a routing domain . Typical examples of an AS are a company's internal network and an ISP's network.

The Internet is based on the AS concept; therefore, two types of routing protocols are required:

- *Interior Gateway Protocols (IGP)*: Used for routing within an AS. It is also referred to as intra-AS routing. Companies, organizations, and even service providers use an IGP on their internal networks. IGPs include RIP, EIGRP, OSPF, and IS-IS.
- *Exterior Gateway Protocols (EGP)*: Used for routing between autonomous systems. It is also referred to as inter-AS routing. Service providers and large companies may interconnect using an EGP. The Border Gateway Protocol (BGP) is the only currently viable EGP and is the official routing protocol used by the Internet.

#### **Note**

Because BGP is the only EGP available, the term EGP is rarely used; instead, most engineers simply refer to BGP.

The example in Figure 3-10 provides simple scenarios highlighting the deployment of IGPs, BGP, and static routing.

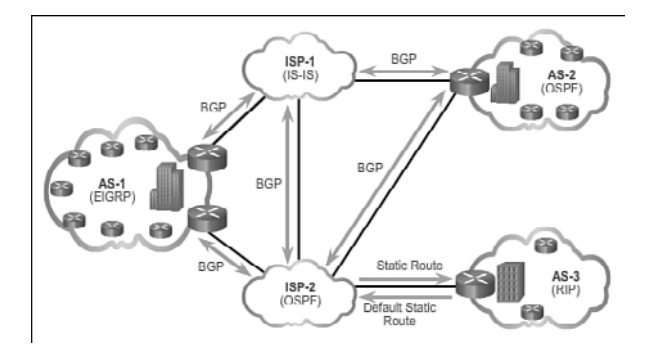

**Figure 3-10** IGP versus EGP Routing Protocols

There are five individual autonomous systems in the scenario:

- **ISP-1**: This is an AS and it uses IS-IS as the IGP. It interconnects with other autonomous systems and service providers using BGP to explicitly control how traffic is routed.
- **ISP-2**: This is an AS and it uses OSPF as the IGP. It interconnects with other autonomous systems and service providers using BGP to explicitly control how traffic is routed.
- **AS-1**: This is a large organization and it uses EIGRP as the IGP. Because it is multihomed (i.e., connects to two different service providers), it uses BGP to explicitly control how traffic enters and leaves the AS.
- **AS-2**: This is a medium-sized organization and it uses OSPF as the IGP. It is also multihomed; therefore, it uses BGP to explicitly control how traffic enters and leaves the AS.
- **AS-3**: This is a small organization with older routers within the AS; it uses RIP as the IGP. BGP is not required because it is single-homed (i.e., connects to one service provider). Instead, static routing is implemented between the AS and the service provider.

#### **Note**

BGP is beyond the scope of this course and is not discussed in detail.

### **[Distance Vector Routing Protocols \(3.1.4.3\)](#page-10-1)**

Distance vector means that routes are advertised by providing two characteristics:

■ **Distance**: Identifies how far it is to the destination network and is based on a metric such as the hop count, cost, bandwidth, delay, and more

**• Vector:** Specifies the direction of the next-hop router or exit interface to reach the destination

For example, in Figure 3-11, R1 knows that the distance to reach network 172.16.3.0/24 is one hop and that the direction is out of the interface Serial 0/0/0 toward R2.

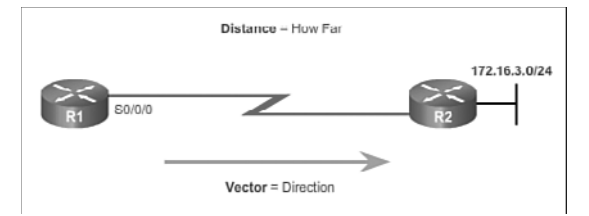

**Figure 3-11** The Meaning of Distance Vector

A router using a *distance vector routing protocol* does not have the knowledge of the entire path to a destination network. Distance vector protocols use routers as sign posts along the path to the final destination. The only information a router knows about a remote network is the distance or metric to reach that network and which path or interface to use to get there. Distance vector routing protocols do not have an actual map of the network topology.

There are four distance vector IPv4 IGPs:

- **RIPv1**: First generation legacy protocol
- **RIPv2**: Simple distance vector routing protocol
- **IGRP:** First generation Cisco proprietary protocol (obsolete and replaced by EIGRP)
- **EIGRP**: Advanced version of distance vector routing

### **[Link-State Routing Protocols \(3.1.4.4\)](#page-10-0)**

In contrast to distance vector routing protocol operation, a router configured with a *link-state routing protocol* can create a complete view or topology of the network by gathering information from all of the other routers.

To continue our analogy of sign posts, using a link-state routing protocol is like having a complete map of the network topology. The sign posts along the way from source to destination are not necessary, because all link-state routers are using an identical map of the network. A link-state router uses the link-state information to create a topology map and to select the best path to all destination networks in the topology.

RIP-enabled routers send periodic updates of their routing information to their neighbors. Link-state routing protocols do not use periodic updates. After the network has

converged, a link-state update is only sent when there is a change in the topology. For example, in Figure 3-12, the link-state update is sent when the 172.16.3.0 network goes down.

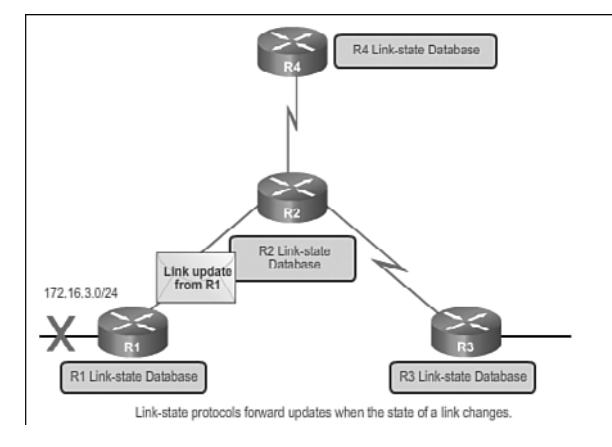

**Figure 3-12** Link-State Protocol Operation

#### **Video 3.1.4.4: Link-State Protocol Operation**

Go to the online course and play the animation to see how a link-state update is only sent when the 172.16.3.0 network goes down.

Link-state protocols work best in situations where:

- The network design is hierarchical, usually occurring in large networks
- Fast convergence of the network is crucial
- The administrators have good knowledge of the implemented link-state routing protocol

There are two link-state IPv4 IGPs:

- **OSPF:** Popular standards-based routing protocol
- **IS-IS**: Popular in provider networks

### **[Classful Routing Protocols \(3.1.4.5\)](#page-10-1)**

The biggest distinction between classful and classless routing protocols is that classful routing protocols do not send subnet mask information in their routing updates. Classless routing protocols include subnet mask information in the routing updates.

The two original IPv4 routing protocols developed were RIPv1 and IGRP. They were created when network addresses were allocated based on classes (i.e., class A, B, or

C). At that time, a routing protocol did not need to include the subnet mask in the routing update, because the network mask could be determined based on the first octet of the network address.

#### **Note**

Only RIPv1 and IGRP are classful. All other IPv4 and IPv6 routing protocols are classless. Classful addressing has never been a part of IPv6.

The fact that RIPv1 and IGRP do not include subnet mask information in their updates means that they cannot provide variable-length subnet masks (VLSMs) and Classless Inter-Domain Routing (CIDR).

Classful routing protocols also create problems in discontiguous networks. A discontiguous network is when subnets from the same classful major network address are separated by a different classful network address.

To illustrate the shortcoming of classful routing, refer to the topology in Figure 3-13.

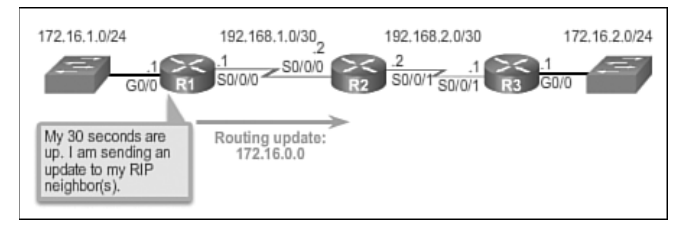

**Figure 3-13** R1 Forwards a Classful Update to R2

Notice that the LANs of R1 (172.16.1.0/24) and R3 (172.16.2.0/24) are both subnets of the same class B network (172.16.0.0/16). They are separated by different classful network addresses (192.168.1.0/30 and 192.168.2.0/30).

When R1 forwards an update to R2, RIPv1 does not include the subnet mask information with the update; it only forwards the class B network address 172.16.0.0.

R2 receives and processes the update. It then creates and adds an entry for the class B 172.16.0.0/16 network in the routing table, as shown in Figure 3-14.

|         | Gateway of last resort is not set                                                                                    |
|---------|----------------------------------------------------------------------------------------------------|
| R       | 172.16.0.0/16 [120/1] via 192.168.1.1, 00:00:11,<br>Serial0/0/0                                                      |
|         | 192.168.1.0/24 is variably subnetted, 2 subnets,<br>$2$ masks                                                        |
| C       | 192.168.1.0/30 is directly connected, Serial0/0/0                                                                    |
| Ĺ       | 192.168.1.2/32 is directly connected, Serial0/0/0<br>192.168.2.0/24 is variably subnetted, 2 subnets, .<br>$2$ masks |
| с       | 192.168.2.0/30 is directly connected, Serial0/0/1                                                                    |
| L<br>R2 | 192.168.2.2/32 is directly connected, Serial0/0/1                                                                    |

**Figure 3-14** R2 Adds the Entry for 172.16.0.0 via R1

When R3 forwards an update to R2, it also does not include the subnet mask information and therefore only forwards the classful network address 172.16.0.0.

R2 receives and processes the update and adds another entry for the classful network address 172.16.0.0/16 to its routing table, as shown in Figure 3-15. When there are two entries with identical metrics in the routing table, the router shares the load of the traffic equally among the two links. This is known as load balancing.

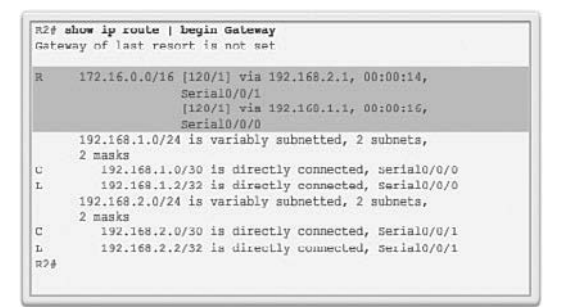

**Figure 3-15** R2 Adds the Entry for 172.16.0.0 via R3

Discontiguous networks have a negative impact on a network. For example, a ping to 172.16.1.1 would return "U.U.U" because R2 would forward the first ping out its Serial 0/0/1 interface toward R3, and R3 would return a Destination Unreachable (U) error code to R2. The second ping would exit out of R2's Serial 0/0/0 interface toward R1, and R1 would return a successful code (.). This pattern would continue until the **ping** command is done.

### **[Classless Routing Protocols \(3.1.4.6\)](#page-10-1)**

Modern networks no longer use classful IP addressing and the subnet mask cannot be determined by the value of the first octet. The classless IPv4 routing protocols (RIPv2, EIGRP, OSPF, and IS-IS) all include the subnet mask information with the network address in routing updates. Classless routing protocols support VLSM and CIDR.

IPv6 routing protocols are classless. The distinction whether a routing protocol is classful or classless typically only applies to IPv4 routing protocols. All IPv6 routing protocols are considered classless because they include the prefix-length with the IPv6 address.

Figures 3-16 through 3-18 illustrate how classless routing solves the issues created with classful routing.

In the *discontiguous network* design of Figure 3-16, the classless protocol RIPv2 has been implemented on all three routers. When R1 forwards an update to R2, RIPv2 includes the subnet mask information with the update 172.16.1.0/24.

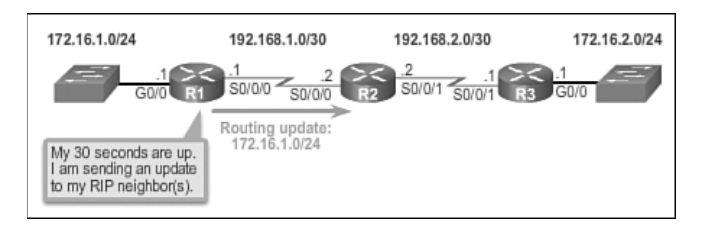

**Figure 3-16** R1 Forwards a Classless Update to R2

In Figure 3-17, R2 receives, processes, and adds two entries in the routing table. The first line displays the classful network address 172.16.0.0 with the /24 subnet mask of the update. This is known as the parent route. The second entry displays the VLSM network address 172.16.1.0 with the exit and next-hop address. This is referred to as the child route. Parent routes never include an exit interface or next-hop IP address.

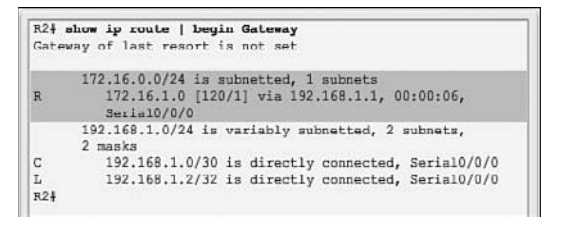

**Figure 3-17** R2 Adds the Entry for the 172.16.1.0/24 Network via R1

When R3 forwards an update to R2, RIPv2 includes the subnet mask information with the update 172.16.2.0/24.

R2 receives, processes, and adds another child route entry 172.16.2.0/24 under the parent route entry 172.16.0.0, as shown in Figure 3-18.

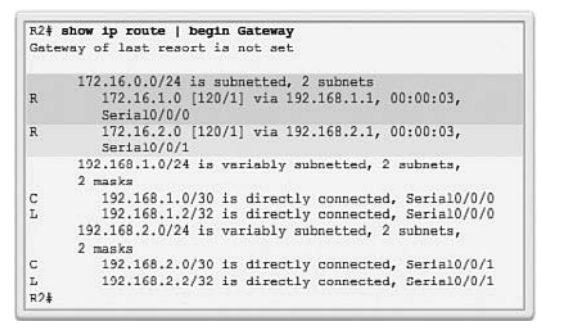

**Figure 3-18** Entry for the 172.16.2.0/24 Network via R3

A ping from R2 to 172.16.1.1 would now be successful.

### **[Routing Protocol Characteristics \(3.1.4.7\)](#page-10-1)**

Routing protocols can be compared based on the following characteristics:

- **Speed of convergence:** Speed of convergence defines how quickly the routers in the network topology share routing information and reach a state of consistent knowledge. The faster the convergence, the more preferable the protocol. Routing loops can occur when inconsistent routing tables are not updated due to slow convergence in a changing network.
- **Scalability**: Scalability defines how large a network can become, based on the routing protocol that is deployed. The larger the network is, the more scalable the routing protocol needs to be.
- **Classful or classless (use of VLSM)**: Classful routing protocols do not include the subnet mask and cannot support *variable-length subnet mask (VLSM)*. Classless routing protocols include the subnet mask in the updates. Classless routing protocols support VLSM and better route summarization.
- **Resource usage:** Resource usage includes the requirements of a routing protocol such as memory space (RAM), CPU utilization, and link bandwidth utilization. Higher resource requirements necessitate more powerful hardware to support the routing protocol operation, in addition to the packet forwarding processes.
- **Implementation and maintenance:** Implementation and maintenance describes the level of knowledge that is required for a network administrator to implement and maintain the network based on the routing protocol deployed.

Table 3-4 summarizes the characteristics of each routing protocol.

|                                         | <b>Distance Vector</b> |                   |             | <b>Link-State</b> |             |            |  |
|-----------------------------------------|------------------------|-------------------|-------------|-------------------|-------------|------------|--|
|                                         | RIP <sub>v1</sub>      | RIP <sub>v2</sub> | <b>IGRP</b> | <b>EIGRP</b>      | <b>OSPF</b> | $IS-IS$    |  |
| Speed of<br>Convergence                 | Slow                   | Slow              | Slow        | Fast              | Fast        | Fast       |  |
| Scalability – Size of<br><b>Network</b> | Small                  | Small             | Small       | Large             | Large       | Large      |  |
| Use of VLSM                             | N <sub>0</sub>         | <b>Yes</b>        | No          | <b>Yes</b>        | <b>Yes</b>  | <b>Yes</b> |  |
| Resource Usage                          | Low                    | Low               | Low         | Medium            | High        | High       |  |
| Implementation and<br>Maintenance       | Simple                 | Simple            | Simple      | Complex           | Complex     | Complex    |  |

**Table 3-4** Comparing Routing Protocols

### **[Routing Protocol Metrics \(3.1.4.8\)](#page-10-0)**

There are cases when a routing protocol learns of more than one route to the same destination. To select the best path, the routing protocol must be able to evaluate and differentiate between the available paths. This is accomplished through the use of routing *metrics*.

A metric is a measurable value that is assigned by the routing protocol to different routes based on the usefulness of that route. In situations where there are multiple paths to the same remote network, the routing metrics are used to determine the overall "cost" of a path from source to destination. Routing protocols determine the best path based on the route with the lowest cost.

Different routing protocols use different metrics. The metric used by one routing protocol is not comparable to the metric used by another routing protocol. Two different routing protocols might choose different paths to the same destination.

For example, assume that PC1 wants to send a packet to PC2. In Figure 3-19, the RIP routing protocol has been enabled on all routers and the network has converged. RIP makes a routing protocol decision based on the least number of hops. Therefore, when the packet arrives on R1, the best route to reach the PC2 network would be to send it directly to R2 even though the link is much slower that all other links.

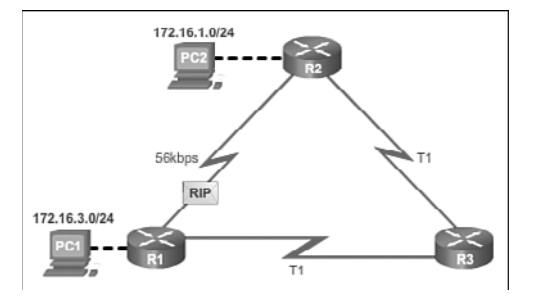

**Figure 3-19** RIP Uses Shortest Hop Count Path

In Figure 3-20, the OSPF routing protocol has been enabled on all routers and the network has converged. OSPF makes a routing protocol decision based on the best bandwidth. Therefore, when the packet arrives on R1, the best route to reach the PC2 network would be to send it to R3, which would then forward it to R2.

#### **Video 3.1.4.8: Routing Protocols and Their Metrics**

Go to the online course and play the animation showing that RIP would choose the path with the least number of hops, whereas OSPF would choose the path with the highest bandwidth.

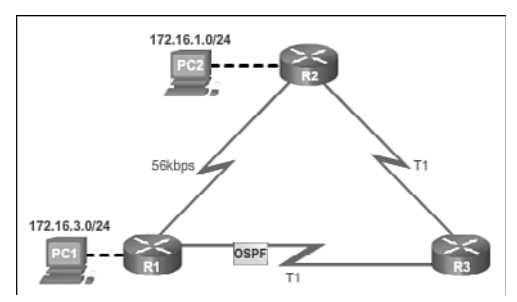

**Figure 3-20** OSPF Uses Faster Links

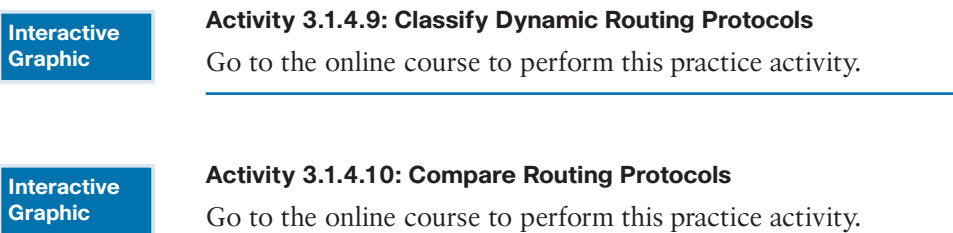

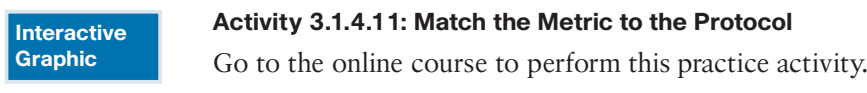

## **[Distance Vector Dynamic Routing \(3.2\)](#page-10-1)**

This section describes the characteristics, operations, and functionality of distance vector routing protocols. Understanding the operation of distance vector routing is critical to enabling, verifying, and troubleshooting these protocols.

### **[Distance Vector Technologies \(3.2.1.1\)](#page-10-1)**

Distance vector routing protocols share updates between neighbors. Neighbors are routers that share a link and are configured to use the same routing protocol. The router is only aware of the network addresses of its own interfaces and the remote network addresses it can reach through its neighbors. Routers using distance vector routing are not aware of the network topology.

Some distance vector routing protocols send periodic updates. For example, RIP sends a periodic update to all of its neighbors every 30 seconds. RIP does this even if the topology has not changed; it continues to send updates. RIPv1 reaches all of

its neighbors by sending updates to the all-hosts IPv4 address of 255.255.255.255, a broadcast.

The broadcasting of periodic updates is inefficient because the updates consume bandwidth and consume network device CPU resources. Every network device has to process a broadcast message. RIPv2 and EIGRP, instead, use multicast addresses so that only neighbors that need updates will receive them. EIGRP can also send a unicast message to only the affected neighbor. Additionally, EIGRP only sends an update when needed, instead of periodically.

As shown in Figure 3-21, the two modern IPv4 distance vector routing protocols are RIPv2 and EIGRP. RIPv1 and IGRP are listed only for historical accuracy.

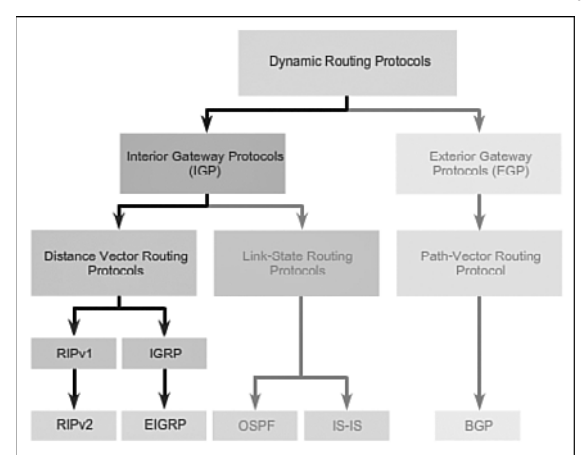

**Figure 3-21** Distance Vector Routing Protocols

### **[Distance Vector Algorithm \(3.2.1.2\)](#page-10-0)**

At the core of the distance vector protocol is the routing algorithm. The algorithm is used to calculate the best paths and then send that information to the neighbors.

The algorithm used for the routing protocols defines the following processes:

- Mechanism for sending and receiving routing information
- Mechanism for calculating the best paths and installing routes in the routing table
- Mechanism for detecting and reacting to topology changes

#### **Video 3.2.1.2: Routers Route Packets**

Go to the online course and play the animation to see how the RIP routing protocol adds and deletes routes from a routing table.

In the animation in the online course, R1 and R2 are configured with the RIP routing protocol. The algorithm sends and receives updates. Both R1 and R2 then glean new information from the update. In this case, each router learns about a new network. The algorithm on each router makes its calculations independently and updates the routing table with the new information. When the LAN on R2 goes down, the algorithm constructs a triggered update and sends it to R1. R1 then removes the network from the routing table.

Different routing protocols use different algorithms to install routes in the routing table, send updates to neighbors, and make path determination decisions. For example:

- RIP uses the Bellman-Ford algorithm as its routing algorithm. It is based on two algorithms developed in 1958 and 1956 by Richard Bellman and Lester Ford, Jr.
- IGRP and EIGRP use the Diffusing Update Algorithm (DUAL) routing algorithm developed by Dr. J.J. Garcia-Luna-Aceves at SRI International.

**Interactive Graphic**

#### **Activity 3.2.1.3: Identify Distance Vector Terminology**

Go to the online course to perform this practice activity.

## **[Types of Distance Vector Routing Protocols](#page-10-1)  (3.2.2)**

There are two main distance vector routing protocols. This section highlights similarities and differences between RIP and EIGRP.

### **[Routing Information Protocol \(3.2.2.1\)](#page-10-1)**

The Routing Information Protocol (RIP) was a first generation routing protocol for IPv4 originally specified in RFC 1058. It is easy to configure, making it a good choice for small networks.

RIPv1 has the following key characteristics:

- Routing updates are broadcasted (255.255.255.255) every 30 seconds.
- The hop count is used as the metric for path selection.
- A hop count greater than 15 hops is deemed infinite (too far). That 15th hop router would not propagate the routing update to the next router.

In 1993, RIPv1 evolved to a classless routing protocol known as RIP version 2 (RIPv2). RIPv2 introduced the following improvements:

- **Exercise** Classless routing protocol: It supports VLSM and CIDR, because it includes the subnet mask in the routing updates.
- **Increased efficiency:** It forwards updates to multicast address 224.0.0.9, instead of the broadcast address 255.255.255.255.
- **Reduced routing entries:** It supports manual route summarization on any interface.
- **Example 3** Secure: It supports an authentication mechanism to secure routing table updates between neighbors.

Table 3-5 summarizes the differences between RIPv1 and RIPv2.

| <b>Characteristics and</b><br><b>Features</b> | RIP <sub>v1</sub>                                                           | RIP <sub>v2</sub> |
|-----------------------------------------------|-----------------------------------------------------------------------------|-------------------|
| Metric                                        | Both use hop count as a simple metric. The maximum<br>number of hops is 15. |                   |
| <b>Updates Forwarded to</b><br><b>Address</b> | 255.255.255.255                                                             | 224,0,0.9         |
| <b>Supports VLSM</b>                          | N <sub>0</sub>                                                              | <b>Yes</b>        |
| <b>Supports CIDR</b>                          | No                                                                          | Yes               |
| <b>Supports Summarization</b>                 | N <sub>0</sub>                                                              | <b>Yes</b>        |
| <b>Supports Authentication</b>                | N <sub>0</sub>                                                              | Yes               |

**Table 3-5** RIPv1 versus RIPv2

RIP updates are encapsulated into a UDP segment, with both source and destination port numbers set to UDP port 520.

In 1997, the IPv6-enabled version of RIP was released. RIPng is based on RIPv2. It still has a 15-hop limitation and the administrative distance is 120.

### **[Enhanced Interior Gateway Routing Protocol \(3.2.2.2\)](#page-10-0)**

The Interior Gateway Routing Protocol (IGRP) was the first proprietary IPv4 routing protocol, developed by Cisco in 1984. It used the following design characteristics:

- Bandwidth, delay, load, and reliability are used to create a composite metric.
- Routing updates are broadcast every 90 seconds, by default.

In 1992, IGRP was replaced by Enhanced IGRP (EIGRP). Like RIPv2, EIGRP also introduced support for VLSM and CIDR. EIGRP increases efficiency, reduces routing updates, and supports secure message exchange.

Table 3-6 summarizes the differences between IGRP and EIGRP.

| <b>Characteristics and</b><br><b>Features</b> | <b>IGRP</b>                                                                                                    | <b>EIGRP</b> |
|-----------------------------------------------|----------------------------------------------------------------------------------------------------|--------------|
| Metric                                        | Both use a composite metric based on bandwidth and<br>delay. Reliability and load can also be included in the metric<br>calculation if configured. |              |
| <b>Updates Forwarded to</b><br><b>Address</b> | 255.255.255.255                                                                                                    | 224,0,0,10   |
| <b>Supports VLSM</b>                          | N <sub>0</sub>                                                                                                    | <b>Yes</b>   |
| <b>Supports CIDR</b>                          | No                                                                                                    | Yes.         |
| <b>Supports Summarization</b>                 | N <sub>0</sub>                                                                                                    | <b>Yes</b>   |
| <b>Supports Authentication</b>                | N <sub>0</sub>                                                                                                    | <b>Yes</b>   |

**Table 3-6** IGRP versus EIGRP

EIGRP also introduced:

- *Bounded triggered updates*: It does not send periodic updates. Only routing table changes are propagated, whenever a change occurs. This reduces the amount of load the routing protocol places on the network. Bounded triggered updates means that EIGRP only sends to the neighbors that need it. It uses less bandwidth, especially in large networks with many routes.
- *Hello keepalive mechanism*: A small Hello message is periodically exchanged to maintain adjacencies with neighboring routers. This means a very low usage of network resources during normal operation, instead of the periodic updates.
- **Maintains a topology table**: Maintains all the routes received from neighbors (not only the best paths) in a topology table. DUAL can insert backup routes into the EIGRP topology table.
- **Rapid convergence:** In most cases, it is the fastest IGP to converge because it maintains alternate routes, enabling almost instantaneous convergence. If a primary route fails, the router can use the alternate route identified. The switchover to the alternate route is immediate and does not involve interaction with other routers.
■ **Multiple network layer protocol support:** EIGRP uses Protocol Dependent Modules (PDM) , which means that it is the only protocol to include support for protocols other than IPv4 and IPv6, such as legacy IPX and AppleTalk.

#### **Activity 3.2.2.3: Compare RIP and EIGRP** Go to the online course to perform this practice activity. **Interactive Graphic**

### Packet Tracer  **Activity**

#### **Packet Tracer Activity 3.2.2.4: Comparing RIP and EIGRP Path Selection**

PCA and PCB need to communicate. The path that the data takes between these end devices can travel through R1, R2, and R3, or it can travel through R4 and R5. The process by which routers select the best path depends on the routing protocol. We will examine the behavior of two distance vector routing protocols, Enhanced Interior Gateway Routing Protocol (EIGRP) and Routing Information Protocol version 2 (RIPv2).

# **[RIP and RIPng Routing \(3.3\)](#page-10-0)**

Although the use of RIP has decreased in the past decade, it is still important to your networking studies because it might be encountered in a network implementation. As well, understanding how RIP operates and knowing its implementation will make learning other routing protocols easier.

# **[Configuring the RIP Protocol \(3.3.1\)](#page-10-0)**

In this section, you will learn how to configure, verify, and troubleshoot RIPv2.

### Router RIP Configuration Mode (3.3.1.1)

Although RIP is rarely used in modern networks, it is useful as a foundation for understanding basic network routing. For this reason, this section provides a brief overview of how to configure basic RIP settings and to verify RIPv2.

Refer to the reference topology in Figure 3-22 and the addressing table in Table 3-7.

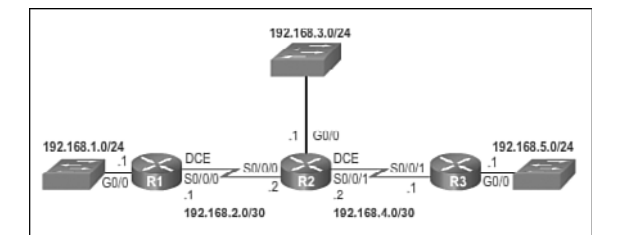

**Figure 3-22** RIP Reference Topology

| <b>Device</b>  | <b>Interface</b>    | <b>IP Address</b> | <b>Subnet Mask</b> |  |  |
|----------------|---------------------|-------------------|--------------------|--|--|
| R1             | G <sub>0</sub> /0   | 192.168.1.1       | 255.255.255.0      |  |  |
|                | S <sub>0</sub> /0/0 | 192.168.2.1       | 255.255.255.0      |  |  |
| R <sub>2</sub> | G <sub>0</sub> /0   | 192.168.3.1       | 255.255.255.0      |  |  |
|                | S <sub>0</sub> /0/0 | 192.168.2.2       | 255.255.255.0      |  |  |
|                | S <sub>0</sub> /0/1 | 192.168.4.2       | 255.255.255.0      |  |  |
| R <sub>3</sub> | G <sub>0</sub> /0   | 192.168.5.1       | 255.255.255.0      |  |  |
|                | S <sub>0</sub> /0/1 | 192.168.4.1       | 255.255.255.0      |  |  |
|                |                     |                   |                    |  |  |

**Table 3-7** Addressing Table

In this scenario, all routers have been configured with basic management features and all interfaces identified in the reference topology are configured and enabled. There are no static routes configured and no routing protocols enabled; therefore, remote network access is currently impossible. RIPv2 is used as the dynamic routing protocol.

To enable RIP, use the **router rip** command to enter router configuration mode, as shown in the following output. This command does not directly start the RIP process. Instead, it provides access to the router configuration mode where the RIP routing settings are configured.

```
R1# conf t
Enter configuration commands, one per line. End with CNTL/Z.
R1(config)# router rip
R1(config-router)#
```
To disable and eliminate RIP, use the **no router rip** global configuration command. This command stops the RIP process and erases all existing RIP configurations.

Figure 3-23 displays a partial list of the various RIP commands that can be configured. This section covers the two highlighted commands as well as **network**, **passiveinterface**, and **version**.

| R1(config-router)# ?<br>Router configuration commands: |                                                      |  |
|--------------------------------------------------------|------------------------------------------------------|--|
|                                                        |                                                      |  |
| address-family                                         | Enter Address Family command mode                    |  |
| auto-summary                                           | Enable automatic network number                      |  |
|                                                        | summarization                                        |  |
| $d$ efault                                             | Set a command to its defaults                        |  |
| $d$ afault-information                                 | Control distribution of default                      |  |
|                                                        | information                                          |  |
| default-metric                                         | Set metric of redistributed routes                   |  |
| distance                                               | Define an administrative distance                    |  |
| distribute-list                                        | Filter networks in routing updates                   |  |
| $ext{F}$                                               | Exit from routing protocol                           |  |
|                                                        | configuration mode                                   |  |
| flash-update-threshold                                 | Specify flash update threshold in                    |  |
|                                                        | second                                               |  |
| help                                                   | Description of the interactive help                  |  |
|                                                        | system                                               |  |
| input-queue                                            | Specify input queue depth                            |  |
| and and free company and an Arthur                     | the morning completely access the factor to consider |  |

**Figure 3-23** RIP Configuration Options

#### **Note**

The entire output in Figure 3-23 can be viewed in the online course on page 3.3.1.1 graphic number 4.

### Advertising Networks (3.3.1.2)

By entering the RIP router configuration mode, the router is instructed to run RIP. But the router still needs to know which local interfaces it should use for communication with other routers, as well as which locally connected networks it should advertise to those routers.

To enable RIP routing for a network, use the **network** *network-address* router configuration mode command. Enter the classful network address for each directly connected network. This command:

- Enables RIP on all interfaces that belong to a specific network. Associated interfaces now both send and receive RIP updates.
- Advertises the specified network in RIP routing updates sent to other routers every 30 seconds.

### **Note**

If a subnet address is entered, the IOS automatically converts it to the classful network address. Remember RIPv1 is a classful routing protocol for IPv4. For example, entering the **network 192.168.1.32** command would automatically be converted to **network 192.168.1.0** in the running configuration file. The IOS does not give an error message, but instead corrects the input and enters the classful network address.

In the following command sequence, the **network** command is used to advertise the R1 directly connected networks.

```
R1(config)# router rip
R1(config-router)# network 192.168.1.0
R1(config-router)# network 192.168.2.0
R1(config-router)#
```
#### **Interactive Graphic**

#### **Activity 3.3.1.2: Advertising the R2 and R3 Networks**

Go to the online course to use the Syntax Checker in the second graphic to configure a similar configuration on R2 and R3.

### Examining Default RIP Settings (3.3.1.3)

The output of the **show ip protocols** command in Figure 3-24 displays the IPv4 routing protocol settings currently configured on the router.

| R14 show ip protocols<br>*** IP Routing is NSF aware ***               |                                                                                                    |  |
|------------------------------------------------------------------------|----------------------------------------------------------------------------------------------------|--|
| Routing Protocol is "rip"                                              |                                                                                                    |  |
|                                                                        | outgoing update filter list for all interfaces is not set<br>Incoming update filter list for all interfaces is not set  |  |
|                                                                        | Sending updates every 30 seconds, next due in 16 seconds<br>Invalid after 180 seconds, hold down 180, flushed after 240 |  |
| Redistributing: rip                                                    |                                                                                                    |  |
| Interface                                                              | Default version control: send version 1, receive any version<br>Send Recv Triggered RIP Key-chain                       |  |
| GigabitEthernet0/0<br>Serial0/0/0                                      | $1 \t 12$<br>$1 \t 1 \t 2$                                                                                              |  |
|                                                                        | Automatic network summarization is in effect                                                                            |  |
| Maximum path: 4<br>Routing for Networks:<br>192.168.1.0<br>192.168.2.0 |                                                                                                    |  |
| Routing Information Sources:<br>Gateway Distance<br>192.168.2.2        | Last Update<br>00:00:15<br>120                                                                                          |  |
| Distance: (default is 120)                                             |                                                                                                    |  |
| $R1+$                                                                  |                                                                                                    |  |

**Figure 3-24** Verifying RIP Settings on R1

This output confirms that:

- **1.** RIP routing is configured and running on router R1.
- **2.** The values of various timers; for example, the next routing update is sent by R1 in 16 seconds.
- **3.** The version of RIP configured is currently RIPv1.
- **4.** R1 is currently summarizing at the classful network boundary.
- **5.** The classful networks are advertised by R1. These are the networks that R1 includes in its RIP updates.

 **6.** The RIP neighbors are listed, including their next-hop IP address, the associated AD that R2 uses for updates sent by this neighbor, and when the last update was received from this neighbor.

#### **Note**

e.

This command is also very useful when verifying the operations of other routing protocols (i.e., EIGRP and OSPF).

The **show ip route** command displays the RIP routes installed in the routing table. In Figure 3-25, R1 now knows about the highlighted networks.

|                | 192.168.1.0/24 is variably subnetted, 2 subnets, 2 masks      |
|----------------|---------------------------------------------------------------|
| C              | 192.168.1.0/24 is directly connected, GigabitEthernet0/0      |
| ${\bf L}$      | 192.168.1.1/32 is directly connected, GigabitEthernet0/0      |
|                | 192.168.2.0/24 is variably subnetted, 2 subnets, 2 masks      |
| C              | 192.168.2.0/24 is directly connected, Serial0/0/0             |
| $\Gamma$       | 192.168.2.1/32 is directly connected, Serial0/0/0             |
| $\overline{R}$ | 192.168.3.0/24 [120/1] via 192.168.2.2, 00:00:24, Serial0/0/0 |
| $\mathbb R$    | 192.168.4.0/24 [120/1] via 192.168.2.2, 00:00:24, serial0/0/0 |
| R              | 192.168.5.0/24 [120/2] via 192.168.2.2. 00:00:24. Serial0/0/0 |

**Figure 3-25** Verifying RIP Routes on R1

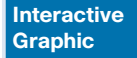

#### **Activity 3.3.1.3: Advertising the R2 and R3 Networks**

Go to the online course to use the Syntax Checker in the third graphic to verify the R2 and R3 RIP settings and routes.

### Enabling RIPv2 (3.3.1.4)

By default, when a RIP process is configured on a Cisco router, it is running RIPv1, as shown in the following output:

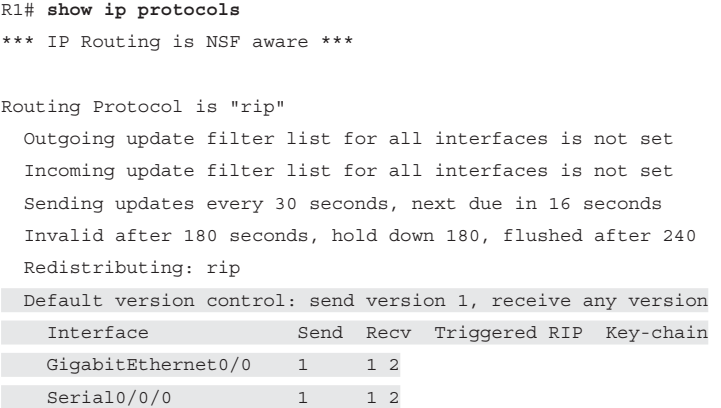

```
 Automatic network summarization is in effect
 Maximum path: 4
 Routing for Networks:
  192.168.1.0
  192.168.2.0
 Routing Information Sources:
  Gateway Distance Last Update
  192.168.2.2 120 00:00:15
 Distance: (default is 120)
```
R1#

However, even though the router only sends RIPv1 messages, it can interpret both RIPv1 and RIPv2 messages. A RIPv1 router ignores the RIPv2 fields in the route entry.

Use the **version 2** router configuration mode command to enable RIPv2, as shown in Figure 3-26.

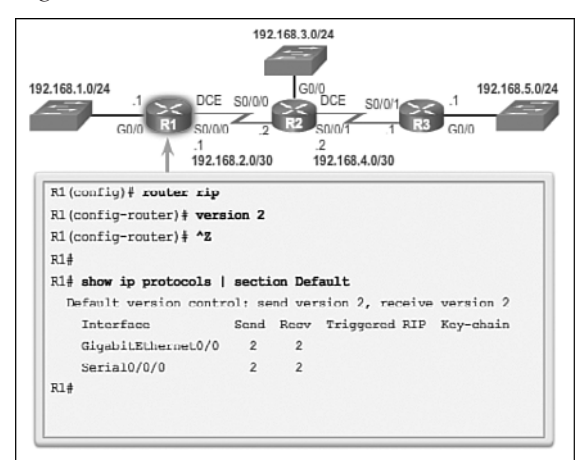

**Figure 3-26** Enable and Verify RIPv2 on R1

Notice how the **show ip protocols** command verifies that R2 is now configured to send and receive version 2 messages only. The RIP process now includes the subnet mask in all updates, making RIPv2 a classless routing protocol.

#### **Note**

Configuring **version 1** enables RIPv1 only, while configuring **no version** returns the router to the default setting of sending version 1 updates but listening for version 1 or version 2 updates.

The following output verifies that there are no RIP routes still in the routing table:

```
R1# show ip route | begin Gateway
Gateway of last resort is not set
      192.168.1.0/24 is variably subnetted, 2 subnets, 2 masks
C 192.168.1.0/24 is directly connected, GigabitEthernet0/0
L 192.168.1.1/32 is directly connected, GigabitEthernet0/0
      192.168.2.0/24 is variably subnetted, 2 subnets, 2 masks
C 192.168.2.0/24 is directly connected, Serial0/0/0
L 192.168.2.1/32 is directly connected, Serial0/0/0
R1#
```
There are no RIP routes because R1 is now only listening for RIPv2 updates. R2 and R3 are still sending RIPv1 updates. Therefore, the **version 2** command must be configured on all routers in the routing domain.

**Interactive Graphic**

#### **Activity 3.3.1.4: Enable and Verify RIPv2 on R2 and R3**

Go to the online course to use the Syntax Checker in the fourth graphic to enable RIPv2 on R2 and R3.

### Disabling Auto Summarization (3.3.1.5)

As shown in Figure 3-27, RIPv2 automatically summarizes networks at major network boundaries by default, just like RIPv1.

```
R1# show ip protocols
*** IP Routing is NSF aware ***
Routing Protocol is "rip"
Outgoing update filter list for all interfaces is not set
 Incoming update filter list for all interfaces is not set
 Sending updates every 30 seconds, next due in 16 seconds
 Invalid after 180 seconds, hold down 180, flushed after
240
 Redistributine: rip
 Default version control: send version 2, receive version 2<br>Interface 6end Recy Triggered RIP Key-chain
    \texttt{GigabitEthernet0/0}\qquad \, 1\qquad \  \, 1\  \, 2Serial0/0/0Automatic network summarization is in effect
 Maximum path: 4
Routing for Networks:<br>192.168.1.0
    192.168.2.0
 Routing Information Sources:
   Gateway
                                     Last Update
                                     00:00:15
Distance: (default is 120)
R14
```
**Figure 3-27** Verify RIPv2 Route Summarization

To modify the default RIPv2 behavior of *automatic summarization*, use the **no auto-summary** router configuration mode command as shown in the following command sequence:

```
R1(config)# router rip 
R1(config-router)# no auto-summary
R1(config-router)# end
R1#
*Mar 10 14:11:49.659: %SYS-5-CONFIG_I: Configured from console by console
R1# show ip protocols | section Automatic
  Automatic network summarization is not in effect
R1#
```
This command has no effect when using RIPv1. When automatic summarization has been disabled, RIPv2 no longer summarizes networks to their classful address at boundary routers. RIPv2 now includes all subnets and their appropriate masks in its routing updates. The **show ip protocols** output now states that automatic network summarization is not in effect.

#### **Note**

RIPv2 must be enabled before automatic summarization is disabled.

#### **Interactive Graphic**

#### **Activity 3.3.1.5: Disable Automatic Summarization on R2 and R3**

Go to the online course to use the Syntax Checker in the third graphic to disable automatic summarization on R2 and R3.

### Configuring Passive Interfaces (3.3.1.6)

By default, RIP updates are forwarded out all RIP-enabled interfaces. However, RIP updates really only need to be sent out interfaces connecting to other RIP-enabled routers.

For instance, refer to the topology in Figure 3-22. RIP sends updates out of its Gigabit Ethernet 0/0 interface even though no RIP device exists on that LAN. R1 has no way of knowing this and, as a result, sends an update every 30 seconds. Sending out unneeded updates on a LAN impacts the network in three ways:

- **Wasted bandwidth:** Bandwidth is used to transport unnecessary updates. Because RIP updates are either broadcasted or multicasted, switches also forward the updates out all ports.
- **Wasted resources:** All devices on the LAN must process the update up to the transport layers, at which point the devices will discard the update.

**EXECUTE:** Security risk: Advertising updates on a broadcast network is a security risk. RIP updates can be intercepted with packet sniffing software. Routing updates can be modified and sent back to the router, corrupting the routing table with false metrics that misdirect traffic.

To address these problems, an interface can be configured to stop sending routing updates. This is referred to as configuring a *passive interface*. Use the **passive-interface** router configuration command to prevent the transmission of routing updates through a router interface but still allow that network to be advertised to other routers. The command stops routing updates out the specified interface. However, the network that the specified interface belongs to is still advertised in routing updates that are sent out other interfaces.

There is no need for R1, R2, and R3 to forward RIP updates out of their LAN interfaces. The configuration in Figure 3-28 identifies the R1 Gigabit Ethernet 0/0 interface as passive.

| $R1$ (config)# router rip<br>R1(config-router) # passive-interface g0/0<br>Kl(config-router) # end<br>$R1+$ |                                                                                                 |
|----------------------------------------------------------------------------------------------------|-------------------------------------------------------------------------------------------------|
| R1# show ip protocols   begin Default                                                                       |                                                                                                 |
| Interface<br>Serial0/0/0                                                                                    | Default version control: send version 2, receive version 2<br>Send Recv Triggered RIP Key-chain |
| Automatic network summarization is not in effect<br>Maximum path: 4                                         |                                                                                                 |
| Routing for Natworks:<br>192, 168, 1, 0<br>192, 168, 2, 0                                                   |                                                                                                 |
| Passive Interface(s):<br>GigabitEthernet0/0                                                                 |                                                                                                 |
| Routing Information Sources:                                                                                |                                                                                                 |
| Cateway Distance<br>192.168.2.2 120                                                                         | Last Update<br>00:00:06                                                                         |
| Distance: (default is 120)                                                                                  |                                                                                                 |
| $R1*$                                                                                                    |                                                                                                 |

**Figure 3-28** Configuring and Verifying a Passive Interface on R1

The **show ip protocols** command is then used to verify that the Gigabit Ethernet interface was passive. Notice that the Gigabit Ethernet 0/0 interface is no longer listed as sending or receiving version 2 updates, but instead is now listed under the Passive Interface(s) section. Also notice that the network 192.168.1.0 is still listed under Routing for Networks, which means that this network is still included as a route entry in RIP updates that are sent to R2.

### **Note**

All routing protocols support the **passive-interface** command.

#### **Interactive Graphic**

### **Activity 3.3.1.6: Configuring and Verifying a Passive Interface on R2 and R3**

Go to the online course to use the Syntax Checker in the third graphic to configure a passive interface on R2 and R3.

As an alternative, all interfaces can be made passive using the **passive-interface default** command. Interfaces that should not be passive can be re-enabled using the no passive-interface command.

### Propagating a Default Route (3.3.1.7)

In the topology in Figure 3-29, R1 is single-homed to a service provider. Therefore, all that is required for R1 to reach the Internet is a *default static route* going out of the Serial 0/0/1 interface.

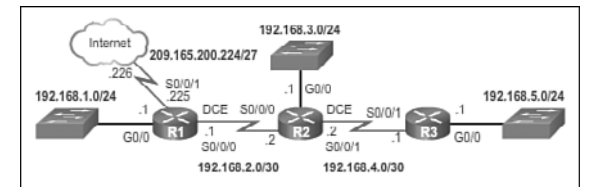

**Figure 3-29** Propagating a Default Route on R1

Similar default static routes could be configured on R2 and R3, but it is much more scalable to enter it one time on the edge router R1 and then have R1 propagate it to all other routers using RIP. To provide Internet connectivity to all other networks in the RIP routing domain, the default static route needs to be advertised to all other routers that use the dynamic routing protocol.

To propagate a default route, the edge router must be configured with:

- A default static route using the **ip route 0.0.0.0 0.0.0.0** *exit-intf next-hop-ip* command.
- **The default-information originate** router configuration command. This instructs R1 to originate default information, by propagating the static default route in RIP updates.

The example in Figure 3-30 configures a fully specified default static route to the service provider, and then the route is propagated by RIP. Notice that R1 now has a Gateway of Last Resort and default route installed in its routing table.

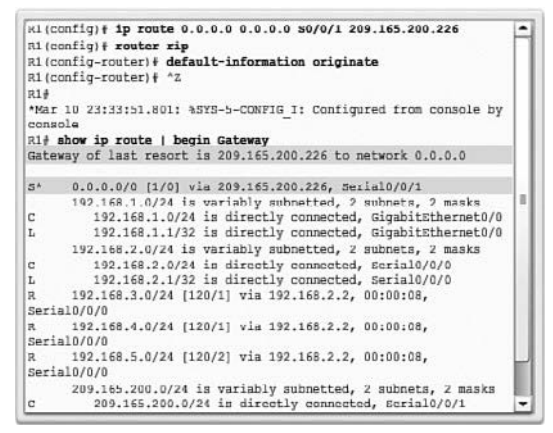

**Figure 3-30** Configuring and Verifying a Default Route on R1

**Interactive Graphic**

#### **Activity 3.3.1.7: Verifying the Gateway of Last Resort on R2 and R3**

Go to the online course to use the Syntax Checker in the third graphic to verify that the default route has been propagated to R2 and R3.

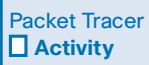

#### **Packet Tracer Activity 3.3.1.8: Configuring RIPv2**

Although RIP is rarely used in modern networks, it is useful as a foundation for understanding basic network routing. In this activity, you will configure a default route, configure RIP version 2 with appropriate network statements and passive interfaces, and verify full connectivity.

# **[Configuring the RIPng Protocol \(3.3.2\)](#page-11-0)**

In this section, you will learn how to configure, verify, and troubleshoot RIPng.

### Advertising IPv6 Networks (3.3.2.1)

As with its IPv4 counterpart, RIPng is rarely used in modern networks. It is also useful as a foundation for understanding basic network routing. For this reason, this section provides a brief overview of how to configure basic *RIPng*.

Refer to the reference topology in Figure 3-31.

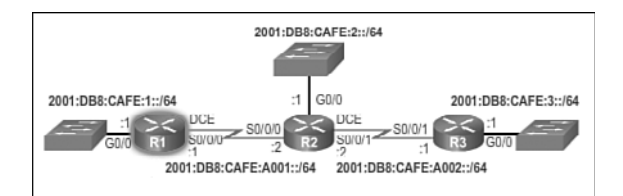

**Figure 3-31** Enabling RIPng on the R1 Interfaces

In this scenario, all routers have been configured with basic management features and all interfaces identified in the reference topology are configured and enabled. There are no static routes configured and no routing protocols enabled; therefore, remote network access is currently impossible.

To enable an IPv6 router to forward IPv6 packets, **ipv6 unicast-routing** must be configured.

Unlike RIPv2, RIPng is enabled on an interface and not in router configuration mode. In fact, there is no **network** *network-address* command available in RIPng. Instead, use the **ipv6 rip** *domain-name* **enable** interface configuration command.

In the following output, IPv6 unicast routing is enabled and the Gigabit Ethernet 0/0 and Serial 0/0/0 interfaces are enabled for RIPng using the domain name RIP-AS:

```
R1(config)# ipv6 unicast-routing
R1(config)#
R1(config)# interface gigabitethernet 0/0
R1(config-if)# ipv6 rip RIP-AS enable
R1(config-if)# exit
R1(config)#
R1(config)# interface serial 0/0/0
R1(config-if)# ipv6 rip RIP-AS enable
R1(config-if)# no shutdown
R1(config-if)#
```
#### **Interactive Graphic**

#### **Activity 3.3.2.1: Enabling RIPng on the R2 and R3 Interfaces**

Go to the online course to use the Syntax Checker in the second graphic to enable RIPng on the R2 and R3 interfaces.

The process to propagate a default route in RIPng is identical to RIPv2 except that an IPv6 default static route must be specified. For example, assume that R1 had an Internet connection from a Serial 0/0/1 interface to IP address 2001:DB8:FEED:1::1/64. To propagate a default route, R1 would have to be configured with:

■ A default static route using the **ipv6 route 0::/0 2001:DB8:FEED:1::1** global configuration command.

■ The **ipv6** rip *domain-name* default-information originate interface configuration mode command. For example, the Serial 0/0/1 interface of R1 would have to be configured with the **ipv6 rip RIP-AS default-information originate** command. This would instruct R1 to be the source of the default route information and propagate the default static route in RIPng updates sent out of the RIPngenabled interfaces.

### Examining the RIPng Configuration (3.3.2.2)

In Figure 3-32, the **show ipv6 protocols** command does not provide the same amount of information as its IPv4 counterpart.

| IPv6 Routing Protocol is "connected"<br>IPv6 Routing Protocol is "ND"                     |  |
|-------------------------------------------------------------------------------------------|--|
| IPv6 Routing Protocol is "rip RIP-AS"<br>Interfaces:<br>Scrial0/0/0<br>GigabitEthernet0/0 |  |
| Redistribution:<br>None<br>$R1*$                                                          |  |

**Figure 3-32** Verifying RIPng Settings on R1

However, the command does confirm the following parameters:

- **1.** That RIPng routing is configured and running on router R1.
- **2.** The interfaces configured with RIPng.

The **show ipv6 route** command displays the routes installed in the routing table as shown in Figure 3-33. The output confirms that R1 now knows about the highlighted RIPng networks.

|   | R1# show ipv6 route                                                                                                    |  |
|---|----------------------------------------------------------------------------------------------------|--|
|   | IPv6 Routing Table default 0 entries                                                                                                    |  |
|   | Codes: C - Connected, L - Local, S - Static, U - Per-user                                                                                                    |  |
|   | Static route                                                                                                    |  |
| c | B - BGP, R - RIP, I1 - ISIS L1, I2 - ISIS L2<br>IA - ISIS interarea, IS - ISIS summary, D - EIGRP,<br>EX - EIGRP external, ND - ND Default,<br>NDp - ND Prefix, DCE - Destination, NDr - Redirect,<br>0 - 03PF Intra, OI - 03PF Inter, OE1 - 03PF ext 1,<br>OE2 - OSPF cxt 2, ON1 - OSPF NSSA cxt 1,<br>$0N2 - 0$ SPF NSSA ext 2<br>2001:DBB:CAFE:1::/64 [0/0]<br>via GigabitEthernet0/0, directly connected |  |
| L | 2001:DBB:CAFE:1::1/128 [0/0]<br>via GigabitEthernet0/0, receive                                                                                                    |  |
|   | R 2001:DBB:CAFE:2::/64 [120/2]<br>via FE80::FE99:47FF:FE71:78A0, Serial0/0/0                                                                                                    |  |
| R | 2001:DRR:CAFE:3::/64 [120/3]<br>via FE80::FE99:47FF:FE71:78A0, Serial0/0/0                                                                                                    |  |
| c | 2001:DBB:CAFE:A001::/64 [0/0]<br>via Serial0/0/0, directly connected                                                                                                    |  |
| L | 2001:DBB:CAFE:A001::1/128 [0/0]<br>via Serial0/0/0, receive                                                                                                    |  |
| R | 2001;DBB:CAFE:A002::/64 [120/2]                                                                                                    |  |

**Figure 3-33** Verifying Routes on R1

Notice that the R2 LAN is advertised as two hops away. This is because there is a difference in the way RIPv2 and RIPng calculate the hop counts. With RIPv2 (and RIPv1), the metric to the R2 LAN would be one hop. This is because the metric (hop count) that is displayed in the IPv4 routing table is the number of hops required to reach the remote network (counting the next-hop router as the first hop). In RIPng, the sending router already considers itself to be one hop away; therefore, R2 advertises its LAN with a metric of 1. When R1 receives the update, it adds another hop count of 1 to the metric. Therefore, R1 considers the R2 LAN to be two hops away. Similarly it considers the R3 LAN to be three hops away.

Appending the **rip** keyword to the command as shown in Figure 3-34 only lists RIPng networks.

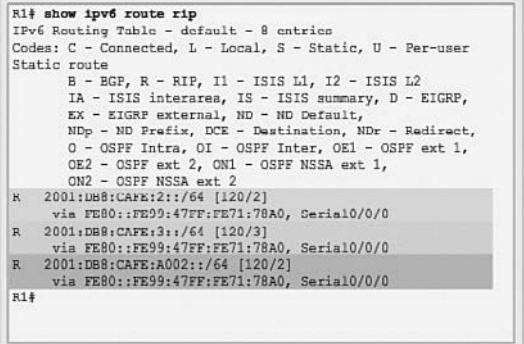

**Figure 3-34** Verifying RIPng Routes on R1

**Interactive Graphic**

#### **Activity 3.3.2.2: Verifying RIPng Settings and Routes on R2 and R3**

Go to the online course to use the Syntax Checker in the fourth graphic to verify RIPng settings and routes on R2 and R3.

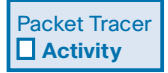

### **Packet Tracer Activity 3.3.2.3: Configuring RIPng**

RIPng (RIP Next Generation) is a distance vector routing protocol for routing IPv6 addresses. RIPng is based on RIPv2 and has the same administrative distance and 15-hop limitation. This activity will help you become more familiar with RIPng.

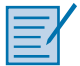

#### **Lab 3.3.2.4: Configuring RIPv2**

In this lab, you will complete the following objectives:

- Part 1: Build the Network and Configure Basic Device Settings
- Part 2: Configure and Verify RIPv2 Routing
- Part 3: Configure IPv6 on Devices
- Part 4: Configure and Verify RIPng Routing

# **[Link-State Dynamic Routing \(3.4\)](#page-11-0)**

Distance vector routing protocols are thought to be simple to understand, whereas link-state routing protocols have the reputation of being very complex, even intimidating. However, link-state routing protocols and concepts are not difficult to understand. In many ways, the link-state process is simpler to understand than distance vector concepts.

# **[Link-State Routing Protocol Operation \(3.4.1\)](#page-11-0)**

This section describes the characteristics, operations, and functionality of link-state routing protocols. Understanding the operation of link-state routing is critical to enabling, verifying, and troubleshooting these protocols.

### Shortest Path First Protocols (3.4.1.1)

Link-state routing protocols are also known as shortest path first protocols and are built around Edsger Dijkstra 's shortest path first (SPF) algorithm. The SPF algorithm is discussed in more detail in a later section.

The IPv4 link-state routing protocols are shown Figure 3-35:

- Open Shortest Path First (OSPF)
- Intermediate System-to-Intermediate System (IS-IS)

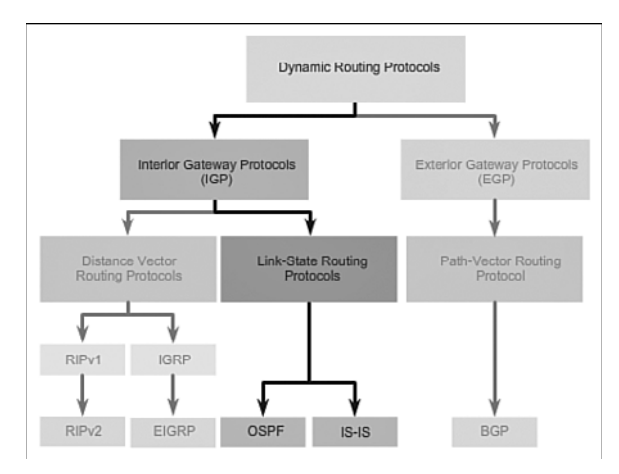

**Figure 3-35** Link-State Routing Protocols

Link-state routing protocols have the reputation of being much more complex than their distance vector counterparts. However, the basic functionality and configuration of link-state routing protocols is equally straightforward.

Just like RIP and EIGRP, basic OSPF operations can be configured using the:

- **router ospf** *process-id* global configuration command
- **network** command to advertise networks

### Dijkstra's Algorithm (3.4.1.2)

All link-state routing protocols apply *Dijkstra's algorithm* to calculate the best path route. The algorithm is commonly referred to as the *shortest path first (SPF)* algorithm. This algorithm uses accumulated costs along each path, from source to destination, to determine the total cost of a route.

In Figure 3-36, each path is labeled with an arbitrary value for cost.

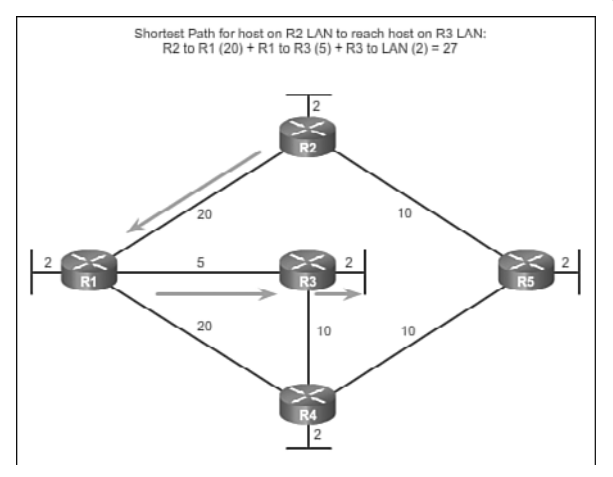

**Figure 3-36** Dijkstra's Shortest Path First Algorithm

The cost of the shortest path for R2 to send packets to the LAN attached to R3 is 27. Specifically, the cost is R2 to R1 (20) plus R1 to R3 (5) plus R3 to LAN (2). Each router determines its own cost to each destination in the topology. In other words, each router calculates the SPF algorithm and determines the cost from its own perspective.

### **Note**

The focus of this section is on cost, which is determined by the SPF tree. For this reason, the graphics throughout this section show the connections of the SPF tree, not the topology. All links are represented with a solid black line.

### SPF Example (3.4.1.3)

The table in Figure 3-37 displays the shortest path and the accumulated cost to reach the identified destination networks from the perspective of R1.

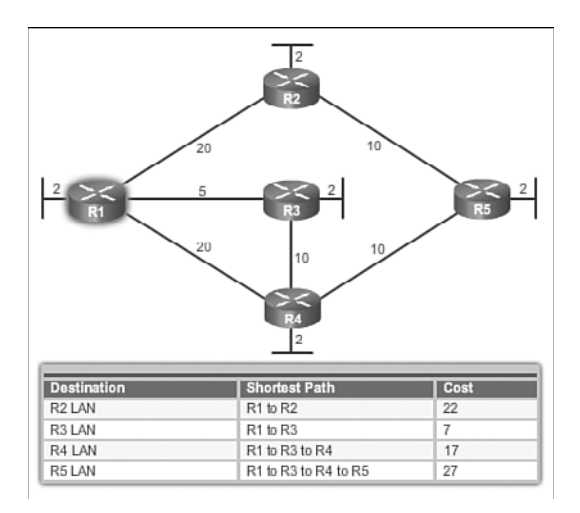

**Figure 3-37** R1 SPF Tree

The shortest path is not necessarily the path with the least number of hops. For example, look at the path to the R5 LAN. It might be assumed that R1 would send directly to R4 instead of to R3. However, the cost to reach R4 directly (22) is higher than the cost to reach R4 through R3 (17).

Observe the shortest path for each router to reach each of the LANs, as shown in Tables 3-8 through 3-11.

| <b>Destination</b>             | <b>Shortest Path</b>                               | Cost |
|--------------------------------|----------------------------------------------------|------|
| R <sub>1</sub> L <sub>AN</sub> | $R2$ to $R1$                                       | 22   |
| R <sub>3</sub> LAN             | R <sub>2</sub> to R <sub>1</sub> to R <sub>3</sub> | 27   |
| R <sub>4</sub> L <sub>AN</sub> | $R2$ to $R5$ to $R4$                               | 22   |
| R5 LAN                         | $R2$ to $R5$                                       | 12   |

**Table 3-8** R2 SPF Tree

| <b>Destination</b>             | <b>Shortest Path</b>                               | Cost |
|--------------------------------|----------------------------------------------------|------|
| R <sub>1</sub> L <sub>AN</sub> | R <sub>3</sub> to R <sub>1</sub>                   |      |
| R <sub>2</sub> L <sub>AN</sub> | $R3$ to $R1$ to $R2$                               | 2.7  |
| R <sub>4</sub> L <sub>AN</sub> | $R3$ to $R4$                                       | 12   |
| R5 LAN                         | R <sub>3</sub> to R <sub>4</sub> to R <sub>5</sub> | 22   |

**Table 3-9** R3 SPF Tree

**Table 3-10** R4 SPF Tree

| <b>Destination</b>             | <b>Shortest Path</b>             | Cost |
|--------------------------------|----------------------------------|------|
| R <sub>1</sub> LAN             | $R4$ to $R3$ to $R1$             | 17   |
| R <sub>2</sub> L <sub>AN</sub> | $R4$ to $R5$ to $R2$             | 22   |
| R <sub>3</sub> LAN             | RR4 to R3                        | 12   |
| R5 LAN                         | R <sub>4</sub> to R <sub>5</sub> | 12   |

**Table 3-11** R5 SPF Tree

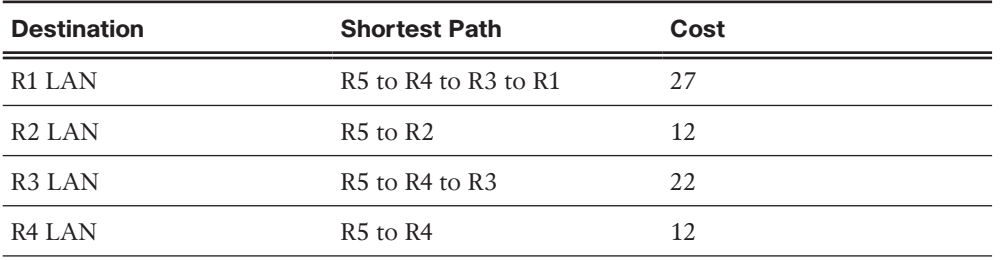

# **[Link-State Updates \(3.4.2\)](#page-11-1)**

Link-state updates (LSUs) are the packets used for OSPF routing updates. This section discusses how OSPF exchanges LSUs to discover the best routes.

### Link-State Routing Process (3.4.2.1)

So exactly how does a link-state routing protocol work? With link-state routing protocols, a link is an interface on a router. Information about the state of those links is known as link-states .

All routers in an OSPF area will complete the following generic link-state routing process to reach a state of convergence:

- **1.** Each router learns about its own links and its own directly connected networks. This is done by detecting that an interface is in the up state.
- **2.** Each router is responsible for meeting its neighbors on directly connected networks. Link-state routers do this by exchanging Hello packets with other linkstate routers on directly connected networks.
- **3.** Each router builds a *link-state packet (LSP)*containing the state of each directly connected link. This is done by recording all the pertinent information about each neighbor, including neighbor ID, link type, and bandwidth.
- **4.** Each router floods the LSP to all neighbors. Those neighbors store all LSPs received in a database. They then flood the LSPs to their neighbors until all routers in the area have received the LSPs. Each router stores a copy of each LSP received from its neighbors in a local database.
- **5.** Each router uses the database to construct a complete map of the topology and computes the best path to each destination network. Like having a road map, the router now has a complete map of all destinations in the topology and the routes to reach them. The SPF algorithm is used to construct the map of the topology and to determine the best path to each network.

#### **Note**

This process is the same for both OSPF for IPv4 and OSPF for IPv6. The examples in this section refer to OSPF for IPv4.

### Link and Link-State (3.4.2.2)

The first step in the link-state routing process is that each router learns about its own links, its own directly connected networks. When a router interface is configured with an IP address and subnet mask, the interface becomes part of that network.

Refer to the topology in Figure 3-38. For purposes of this discussion, assume that R1 was previously configured and had full connectivity to all neighbors. However, R1 lost power briefly and had to restart.

During boot up R1 loads the saved startup configuration file. As the previously configured interfaces become active, R1 learns about its own directly connected networks. Regardless of the routing protocols used, these directly connected networks are now entries in the routing table.

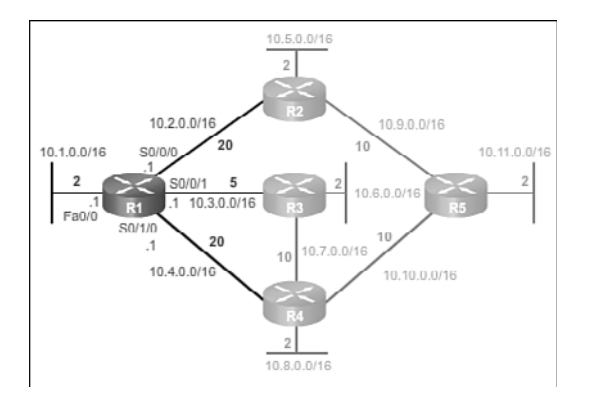

**Figure 3-38** R1 Links

As with distance vector protocols and static routes, the interface must be properly configured with an IPv4 address and subnet mask, and the link must be in the up state before the link-state routing protocol can learn about a link. Also, like distance vector protocols, the interface must be included in one of the **network** router configuration statements before it can participate in the link-state routing process.

Figure 3-38 shows R1 linked to four directly connected networks:

- FastEthernet 0/0: 10.1.0.0/16
- Serial 0/0/0: 10.2.0.0/16
- Serial 0/0/1: 10.3.0.0/16
- Serial 0/1/0: 10.4.0.0/16

As shown in Figures 3-39 through 3-42, the link-state information includes:

- The interface's IPv4 address and subnet mask
- The type of network, such as Ethernet (broadcast) or Serial point-to-point link
- **The cost of that link**
- Any neighbor routers on that link

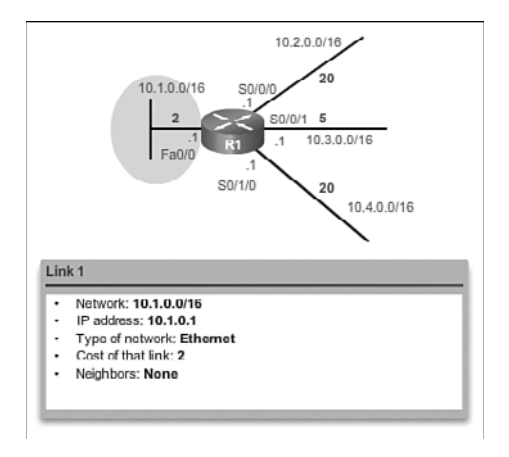

**Figure 3-39** Link-State of Interface Fa0/0

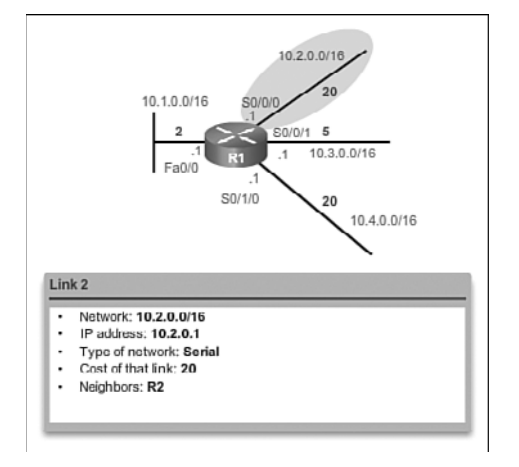

**Figure 3-40** Link-State of Interface S0/0/0

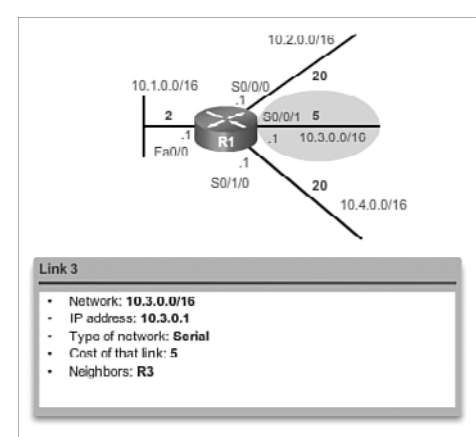

**Figure 3-41** Link-State of Interface S0/0/1

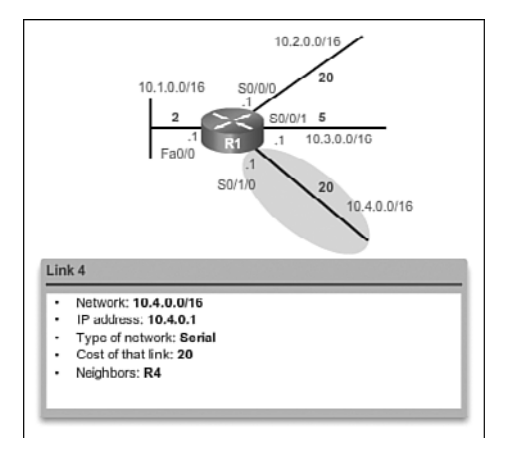

**Figure 3-42** Link-State of Interface S0/1/0

### **Note**

Cisco's implementation of OSPF specifies the OSPF routing metric as the cost of the link based on the bandwidth of the outgoing interface. For the purposes of this chapter, we are using arbitrary cost values to simplify the demonstration.

### Say Hello (3.4.2.3)

The second step in the link-state routing process is that each router is responsible for meeting its neighbors on directly connected networks.

Routers with link-state routing protocols use a Hello protocol to discover any neighbors on their links. A neighbor is any other router that is enabled with the same linkstate routing protocol.

In Figure 3-43, R1 sends Hello packets out its links (interfaces) to discover if there are any neighbors.

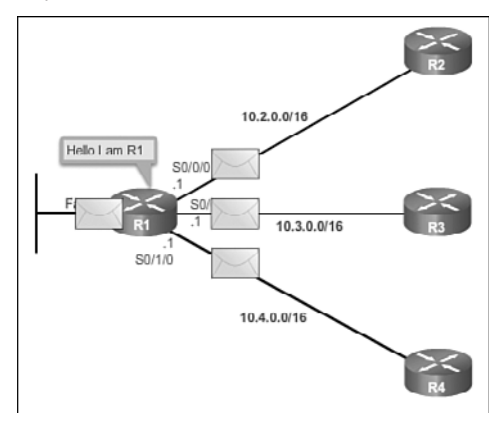

**Figure 3-43** R1 Sends Hello Packets

In Figure 3-44, R2, R3, and R4 reply to the Hello packet with their own Hello packets because these routers are configured with the same link-state routing protocol. There are no neighbors out the FastEthernet 0/0 interface. Because R1 does not receive a Hello on this interface, it does not continue with the link-state routing process steps for the FastEthernet 0/0 link.

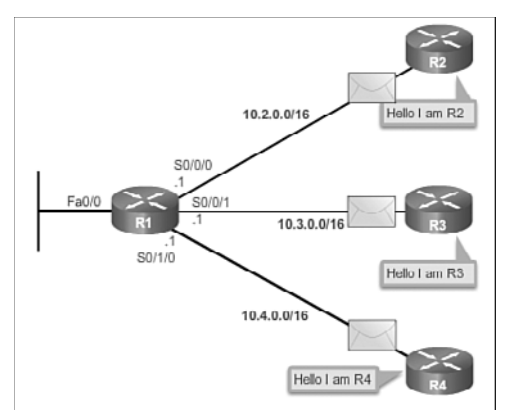

**Figure 3-44** R2, R3, and R4 Reply with Hello Packets

### **Video 3.4.2.3: Neighbor Discovery—Hello Packets**

Go to the online course and play the animation to view the link-state neighbor discovery process with Hello packets.

When two link-state routers learn that they are neighbors, they form an adjacency. These small Hello packets continue to be exchanged between two adjacent neighbors and serve as a keepalive function to monitor the state of the neighbor. If a router stops receiving Hello packets from a neighbor, that neighbor is considered unreachable and the adjacency is broken.

### Building the Link-State Packet (3.4.2.4)

The third step in the link-state routing process is that each router builds an LSP containing the state of each directly connected link.

After a router has established its adjacencies, it can build its LSPs that contain the link-state information about its links. A simplified version of the LSP from R1 displayed in Figure 3-45 would contain the following:

- **1.** R1; Ethernet network 10.1.0.0/16; Cost 2
- **2.** R1 -> R2; Serial point-to-point network; 10.2.0.0/16; Cost 20

### **Video**

 **3.** R1 -> R3; Serial point-to-point network; 10.3.0.0/16; Cost 5

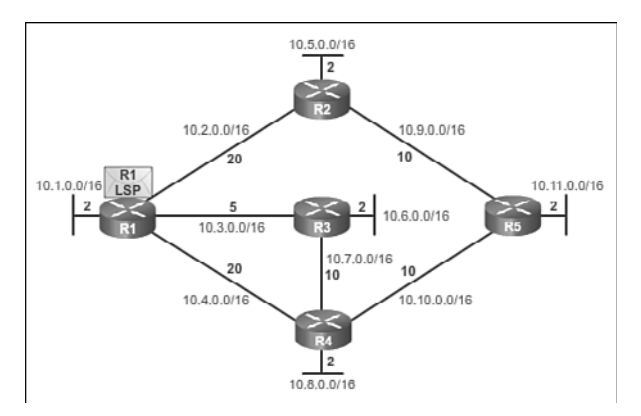

 **4.** R1 -> R4; Serial point-to-point network; 10.4.0.0/16; Cost 20

**Figure 3-45** Building the LSP

## Flooding the LSP (3.4.2.5)

The fourth step in the link-state routing process is that each router floods the LSP to all neighbors, who then store all LSPs received in a database.

Each router floods its link-state information to all other link-state routers in the routing area as shown in Figure 3-46.

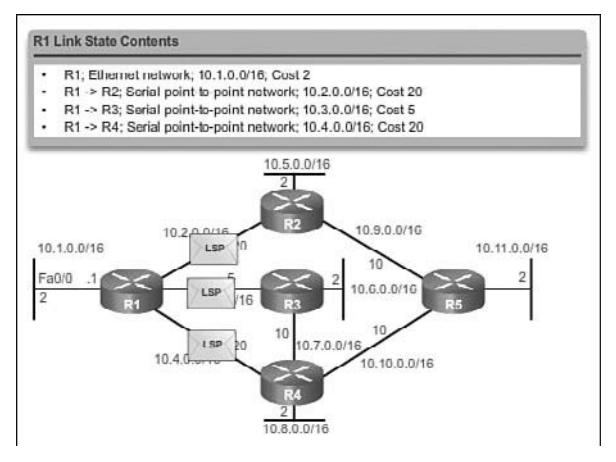

**Figure 3-46** R1 Floods Its LSP

Whenever a router receives an LSP from a neighboring router, it immediately sends that LSP out all other interfaces except the interface that received the LSP. This process creates a flooding effect of LSPs from all routers throughout the routing area.

### **Video 3.4.2.5: Routers Route Packets**

Go to the online course and play the animation to view the LSP flooding.

In the animation, the LSPs are flooded almost immediately after being received without any intermediate calculations. Link-state routing protocols calculate the SPF algorithm after the flooding is complete. As a result, link-state routing protocols reach convergence very quickly.

Remember that LSPs do not need to be sent periodically. An LSP only needs to be sent:

- During initial startup of the routing protocol process on that router (e.g., router restart)
- Whenever there is a change in the topology (e.g., a link going down or coming up, a neighbor adjacency being established or broken)

In addition to the link-state information, other information is included in the LSP, such as sequence numbers and aging information, to help manage the flooding process. This information is used by each router to determine if it has already received the LSP from another router or if the LSP has newer information than what is already contained in the link-state database. This process allows a router to keep only the most current information in its link-state database.

### Building the Link-State Database (3.4.2.6)

The final step in the link-state routing process is that each router uses the database to construct a complete map of the topology and computes the best path to each destination network.

Eventually, all routers receive an LSP from every other link-state router in the routing area. These LSPs are stored in the link-state database.

Table 3-12 displays the link-state database content of R1.

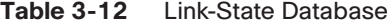

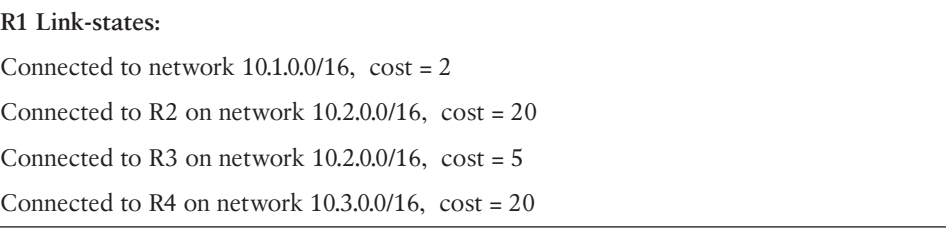

#### **Video**

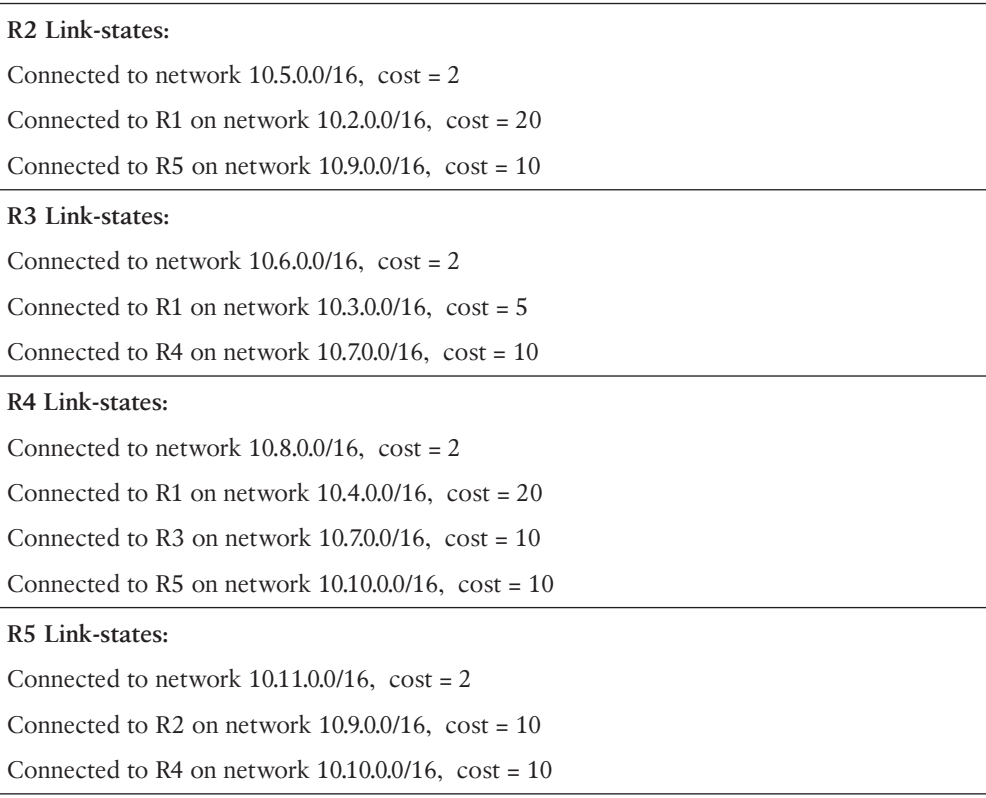

As a result of the flooding process, R1 has learned the link-state information for each router in its routing area. Notice that R1 also includes its own link-state information in the link-state database.

With a complete link-state database, R1 can now use the database and the shortest path first (SPF) algorithm to calculate the preferred path or shortest path to each network, resulting in the SPF tree.

### Building the SPF Tree (3.4.2.7)

Each router in the routing area uses the link-state database and SPF algorithm to construct the *SPF tree*.

For example, using the link-state information from all other routers, R1 can now begin to construct an SPF tree of the network. To begin, the SPF algorithm interprets each router's LSP to identify networks and associated costs.

The SPF algorithm then calculates the shortest paths to reach each individual network, resulting in the SPF tree as shown in Figure 3-47. R1 now has a complete topology view of the link-state area.

#### **Note**

The entire process can be viewed in the online course on page 3.4.2.7 in Figures 1 through 6.

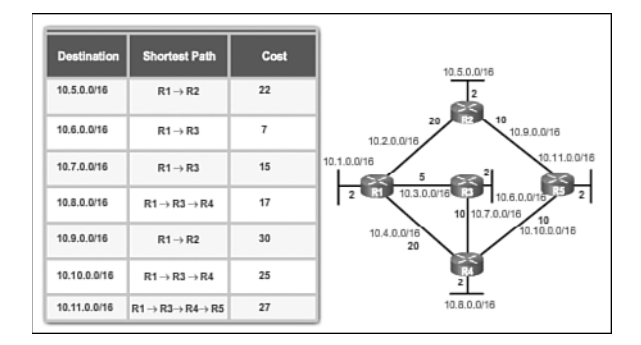

**Figure 3-47** Resulting SPF Tree of R1

Each router constructs its own SPF tree independently from all other routers. To ensure proper routing, the link-state databases used to construct those trees must be identical on all routers.

### Adding OSPF Routes to the Routing Table (3.4.2.8)

Using the shortest path information determined by the SPF algorithm, these paths can now be added to the routing table. Figure 3-48 shows the routes that have now been added to R1's IPv4 routing table.

|                    |                                                   |      | <b>R1 Routing Table</b>                                                                                                    |
|--------------------|---------------------------------------------------|------|----------------------------------------------------------------------------------------------------|
| <b>Destination</b> | <b>Shortest Path</b>                              | Cost | <b>Directly Connected Networks</b>                                                                                                    |
| 10.5.0.0/16        | $R1 \rightarrow R2$                               | 22   | 10.1.0.0/16 Directly Connected Network<br>٠<br>10.2.0.0/16 Directly Connected Network<br>٠<br>10.3.0.0/16 Directly Connected Network<br>۰            |
| 10.6.0.0/16        | $R1 \rightarrow R3$                               | 7    | 10.4.0.0/16 Directly Connected Network<br>٠                                                                                                    |
| 10.7.0.0/16        | $R1 \rightarrow R3$                               | 15   | <b>Remote Networks</b><br>10.5.0.0/16 via R2 scrial 0/0/0, cost = 22<br>10.6.0.0/16 via R3 serial 0/0/1, cost = 7                                    |
| 10.8.0.0/16        | $R1 \rightarrow R3 \rightarrow R4$                | 17   | 10.7.0.0/16 via R3 serial 0/0/1. cost = 15<br>٠<br>10.8.0.0/16 via R3 serial 0/0/1, cost = 17<br>٠                                                   |
| 10.9.0.0/16        | $R1 \rightarrow R2$                               | 30   | 10.9.0.0/16 via R2 serial 0/0/0, cost = 30<br>٠<br>10.10.0.0/16 via R3 serial 0/0/1, cost = 25<br>٠<br>10.11.0.0/16 via R3 serial 0/0/1, cost =<br>٠ |
| 10.10.0.0/16       | $R1 \rightarrow R3 \rightarrow R4$                | 25   | 27                                                                                                    |
| 10.11.0.0/16       | $R1 \rightarrow R3 \rightarrow R4 \rightarrow R5$ | 27   |                                                                                                    |

**Figure 3-48** Populate the Routing Table

The routing table also includes all directly connected networks and routes from any other sources, such as static routes. Packets are now forwarded according to these entries in the routing table.

#### **Activity 3.4.2.9: Building the Link-State Database and SPF Tree Interactive**

**Graphic**

Go to the online course to perform this practice activity.

# **[Why Use Link-State Routing Protocols? \(3.4.3\)](#page-11-1)**

This section discusses the advantages of using link-state routing protocols and compares the two types of link-state routing protocols.

### Why Use Link-State Protocols? (3.4.3.1)

There are several advantages of link-state routing protocols compared to distance vector routing protocols.

- **Builds a topological map**: Link-state routing protocols create a topological map, or SPF tree of the network topology. Because link-state routing protocols exchange link-states, the SPF algorithm can build an SPF tree of the network. Using the SPF tree, each router can independently determine the shortest path to every network.
- **Fast convergence:** When receiving an LSP, link-state routing protocols immediately flood the LSP out all interfaces except for the interface from which the LSP was received. In contrast, RIP needs to process each routing update and update its routing table before flooding the routing update out other interfaces.
- **E** *Event-driven updates*: After the initial flooding of LSPs, link-state routing protocols only send out an LSP when there is a change in the topology. The LSP contains only the information regarding the affected link. Unlike some distance vector routing protocols, link-state routing protocols do not send periodic updates.
- **Hierarchical design:** Link-state routing protocols use the concept of areas. Multiple areas create a hierarchical design to networks, allowing for better route aggregation (summarization) and the isolation of routing issues within an area.

Link-state protocols also have a few disadvantages compared to distance vector routing protocols:

- **Memory requirements:** Link-state protocols require additional memory to create and maintain the link-state database and SPF tree.
- **Processing requirements:** Link-state protocols can also require more CPU processing than distance vector routing protocols. The SPF algorithm requires more CPU time than distance vector algorithms such as Bellman-Ford, because linkstate protocols build a complete map of the topology.
- **Bandwidth requirements:** The flooding of link-state packets can adversely affect the available bandwidth on a network. This should only occur during initial startup of routers, but can also be an issue on unstable networks.

## Link-State Protocols Support Multiple Areas (3.4.3.2)

Modern link-state routing protocols are designed to minimize the effects on memory, CPU, and bandwidth. The use and configuration of multiple areas can reduce the size of the link-state databases. Multiple areas can also limit the amount of link-state information flooding in a routing domain and send LSPs only to those routers that need them. When there is a change in the topology, only those routers in the affected area receive the LSP and run the SPF algorithm. This can help isolate an unstable link to a specific area in the routing domain.

For example, in Figure 3-49, there are three separate routing domains: area 1, area 0, and area 51.

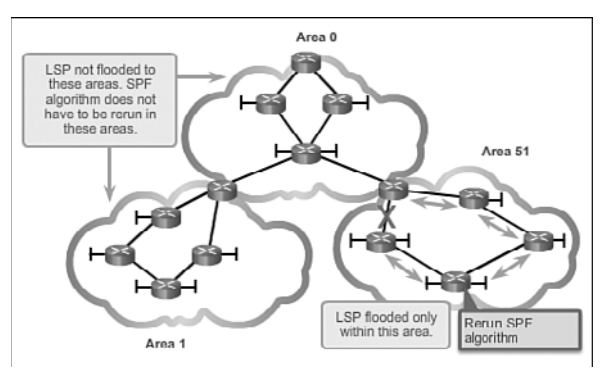

**Figure 3-49** Create Areas to Minimize Router Resource Usage

If a network in area 51 goes down, the LSP with the information about this downed link is only flooded to other routers in that area. Only those routers in area 51 need to update their link-state databases, rerun the SPF algorithm, create a new SPF tree, and update their routing tables. Routers in other areas learn that this route is down, but this is done with a type of LSP that does not cause them to rerun their SPF algorithm. Routers in other areas can update their routing tables directly.

### Protocols that Use Link-State (3.4.3.3)

There are only two link-state routing protocols, OSPF and IS-IS.

Open Shortest Path First (OSPF) is the most popular implementation. It was designed by the Internet Engineering Task Force (IETF) OSPF Working Group. The development of OSPF began in 1987 and there are two current versions in use:

- **OSPFv2**: OSPF for IPv4 networks (RFC 1247 and RFC 2328)
- *OSPFv3*: OSPF for IPv6 networks (RFC 2740)

#### **Note**

With the OSPFv3 Address Families feature, OSPFv3 includes support for both IPv4 and IPv6.

IS-IS was designed by International Organization for Standardization (ISO) and is described in ISO 10589. The first incarnation of this routing protocol was developed at Digital Equipment Corporation (DEC) and is known as DECnet Phase V. Radia Perlman was the chief designer of the IS-IS routing protocol.

IS-IS was originally designed for the OSI protocol suite and not the TCP/IP protocol suite. Later, Integrated IS-IS, or Dual IS-IS, included support for IP networks. Although IS-IS has been known as the routing protocol used mainly by ISPs and carriers, more enterprise networks are beginning to use IS-IS.

OSPF and IS-IS share many similarities and also have many differences. There are many pro-OSPF and pro-IS-IS factions who discuss and debate the advantages of one routing protocol over the other. Both routing protocols provide the necessary routing functionality.

# **[The Routing Table \(3.5\)](#page-11-1)**

As a network administrator, it is important to know the routing table in depth when troubleshooting network issues. Understanding the structure and lookup process of the routing table will help you diagnose any routing table issue, regardless of your level of familiarity with a particular routing protocol. For example, you might encounter a situation in which the routing table has all of the routes you would expect to see, but packet forwarding is not performing as expected. Knowing how to step through the lookup process of a destination IP address for a packet will enable you to determine whether the packet is being forwarded as expected, if and why the packet is being sent elsewhere, or whether the packet has been discarded.

# **[Parts of an IPv4 Route Entry \(3.5.1\)](#page-11-1)**

A routing table consists of directly connected networks and routes learned statically or dynamically. This section examines these two types of routing table entries.

### Routing Table Entries (3.5.1.1)

The topology displayed in Figure 3-50 is used as the reference topology for this section.

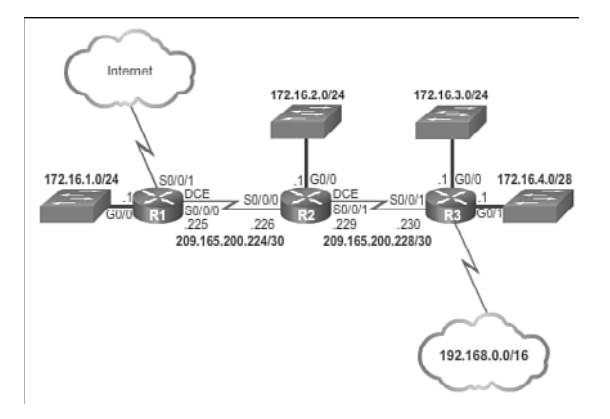

**Figure 3-50** Reference Topology

Notice that in the topology:

- R1 is the edge router that connects to the Internet. Therefore, it is propagating a default static route to R2 and R3.
- R1, R2, and R3 contain discontiguous networks separated by another classful network.
- R3 is also introducing a 192.168.0.0/16 supernet route.

Figure 3-51 displays the IPv4 routing table of R1 with directly connected, static, and dynamic routes.

|              | R1 <sup>j</sup> show ip route   begin Gateway                      |
|--------------|--------------------------------------------------------------------|
|              | Gateway of last resort is 209.165.200.234 to network 0.0.0.0       |
|              | s* 0.0.0.0/0 [1/0] via 209.165.200.234, Serial0/0/1                |
|              |                                                                    |
|              | is directly connected, Serial0/0/1                                 |
|              | 172.16.0.0/16 is variably subnetted, 5 subnets, 3 masks            |
| c.           | 172.16.1.0/24 is directly connected, GigabitEthernet0/0            |
| r.           | 172.16.1.1/32 is directly connected, GigabitEthernet0/0            |
|              | R 172.16.2.0/24 [120/1] via 209.165.200.226, 00:00:12, Serial0/0/0 |
| $\mathbb{R}$ | 172.16.3.0/24 [120/2] via 209.165.200.226, 00:00:12, Serial0/0/0   |
| R            | 172.16.4.0/28 [120/2] via 209.165.200.226, 00:00:12, Serial0/0/0   |
| R.           | 192.168.0.0/16 [120/2] via 209.165.200.226, 00:00:03, Serial0/0/0  |
|              | 209.165.200.0/24 is variably subnetted, 5 subnets, 2 masks         |
| c            | 209.165.200.224/30 is directly connected, Serial0/0/0              |
| L.           | 209.165.200.225/32 is directly connected, Serial0/0/0              |
| $\aleph$     | 209.165.200.228/30 [120/1] via 209.165.200.226, 00:00:12,          |
|              | Sarial0/0/0                                                        |
| c            | 209.165.200.232/30 is directly connected, Serial0/0/1              |
| L.           | 209.165.200.233/30 is directly connected, Serial0/0/1              |
| R1#          |                                                                    |
|              |                                                                    |

**Figure 3-51** Routing Table of R1

#### **Note**

The routing table hierarchy in Cisco IOS was originally implemented with the classful routing scheme. Although the routing table incorporates both classful and classless addressing, the overall structure is still built around this classful scheme.

### Directly Connected Entries (3.5.1.2)

As highlighted in Figure 3-52, the routing table of R1 contains three directly connected networks. Notice that two routing table entries are automatically created when an active router interface is configured with an IP address and subnet mask.

|                | s* 0.0.0.0/0 [1/0] via 209.165.200.234, Serial0/0/1                   |
|----------------|-----------------------------------------------------------------------|
|                | is directly connected, Serial0/0/1                                    |
| $\overline{c}$ | 172.16.0.0/16 is variably subnetted, 5 subnets, 3 masks               |
|                | 172.16.1.0/24 is directly connected, GigabitEthernet0/0               |
| L              | 172.16.1.1/32 is directly connected, GigabitEthernet0/0               |
| R.             | 172.16.2.0/24 [120/1] via 209.165.200.226,00:00:12, Serial0/0/0       |
| R.             | 172.16.3.0/24 [120/2] via 209.165.200.226, 00:00:12, Serial0/0/0      |
| R              | 172.16.4.0/20 [120/2] vin 209.165.200.226, 00:00:12, Serial0/0/0      |
| $\mathbb{R}$   | 192.168.0.0/16 [120/2] via 209.165.200.226, 00:00:03, Serial0/0/0     |
|                | 209.165.200.0/24 is variably subnetted, 5 subnets, 2 masks            |
| c              | 209.165.200.224/30 is directly connected, Serial0/0/0                 |
| L              | 209.165.200.225/32 is directly connected, Serial0/0/0                 |
| 民              | 209.165.200.228/30 [120/1] via 209.165.200.226, 00:00:12, Serial0/0/0 |
| $\mathbf{C}$   | 209.165.200.232/30 is directly connected, Serial0/0/1                 |
| L              | 209.165.200.233/32 is directly connected, Serial0/0/1                 |
| R1#            |                                                                       |
|                |                                                                       |
|                |                                                                       |
|                |                                                                       |
|                |                                                                       |
|                |                                                                       |

**Figure 3-52** Directly Connected Interfaces of R1

Figure 3-53 displays one of the routing table entries on R1 for the directly connected network 172.16.1.0. These entries were automatically added to the routing table when the GigabitEthernet 0/0 interface was configured and activated.

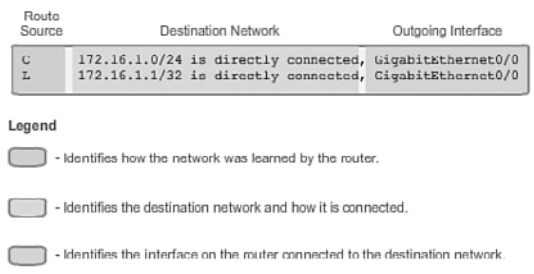

### **Figure 3-53** Directly Connected Routes of R1

The entries contain the following information:

**Route source:** Identifies how the route was learned. Directly connected interfaces have two route source codes. C identifies a directly connected network. Directly connected networks are automatically created whenever an interface is configured with an IP address and activated. L identifies that this is a local route. Local routes are automatically created whenever an interface is configured with an IP address and activated.

- **Destination network:** The address of the remote network and how that network is connected.
- **Outgoing interface:** Identifies the exit interface to use when forwarding packets to the destination network.

#### **Note**

Local routing table entries did not appear in routing tables prior to IOS release 15.

A router typically has multiple interfaces configured. The routing table stores information about both directly connected and remote routes. As with directly connected networks, the route source identifies how the route was learned. For instance, common codes for remote networks include:

- S: Identifies that the route was manually created by an administrator to reach a specific network. This is known as a static route.
- **D:** Identifies that the route was learned dynamically from another router using the EIGRP routing protocol.
- O: Identifies that the route was learned dynamically from another router using the OSPF routing protocol.
- **R:** Identifies that the route was learned dynamically from another router using the RIP routing protocol.

### Remote Network Entries (3.5.1.3)

Figure 3-54 displays an IPv4 routing table entry on R1 for the route to remote network 172.16.4.0 on R3.

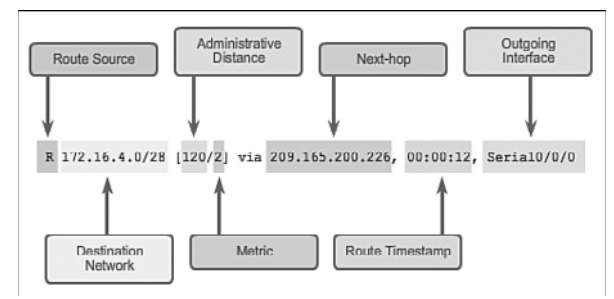

### **Figure 3-54** Remote Network Route Entry on R1

The entry identifies the following information:

- **Route source:** Identifies how the route was learned.
- **Destination network:** Identifies the address of the remote network.
- **Administrative distance:** Identifies the trustworthiness of the route source.
- **Metric:** Identifies the value assigned to reach the remote network. Lower values indicate preferred routes.
- **Next hop:** Identifies the IPv4 address of the next router to forward the packet to.
- **Route timestamp:** Identifies from when the route was last heard.
- Outgoing interface: Identifies the exit interface to use to forward a packet toward the final destination.

**Interactive Graphic**

#### **Activity 3.5.1.4: Identify Parts of an IPv4 Routing Table Entry**

Go to the online course to perform this practice activity.

### **[Dynamically Learned IPv4 Routes \(3.5.2\)](#page-11-1)**

The structure or format of the routing table might seem obvious until you take a closer look. Understanding the structure of the routing table will help you verify and troubleshoot routing issues because you will understand the routing table lookup process.

### Routing Table Terms (3.5.2.1)

A dynamically built routing table provides a great deal of information, as shown in Figure 3-55. Therefore, it is crucial to understand the output generated by the routing table. Special terms are applied when discussing the contents of a routing table.

```
R1#show ip route | begin Gateway<br>Gateway of last resort is 200.165.200.234 to network 0.0.0.0
       0.0.0.0/0 [1/0] via 209.165.200.234, Serial0/0/1
|S^*is directly connected, Serial0/0/1
        172.16.0.0/16 is variably subnetted, 5 subnets, 3 masks
\begin{array}{c} \n\Box \\ \n\Box \n\end{array}172.16.1.0/24 is directly connected, GigabitEthernet0/0
           172.16.1.1/32 is directly connected, GigabitEthernet0/0<br>172.16.2.0/24 [120/1] via 209.165.200.226, 00:00:12,
            Seria10/0/0
R172.16.3.0/24 [120/2] via 209.165.200.226, 00:00:12,
            Seria10/0/0R
            172.16.4.0/28 [120/2] via 209.165.200.226, 00:00:12,
            Seria10/0/0
        192.168.0.0/16 [120/2] via 209.165.200.226, 00:00:03,
R
        Saria10/0/0209.165.200.0/24 is variably subnetted, 5 subnets, 2 masks
            209.165.200.224/30 is directly connected, Serial0/0/0
\begin{array}{c}\nC \\
T\n\end{array}209.165.200.225/32 is directly connected, Serial0/0/0
            209.165.200.228/30 [120/1] via 209.165.200.226, 00:00:12,
            3eia10/0/0
\begin{matrix} \mathbb{C} \\ \mathbb{L} \\ \mathbb{R} \mathbb{1} \mathbb{+} \end{matrix}209.165.200.232/30 is directly connected, Serial0/0/1
            209.165.200.233/32 is directly connected, Serial0/0/1
```
**Figure 3-55** Routing Table of R1

The Cisco IP routing table is not a flat database. The routing table is actually a hierarchical structure that is used to speed up the lookup process when locating routes and forwarding packets. Within this structure, the hierarchy includes several levels .

Routes are discussed in terms of:

- Ultimate route
- Level 1 route
- Level 1 parent route
- Level 2 child routes

### Ultimate Route (3.5.2.2)

An *ultimate route* is a routing table entry that contains either a next-hop IPv4 address or an exit interface. Directly connected, dynamically learned, and local routes are ultimate routes.

In Figure 3-56, the highlighted areas are examples of ultimate routes. Notice that all of these routes specify either a next-hop IPv4 address or an exit interface.

| 位々 | 0.0.0.0/0 [1/0] via 209.165.200.234, Serial0/0/1                         |
|----|--------------------------------------------------------------------------|
|    | is directly connected, Serial0/0/1                                       |
|    | 172.16.0.0/16 is variably subnetted, 5 subnets, 3 masks                  |
| c  | 172.16.1.0/24 is directly connected, GigabitEthernet0/0                  |
| L. | 172.16.1.1/32 is directly connected, Gigabitsthernet0/0                  |
| R  | 172.16.2.0/24 [120/1] via 209.165.200.226, 00:00:12,<br>Serial0/0/0      |
| R. | 172.16.3.0/24 [120/2] via 209.165.200.226, 00:00:12,<br>Serial0/0/0      |
| R. | 172.16.4.0/28 [120/2] via 209.165.200.226, 00:00:12,<br>Serial0/0/0      |
| R. | 192.168.0.0/16 [120/2] via 209.165.200.226, 00:00:03,<br>Serial0/0/0     |
|    | 209.165.200.0/24 is variably subnetted, 5 subnets, 2 masks               |
| c  | 209.165.200.224/30 is directly connected, Serial0/0/0                    |
| L  | 209.165.200.225/32 is directly connected, Serial0/0/0                    |
| R  | 209.165.200.228/30 [120/1] via 209.165.200.226, 00:00:12,<br>Serial0/0/0 |
| C  | 209.165.200.232/30 is directly connected, Serial0/0/1                    |
| L  | 209.165.200.233/32 is directly connected, Serial0/0/1                    |

**Figure 3-56** Ultimate Routes of R1

### Level 1 Route (3.5.2.3)

A *level 1 route* is a route with a subnet mask equal to or less than the classful mask of the network address. Therefore, a level 1 route can be a:

**• Network route**: A network route has a subnet mask equal to that of the classful mask.

- *Supernet route*: A supernet route is a network address with a subnet mask less than the classful mask, for example, a summary address.
- **Default route**: A default route is a static route with the address 0.0.0.0/0.

The source of the level 1 route can be a directly connected network, static route, or a dynamic routing protocol.

Figure 3-57 highlights how level 1 routes are also ultimate routes.

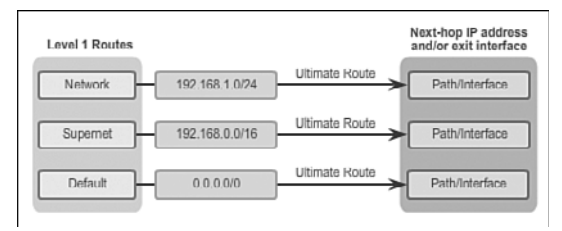

#### **Figure 3-57** Sources of Level 1 Routes

Figure 3-58 highlights level 1 routes.

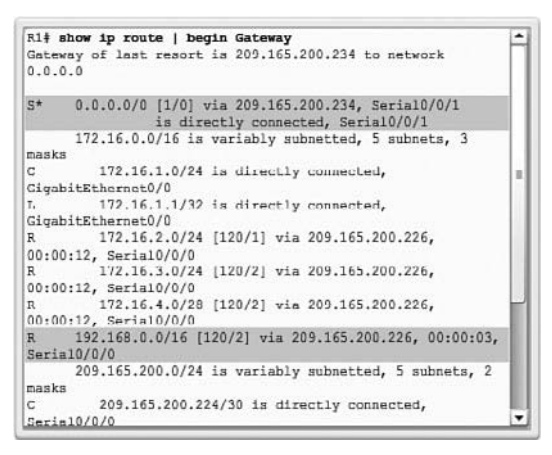

**Figure 3-58** Example of Level 1 Routes

### Level 1 Parent Route (3.5.2.4)

As illustrated in Figure 3-59, a *level 1 parent route* is a level 1 network route that is subnetted. A parent route can never be an ultimate route.
<span id="page-252-0"></span>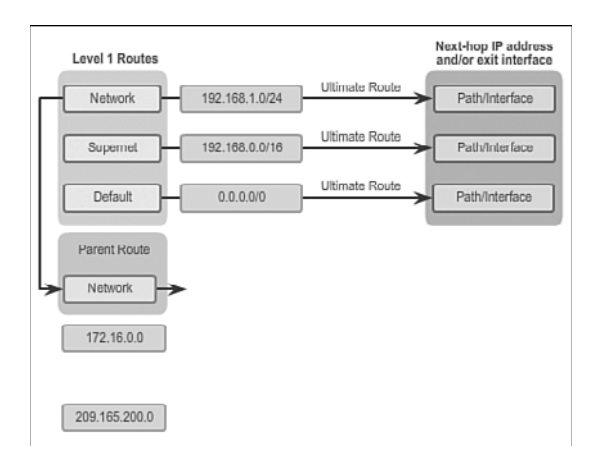

**Figure 3-59** Level 1 Parent Route

Figure 3-60 highlights the level 1 parent routes in the routing table of R1. The routing table basically provides a heading for the specific subnets it contains. Each entry displays the classful network address, the number of subnets, and the number of different subnet masks that the classful address has been subdivided into.

```
R1# show ip route | begin Gateway<br>Gateway of last resort is 200.165.200.234 to network
0.0.0.0S^*0.0.0.0/0 [1/0] via 209.165.200.234, Serial0/0/1
       is directly connected, Serial0/0/1<br>172.16.0.0/16 is variably subnetted, 5 subnets, 3
masks
          172.16.1.0/24 is directly connected,
le.
CigabitEthernet0/0
           172.16.1.1/32 is directly connected.
GigabitEthernet0/0
          172.16.2.0/24 [120/1] via 209.165.200.226,
\overline{R}00:00:12, Serial0/0/0
          172.16.3.0/24 [120/2] via 209.165.200.226,
\overline{R}00:00:12, Serial0/0/0
          172.16.4.0/28 [120/2] via 209.165.200.226,
\overline{n}00:00:12, Seria10/0/0
       192.168.0.0/16 [120/2] via 209.165.200.226, 00:00:03,
R
Seria10/0/0
       209.165.200.0/24 is variably subnetted, 5 subnets, 2
masks
          209.165.200.224/30 is directly connected,
\overline{C}Seria10/0/0
```
**Figure 3-60** Level 1 Parent Routes of R1

#### Level 2 Child Route (3.5.2.5)

A *level 2 child route* is a route that is a subnet of a classful network address. As illustrated in Figure 3-61, a level 1 parent route is a level 1 network route that is subnetted.

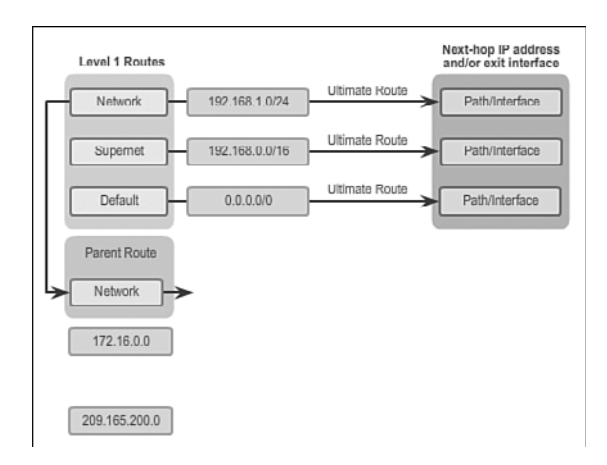

#### **Figure 3-61** Level 2 Child Routes

A level 1 parent route contains level 2 child routes, as shown in Figure 3-62.

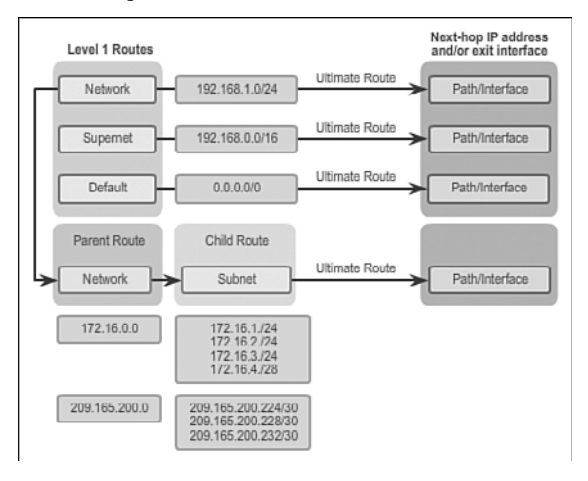

**Figure 3-62** Child Routes Are Ultimate Routes

Like a level 1 route, the source of a level 2 route can be a directly connected network, a static route, or a dynamically learned route. Level 2 child routes are also ultimate routes.

#### **Note**

The routing table hierarchy in Cisco IOS has a classful routing scheme. A level 1 parent route is the classful network address of the subnet route. This is the case even if a classless routing protocol is the source of the subnet route.

Figure 3-63 highlights the level 2 child routes in the routing table of R1.

```
R1#show ip route | begin Gateway
Gateway of last resort is 209.165.200.234 to network
0.0.0.00.0.0.0/0 [1/0] via 209.165.200.234, Serial0/0/1
ct +is directly connected, Serial0/0/1
      172.16.0.0/16 is variably subnetted, 5 subnets, 3
masks
c
          172.16.1.0/24 is directly connected,
CigabitEthernet0/0<br>T. 172.16.1.1/32 is directly connected,
GigabitEthernet0/0
         172.16.2.0/24 [120/1] via 209.165.200.226.
00:00:12, Serial0/0/0
          172.16.3.0/24 [120/2] via 209.165.200.226,
00:00:12, Serial0/0/0
n<br>R. 172.16.4.0/28 [120/2] via 209.165.200.226,<br>00:00:12, Serial0/0/0
      192.168.0.0/16 [120/2] via 209.165.200.226, 00:00:03,
\overline{\mathbf{R}}Sari<sub>a10/0/0</sub>209.165.200.0/24 is variably subnetted, 5 subnets, 2
masks
          209.165.200.224/30 is directly connected,
\mathsf{c}Seria10/0/0
```
**Figure 3-63** Example of Level 2 Child Routes

#### **Note**

The entire output in Figure 3-63 can be viewed in the online course on page 3.5.2.5 graphic number 3.

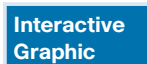

#### **Activity 3.5.2.6: Identify Parent and Child IPv4 Routes**

Go to the online course to perform this practice activity.

## **[The IPv4 Route Lookup Process \(3.5.3\)](#page-11-0)**

Now that you understand the structure of the routing table, this section will help you understand the routing table lookup process.

#### Route Lookup Process (3.5.3.1)

When a packet arrives on a router interface, the router examines the IPv4 header, identifies the destination IPv4 address, and proceeds through the router lookup process.

In Figure 3-64, the router examines level 1 network routes for the best match with the destination address of the IPv4 packet.

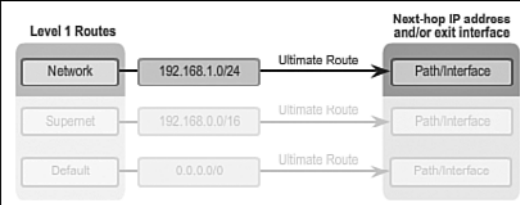

#### **Figure 3-64** Match Level 1 Routes

Specifically, the router proceeds as follows:

- **1.** If the best match is a level 1 ultimate route, then this route is used to forward the packet.
- **2.** If the best match is a level 1 parent route, proceed to the next step.

 In Figure 3-65, the router examines child routes (the subnet routes) of the parent route for a best match.

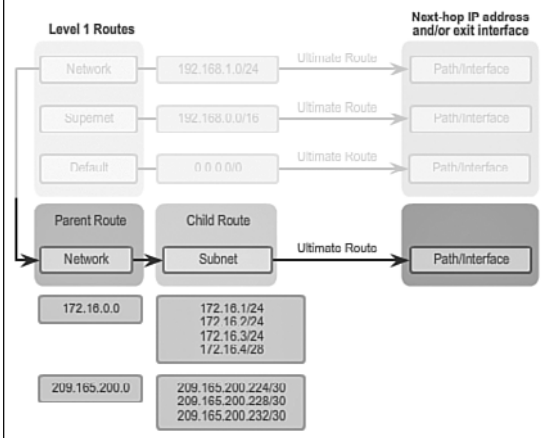

**Figure 3-65** Match Level 2 Child Routes

- **3.** If there is a match with a level 2 child route, that subnet is used to forward the packet.
- **4.** If there is not a match with any of the level 2 child routes, proceed to the next step.

In Figure 3-66, the router continues searching level 1 supernet routes in the routing table for a match, including the default route, if there is one.

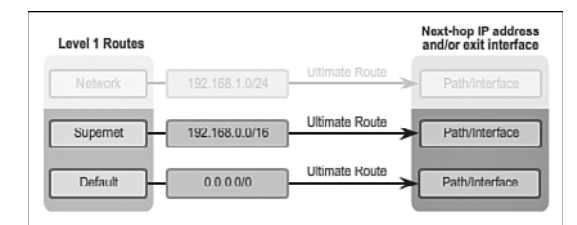

#### **Figure 3-66** Match Supernet and Then Default Route

- **5.** If there is now a lesser match with a level 1 supernet or default routes, the router uses that route to forward the packet.
- **6.** If there is not a match with any route in the routing table, the router drops the packet.

#### **Note**

A route referencing only a next-hop IP address and not an exit interface must be resolved to a route with an exit interface. A recursive lookup is performed on the next-hop IP address until the route is resolved to an exit interface.

#### Best Route = Longest Match (3.5.3.2)

What is meant by the router must find the best match in the routing table? Best match is equal to the longest match.

For there to be a match between the destination IPv4 address of a packet and a route in the routing table, a minimum number of far left bits must match between the IPv4 address of the packet and the route in the routing table. The subnet mask of the route in the routing table is used to determine the minimum number of far left bits that must match. Remember that an IPv4 packet only contains the IPv4 address and not the subnet mask.

The best match is the route in the routing table that has the most number of far left matching bits with the destination IPv4 address of the packet. The route with the greatest number of equivalent far left bits, or the longest match, is always the preferred route.

In Figure 3-67, a packet is destined for 172.16.0.10.

The router has three possible routes that match this packet: 172.16.0.0/12, 172.16.0.0/18, and 172.16.0.0/26. Of the three routes, 172.16.0.0/26 has the longest match and is therefore chosen to forward the packet. Remember, for any of these routes to be considered a match there must be at least the number of matching bits indicated by the subnet mask of the route.

<span id="page-257-0"></span>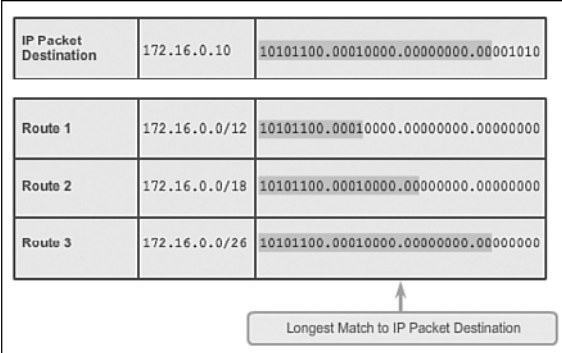

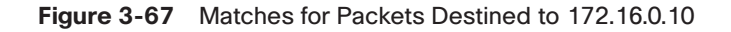

**Interactive Graphic**

**Activity 3.5.3.3: Determine the Longest Match Route**

Go to the online course to perform this practice activity.

## **[Analyze an IPv6 Routing Table \(3.5.4\)](#page-11-1)**

The IPv6 routing table shares many similarities with the IPv4 routing table. It also consists of directly connected networks and routes learned statically or dynamically. However, the entries are displayed somewhat differently than IPv4 entries. This section examines the IPv6 routing table.

### IPv6 Routing Table Entries (3.5.4.1)

Components of the IPv6 routing table are very similar to the IPv4 routing table. For instance, it is populated using directly connected interfaces, static routes, and dynamically learned routes.

Because IPv6 is classless by design, all routes are effectively level 1 ultimate routes. There is no level 1 parent of level 2 child routes.

The topology displayed in Figure 3-68 is used as the reference topology for this section.

Notice that in the topology:

- R1, R2, and R3 are configured in a full mesh topology. All routers have redundant paths to various networks.
- R2 is the edge router and connects to the ISP; however, a default static route is not being advertised.
- EIGRP for IPv6 has been configured on all three routers.

<span id="page-258-0"></span>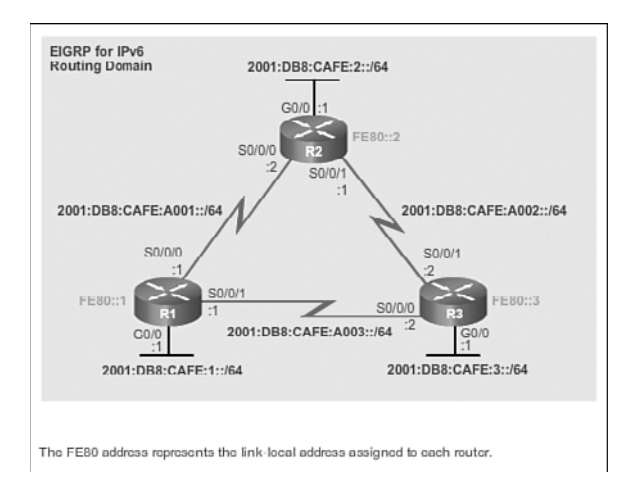

**Figure 3-68** Reference IPv6 Topology

## Directly Connected Entries (3.5.4.2)

The routing table of R1 is displayed in Figure 3-69 using the **show ipv6 route** command . Although the command output is displayed slightly differently than in the IPv4 version, it still contains the relevant route information.

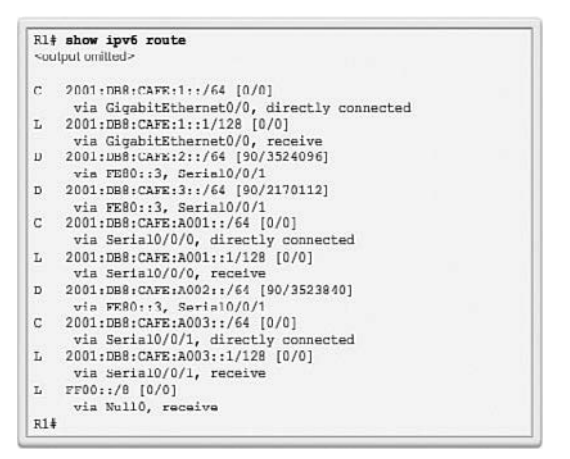

**Figure 3-69** IPv6 Routing Table of R1

Figure 3-70 highlights the connected network and local routing table entries of the directly connected interfaces. The three entries were added when the interfaces were configured and activated.

<span id="page-259-0"></span>

|              | R1# show ipv6 route<br><output omitted=""></output>                                                           |  |
|--------------|----------------------------------------------------------------------------------------------------|--|
| $\mathbb{C}$ | 2001:DB8:CAFE:1::/64 [0/0]                                                                                    |  |
| L.           | via GigabitEthernet0/0, directly connected<br>2001:DB8:CAFE:1::1/128 [0/0]<br>via GigabitEthernet0/0, receive |  |
| D            | 2001:DBB:CAFE:2::/64 [90/3524096]<br>via FE80::3, Serial0/0/1                                                 |  |
| D            | 2001:DBB:CAFE:3::/64 [90/2170112]<br>$via$ FERO::3, Serial0/0/1                                               |  |
| $\mathbf{C}$ | 2001:DBB:CAFE:A001::/64 [0/0]<br>via Serial0/0/0, directly connected                                          |  |
| L            | 2001:DBB:CAFE:A001::1/128 [0/0]<br>via Serial0/0/0, receive                                                   |  |
| D            | 2001:DDB:CAFE:A002::/64 [90/3523840]<br>via $FR80: :3$ , Serial0/0/1                                          |  |
| $\mathbb{C}$ | 2001:DB8:CAFE:A003::/64 [0/0]<br>via Serial0/0/1, directly connected                                          |  |
| L.           | 2001:DBB:CAFE:A003::1/128 [0/0]<br>via Serial0/0/1, receive                                                   |  |
| L.           | FF00::/8 [0/0]<br>via Null0, receive                                                                          |  |
| $R1+$        |                                                                                                    |  |

**Figure 3-70** Directly Connected Routes on R1

As shown in Figure 3-71, directly connected route entries display the following information:

- **Route source:** Identifies how the route was learned. Directly connected interfaces have two route source codes (C identifies a directly connected network while L identifies that this is a local route).
- **Directly connected network:** The IPv6 address of the directly connected network.
- **Administrative distance:** Identifies the trustworthiness of the route source. IPv6 uses the same distances as IPv4. A value of 0 indicates the best, most trustworthy source.
- **Metric:** Identifies the value assigned to reach the remote network. Lower values indicate preferred routes.
- **Outgoing interface:** Identifies the exit interface to use when forwarding packets to the destination network.

#### **Note**

The serial links have reference bandwidths configured to observe how EIGRP metrics select the best route. The reference bandwidth is not a realistic representation of modern networks. It is used only to provide a visual sense of link speed.

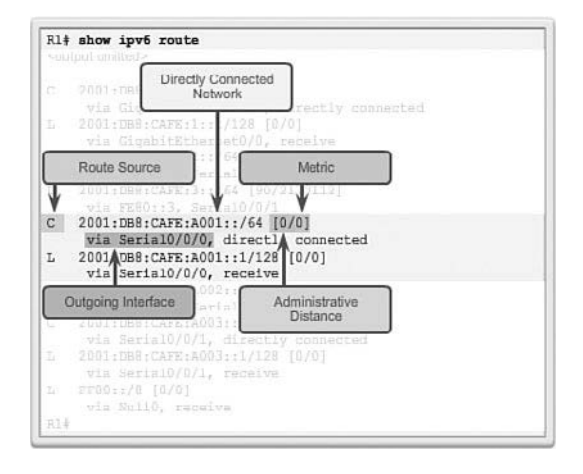

**Figure 3-71** Directly Connected Routes on R1

#### Remote IPv6 Network Entries (3.5.4.3)

Figure 3-72 highlights the routing table entries for the three remote networks (i.e., R2 LAN, R3 LAN, and the link between R2 and R3). The three entries were added by the EIGRP.

|              | R1# show ipv6 route<br><output omitted=""></output> |
|--------------|-----------------------------------------------------|
|              |                                                     |
| $\sim$       | 2001:DBB:CAFE:1::/64 [0/0]                          |
|              | via GigabitEthernet0/0, directly connected          |
| L            | 2001:DBB:CAFE:1::1/128 [0/0]                        |
|              | via GigabitEthernet0/0, receive                     |
| $\mathbf{D}$ | 2001:DBB:CAFE:2::/64 [90/3524096]                   |
|              | via FE80::3, Serial0/0/1                            |
| D            | 2001:DBB:CAFE:3::/64 [90/2170112]                   |
|              | via FE80::3. Serial0/0/1                            |
| c            | 2001:DBB:CAFE:A001::/64 [0/0]                       |
|              | via Serial0/0/0, directly connected                 |
| L.           | 2001:DBB:CAFE:A001::1/128 [0/0]                     |
|              | via Serial0/0/0, receive                            |
| $\mathbf{D}$ | 2001:DBB:CAFE:A002::/64 [90/3523840]                |
|              | via FRRO: 3. Sertal0/0/1                            |
| C.           | 2001:DBB:CAFE:A003::/64 [0/0]                       |
|              | via Serial0/0/1, directly connected                 |
| L.           | 2001:DBB:CAFE:A003::1/128 [0/0]                     |
|              | via Serial0/0/1, receive                            |
| L.           | FF00::/8 [0/0]                                      |
|              | via Null0, receive                                  |
| $R1+$        |                                                     |

**Figure 3-72** Remote Networks Entries on R1

Figure 3-73 displays a routing table entry on R1 for the route to remote network 2001:DB8:CAFE:3::/64 on R3.

<span id="page-261-0"></span>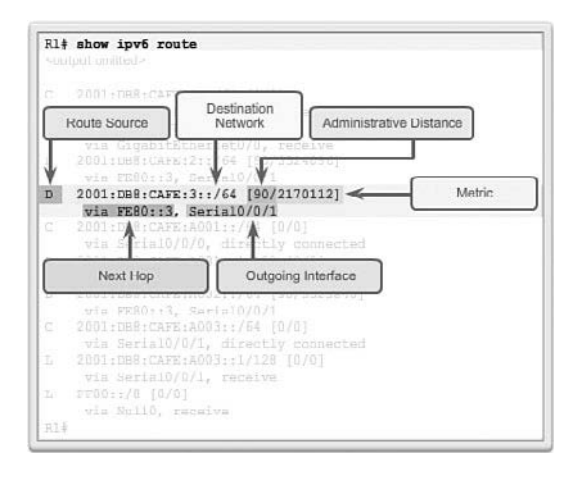

**Figure 3-73** Remote Networks Entries on R1

The entry identifies the following information:

- **Route source:** Identifies how the route was learned. Common codes include O (OSPF), D (EIGRP), R (RIP), and S (Static route).
- **Destination network:** Identifies the address of the remote IPv6 network.
- **Administrative distance:** Identifies the trustworthiness of the route source. IPv6 uses the same distances as IPv4.
- **Metric:** Identifies the value assigned to reach the remote network. Lower values indicate preferred routes.
- **Next hop:** Identifies the IPv6 address of the next router to forward the packet to.
- **Outgoing interface:** Identifies the exit interface to use to forward a packet toward the final destination.

When an IPv6 packet arrives on a router interface, the router examines the IPv6 header and identifies the destination IPv6 address. The router then proceeds through the following router lookup process.

The router examines level 1 network routes for the best match with the destination address of the IPv6 packet. Just like IPv4, the longest match is the best match. For example, if there are multiple matches in the routing table, the router chooses the route with the longest match. A match is made by matching the far left bits of the packet's destination IPv6 address with the IPv6 prefix and prefix-length in the IPv6 routing table.

#### **Activity 3.5.4.4: Identify Parts of an IPv6 Routing Table Entry**

**Interactive Graphic**

Go to the online course to perform this practice activity.

## **[Summary \(3.6\)](#page-11-0)**

<span id="page-262-0"></span>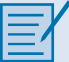

#### **Class Activity 3.6.1.1: IPv6 Details, Details…**

After studying the concepts presented in this chapter concerning IPv6, you should be able to read a routing table easily and interpret the IPv6 routing information listed within it.

With a partner, use the IPv6 routing table diagram and the .pdf provided with this activity.

Record your answers to the Reflection questions.

Then compare your answers with, at least, one other group from the class.

Dynamic routing protocols are used by routers to facilitate the exchange of routing information between routers. The purpose of dynamic routing protocols includes: discovery of remote networks, maintaining up-to-date routing information, choosing the best path to destination networks, and ability to find a new best path if the current path is no longer available. While dynamic routing protocols require less administrative overhead than static routing, they do require dedicating part of a router's resources for protocol operation, including CPU time and network link bandwidth.

Networks typically use a combination of both static and dynamic routing. Dynamic routing is the best choice for large networks and static routing is better for stub networks.

Routing protocols are responsible for discovering remote networks, as well as maintaining accurate network information. When there is a change in the topology, routing protocols propagate that information throughout the routing domain. The process of bringing all routing tables to a state of consistency, where all of the routers in the same routing domain or area have complete and accurate information about the network, is called convergence. Some routing protocols converge faster than others.

Routing protocols can be classified as either classful or classless, as distance vector or link-state, and as an Interior Gateway Protocol or an Exterior Gateway Protocol .

Distance vector protocols use routers as "sign posts" along the path to the final destination. The only information a router knows about a remote network is the distance or metric to reach that network and which path or interface to use to get there. Distance vector routing protocols do not have an actual map of the network topology.

A router configured with a link-state routing protocol can create a complete view or topology of the network by gathering information from all of the other routers.

<span id="page-263-0"></span>Metrics are used by routing protocols to determine the best path or shortest path to reach a destination network. Different routing protocols may use different metrics. Typically, a lower metric means a better path. Metrics can be determined by hops, bandwidth, delay, reliability, and load.

Routers sometimes learn about multiple routes to the same network from both static routes and dynamic routing protocols. When a router learns about a destination network from more than one routing source, Cisco routers use the administrative distance value to determine which source to use. Each dynamic routing protocol has a unique administrative value, along with static routes and directly connected networks. The lower the administrative value, the more preferred the route source. A directly connected network is always the preferred source, followed by static routes and then various dynamic routing protocols.

The **show ip protocols** command displays the IPv4 routing protocol settings currently configured on the router. For IPv6, use **show ipv6 protocols** .

With link-state routing protocols such as OSPF, a link is an interface on a router. Information about the state of those links is known as link-states. All link-state routing protocols apply Dijkstra's algorithm to calculate the best path route. The algorithm is commonly referred to as the shortest path first (SPF) algorithm. This algorithm uses accumulated costs along each path, from source to destination, to determine the total cost of a route.

## **[Practice](#page-12-0)**

The following activities provide practice with the topics introduced in this chapter. The Labs and Class Activities are available in the companion *Routing Protocols Lab Manual* (978-1-58713-322-0). The Packet Tracer Activities PKA files are found in the online course.

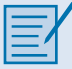

### **[Class Activities](#page-12-0)**

Class Activity 3.0.1.2: How Much Does This Cost?

Class Activity 3.6.1.1: IPv6 Details, Details…

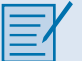

### **[Lab](#page-12-0)**

Lab 3.3.2.4: Configuring RIPv2

#### Packet Tracer  **Activity**

### **[Packet Tracer Activities](#page-12-1)**

Packet Tracer Activity 3.1.3.6: Investigating Convergence Packet Tracer Activity 3.2.2.4: Comparing RIP and EIGRP Path Selection Packet Tracer Activity 3.3.1.8: Configuring RIPv2 Packet Tracer Activity 3.3.2.3: Configuring RIPng

## **[Check Your Understanding Questions](#page-12-1)**

Complete all the review questions listed here to test your understanding of the topics and concepts in this chapter. The appendix, "Answers to the 'Check Your Understanding' Questions," lists the answers.

- **1.** What are two advantages of static routing over dynamic routing? (Choose two.)
	- A. The configuration is less error prone.
	- B. Static routing is more secure because routers do not advertise routes.
	- C. Growing the network usually does not present a problem.
	- D. No computing overhead is involved.
	- E. The administrator has less work maintaining the configuration.
- **2.** Match the description to the proper routing protocol.

#### **Routing protocols:**

 RIP IGRP **OSPF EIGRP** BGP

#### **Description:**

- A. Path vector exterior routing protocol:
- B. Cisco advanced interior routing protocol:
- C. Link-state interior routing protocol:
- D. Distance vector interior routing protocol:
- E. Cisco distance vector interior routing protocol:
- **3.** Which statement best describes convergence on a network?
	- A. The amount of time required for routers to share administrative configuration changes, such as password changes, from one end of a network to the other end
	- B. The time required for the routers in the network to update their routing tables after a topology change has occurred
	- C. The time required for the routers in one autonomous system to learn routes to destinations in another autonomous system
	- D. The time required for routers running disparate routing protocols to update their routing tables
- **4.** Dynamic routing protocols perform which two tasks? (Choose two.)
	- A. Assign IP addressing
	- B. Discover hosts
	- C. Network discovery
	- D. Propagate host default routes
	- E. Update and maintain routing tables
- **5.** Which of the following parameters are used to calculate metrics? (Choose two.)
	- A. Hop count
	- B. Uptime
	- C. Bandwidth
	- D. Convergence time
	- E. Administrative distance
- **6.** Which routing protocol has the most trustworthy administrative distance by default?
	- A. EIGRP internal routes
	- B. IS-IS
	- C. OSPF
	- D. RIPv1
	- E. RIPv2
- **7.** Which command will show the administrative distance of routes?
	- A. **show interfaces**
	- B. **show ip route**
	- C. **show ip interfaces**
	- D. **debug ip routing**
- **8.** When do directly connected networks appear in the routing table?
	- A. When they are included in a static route
	- B. When they are used as an exit interface
	- C. As soon as they are addressed and operational at Layer 2
	- D. As soon as they are addressed and operational at Layer 3
	- E. Always when a **no shutdown** command is issued
- **9.** Router R1 is using the RIPv2 routing protocol and has discovered multiple unequal paths to reach a destination network. How will Router R1 determine which path is the best path to the destination network?
	- A. Lowest metric
	- B. Highest metric
	- C. Lowest administrative distance
	- D. Highest administrative distance
	- E. By load-balancing between up to four paths
- **10.** Which of the following will trigger the sending of a link-state packet by OSPF? (Choose two.)
	- A. A change in the topology
	- B. A link to a neighbor router has become congested
	- C. The initial startup of the routing protocol process
	- D. The router update timer expiring
- **11.** After examining its routing table for a best match with the destination address, which route will a router use to forward an IPv4 packet?
	- A. A level 1 child route
	- B. A level 1 parent route
	- C. A level 1 ultimate route
	- D. A level 2 supernet route
	- E. A level 2 parent route
- **12.** What is different between IPv6 routing table entries and IPv4 routing table entries?
	- A. By design IPv6 is classless, so all routes are effectively level 1 ultimate routes.
	- B. Unlike IPv4, IPv6 does not use static routes to populate the routing table.
	- C. IPv6 routing tables include local route entries, which IPv4 routing tables do not.
	- D. The selection of IPv6 routes is based on the shortest matching prefix, unlike IPv4 route selection, which is based on the longest matching prefix.
- **13.** Enter the proper administrative distance for each routing protocol.
	- A. eBGP:
	- B. EIGRP (Internal):
	- C. EIGRP (External):
	- D. IS-IS:
	- E. OSPF:
	- F. RIP:
- **14.** Designate the following characteristics as belonging to either a classful routing protocol or a classless routing protocol.
	- A. Does not support discontiguous networks:
	- B. EIGRP, OSPF, and BGP:
	- C. Sends subnet mask information in routing updates:
	- D. Supports discontiguous networks:
	- E. RIP version 1 and IGRP:
	- F. Does not send subnet mask in its routing updates:
	- G. Allows for use of both 172.16.1.0/26 and 172.16.1.128/27 subnets in the same topology:
- **15.** Explain why static routing might be preferred over dynamic routing.
- **16.** What are four ways of classifying dynamic routing protocols?
- **17.** What are the most common metrics used in IP dynamic routing protocols?
- **18.** What is administrative distance, and why is it important?
- **19.** What is the purpose of a passive interface?

# **[Index](#page-22-0)**

## **Symbols**

**2-WAY/DROTHER routers, [472](#page--1-0)**

# **A**

**ABRs (Area Border Routers), [400, 532](#page--1-0) access-class command, [611, 647](#page--1-0) access control entries (ACEs), [572](#page--1-0) access control lists (ACLs).** *See* **ACLs (access control lists) access-list command, [597](#page--1-0) ACEs (access control entries), [572](#page--1-0) Acknowledgement packets (EIGRP), [246,](#page--1-0) [249](#page--1-0) ACLs (access control lists), [382, 566-570,](#page--1-0)  [646-647](#page--1-0)** decision process, [628-629](#page--1-0) extended, [576,](#page--1-0) [587](#page--1-0) *placing, [589-591](#page--1-0)* extended IPv4, [614](#page--1-0) *applying to interfaces, [618-619](#page--1-0) configuring, [616-625](#page--1-0) creating named, [621-622](#page--1-0) editing, [623-625](#page--1-0) filtering traffic, [620-621](#page--1-0) testing packets, [614-615](#page--1-0) verifying, [622-623](#page--1-0)* guidelines for creation, [584-586](#page--1-0)

guidelines for placement, [587-591](#page--1-0) inbound, [574](#page--1-0) *logic, [625-626](#page--1-0)* IPv6, [635](#page--1-0) *applying to interfaces, [641](#page--1-0) configuring, [637-645](#page--1-0) creating, [635-637](#page--1-0) verifying, [643-645](#page--1-0)* logic operations, [627-628](#page--1-0) numbering and naming, [576-577](#page--1-0) operation, [574-575](#page--1-0) outbound, [574-575](#page--1-0) *logic, [626-627](#page--1-0)* packet filtering, [572-573](#page--1-0) processing packets with, [625-627](#page--1-0) standard IPv4, [575, 587, 591](#page--1-0) *applying to interfaces, [596-599](#page--1-0) commenting, [601-603](#page--1-0) configuring, [591-603](#page--1-0) creating named, [600-601](#page--1-0) editing named, [605-606](#page--1-0) editing numbered, [604-605](#page--1-0) entering criteria statements, [591](#page--1-0) internal logic, [595-596](#page--1-0) logic, [592](#page--1-0) modifying, [603-611](#page--1-0) placing, [588-589](#page--1-0) securing VTY ports, [611-614](#page--1-0) sequence numbers, [608-610](#page--1-0)*

*statistics, [607-608](#page--1-0) verifying, [606-607](#page--1-0) versus extended, [575](#page--1-0)* TCP conversations, [568-570](#page--1-0) troubleshooting, [625-629](#page--1-0) *common errors, [629-635](#page--1-0)* wildcard masks, [577-584](#page--1-0) *calculating, [581-582](#page--1-0) IPv4 subnets, [579-580](#page--1-0) keywords, [582-584](#page--1-0) matching ranges, [580](#page--1-0)* **activating Evaluation RTU (Right-to-Use) licenses, [680-681](#page--1-0) active states, routes, [298](#page--1-0) AD (administrative distance), [46-](#page-76-0)[47,](#page-77-0) [66](#page-96-0) Address Resolution Protocol (ARP), [42](#page-72-0) addresses** dynamically assigned IP, [16-](#page-46-0)[17](#page-47-0) global unicast, [443](#page--1-0) IPv6 summary, configuring, [137-](#page-167-0)[138](#page-168-0) link-local, OSPF, [444-446](#page--1-0) local-link, configuring IPv6, [314-316](#page--1-0) loopback, EIGRP router IDs, [263](#page--1-0) statically assigned IP, [16-](#page-46-0)[17](#page-47-0) subnets, unused, [120](#page-150-0) **addressing** classless, CIDR, [114-](#page-144-0)[119](#page-149-0) classful, [109-](#page-139-0)[112](#page-142-0) *waste, [113-](#page-143-0)[114](#page-144-0)* tables, [16](#page-46-0) **adjacencies** creating multiple, [465](#page--1-0) EIGRP, [277-278](#page--1-0) **adjacency database (OSPF), [397](#page--1-0)**

**administrative distance (AD), [46-](#page-76-0)[47,](#page-77-0) [66](#page-96-0) administrative distance information (IPv6 directly connected entries), [229](#page-259-0) administrative distance information (remote IPv6 network entries), [231](#page-261-0) administrative distance information (remote network entries), [219](#page-249-0) advanced configuration, EIGRP (Enhanced Interior Gateway Routing Protocol)** authentication, [364-370](#page--1-0) auto-summarization, [335-347](#page--1-0) bandwidth utilization, [357-359](#page--1-0) default route propagation, [353-357](#page--1-0) Hello intervals, [359-360](#page--1-0) Hold times, [359-360](#page--1-0) load balancing, [361-364](#page--1-0) manual summarization, [347-353](#page--1-0) troubleshooting, [370-385](#page--1-0) **Advanced Research Projects Agency Network (ARPANET), [158](#page-188-0) advertising networks, [188-](#page-218-0)[189](#page-219-0)** IPv6, [196-](#page-226-0)[198](#page-228-0) **algorithms** distance vector, [182-](#page-212-0)[183](#page-213-0) DUAL (Diffusing Update Algorithm), EIGRP, [290-296,](#page--1-0) [302-308](#page--1-0) dynamic routing protocols, [160](#page-190-0) MD5 (Message Digest [5\),](#page-35-0) [364-366](#page--1-0) SPF (Shortest Path First), [201-](#page-231-0)[203,](#page-233-0) [394,](#page--1-0) [398](#page--1-0) **area area-id authentication message-digest command, [496](#page--1-0) Area Border Routers (ABRs), [400,](#page--1-0) [532](#page--1-0) ARP (Address Resolution Protocol), [42](#page-72-0) ARPANET (Advanced Research Projects Agency Network), [158](#page-188-0)**

**ASBR (Autonomous System Boundary Router), [533-534](#page--1-0) attacks, routers, [489-492](#page--1-0) authentication** EIGRP, [244-245, 364-368](#page--1-0) *configuring, [365-368](#page--1-0) verifying, [369-370](#page--1-0)* MD5 (Message Digest 5) algorithm, [364-366](#page--1-0) OSPF (Open Shortest Path First), MP5, [492-501](#page--1-0) **auto-cost reference-bandwidth 1000 router command, [429](#page--1-0) auto-cost reference-bandwidth command, [427](#page--1-0) auto-summarization** EIGRP (Enhanced Interior Gateway Routing Protocol), [335](#page--1-0) *configuring, [338-340](#page--1-0) network topology, [335-338](#page--1-0) verifying, [340-347](#page--1-0)* routing tables, troubleshooting, [382-385](#page--1-0) **auto-summary command, [339,](#page--1-0) [343,](#page--1-0) [347, 384,](#page--1-0) [387](#page--1-0) automatic summarization, RIPv2, disabling, [192-](#page-222-0)[193](#page-223-0) Autonomous System Boundary Router (ASBR), [533-534](#page--1-0) autonomous system numbers, EIGRP (Enhanced Interior Gateway Routing Protocol), [257-259](#page--1-0) availability, networks, [5](#page-35-0)**

## **B**

**backbone (transit) area, OSPF two-layer area hierarchy, [530](#page--1-0) backbone OSPF routers, [532](#page--1-0)**

**backing up Cisco IOS licenses, [682](#page--1-0) Backup Designated Routers (BDRs).** *See* **BDRs (Backup Designated Routers) backups, Cisco IOS images, [667-668](#page--1-0) bandwidth, [5,](#page-35-0) [283](#page--1-0)** adjusting interface, OSPF, [433](#page--1-0) default interface, OSPF, [430-433](#page--1-0) EIGRP (Enhanced Interior Gateway Routing Protocol) *metrics, [284-286](#page--1-0) utilization, [357-359](#page--1-0)* reference, [289](#page--1-0) *adjusting, [427-430](#page--1-0)* **bandwidth command, [357, 433, 434](#page--1-0) BDRs (Backup Designated Routers), [406, 462](#page--1-0)** OSPF (Open Shortest Path First), [408-411](#page--1-0) *default election process, [474-476](#page--1-0) verifying adjacencies, [472-473](#page--1-0) verifying roles, [469-471](#page--1-0)* **best paths, [44](#page-74-0) BGP (Border Gateway Protocol), [159,](#page-189-0) [172](#page-202-0) boot system command, [670-672,](#page--1-0) [686](#page--1-0) Border Gateway Protocol (BGP), [159,](#page-189-0) [172](#page-202-0) border routers, [337](#page--1-0) bounded triggered updates, EIGRP, [185](#page-215-0) bounded updates, EIGRP, [242](#page--1-0) Branch site devices, network connections, [13](#page-43-0) broadcast multi-access networks, [463](#page--1-0)**

## **C**

**cables, console, [19](#page-49-0) calculating** EIGRP metrics, [287-290](#page--1-0) IPv6 network addresses, [134,](#page-164-0) [137](#page-167-0)

summary routes, multiarea OSPF, [550](#page--1-0) wildcard masks, [581-582](#page--1-0) **CEF (Cisco Express Forwarding) packetforwarding mechanism, [11,](#page-41-0) [86-](#page-116-0)[87](#page-117-0)** load balancing, [362](#page--1-0) **Central site devices, network connections, [14](#page-44-0) Classless Inter-Domain Routing (CIDR), [74,](#page-104-0) [109,](#page-139-0) [176](#page-206-0)** classless network addressing, [114-](#page-144-0)[116](#page-146-0) *static routing, [117-](#page-147-0)[119](#page-149-0)* **Cisco 1941 LEDs, [19](#page-49-0) Cisco Express Forwarding (CEF).** *See* **CEF (Cisco Express Forwarding) Cisco IOS, [654](#page--1-0)** EM (extended maintenance) release, [660-661](#page--1-0) licensing, [672](#page--1-0) *backing up, [682](#page--1-0) Evaluation RTU license, [680-681](#page--1-0) installing, [677-678](#page--1-0) obtaining, [675-677](#page--1-0) process, [674](#page--1-0) purchasing, [675](#page--1-0) technology package, [673-674](#page--1-0) uninstalling, [682-684](#page--1-0) verification, [678-680](#page--1-0)* managing images, [667-672](#page--1-0) *backups, [667-669](#page--1-0) boot system, [670-672](#page--1-0) copying, [669-670](#page--1-0) TFTP servers as backup, [667](#page--1-0) TFTP servers to upgrade, [671](#page--1-0)* managing system files, [654](#page--1-0) *naming conventions, [654-666](#page--1-0)* release families, [655-656](#page--1-0) standard maintenance release, [660-662](#page--1-0)

system image filenames, [663-666](#page--1-0) system image packaging, [658-663](#page--1-0) trains, [655-656](#page--1-0) *mainline, [655-662](#page--1-0) technology, [655-662](#page--1-0)* **Cisco License Manager (CLM), [675](#page--1-0) Cisco License Registration Portal, [676](#page--1-0) classful network addressing, [109-](#page-139-0)[110](#page-140-0)** waste, [113-](#page-143-0)[114](#page-144-0) **classful routing protocols, [112-](#page-142-0)[113,](#page-143-0) [171,](#page-201-0) [175-](#page-205-0)[177](#page-207-0) classful subnet masks, [110-](#page-140-0)[111](#page-141-0) classifying routing protocols, [171-](#page-201-0)[174](#page-204-0) classless EIGRP, [240](#page--1-0) Classless Inter-Domain Routing (CIDR), [74,](#page-104-0) [109,](#page-139-0) [176](#page-206-0)** classless network addressing, [114-](#page-144-0)[116](#page-146-0) *static routing, [117-](#page-147-0)[119](#page-149-0)* **classless routing protocols, [171,](#page-201-0) [177-](#page-207-0)[178,](#page-208-0) [184](#page-214-0) clear ip ospf process command, [478](#page--1-0) clear ip ospf [ process-id ] process command, [505](#page--1-0) clear ipv6 ospf process command, [449](#page--1-0) clear ipv6 ospf [ process-id ] process command, [517](#page--1-0) CLM (Cisco License Manager), [675](#page--1-0) clock rate command, [24](#page-54-0) Coltun, Rob, [395](#page--1-0) commands** access-class, [611, 647](#page--1-0) access-list, [597](#page--1-0) area area-id authentication message-digest, [496](#page--1-0) auto-cost reference-bandwidth, [427](#page--1-0)

auto-cost reference-bandwidth 1000 router, [429](#page--1-0) auto-summary, [339, 343,](#page--1-0) [347, 384, 387](#page--1-0) bandwidth, [357, 433-434](#page--1-0) boot system, [670-672, 686](#page--1-0) clear ip ospf process, [478](#page--1-0) clear ip ospf [ process-id ] process, [505](#page--1-0) clear ipv6 ospf process, [449](#page--1-0) clear ipv6 ospf [ process-id ] process, [517](#page--1-0) clock rate, [24](#page-54-0) copy, [670](#page--1-0) debug, [305,](#page--1-0) [308](#page--1-0) debug eigrp fsm, [303-306](#page--1-0) default-information originate, [195](#page-225-0) eigrp router-id, [261-262, 316-317](#page--1-0) end, [605](#page--1-0) history, [36-](#page-66-0)[38](#page-68-0) interface, [445, 597](#page--1-0) ip access-class, [641](#page--1-0) ip access-group, [596-597, 647](#page--1-0) ip access-group 1 out, [598](#page--1-0) ip access-list, [600](#page--1-0) ip access-list extended, [600](#page--1-0) ip access-lists standard, [605](#page--1-0) ip access-list standard, [600, 647](#page--1-0) ip bandwidth-percent eigrp, [357,](#page--1-0) [387](#page--1-0) ip mtu size, [511](#page--1-0) ip ospf cost, [434](#page--1-0) ip ospf database, [555](#page--1-0) ip ospf message-digest-key, [496](#page--1-0) ip ospf message-digest-key key md5 password, [496](#page--1-0) ip route, [82-](#page-112-0)[85](#page-115-0) ipv6 access-list, [640, 647](#page--1-0) ipv6 address, [315, 445](#page--1-0)

ipv6 bandwidth-percent eigrp, [387](#page--1-0) ipv6 eigrp, [327](#page--1-0) ipv6 eigrp interface, [318-319](#page--1-0) ipv6 ospf [10](#page-40-0) area 0 command, [451](#page--1-0) ipv6 ospf area, [444](#page--1-0) ipv6 ospf authentication ipsec spi, [496](#page--1-0) ipv6 route, [96-](#page-126-0)[97](#page-127-0) ipv6 router eigrp, [327](#page--1-0) ipv6 router ospf process-id, [450](#page--1-0) ipv6 traffic-filter, [641](#page--1-0) ipv6 unicast-routing, [97,](#page-127-0) [197,](#page-227-0) [316](#page--1-0) license accept end user agreement, [680,](#page--1-0) [687](#page--1-0) license install, [682-683](#page--1-0) license save, [682](#page--1-0) maximum-paths, [362, 387](#page--1-0) network, [264-266,](#page--1-0) [327,](#page--1-0) [376,](#page--1-0) [379,](#page--1-0) [420-422,](#page--1-0) [450,](#page--1-0) [455, 474, 501,](#page--1-0) [509,](#page--1-0) [513, 518](#page--1-0) network network-address, [188](#page-218-0) no [10,](#page-218-0) [605](#page--1-0) no access-list, [595-597, 604,](#page--1-0) [647](#page--1-0) no auto-summary, [384](#page--1-0) no bandwidth, [285,](#page--1-0) [433](#page--1-0) no ip access-group, [647](#page--1-0) no ipv6 access-list, [641](#page--1-0) no ipv6 ospf dead-interval, [488](#page--1-0) no ipv6 ospf hello-interval, [488](#page--1-0) no ipv6 traffic-filter command, [641](#page--1-0) no passive-interface, [195,](#page-225-0) [424, 510](#page--1-0) no router rip, [187](#page-217-0) no shutdown, [29,](#page-59-0) [317](#page--1-0) OSPFv3 troubleshooting, [514-517](#page--1-0) passive-interface, [194,](#page-224-0) [268-269, 319, 378-380,](#page--1-0) [423](#page--1-0) passive-interface default, [195,](#page-225-0) [424](#page--1-0) ping, [34,](#page-64-0) [91](#page-121-0)

redistribute static, [354-356, 387](#page--1-0) reload, [677, 681-683](#page--1-0) remark, [602](#page--1-0) router, [259-260](#page--1-0) router eigrp, [257, 260,](#page--1-0) [263, 327](#page--1-0) router eigrp as-number, [375](#page--1-0) router ospf process-id, [455](#page--1-0) show, [12,](#page-42-0) [29](#page-59-0) *filtering output, [34-](#page-64-0)[36](#page-66-0)* show access-list, [595,](#page--1-0) [607-610, 623,](#page--1-0) [644,](#page--1-0) [647](#page--1-0) show access-lists [1,](#page-31-0) [604](#page--1-0) show cdp neighbors, [146](#page-176-0) show flash, [664-686](#page--1-0) show flash0, [670, 682](#page--1-0) show interface, [31,](#page-61-0) [283-285, 286](#page--1-0) show ip eigrp interfaces, [376](#page--1-0) show ip eigrp neighbors, [270-271, 327,](#page--1-0)  [369-371, 380,](#page--1-0) [388](#page--1-0) show ip eigrp topology, [298,](#page--1-0) [304](#page--1-0) show ip eigrp topology all-links, [301, 342](#page--1-0) show ip interface, [31,](#page-61-0) [606, 623,](#page--1-0) [647](#page--1-0) show ip interface brief, [29,](#page-59-0) [30,](#page-60-0) [271, 374, 505](#page--1-0) show ip interface g0/0, [622](#page--1-0) show ip ospf, [437-438, 503](#page--1-0) show ip ospf database, [397,](#page--1-0) [555](#page--1-0) show ip ospf interface, [438,](#page--1-0) [470, 485,](#page--1-0) [503-505, 509](#page--1-0) show ip ospf interface brief, [438,](#page--1-0) [553](#page--1-0) show ip ospf interface s0/0/0, [430](#page--1-0) show ip ospf interface serial 0/0[/1,](#page-31-0) [438](#page--1-0) show ip ospf neighbor, [397,](#page--1-0) [435-436,](#page--1-0) [456,](#page--1-0) [472,](#page--1-0) [486, 502,](#page--1-0) [505](#page--1-0) show ip protocols, [191-](#page-221-0)[194,](#page-224-0) [233,](#page-263-0) [263, 269,](#page--1-0)  [272-273, 282,](#page--1-0) [338-347,](#page--1-0) [354,](#page--1-0) [361, 371,](#page--1-0) [375,](#page--1-0)  [378,](#page--1-0) [381-383, 387-388, 423,](#page--1-0) [436-437, 456,](#page--1-0)  [502,](#page--1-0) [509,](#page--1-0) [553](#page--1-0)

show ip route, [29-](#page-59-0)[31,](#page-61-0) [49,](#page-79-0) [58,](#page-88-0) [273-276, 300,](#page--1-0) [371,](#page--1-0) [388, 397,](#page--1-0) [554](#page--1-0) show ip route | begin Gateway, [148](#page-178-0) show ip route ospf, [505-506, 554](#page--1-0) show ip route static, [92-](#page-122-0)[94](#page-124-0) show ipv6 eigrp neighbors, [320-321, 369](#page--1-0) show ipv6 interface, [33,](#page-63-0) [644](#page--1-0) show ipv6 interface brief, [32,](#page-62-0) [316, 321,](#page--1-0) [444,](#page--1-0) [638](#page--1-0) show ipv6 interface gigabitethernet 0/0, [32](#page-62-0) show ipv6 ospf, [516](#page--1-0) show ipv6 ospf interface, [453,](#page--1-0) [489,](#page--1-0) [515](#page--1-0) show ipv6 ospf interface brief, [451](#page--1-0) show ipv6 ospf neighbor, [451-452,](#page--1-0) [489, 515](#page--1-0) show ipv6 protocols, [233,](#page-263-0) [319-321, 450-453,](#page--1-0) [514](#page--1-0) show ipv6 route, [64,](#page-94-0) [228,](#page-258-0) [356,](#page--1-0) [484](#page--1-0) show ipv6 route ospf, [453-454, 517](#page--1-0) show license, [679-681,](#page--1-0) [687](#page--1-0) show license feature, [674](#page--1-0) show license udi, [676,](#page--1-0) [687](#page--1-0) show running-config, [377-378,](#page--1-0) [595, 603-604,](#page--1-0) [609, 644, 647](#page--1-0) show running-config interface, [29-](#page-59-0)[31](#page-61-0) show version, [670, 678,](#page--1-0) [687](#page--1-0) shutdown, [305-306](#page--1-0) terminal length number, [34](#page-64-0) traceroute, [91](#page-121-0) tracert, [12](#page-42-0) troubleshooting EIGRP, [370-372](#page--1-0) troubleshooting OSPF, [502-505](#page--1-0) **commenting, standard IPv4 ACLs, [601-603](#page--1-0) composite metrics, EIGRP, [281-282](#page--1-0)**

**configuration** EIGRP (Enhanced Interior Gateway Routing Protocol) *auto-summarization, [338-340](#page--1-0) for IPv4, [255-270](#page--1-0) for IPv6, [308-319](#page--1-0) IPv6, [368](#page--1-0) MD5 authentication, [365-366](#page--1-0) summary routes, [349-350](#page--1-0)* extended IPv4 ACLs, [616-625](#page--1-0) floating static routes, [140](#page-170-0) interarea route summarization, [550-552](#page--1-0) IPv4 default routes, [93-](#page-123-0)[94](#page-124-0) IPv4 static routes, [82-](#page-112-0)[93](#page-123-0) IPv6 ACLs, [637-645](#page--1-0) IPv6 static routes, [96-](#page-126-0)[105](#page-135-0) multiarea OSPF, [541-545](#page--1-0) OSPF MP5 authentication, [496-497](#page--1-0) OSPFv3, [439-451](#page--1-0) *enabling on interfaces, [450-451](#page--1-0) link-local addresses, [444-446](#page--1-0) network topology, [443-444](#page--1-0) router ID, [446-450](#page--1-0)* RIP (Routing Information Protocol), [186-](#page-216-0)[188](#page-218-0) routers, [22-](#page-52-0)[23](#page-53-0) *initial, [4-](#page-34-0)[12](#page-42-0) passive interface, [193-](#page-223-0)[195](#page-225-0)* single-area OSPF, advanced, [462-480](#page--1-0) single-area OSPFv2, [414-424](#page--1-0) standard IPv4 ACLs, [591-603](#page--1-0) static routes *default IPv6, [106](#page-136-0) IPv4 summary, [128-](#page-158-0)[133](#page-163-0) IPv6, [96-](#page-126-0)[106](#page-136-0) IPv6 summary, [133-](#page-163-0)[138](#page-168-0)*

**connections** consoles, requirements, [20](#page-50-0) network devices, [13-](#page-43-0)[22](#page-52-0) **connectivity** networks *filtering show command output, [34-](#page-64-0)[36](#page-66-0) verify interface settings, [29-](#page-59-0)[31](#page-61-0) verify IPv6 interface settings, [31-](#page-61-0)[34](#page-64-0)* solving problems, [147-](#page-177-0)[149](#page-179-0) **console** access, [19-](#page-49-0)[20](#page-50-0) connection requirements, [20](#page-50-0) **convergence** dynamic routing protocols, [170](#page-200-0) EIGRP, [280](#page--1-0) **copy command, [670](#page--1-0) copying Cisco IOS images, [669-670](#page--1-0) cost metric, OSPF (Open Shortest Path First), [425-434](#page--1-0)** manually setting, [434](#page--1-0) **criteria statements, standard IPv4 ACLs, entering, [591](#page--1-0)**

## **D**

**data storage, routers, [6](#page-36-0) data structures, dynamic routing protocols, [159](#page-189-0) Database Description (DBD) packets, OSPF messages, [403](#page--1-0) databases** link-state, building, [210-](#page-240-0)[211](#page-241-0) LSDB (large link-state database), [528](#page--1-0) OSPF (Open Shortest Path First), synchronizing, [411-413](#page--1-0)

**DBD (Database Description) packets, OSPF messages, [403](#page--1-0) Dead interval (OSPF), [485](#page--1-0)** modifying, [486-489](#page--1-0) **debug command, [305, 308](#page--1-0) debug eigrp fsm command, [303-306](#page--1-0) decision process, ACLs (access control lists), [628-629](#page--1-0) default DR/BDR election process, [474-476](#page--1-0) default gateways, [3,](#page-33-0) [14-](#page-44-0)[15](#page-45-0) default-information originate command, [195](#page-225-0) default OSPF interface bandwidth, [430-433](#page--1-0) default route propagation, [195-](#page-225-0)[196](#page-226-0)** EIGRP, [353-354](#page--1-0) *IPv6, [355-356](#page--1-0) verification, [355-357](#page--1-0)* OSPF, [480-485](#page--1-0) **default routes, [221](#page-251-0)** static routing, [79-](#page-109-0)[80](#page-110-0) *configuring, [93-](#page-123-0)[94](#page-124-0) verifying, [94-](#page-124-0)[95](#page-125-0)* troubleshooting, [144-](#page-174-0)[146](#page-176-0) **delay metrics, EIGRP (Enhanced Interior Gateway), [286](#page--1-0) denial-of-service (DoS) attacks, [490](#page--1-0) Designated Routers (DRs).** *See* **DRs (Designated Routers) destination network information (directly connected entries), [218](#page-248-0) destination network information (remote IPv6 network entries), [231](#page-261-0) destination network information (remote network entries), [218](#page-248-0)**

**devices** connecting to networks, [13-](#page-43-0)[22](#page-52-0) LEDs, [18-](#page-48-0)[19](#page-49-0) **Diffusing Update Algorithm (DUAL).** *See*  **DUAL (Diffusing Update Algorithm) diagrams, topologies, [16](#page-46-0) Dijkstra, Edsger Wybe, [200-](#page-230-0)[201,](#page-231-0) [394](#page--1-0) DijkstraDs algorithm.** *See* **SPF (shortest path first) directly connected IPv4 route entries, routing tables, [217-](#page-247-0)[218](#page-248-0) directly connected IPv6 route entries, routing tables, [228-](#page-258-0)[229](#page-259-0) directly connected network information (IPv6 directly connected entries), [229](#page-259-0) directly connected networks, [43](#page-73-0) directly connected routes, [47,](#page-77-0) [51-](#page-81-0)[56](#page-86-0) directly connected static IPv6 routes, configuring, [102-](#page-132-0)[103](#page-133-0) discontinuous networks, [177](#page-207-0) distance vector dynamic routing, [181-](#page-211-0)[183](#page-213-0)** algorithms, [182-](#page-212-0)[183](#page-213-0) technologies, [181-](#page-211-0)[182](#page-212-0) **distance vector routing protocols, [173-](#page-203-0)[174](#page-204-0)** EGRP (Exterior Gateway Routing Protocol), [184-](#page-214-0)[186](#page-216-0) RIP (Routing Information Protocol), [183-](#page-213-0)[196](#page-226-0) *configuring, [186-](#page-216-0)[188](#page-218-0)* RIPng, [196-](#page-226-0)[200](#page-230-0) **DMVPN (Dynamic Multipoint Virtual Private Network), [240](#page--1-0) documenting network addressing, [15-](#page-45-0)[16](#page-46-0) DoS (denial-of-service) attacks, [490](#page--1-0) Down state, OSPF, [406](#page--1-0) DROTHERs, [410](#page--1-0)**

**DRs (Designated Routers), [406, 462](#page--1-0)** OSPF, [408-411, 467-468](#page--1-0) *default election process, [474-476](#page--1-0) verifying adjacencies, [472-473](#page--1-0) verifying roles, [469-471](#page--1-0)* **DUAL (Diffusing Update Algorithm), [241, 326](#page--1-0)** EIGRP, [290-296](#page--1-0) *convergence, [302-308](#page--1-0) FS (Feasible Successor), [304-305](#page--1-0)* FSM (Finite State Machine), [302-303](#page--1-0) **dynamically assigned IP addresses, [16](#page-46-0)[-17](#page-47-0) dynamically learned IPv4 routes, [219-](#page-249-0)[224](#page-254-0) Dynamic Host Configuration Protocol (DHCP), [16](#page-46-0) Dynamic Multipoint Virtual Private Network (DMVPN), [240](#page--1-0) dynamic routing, [75,](#page-105-0) [157](#page-187-0)[-158,](#page-188-0) [232](#page-262-0)** protocols, [61,](#page-91-0) [66,](#page-96-0) [158,](#page-188-0) [163-](#page-193-0)[166](#page-196-0) *achieving convergence, [170](#page-200-0) classifying, [171-](#page-201-0)[174](#page-204-0) distance vector protocols, [173-](#page-203-0)[174](#page-204-0) EGP (Exterior Gateway Protocol), [172](#page-202-0)[-173](#page-203-0) evolution, [158-](#page-188-0)[159](#page-189-0) IGP (Interior Gateway Protocol), [172](#page-202-0)[-173](#page-203-0) IPv4, [62-](#page-92-0)[64](#page-94-0) IPv6, [64](#page-94-0) main components, [159](#page-189-0) network discovery, [166-](#page-196-0)[168](#page-198-0) purpose, [159](#page-189-0)[-160](#page-190-0) role, [160](#page-190-0)[-161](#page-191-0) routing information exchange, [168](#page-198-0)[-169](#page-199-0)* routing tables, [215](#page-245-0) *dynamically learned IPv4 routes, [219-](#page-249-0)[224](#page-254-0) IPv4 route entries, [215-](#page-245-0)[219](#page-249-0)*

*IPv4 route lookup process, [224](#page-254-0)[-227](#page-257-0) IPv6, [227-](#page-257-0)[231](#page-261-0)* versus static, [76-](#page-106-0)[77,](#page-107-0) [161-](#page-191-0)[162](#page-192-0)

### **E**

### **editing** extended IPv4 ACLs, [623-625](#page--1-0) named standard ACLs, [605-606](#page--1-0) numbered standard ACLs, [604-605](#page--1-0) **EGP (Exterior Gateway Protocol), [171-](#page-201-0)[173,](#page-203-0) [184](#page-214-0)[-186,](#page-216-0) [232](#page-262-0) EIGRP (Exterior Gateway Routing Protocol), [45,](#page-75-0) [159,](#page-189-0) [184](#page-214-0)[-186,](#page-216-0) [240, 277, 326, 333-334,](#page--1-0) [386-388](#page--1-0)** authentication, [244-245, 364-368](#page--1-0) *configuring, [365-368](#page--1-0) verifying, [369-370](#page--1-0)* autonomous system numbers, [257-259](#page--1-0) auto-summarization, [335](#page--1-0) *configuring, [338-340](#page--1-0) network topology, [335-338](#page--1-0) verifying, [340-347](#page--1-0)* bandwidth utilization, [357-359](#page--1-0) basic features, [240-242](#page--1-0) bounded triggered updates, [185](#page-215-0) bounded updates, [242](#page--1-0) characteristics, [240-245](#page--1-0) classless, [240](#page--1-0) configuring for IPv4, [255-270](#page--1-0) configuring for IPv6, [308-319](#page--1-0) convergence, [280](#page--1-0) default route propagation, [353-354](#page--1-0) *IPv6, [355-356](#page--1-0) verification, [355-357](#page--1-0)*

DUAL (Diffusing Update Algorithm), [241,](#page--1-0) [290-296](#page--1-0) *convergence, [302-308](#page--1-0) FS (Feasible Successor), [304-305](#page--1-0)* Hello intervals, [359-360](#page--1-0) hello keepalive mechanisms, [185](#page-215-0) Hold times, [359-360](#page--1-0) initial route discover, [277-280](#page--1-0) IPv6 network topology, [312-313](#page--1-0) load balancing, [242,](#page--1-0) [361-364](#page--1-0) manual summarization, [347-353](#page--1-0) *configuring, [349-350](#page--1-0) verifying, [351](#page--1-0)* messages *encapsulating, [251](#page--1-0) Hold Time, [253](#page--1-0) packet headers, [252-255](#page--1-0) TLV (type, length, value), [251-255](#page--1-0)* metrics, [280](#page--1-0) *bandwidth, [284-286](#page--1-0) calculating, [287-290](#page--1-0) composite, [281-282](#page--1-0) delay, [286](#page--1-0) interface values, [283](#page--1-0)* neighbor adjacencies, [241](#page--1-0) neighbor adjacency, [277-278](#page--1-0) network topology, [255-256](#page--1-0) no shutdown command, [317](#page--1-0) packets *Acknowledgement, [246,](#page--1-0) [249](#page--1-0) Hello, [245-247](#page--1-0) Query, [246, 249-250](#page--1-0) Reply, [246, 250-251](#page--1-0) Update, [246-248](#page--1-0)*

partial updates, [242](#page--1-0) passive interface, [268-269](#page--1-0) *verifying, [269-270](#page--1-0)* PDMs (protocol-dependent modules), [186,](#page-216-0) [242-243](#page--1-0) router ID, [261-263](#page--1-0) RTP (Reliable Transport Protocol), [243-244](#page--1-0) topology table, [278-279](#page--1-0) topology tables, [278-279, 297-302](#page--1-0) troubleshooting, [370-374](#page--1-0) *basic commands, [370-372](#page--1-0) interfaces, [376-378](#page--1-0) Layer 3 connectivity, [374-375](#page--1-0) neighbors, [374-378](#page--1-0) parameters, [375](#page--1-0) routing tables, [378-385](#page--1-0)* verifying, [263-264](#page--1-0) *IPv4, [270-277](#page--1-0) IPv6, [319-325](#page--1-0)* **eigrp router-id command, [261-262, 316-317](#page--1-0) EM (extended maintenance) release, IOS, [660-661](#page--1-0) empty routing tables, [51](#page-81-0) encapsulation** EIGRP messages, [251](#page--1-0) OSPF messages, [402](#page--1-0) packets, [39](#page-69-0) **end command, [605](#page--1-0) End User License Agreement (EULA), [675](#page--1-0) Enhanced Interior Gateway Routing Protocol (EIGRP).** *See* **EIGRP (Enhanced Interior Gateway Routing Protocol) equal cost load balancing, [45](#page-75-0)** EIGRP, [242,](#page--1-0) [361-364](#page--1-0) **EULA (End User License Agreement), [675](#page--1-0)**

**Evaluation RTU (Right-to-Use) licenses, activating, [680-681](#page--1-0) event-driven updates, [213](#page-243-0) Exchange state, OSPF, [406](#page--1-0) ExStart state, OSPF, [406](#page--1-0) extended ACLs, [576, 587](#page--1-0)** placing, [589-591](#page--1-0) **extended IPv4 ACLs** applying to interfaces, [618-619](#page--1-0) configuring, [616-625](#page--1-0) creating named, [621-622](#page--1-0) editing, [623-624](#page--1-0) filtering traffic, [620-621](#page--1-0) testing packets, [614-615](#page--1-0) verifying, [622-623](#page--1-0) **extended maintenance (EM) release, IOS, [660-661](#page--1-0) Exterior Gateway Protocol (EGP), [171-](#page-201-0)[173,](#page-203-0)  [184-](#page-214-0)[186,](#page-216-0) [232](#page-262-0) external route summarization, multiarea OSPF, [546-547](#page--1-0)**

## **F**

**fast switching packet-forwarding mechanism, [10](#page-40-0) FC (feasibility condition), [295, 327](#page--1-0) FD (feasible distance), [294, 327](#page--1-0) feasibility condition (FC), [295, 327](#page--1-0) feasibility successors (FSs), [295](#page--1-0) feasible distance (FD), [294, 327](#page--1-0) feasible successor (FS), [327](#page--1-0)** DUAL, [304-305](#page--1-0) **Feature Navigator (Cisco), [659](#page--1-0)**

**Ferguson, Dennis, [395](#page--1-0) FIB (Forwarding Information Base), [11,](#page-41-0) [87](#page-117-0) filtering** packets, [572-573](#page--1-0) traffic, extended IPv4 ACLs, [620-621](#page--1-0) **filtering show command output, [34-](#page-64-0)[36](#page-66-0) Finite State Machine (FSM), [302-303](#page--1-0) fixed-length subnet masking (FLSM), [119-](#page-149-0)[121](#page-151-0) Flash, [6](#page-36-0) floating static routes, [138-](#page-168-0)[139](#page-169-0)** configuring, [140](#page-170-0) static routing, [81](#page-111-0) testing, [141-](#page-171-0)[142](#page-172-0) **flooding** LSAs (link-state advertisements), [410](#page--1-0) LSPs (link-state packets), [209-](#page-239-0)[210](#page-240-0) **FLSM (fixed-length subnet masking), [119-](#page-149-0)[121](#page-151-0) forwarding database (OSPF), [397](#page--1-0) Forwarding Information Base (FIB), [11,](#page-41-0) [87](#page-117-0) FS (Feasible Successor), [327](#page--1-0)** DUAL, [304-305](#page--1-0) **FSM (Finite State Machine), [302-303](#page--1-0) FSs (feasibility successors), [295](#page--1-0) FULL/BDR routers, [472](#page--1-0) FULL/DROTHER DR/BDR routers, [472](#page--1-0) FULL/DR routers, [472](#page--1-0) Full state, OSPF, [406](#page--1-0) fully specified static IPv6 routes, configuring, [104-](#page-134-0)[105](#page-135-0) fully specified static routes, configuring, [89-](#page-119-0)[91](#page-121-0)**

## **G**

**Gateway of Last Resort, [43](#page-73-0) gateways, [15](#page-45-0)** default, [14](#page-44-0) **global unicast addresses, [443](#page--1-0)**

# **H**

**headers, EIGRP messages, [252-255](#page--1-0) Hello intervals** EIGRP, [359-360](#page--1-0) OSPF, [485-486](#page--1-0) *modifying, [486-489](#page--1-0)* **hello keepalive mechanisms, EIGRP, [185](#page-215-0) Hello packets** EIGRP, [245-247](#page--1-0) OSPF messages, [402-404](#page--1-0) *intervals, [404-405](#page--1-0)* **High-Speed WAN Interface Card (HWIC), [24](#page-54-0) history, commands, [36-](#page-66-0)[38](#page-68-0) Hold Time, EIRGP messages, [253, 359-360](#page--1-0) Home Office devices, network connections, [13](#page-43-0) hops, forwarding to, [40-](#page-70-0)[41](#page-71-0) hosts, enabling IP (Internet Protocol) on, [16-](#page-46-0)[17](#page-47-0) HTTPS (HyperText Transfer Protocol Secure), [19](#page-49-0) HWIC (High-Speed WAN Interface Card), [24](#page-54-0) hybrid routing protocol, [242](#page--1-0) HyperText Transfer Protocol Secure (HTTPS), [19](#page-49-0)**

## **I-J**

**IANA (Internet Assigned Numbers Authority), [257](#page--1-0) IGP (Interior Gateway Protocol), [171-](#page-201-0)[173,](#page-203-0) [232,](#page-262-0)  [395](#page--1-0) IGRP (Interior Gateway Routing Protocol), [159,](#page-189-0)  [326](#page--1-0) images (Cisco IOS)** boot system, [670-672](#page--1-0) copying, [669-670](#page--1-0) image backups, [667-669](#page--1-0) managing, [667-672](#page--1-0) TFTP servers as backup, [667](#page--1-0) TFTP servers to upgrade, [671](#page--1-0) **inbound ACLs, [574](#page--1-0)** logic, [625-626](#page--1-0) **initial configuration, routers, [4-](#page-34-0)[12](#page-42-0) initial route discovery, EIGRP, [277-280](#page--1-0) Init state, OSPF, [406-408](#page--1-0) installation, Cisco IOS licensing, [677-678](#page--1-0) Integrated Services Routers (ISR), [666](#page--1-0) interarea route summarization, multiarea OSPF, [546-548](#page--1-0) interface command, [445, 597](#page--1-0) interfaces** applying *extended IPv4 ACLs, [618-619](#page--1-0) IPv6 ACLs to, [641](#page--1-0)* **EIGRP** *troubleshooting, [376-378](#page--1-0) values, [283](#page--1-0)* enabling OSPFv3 on, [450-451](#page--1-0) loopback, [28](#page-58-0)

#### **OSPF**

*fine-tuning, [485-489](#page--1-0) verifying settings, [438](#page--1-0)* OSPFv3, verifying, [453](#page--1-0) passive, single-area OSPF, [422-424](#page--1-0) routers, configuring, [24-](#page-54-0)[29](#page-59-0) standard IPv4 ACLs, applying to, [596-599](#page--1-0) **Interior Gateway Protocol (IGP), [171-](#page-201-0)[173,](#page-203-0) [232,](#page-262-0) [395](#page--1-0) Interior Gateway Routing Protocol (IGRP), [159,](#page-189-0) [326](#page--1-0) Intermediate System-to-Intermediate System (IS-IS), [159,](#page-189-0) [395](#page--1-0) internal OSPF routers, [532](#page--1-0) Internet Assigned Numbers Authority (IANA), [257](#page--1-0) intervals** EIGRP, Hello, [359-360](#page--1-0) **OSPF** *Dead, [485](#page--1-0) Hello, [485-486](#page--1-0) modifying, [486-489](#page--1-0)* **IOS (Internetwork Operating System), [654](#page--1-0)** EM (extended maintenance) release, [660-661](#page--1-0) licensing, [672](#page--1-0) *backing up, [682](#page--1-0) Evaluation RTU license, [680-681](#page--1-0) installing, [677-678](#page--1-0) obtaining, [675-677](#page--1-0) process, [674](#page--1-0) purchasing, [675](#page--1-0) technology package, [673-674](#page--1-0) uninstalling, [682-684](#page--1-0) verification, [678-680](#page--1-0)*

managing images, [667-672](#page--1-0) *backups, [667-669](#page--1-0) boot system, [670-672](#page--1-0) copying, [669-670](#page--1-0) TFTP servers as backup, [667](#page--1-0) TFTP servers to upgrade, [671](#page--1-0)* managing system files *naming conventions, [654-666](#page--1-0)* release families, [655-656](#page--1-0) standard maintenance release, [660-662](#page--1-0) system image filenames, [663-666](#page--1-0) system image packaging, [658-663](#page--1-0) trains, [655-656](#page--1-0) *mainline, [655-662](#page--1-0) technology, [655-662](#page--1-0)* **IP (Internet Protocol)** enabling on hosts, [16-](#page-46-0)[17](#page-47-0) switches, enabling on, [20-](#page-50-0)[22](#page-52-0) **ip access-class command, [641](#page--1-0) ip access-group 1 out command, [598](#page--1-0) ip access-group command, [596-597,](#page--1-0) [647](#page--1-0) ip access-list command, [600](#page--1-0) ip access-list extended command, [600](#page--1-0) ip access-list standard command, [600, 647](#page--1-0) ip access-lists standard command, [605](#page--1-0) IP addresses, [14](#page-44-0)** statically and dynamically assigned, [16-](#page-46-0)[17](#page-47-0) **ip bandwidth-percent eigrp command, [357,](#page--1-0) [387](#page--1-0) ip mtu size command, [511](#page--1-0) ip ospf cost command, [434](#page--1-0) ip ospf database command, [555](#page--1-0) ip ospf message-digest-key command, [496](#page--1-0) ip ospf message-digest-key key md5 password command, [496](#page--1-0)**

**IP packets, [3](#page-33-0) ip route command, [82-](#page-112-0)[85](#page-115-0) IPv4 EIGRP** *configuring for, [255-270](#page--1-0) verifying with, [270-277](#page--1-0)* loopback interfaces, configuring, [28-](#page-58-0)[29](#page-59-0) router interfaces, configuring, [24-](#page-54-0)[25](#page-55-0) routing protocols, [62-](#page-92-0)[64](#page-94-0) static routes, [59-](#page-89-0)[61](#page-91-0) **IPv4 ACLs** extended, [576, 614](#page--1-0) *applying to interfaces, [618-619](#page--1-0) configuring, [616-625](#page--1-0) creating named, [621-622](#page--1-0) editing, [623-625](#page--1-0) filtering traffic, [620-621](#page--1-0) testing packets, [614-615](#page--1-0) verifying, [622-623](#page--1-0)* guidelines for creation, [584-586](#page--1-0) guidelines for placement, [587-591](#page--1-0) interface *configuring routers, [24-](#page-54-0)[25,](#page-55-0) [28-](#page-58-0)[29](#page-59-0) loopback, [28-](#page-58-0)[29](#page-59-0)* numbering and naming, [576-577](#page--1-0) processing packets with, [625-627](#page--1-0) standard, [575, 591](#page--1-0) *applying to interfaces, [596-599](#page--1-0) commenting, [601-603](#page--1-0) configuring, [591-603](#page--1-0) creating named, [600-601](#page--1-0) editing named, [605-606](#page--1-0) editing numbered, [604-605](#page--1-0) entering criteria statements, [591](#page--1-0)*

*internal logic, [595-596](#page--1-0) logic, [592](#page--1-0) modifying, [603-611](#page--1-0) placing, [588-589](#page--1-0) securing VTY ports, [611-614](#page--1-0) sequence numbers, [608-610](#page--1-0) statistics, [607](#page--1-0) verifying, [606-607](#page--1-0) versus extended, [575](#page--1-0)* static summary routes, configuring, [128-](#page-158-0)[133](#page-163-0) troubleshooting, [625-629](#page--1-0) *common errors, [629-635](#page--1-0)* wildcard masks, [577-584](#page--1-0) *calculating, [581-582](#page--1-0) IPv4 subnets, [579-580](#page--1-0) keywords, [582-584](#page--1-0) matching ranges, [580](#page--1-0)*

#### **IPv6**

ACLs *applying to interfaces, [641](#page--1-0) configuring, [637-645](#page--1-0) creating, [635-637](#page--1-0) verifying, [643-645](#page--1-0)* directly connected routes, [53-](#page-83-0)[56](#page-86-0) **EIGRP** *configuring for, [308-319](#page--1-0) configuring for authentication, [368](#page--1-0) verifying for, [319-325](#page--1-0)* interface, configuring routers, [25-](#page-55-0)[28](#page-58-0) router interfaces, configuring, [25-](#page-55-0)[28](#page-58-0) routing protocols, [64](#page-94-0) static routes *configuring, [96-](#page-126-0)[106](#page-136-0) configuring default, [106](#page-136-0) configuring summary, [133-](#page-163-0)[138](#page-168-0)*

*verifying, [105-](#page-135-0)[106](#page-136-0) verifying default, [108-](#page-138-0)[109](#page-139-0)* **ipv6 access-list command, [640, 647](#page--1-0) ipv6 address command, [315,](#page--1-0) [445](#page--1-0) ipv6 bandwidth-percent eigrp command, [387](#page--1-0) ipv6 eigrp command, [327](#page--1-0) ipv6 eigrp interface command, [318-319](#page--1-0) ipv6 ospf 10 area 0 command, [451](#page--1-0) ipv6 ospf area command, [444](#page--1-0) ipv6 ospf authentication ipsec spi command, [496](#page--1-0) ipv6 route command, [96-](#page-126-0)[97](#page-127-0) ipv6 router eigrp command, [327](#page--1-0) ipv6 router ospf process-id command, [450](#page--1-0) ipv6 traffic-filter command, [641](#page--1-0) ipv6 unicast-routing command, [97,](#page-127-0) [197,](#page-227-0) [316](#page--1-0) IS-IS (Intermediate System-to-Intermediate System), [159,](#page-189-0) [395](#page--1-0) ISR (Integrated Services Routers), [666](#page--1-0)**

# **K-L**

**keywords, wildcard masks, [582-584](#page--1-0)**

**LANs (local-area networks), [8](#page-38-0) large link-state database (LSDB), [397, 528](#page--1-0) large routing table, [528](#page--1-0) Layer [3](#page-33-0) connectivity, EIGRP, troubleshooting, [374-375](#page--1-0) LEDs, [18-](#page-48-0)[19](#page-49-0) level 1 parent routes, routing tables, [221-](#page-251-0)[222](#page-252-0) level 1 routes, routing tables, [220-](#page-250-0)[221](#page-251-0) level 2 child routes, routing tables, [222-](#page-252-0)[224](#page-254-0)**

**license accept end user agreement command, [680,](#page--1-0) [687](#page--1-0) license install command, [682-683](#page--1-0) license save command, [682](#page--1-0) licensing (IOS), [672](#page--1-0)** backing up, [682](#page--1-0) Evaluation RTU license, [680-681](#page--1-0) installing, [677-678](#page--1-0) obtaining, [675-677](#page--1-0) process, [674](#page--1-0) purchasing, [675](#page--1-0) technology package, [673-674](#page--1-0) uninstalling, [682-684](#page--1-0) verification, [678-680](#page--1-0) **link-local addresses, OSPF, [444-446](#page--1-0) Link-State Acknowledgement (LSAck) packets, OSPF messages, [403](#page--1-0) link-state advertisements (LSAs).** *See* **LSAs (link-state advertisements) link-state databases, building, [210-](#page-240-0)[211](#page-241-0) link-state dynamic routing, [200-](#page-230-0)[213](#page-243-0) link-state operation, OSPF, [398](#page--1-0) link-state packets (LSPs)** building, [208](#page-238-0) flooding, [209-](#page-239-0)[210](#page-240-0) **Link-State Request (LSR) packets, OSPF messages, [403](#page--1-0) link-state routing protocols, [174-](#page-204-0)[175,](#page-205-0) [213-](#page-243-0)[215](#page-245-0) link-state updates (LSUs), [203-](#page-233-0)[208](#page-238-0)** OSPF messages, [403-406](#page--1-0) **load balancing** EIGRP, [242, 361-364](#page--1-0) equal cost, [361](#page--1-0) routing packets, [45](#page-75-0)

**Loading state, OSPF, [406](#page--1-0) local-area networks (LANs), [8](#page-38-0) local-link addresses, configuring IPv6, [314-316](#page--1-0) logic** ACLs (access control lists), [627-628](#page--1-0) *inbound, [625-626](#page--1-0) outbound, [626](#page--1-0)* standard IPv4 ACLs, [592](#page--1-0) *internal, [595-596](#page--1-0)* **loopback addresses, [261](#page--1-0)** EIGRP router IDs, [263](#page--1-0) **loopback interfaces, [28](#page-58-0)** IPv4, configuring, [28-](#page-58-0)[29](#page-59-0) **LSAck (Link-State Acknowledgement) packets, OSPF messages, [403](#page--1-0) LSAs (link-state advertisements), [398, 405](#page--1-0)** extensive flooding, [465](#page--1-0) flooding, [410](#page--1-0) multiarea OSPF, [534](#page--1-0) *operations, [536-539](#page--1-0) type 1 router LSA, [535-536](#page--1-0) type 2 network LSAs, [536](#page--1-0) type 3 summary LSAs, [536-537](#page--1-0) type 4 summary LSAs, [537-538](#page--1-0) type 5 external LSAs, [538-539](#page--1-0)* **LSDB (large link-state database), [397, 528](#page--1-0) LSPs (link-state packets)** building, [208](#page-238-0) flooding, [209-](#page-239-0)[210](#page-240-0) **LSR (Link-State Request) packets, OSPF messages, [403](#page--1-0) LSUs (link-state updates), [203-](#page-233-0)[208](#page-238-0)** OSPF messages, [403-406](#page--1-0)

## **M**

**MAC (Media Access Control) addresses, [15](#page-45-0) mainline trains (IOS), [655-662](#page--1-0) managing IOS system files, naming conventions, [654-666](#page--1-0) manual summarization, EIGRP, [347-353](#page--1-0)** configuring, [349-350](#page--1-0) verifying, [351](#page--1-0) **maximum-paths command, [362, 387](#page--1-0) MD5 (Message Digest 5) algorithm, [364-366](#page--1-0) Media Access Control (MAC) addresses, [15](#page-45-0) memory, routers, [6](#page-36-0) Message Digest 5 (MD5) algorithm, [364-366](#page--1-0) messages** dynamic routing protocols, [160](#page-190-0) **EIGRP** *encapsulating, [251](#page--1-0) packet headers, [252-255](#page--1-0)* OSPF, [401](#page--1-0) *encapsulating, [402](#page--1-0) link-state updates, [405-406](#page--1-0) packets, [402-404](#page--1-0)* routing protocol, [397](#page--1-0) **metric information (remote IPv6 network entries), [231](#page-261-0) metrics, [44,](#page-74-0) [219](#page-249-0)** EIGRP, [280](#page--1-0) *bandwidth, [284-286](#page--1-0) calculating, [287-290](#page--1-0) composite, [281-282](#page--1-0) delay, [286](#page--1-0) interface values, [283](#page--1-0)* OSPF, cost, [425-434](#page--1-0)

routing protocols, [180-](#page-210-0)[181](#page-211-0) **missing routes, troubleshooting, [144-](#page-174-0)[146](#page-176-0) modifying standard IPv4 ACLs, [603-611](#page--1-0) Moy, John, [395, 455](#page--1-0) MP5 (Message Digest [5\)](#page-35-0) authentication, OSPF, [492-496](#page--1-0)** configuring, [496-497](#page--1-0) example, [497-499](#page--1-0) verifying, [499-501](#page--1-0) **multi-access networks, [463-466](#page--1-0) multiarea OSPF, [528-530](#page--1-0)** configuring, [541-545](#page--1-0) implementing, [541-542](#page--1-0) LSAs, [534-535](#page--1-0) router types, [532-534](#page--1-0) route summarization, [545-546](#page--1-0) *calculating, [550](#page--1-0) interarea, [546-552](#page--1-0)* routing tables, [539-541](#page--1-0) two-layer area hierarchy, [530-532](#page--1-0) type 1 router LSAs, [535-536](#page--1-0) type 2 network LSAs, [536](#page--1-0) type 3 summary LSAs, [536-537](#page--1-0) type 4 summary LSAs, [537-538](#page--1-0) type 5 external LSAs, [538-539](#page--1-0) verifying, [552-559](#page--1-0) versus single-area, [399-401](#page--1-0)

## **N**

**named ACLs, editing, [605-607](#page--1-0) named extended IPv4 ACLs, creating, [621-622](#page--1-0) named standard IPv4 ACLs, creating, [600-601](#page--1-0)**

**naming ACLs, [576-577](#page--1-0) naming conventions, IOS system files, [654-666](#page--1-0) NBMA (nonbroadcast multi-access) networks, [404,](#page--1-0) [463,](#page--1-0) [536](#page--1-0) neighbor adjacencies** EIGRP, [241](#page--1-0) establishing, OSPF, [407-408](#page--1-0) **neighbor table (OSPF), [397](#page--1-0) neighbors** EIGRP *adjacency, [277-278](#page--1-0) troubleshooting, [374-378](#page--1-0)* **OSPF** *securing between routing events, [489-501](#page--1-0) troubleshooting single-area, [508-511](#page--1-0) verifying, [435-436](#page--1-0)* OSPFv3, verifying, [451-452](#page--1-0) **network addressing** classful, [109-](#page-139-0)[110](#page-140-0) *waste, [113-](#page-143-0)[114](#page-144-0)* classless, CIDR, [114-](#page-144-0)[119](#page-149-0) documenting, [15-](#page-45-0)[16](#page-46-0) **network command, [264-266, 327,](#page--1-0) [376, 379,](#page--1-0) [420-422, 450,](#page--1-0) [455,](#page--1-0) [474, 501, 509, 513, 518](#page--1-0)** wildcard mask, [266-268](#page--1-0) **network discovery, dynamic routing protocol, [166-](#page-196-0)[168](#page-198-0) network network-address command, [188](#page-218-0) networks, [3-](#page-33-0)[4.](#page-34-0)** *See also* **routing; subnets** addresses, summarizing, [133](#page-163-0) advertising, [188-](#page-218-0)[189](#page-219-0) availability, [5](#page-35-0) broadcast multiaccess, [463](#page--1-0)

connectivity, [13-](#page-43-0)[22](#page-52-0) *filtering show command output, [34-](#page-64-0)[36](#page-66-0) verify interface settings, [29-](#page-59-0)[31](#page-61-0) verify IPv6 interface settings, [31-](#page-61-0)[34](#page-64-0)* default gateways, [14-](#page-44-0)[15](#page-45-0) directly connected, [43](#page-73-0) discontinuous, [177](#page-207-0) dynamic routing, [157-](#page-187-0)[158](#page-188-0) *protocols, [158-](#page-188-0)[170](#page-200-0) versus static, [161-](#page-191-0)[162](#page-192-0)* IPv6, advertising, [196-](#page-226-0)[198](#page-228-0) multiaccess, [465-466](#page--1-0) NBMA (nonbroadcast multiaccess), [404, 463,](#page--1-0)  [536](#page--1-0) point-to-multipoint, [463](#page--1-0) point-to-point, [462](#page--1-0) reliability, [5](#page-35-0) remote, [43](#page-73-0) *reaching, [75](#page-105-0)* routers, [3-](#page-33-0)[8](#page-38-0) *data storage, [6](#page-36-0) forwarding to next hop, [40-](#page-70-0)[41](#page-71-0) packet-forwarding mechanisms, [9-](#page-39-0)[12](#page-42-0) paths, [9](#page-39-0) sending packets, [39-](#page-69-0)[40](#page-70-0) switching functions, [38-](#page-68-0)[39](#page-69-0)* routes, [220](#page-250-0) routing protocols, [171-](#page-201-0)[183](#page-213-0) scalability, [5](#page-35-0) speed, [4-](#page-34-0)[5](#page-35-0) stub, [77-](#page-107-0)[79](#page-109-0) topologies, [4](#page-34-0) *EIGRP, [255-256, 312-313, 335-338](#page--1-0) OSPF, [414, 443-444, 462-465](#page--1-0) subnets, [119-](#page-149-0)[120](#page-150-0)* type 2 network LSAs, [536](#page--1-0)

**next hop information (remote IPv6 network entries), [231](#page-261-0) next hop information (remote network entries), [219](#page-249-0) next-hop static routes, configuring, [85-](#page-115-0)[87,](#page-117-0)  [100-](#page-130-0)[102](#page-132-0) no [10](#page-132-0) command, [605](#page--1-0) no access-list command, [595-597, 604, 647](#page--1-0) no auto-summary command, [384](#page--1-0) no bandwidth command, [285, 433](#page--1-0) no ip access-group command, [647](#page--1-0) no ipv6 access-list command, [641](#page--1-0) no ipv6 ospf dead-interval command, [488](#page--1-0) no ipv6 ospf hello-interval command, [488](#page--1-0) no ipv6 traffic-filter command, [641](#page--1-0) no passive-interface command, [195,](#page-225-0) [424, 510](#page--1-0) no router rip command, [187](#page-217-0) no shutdown command, [29,](#page-59-0) [317](#page--1-0) nonbroadcast multi-access (NBMA) networks, [404, 463, 536](#page--1-0) Nonstop Forwarding (NSF), [376](#page--1-0) Non-Volatile Random-Access Memory (NVRAM), [6](#page-36-0) not-so-stubby area (NSSA), [531](#page--1-0) NSF (Nonstop Forwarding), [376](#page--1-0) NSSA (not-so-stubby area), [531](#page--1-0) null authentication, OSPF, [492](#page--1-0) numbered ACLs, editing, [604-605](#page--1-0) numbering ACLs, [576-577](#page--1-0) NVRAM (Non-Volatile Random-Access Memory), [6](#page-36-0)**

# **O**

**Open Shortest Path First (OSPF).** *See* **OSPF (Open Shortest Path First) operational states, OSPF, [406](#page--1-0) OSPF (Open Shortest Path First), [44,](#page-74-0) [158,](#page-188-0)  [455-456.](#page--1-0)** *See also* **OSPFv3** adjacency database, [397](#page--1-0) adjusting interface bandwidth, [433](#page--1-0) BDRs (Backup Designated Routers), [408-411](#page--1-0) *default election process, [474-476](#page--1-0) verifying adjacencies, [472-473](#page--1-0) verifying roles, [469-471](#page--1-0)* classless, [395](#page--1-0) cost metric, [425-434](#page--1-0) *manually setting, [434](#page--1-0)* data structures, [396-397](#page--1-0) default interface bandwidth, [430-433](#page--1-0) default route propagation, [480-485](#page--1-0) DRs (Designated Routers), [408-411, 467-468](#page--1-0) *default election process, [474-476](#page--1-0) verifying adjacencies, [472-473](#page--1-0) verifying roles, [469-471](#page--1-0)* establishing neighbor adjacencies, [407-408](#page--1-0) evolution of, [394-396](#page--1-0) features, [395-396](#page--1-0) fine-tuning interfaces, [485-489](#page--1-0) forwarding database, [397](#page--1-0) intervals *Dead, [485](#page--1-0) Hello, [485-486](#page--1-0) modifying, [486-489](#page--1-0)* link-state operation, [398](#page--1-0) LSDB (link-state database), [397](#page--1-0) LSUs (link-state updates), [203-](#page-233-0)[208](#page-238-0)

messages, [401](#page--1-0) *encapsulating, [402](#page--1-0) link-state updates, [405-406](#page--1-0) packets, [402-404](#page--1-0)* MP5 authentication, [492-496](#page--1-0) *configuring, [496-497](#page--1-0) example, [497-499](#page--1-0) verifying, [499-501](#page--1-0)* multiarea, [528-530](#page--1-0) *configuring, [541-545](#page--1-0) implementing, [541-542](#page--1-0) interarea route summarization, [546-552](#page--1-0) LSAs, [534-539](#page--1-0) route summarization, [545-550](#page--1-0) routing tables, [539-541](#page--1-0) two-layer area hierarchy, [530-532](#page--1-0) verifying, [552-559](#page--1-0)* network topology, [414](#page--1-0) network types, [462-465](#page--1-0) null authentication, [492](#page--1-0) operational states, [406](#page--1-0) priorities, [477-478](#page--1-0) *changing, [478-480](#page--1-0)* reduced calculations, [530](#page--1-0) reference bandwidth, adjusting, [427-430](#page--1-0) route calculations, [540-541](#page--1-0) routers, types, [532-534](#page--1-0) routing protocol messages, [397](#page--1-0) routing process, [28](#page-58-0) routing tables, adding routes to, [212-](#page-242-0)[213](#page-243-0) securing routing updates between neighbors, [489-501](#page--1-0) simple password authentication, [493](#page--1-0) single-area, [394,](#page--1-0) [462, 521-522,](#page--1-0) [528-529](#page--1-0) *advanced configurations, [462-480](#page--1-0) configuring, [414-424](#page--1-0)*

*passive interfaces, [422-424](#page--1-0) troubleshooting, [501-520](#page--1-0) wildcard mask, [420-421](#page--1-0)* single-area versus multiarea, [399-401](#page--1-0) SPF algorithm, [398](#page--1-0) states, [501](#page--1-0) synchronizing databases, [411-413](#page--1-0) troubleshooting *commands, [502-505](#page--1-0) components, [505-506](#page--1-0) neighbor issues, [508-511](#page--1-0) routing table issues, [511,](#page--1-0) [514](#page--1-0)* verifying *interface settings, [438](#page--1-0) neighbors, [435-436](#page--1-0) process information, [437-438](#page--1-0) protocol settings, [436-437](#page--1-0)* **OSPFv3, [214](#page-244-0)** configuring router ID, [446-449](#page--1-0) configuring single-area, [439-451](#page--1-0) enabling on interfaces, [450-451](#page--1-0) link-local addresses, [444-446](#page--1-0) modifying router ID, [449-450](#page--1-0) network topology, [443-444](#page--1-0) troubleshooting, [514-520](#page--1-0) verifying, [451](#page--1-0) *interfaces, [453](#page--1-0) neighbors, [451-452](#page--1-0) protocol settings, [452-453](#page--1-0) routing table, [453-454](#page--1-0)* **outbound ACLs, [574-575](#page--1-0) outbound logic, ACLs (access control lists), [626-627](#page--1-0) outgoing interface (directly connected entries), [218](#page-248-0)**

**outgoing interface information (IPv6 directly connected entries), [229](#page-259-0) outgoing interface information (remote IPv6 network entries), [231](#page-261-0) outgoing interface information (remote network entries), [219](#page-249-0) output, show commands, filtering, [34-](#page-64-0)[36](#page-66-0)**

## **P**

**packet-forwarding mechanisms, routers, [9-](#page-39-0)[12](#page-42-0) packet headers, EIGRP messages, [252-255](#page--1-0) packets, [3](#page-33-0) EIGRP** *Acknowledgement, [246-249](#page--1-0) Hello, [245-247](#page--1-0) Query, [246-250](#page--1-0) Reply, [246, 250-251](#page--1-0) Update, [246-248](#page--1-0)* encapsulating, [39](#page-69-0) filtering, [572-573](#page--1-0) forwarding, static routes, [143](#page-173-0) link-state *building, [208](#page-238-0) flooding, [209-](#page-239-0)[210](#page-240-0)* OSPF messages, [402-404](#page--1-0) processing, ACLs (access control lists), [625-627](#page--1-0) routing, [5-](#page-35-0)[6,](#page-36-0) [41-](#page-71-0)[43](#page-73-0) *AD (administrative distance), [46-](#page-76-0)[47](#page-77-0) best paths, [43-](#page-73-0)[47](#page-77-0) load balancing, [45](#page-75-0)* sending, [39-](#page-69-0)[40](#page-70-0) testing, extended IPv4 ACLs, [614-615](#page--1-0)
**PAK (Product Activation Key), [663, 675, 687](#page--1-0) parameters, EIGRP, troubleshooting, [375](#page--1-0) partial updates, EIGRP, [242](#page--1-0) passive interface** EIGRP, [268](#page--1-0) *verifying, [269-270](#page--1-0)* routing tables, [378-380](#page--1-0) routers, configuring, [193-](#page-223-0)[195](#page-225-0) single-area OSPFv2, [422-424](#page--1-0) **passive-interface command, [194,](#page-224-0) [268-269, 319,](#page--1-0) [378-380,](#page--1-0) [423](#page--1-0) passive-interface default command, [195,](#page-225-0) [424](#page--1-0) passive states, routes, [298](#page--1-0) paths** routers, [9](#page-39-0) routing packets, [43-](#page-73-0)[47](#page-77-0) *bets paths, [44](#page-74-0) load balancing, [45](#page-75-0)* **PDMs (protocol-dependent modules), EIGRP, [242-243](#page--1-0) ping command, [34,](#page-64-0) [91](#page-121-0) placing ACLs (access control lists), [587-591](#page--1-0) point-to-multipoint networks, [463](#page--1-0) point-to-point networks, [462](#page--1-0) Point-to-Point Protocol (PPP) encapsulated frame, [39](#page-69-0) ports, VTY, securing with IPv4 ACLs, [611-614](#page--1-0) PPP (Point-to-Point Protocol) encapsulated frame, [39](#page-69-0) priorities, OSPF, [477-478](#page--1-0)** changing, [478-480](#page--1-0) **process information, OSPF, verifying, [437-438](#page--1-0) process switching packet-forwarding mechanism, [9-](#page-39-0)[10](#page-40-0)**

**processing packets, ACLs (access control lists), [625-627](#page--1-0) Product Activation Key (PAK), [663, 675, 687](#page--1-0) propagating default routes** EIGRP, [353-354](#page--1-0) *IPv6, [355-356](#page--1-0) verification, [355-357](#page--1-0)* static *OSPFv2, [480-481](#page--1-0) OSPFv3, [482-484](#page--1-0)* **protocol data unit (PDU), [15](#page-45-0) protocol-dependent modules (PDMs), EIGRP, [186,](#page-216-0) [242-243](#page--1-0) protocols.** *See also* **specific protocols** BGP (Border Gateway Protocol), [159,](#page-189-0) [172](#page-202-0) classful routing, [112-](#page-142-0)[113](#page-143-0) dynamic routing, [61,](#page-91-0) [66,](#page-96-0) [158,](#page-188-0) [163-](#page-193-0)[166,](#page-196-0) [232](#page-262-0) *achieving convergence, [170](#page-200-0) distance vector, [181-](#page-211-0)[183](#page-213-0) evolution, [158-](#page-188-0)[159](#page-189-0) IPv4, [62-](#page-92-0)[64](#page-94-0) IPv6, [64](#page-94-0) main components, [159](#page-189-0) network discovery, [166-](#page-196-0)[168](#page-198-0) purpose, [159-](#page-189-0)[160](#page-190-0) role, [160-](#page-190-0)[161](#page-191-0) routing information exchange, [168-](#page-198-0)[169](#page-199-0) versus static, [161-](#page-191-0)[162](#page-192-0)* EGP (Exterior Gateway Protocol), [171-](#page-201-0)[173](#page-203-0) EIGRP (Enhanced Gateway Routing Protocol), [45,](#page-75-0) [159,](#page-189-0) [240,](#page--1-0) [277, 334, 386-388](#page--1-0) *authentication, [364-370](#page--1-0) autonomous system numbers, [257-259](#page--1-0) auto-summarization, [335-347](#page--1-0) bandwidth utilization, [357-359](#page--1-0)*

*basic features, [240-242](#page--1-0) bounded updates, [242](#page--1-0) characteristics, [240-245](#page--1-0) classless, [240](#page--1-0) configuring for IPv4, [255-270](#page--1-0) configuring for IPv6, [308-319](#page--1-0) convergence, [280](#page--1-0) default route propagation, [353-357](#page--1-0) DUAL (Diffusing Update Algorithm), [241,](#page--1-0)  [290-296, 302-308](#page--1-0) Hello intervals, [359-360](#page--1-0) Hold times, [359-360](#page--1-0) initial route discover, [277-280](#page--1-0) interface values, [283](#page--1-0) IPv6 network topology, [312-313](#page--1-0) load balancing, [242, 361-364](#page--1-0) manual summarization, [347-353](#page--1-0) messages, [251-255](#page--1-0) metrics, [280-290](#page--1-0) neighbor adjacencies, [241, 277-278](#page--1-0) network topology, [255-256](#page--1-0) packets, [245-251](#page--1-0) partial updates, [242](#page--1-0) passive interface, [268-270](#page--1-0) PDMs (protocol-dependent modules), [242-243](#page--1-0) Reliable Transport Protocol (RTP), [241](#page--1-0) router ID, [261-263](#page--1-0) RTP (Reliable Transport Protocol), [243-244](#page--1-0) topology tables, [278-279, 297-302](#page--1-0) troubleshooting, [370-385](#page--1-0) verifying for IPv6, [319-325](#page--1-0) verifying process, [263-264](#page--1-0) verifying with IPv4, [270-277](#page--1-0)*

hybrid routing, [242](#page--1-0) IGP (Interior Gateway Protocol), [171-](#page-201-0)[173,](#page-203-0) [395](#page--1-0) IGRP (Interior Gateway Routing Protocol), [159](#page-189-0) IS-IS (Intermediate System-to-Intermediate System), [159](#page-189-0) link-state, [213-](#page-243-0)[215](#page-245-0) OSPF (Open Shortest Path First), [44,](#page-74-0) [158,](#page-188-0)  [455-456](#page--1-0) *adjusting interface bandwidth, [433](#page--1-0) adjusting reference bandwidth, [427-430](#page--1-0) BDRs (Backup Designated Routers), [408-411](#page--1-0) configuring, [414-424](#page--1-0) cost metric, [425-434](#page--1-0) data structures, [396-397](#page--1-0) default interface bandwidth, [430-433](#page--1-0) DRs (Designated Routers), [408-411](#page--1-0) establishing neighbor adjacencies, [407-408](#page--1-0) evolution of, [394-395](#page--1-0) features, [395-396](#page--1-0) link-state operation, [398](#page--1-0) messages, [401-406](#page--1-0) network topology, [414](#page--1-0) operational states, [406](#page--1-0) passive interfaces, [422-424](#page--1-0) priorities, [477-480](#page--1-0) routing protocol messages, [397](#page--1-0) single-area versus multiarea, [399-401](#page--1-0) SPF algorithm, [398](#page--1-0) synchronizing databases, [411-413](#page--1-0) verifying, [435-438](#page--1-0) wildcard masks, [420-421](#page--1-0)*

#### OSPFv3

*configuring router ID, [446-449](#page--1-0) configuring single-area, [439-451](#page--1-0) enabling on interfaces, [450-451](#page--1-0) link-local addresses, [444-446](#page--1-0) modifying router ID, [449-450](#page--1-0) network topology, [443-444](#page--1-0) verifying, [451-454](#page--1-0)* RIP (Routing Information Protocol), [44,](#page-74-0) [158](#page-188-0) routing, [171,](#page-201-0) [241](#page--1-0) *characteristics, [179](#page-209-0) classful, [171,](#page-201-0) [175-](#page-205-0)[177](#page-207-0) classifying, [171-](#page-201-0)[174](#page-204-0) classless, [171,](#page-201-0) [177-](#page-207-0)[178](#page-208-0) distance vector, [173-](#page-203-0)[174](#page-204-0) distance vector protocols, [173-](#page-203-0)[174](#page-204-0) EGP (Exterior Gateway Protocol), [172-](#page-202-0)[173](#page-203-0) EGRP (Exterior Gateway Routing Protocol), [184-](#page-214-0)[186](#page-216-0) IGP (Interior Gateway Protocol), [172-](#page-202-0)[173](#page-203-0) link-state, [174-](#page-204-0)[175](#page-205-0) link-state dynamic, [200-](#page-230-0)[215](#page-245-0) metrics, [180-](#page-210-0)[181](#page-211-0) RIPng, [196-](#page-226-0)[200](#page-230-0) RIP (Routing Information Protocol), [183-](#page-213-0)[196](#page-226-0)* single-area OSPF *advanced configurations, [462-480](#page--1-0) default route propagation, [480-485](#page--1-0) fine-tuning interfaces, [485-489](#page--1-0) securing routing updates between neighbors, [489-501](#page--1-0) troubleshooting, [501-520](#page--1-0)* **purchasing Cisco IOS licensing, [675](#page--1-0)**

## **Q-R**

**quad zero routes, [93](#page-123-0) Query packets (EIGRP), [246, 249-250](#page--1-0) RAM (Random-Access Memory), [6](#page-36-0) ranges, matching, wildcard masks, [580](#page--1-0) RD (reported distance), [295-296, 327](#page--1-0) Read-Only Memory (ROM), [6](#page-36-0) recursive lookups, [86](#page-116-0) redistribute static command, [354-356, 387](#page--1-0) reduced calculations, OSPF, [530](#page--1-0) reference bandwidth, [289](#page--1-0)** adjusting, [427-430](#page--1-0) **regular (non-backbone) area, OSPF two-layer area hierarchy, [531](#page--1-0) release families, Cisco IOS, [655-656](#page--1-0) reliability, networks, [5](#page-35-0) Reliable Transport Protocol (RTP), EIGRP, [241-244](#page--1-0) reload command, [677, 681-683](#page--1-0) remark command, [602](#page--1-0) remote IPv6 route entries, routing tables, [230-](#page-260-0)[231](#page-261-0) remote network route entries, routing tables, [218-](#page-248-0)[219](#page-249-0) remote network routing entries, [49-](#page-79-0)[50](#page-80-0) remote networks, [43](#page-73-0)** reaching, [75](#page-105-0) **remote routes, [47](#page-77-0) Reply packets (EIGRP), [246,](#page--1-0) [250-251](#page--1-0) reported distance (RD), [295-296, 327](#page--1-0)**

**RIP (Routing Information Protocol), [44,](#page-74-0) [158,](#page-188-0) [183-](#page-213-0)[196](#page-226-0)** automatic summarization, disabling, [192-](#page-222-0)[193](#page-223-0) configuring, [186-](#page-216-0)[188](#page-218-0) default static routes, propagating, [195-](#page-225-0)[196](#page-226-0) passive interfaces, configuring, [193-](#page-223-0)[195](#page-225-0) **RIPng, [196-](#page-226-0)[200](#page-230-0) ROM (Read-Only Memory), [6](#page-36-0) route lookup process, routing tables, [224-](#page-254-0)[227](#page-257-0) route propagation** EIGRP, [353-354](#page--1-0) *IPv6, [355-356](#page--1-0) verification, [355-357](#page--1-0)* static *OSPFv2, [480-481](#page--1-0) OSPFv3, [482-484](#page--1-0)* **route source information (directly connected entries), [217](#page-247-0) route source information (IPv6 directly connected entries), [229](#page-259-0) route source information (remote IPv6 network entries), [231](#page-261-0) route source information (remote network entries), [218](#page-248-0) route summarization, multiarea OSPF, [545-546](#page--1-0)** calculating, [550](#page--1-0) interarea, [546-552](#page--1-0) **route timestamp information (remote network entries), [219](#page-249-0) router command, [259-260](#page--1-0) router eigrp as-number command, [375](#page--1-0) router eigrp autonomous-system command, [257](#page--1-0) router eigrp command, [260, 263, 327](#page--1-0)**

**router ID (OSPFv3)** EIGRP, [261-263](#page--1-0) OSPFv3 *configuring, [446-449](#page--1-0) modifying, [449-450](#page--1-0)* **router ospf process-id command, [455](#page--1-0) routers, [3-](#page-33-0)[8](#page-38-0)** 2-WAY/DROTHER, [472](#page--1-0) ABRs (Area Border Routers), [400](#page--1-0) BDRs (Backup Designated Routers), [406,](#page--1-0) [462](#page--1-0) *OSPF, [408-411, 469-476](#page--1-0)* border, [337](#page--1-0) configuring, [22-](#page-52-0)[23](#page-53-0) *IPv4 interface, [24-](#page-54-0)[25](#page-55-0) IPv4 loopback interface, [28-](#page-58-0)[29](#page-59-0) IPv6 interface, [25-](#page-55-0)[28](#page-58-0)* data storage, [6](#page-36-0) default gateways, [15](#page-45-0) DROTHERs, [410](#page--1-0) DRs (designated routers), [406,](#page--1-0) [462](#page--1-0) *OSPF, [408-411, 467-476](#page--1-0)* forwarding to next hop, [40-](#page-70-0)[41](#page-71-0) FULL/BDR, [472](#page--1-0) FULL/DR, [472](#page--1-0) FULL/DROTHER DR/BDR, [472](#page--1-0) initial configuration, [4-](#page-34-0)[12](#page-42-0) IRS (Integrated Services Routers), [666](#page--1-0) network attacks, [489-492](#page--1-0) OSPF (Open Shortest Path First) types, [532-534](#page--1-0) packet-forwarding mechanisms, [9-](#page-39-0)[12](#page-42-0) packets *AD (administrative distance), [46-](#page-76-0)[47](#page-77-0) best path for routing, [43-](#page-73-0)[47](#page-77-0) load balancing, [45](#page-75-0)*

*routing, [41-](#page-71-0)[43](#page-73-0) sending, [39-](#page-69-0)[40](#page-70-0)* PAK (Product Activation Key), [663](#page--1-0) passive interfaces, configuring, [193-](#page-223-0)[195](#page-225-0) paths, [9](#page-39-0) sending packets, [39-](#page-69-0)[40](#page-70-0) stub, [78,](#page-108-0) [106](#page-136-0) switching functions, [38-](#page-68-0)[39](#page-69-0) type 1 router LSA, [535-536](#page--1-0) **routes** active states, [298](#page--1-0) default, troubleshooting, [144-](#page-174-0)[146](#page-176-0) directly connected, [51-](#page-81-0)[56](#page-86-0) missing, troubleshooting, [144-](#page-174-0)[146](#page-176-0) passive states, [298](#page--1-0) static, [78,](#page-108-0) [82-](#page-112-0)[85](#page-115-0) *configuring default, [93-](#page-123-0)[94](#page-124-0) default, propagating, [195-](#page-225-0)[196](#page-226-0) floating, [138-](#page-168-0)[142](#page-172-0) IPv4, [59-](#page-89-0)[61,](#page-91-0) [82-](#page-112-0)[93,](#page-123-0) [128-](#page-158-0)[133](#page-163-0) IPv6, [96-](#page-126-0)[106,](#page-136-0) [133-](#page-163-0)[138](#page-168-0) packet forwarding, [143](#page-173-0) troubleshooting, [142-](#page-172-0)[146](#page-176-0) verifying default, [94-](#page-124-0)[95](#page-125-0)* statically connected, [56-](#page-86-0)[58](#page-88-0) supernet, summarizing, [115-](#page-145-0)[116](#page-146-0) **routing** CIDR (Classless Inter-Domain Routing), [176](#page-206-0) classful routing protocols, [112-](#page-142-0)[113](#page-143-0) dynamic, [75,](#page-105-0) [157](#page-187-0) *link-state, [200-](#page-230-0)[215](#page-245-0) protocols, [158-](#page-188-0)[170](#page-200-0) routing tables, [215-](#page-245-0)[231](#page-261-0) versus static, [161-](#page-191-0)[162](#page-192-0)*

exchanging information, [168-](#page-198-0)[169](#page-199-0) packets, [41-](#page-71-0)[43](#page-73-0) *AD (administrative distance), [46-](#page-76-0)[47](#page-77-0) best paths, [43-](#page-73-0)[47](#page-77-0) paths, [45](#page-75-0) remote network entries, [49-](#page-79-0)[50](#page-80-0)* static, [73-](#page-103-0)[74](#page-104-0) *CIDR, [117-](#page-147-0)[119](#page-149-0) default routes, [79-](#page-109-0)[80](#page-110-0) default static routes, [106-](#page-136-0)[109](#page-139-0) floating static routes, [81](#page-111-0) implementing, [75-](#page-105-0)[81](#page-111-0) primary uses, [77-](#page-107-0)[78](#page-108-0) standard routes, [79](#page-109-0) static routes, [78,](#page-108-0) [82-](#page-112-0)[106](#page-136-0) summary static routes, [80](#page-110-0) versus dynamic, [76-](#page-106-0)[77](#page-107-0)* **Routing Information Protocol (RIP).** *See* **RIP (Routing Information Protocol) routing protocols, [171,](#page-201-0) [232,](#page-262-0) [241.](#page--1-0)** *See also* **protocols** BGP (Border Gateway Protocol), [159](#page-189-0) characteristics, [179](#page-209-0) classful, [171,](#page-201-0) [175-](#page-205-0)[177](#page-207-0) classifying, [171-](#page-201-0)[174](#page-204-0) classless, [171,](#page-201-0) [177-](#page-207-0)[178](#page-208-0) distance vector, [173-](#page-203-0)[174](#page-204-0) *dynamic, [181-](#page-211-0)[183](#page-213-0)* EGP (Exterior Gateway Protocol), [172-](#page-202-0)[173](#page-203-0) EGRP (Exterior Gateway Routing Protocol), [159,](#page-189-0) [184-](#page-214-0)[186,](#page-216-0) [240, 277, 334,](#page--1-0) [386-388](#page--1-0) *authentication, [244-245, 364-370](#page--1-0) autonomous system numbers, [257-259](#page--1-0) auto-summarization, [335-347](#page--1-0) bandwidth utilization, [357-359](#page--1-0) basic features, [240-242](#page--1-0)*

*bounded updates, [242](#page--1-0) characteristics, [240-245](#page--1-0) classless, [240](#page--1-0) configuring for IPv4, [255-270](#page--1-0) configuring for IPv6, [308-319](#page--1-0) convergence, [280](#page--1-0) default route propagation, [353-357](#page--1-0) DUAL (Diffusing Update Algorithm), [241,](#page--1-0) [290-296,](#page--1-0) [302-308](#page--1-0) Hello intervals, [359-360](#page--1-0) Hold times, [359-360](#page--1-0) initial route discover, [277-280](#page--1-0) interface values, [283](#page--1-0) IPv6 network topology, [312-313](#page--1-0) load balancing, [242,](#page--1-0) [361-364](#page--1-0) manual summarization, [347-353](#page--1-0) messages, [251-255](#page--1-0) metrics, [280-290](#page--1-0) neighbor adjacencies, [241,](#page--1-0) [277-278](#page--1-0) network topology, [255-256](#page--1-0) packets, [245-251](#page--1-0) partial updates, [242](#page--1-0) passive interface, [268-270](#page--1-0) PDMs (protocol-dependent modules), [242-243](#page--1-0) Reliable Transport Protocol (RTP), [241](#page--1-0) router ID, [261-263](#page--1-0) RTP (Reliable Transport Protocol), [243-244](#page--1-0) topology tables, [278-279,](#page--1-0) [297-302](#page--1-0) troubleshooting, [370-385](#page--1-0) verifying for IPv6, [319-325](#page--1-0) verifying process, [263-264](#page--1-0) verifying with IPv4, [270-277](#page--1-0)* hybrid, [242](#page--1-0) IGP (Interior Gateway Protocol), [172-](#page-202-0)[173](#page-203-0)

IGRP (Interior Gateway Routing Protocol), [159](#page-189-0) IS-IS (Intermediate System-to-Intermediate System), [159](#page-189-0) link-state, [174-](#page-204-0)[175](#page-205-0) metrics, [180-](#page-210-0)[181](#page-211-0) OSPF (Open Shortest Path First), [158,](#page-188-0) [455-456](#page--1-0) *adjusting interface bandwidth, [433](#page--1-0) adjusting reference bandwidth, [427-430](#page--1-0) BDRs (Backup Designated Routers), [408-411](#page--1-0) configuring, [414-424](#page--1-0) cost metric, [425-434](#page--1-0) data structures, [396-397](#page--1-0) default interface bandwidth, [430-433](#page--1-0) DRs (Designated Routers), [408-411](#page--1-0) establishing neighbor adjacencies, [407-408](#page--1-0) evolution of, [394-395](#page--1-0) features, [395-396](#page--1-0) link-state operation, [398](#page--1-0) messages, [401-406](#page--1-0) network topology, [414](#page--1-0) operational states, [406](#page--1-0) passive interfaces, [422-424](#page--1-0) routing protocol messages, [397](#page--1-0) single-area versus multiarea, [399-401](#page--1-0) SPF algorithm, [398](#page--1-0) synchronizing databases, [411-413](#page--1-0) verifying, [435-438](#page--1-0) wildcard masks, [420-421](#page--1-0)* OSPFv3 *configuring router ID, [446-449](#page--1-0) configuring single-area, [439-451](#page--1-0) enabling on interfaces, [450-451](#page--1-0)*

*link-local addresses, [444-446](#page--1-0) modifying router ID, [449-450](#page--1-0) network topology, [443-444](#page--1-0) verifying, [451-454](#page--1-0)* RIP (Routing Information Protocol), [158,](#page-188-0) [183-](#page-213-0)[196](#page-226-0) *configuring, [186-](#page-216-0)[188](#page-218-0)* RIPng, [196-](#page-226-0)[200](#page-230-0) **routing tables, [43,](#page-73-0) [47](#page-77-0)** adding OSPF routes to, [212-](#page-242-0)[213](#page-243-0) analyzing, [47-](#page-77-0)[50](#page-80-0) auto-summarization, troubleshooting, [382-385](#page--1-0) dynamically learned IPv4 routes, [219-](#page-249-0)[224](#page-254-0) EIGRP, troubleshooting, [378-385](#page--1-0) empty, [51](#page-81-0) IPv4 route entries, [215-](#page-245-0)[219](#page-249-0) IPv4 route lookup process, [224-](#page-254-0)[227](#page-257-0) IPv6, [227-](#page-257-0)[231](#page-261-0) large, [528](#page--1-0) level 1 parent routes, [221-](#page-251-0)[222](#page-252-0) level 1 routes, [220-](#page-250-0)[221](#page-251-0) level 2 child routes, [222-](#page-252-0)[224](#page-254-0) missing network statement, [380-382](#page--1-0) multiarea OSPF, [539-541](#page--1-0) OSPFv3, verifying, [453-454](#page--1-0) passive interface, [378-380](#page--1-0) single-area OSPF, troubleshooting, [511,](#page--1-0) [514](#page--1-0) sources, [48-](#page-78-0)[49](#page-79-0) summarized routes, [116](#page-146-0) ultimate route, [220](#page-250-0) **routing updates, OSPF, securing between neighbors, [489-501](#page--1-0) RTP (Reliable Transport Protocol), EIGRP, [241-244, 326](#page--1-0)**

## **S**

**saving Cisco IOS licenses, [682](#page--1-0) scalability, networks, [5](#page-35-0) Secure Shell (SSH), [19](#page-49-0) security** ACLs (access control lists), [566-570, 646-647](#page--1-0) *extended, [576](#page--1-0) extended IPv4, [614-625](#page--1-0) guidelines for creation, [584-586](#page--1-0) guidelines for placement, [587-591](#page--1-0) inbound, [574](#page--1-0) IPv6, [635-645](#page--1-0) numbering and naming, [576-577](#page--1-0) operation, [574-575](#page--1-0) outbound, [574-575](#page--1-0) packet filtering, [572-573](#page--1-0) processing packets with, [625-627](#page--1-0) standard, [575](#page--1-0) standard IPv4, [588-614](#page--1-0) standard versus extended, [575](#page--1-0) TCP conversations, [568-570](#page--1-0) troubleshooting, [625-635](#page--1-0) wildcard masks, [577-584](#page--1-0)* authentication, EIGRP, [364-370](#page--1-0) **sending packets, routers, [39-](#page-69-0)[40](#page-70-0) sequence numbers, standard ACLs, [608-610](#page--1-0) servers, TFTP, [687](#page--1-0) Shortest Path First (SPF) algorithm.** *See* **SPF (Shortest Path First) algorithm show access-list command, [595](#page--1-0) show access-lists 1 command, [604](#page--1-0) show access-lists command, [607-610, 623, 644,](#page--1-0) [647](#page--1-0)**

**show cdp neighbors command, [146](#page-176-0) show commands, [12,](#page-42-0) [29,](#page-59-0) [276](#page--1-0)** filtering output, [34](#page-64-0)[-36](#page-66-0) **show flash0 command, [670, 682](#page--1-0) show flash command, [664-665, 686](#page--1-0) show interface command, [283, 286](#page--1-0) show interfaces command, [31,](#page-61-0) [284-285](#page--1-0) show ip eigrp interfaces command, [376](#page--1-0) show ip eigrp neighbors command, [270-271,](#page--1-0) [327, 369-371, 380, 388](#page--1-0) show ip eigrp topology all-links command, [301,](#page--1-0) [342](#page--1-0) show ip eigrp topology command, [298, 304](#page--1-0) show ip interface brief command, [29](#page-59-0)[-30,](#page-60-0) [271,](#page--1-0) [374, 505](#page--1-0) show ip interface command, [31,](#page-61-0) [606, 623, 647](#page--1-0) show ip interface g0/0 command, [622](#page--1-0) show ip ospf command, [437-438, 503](#page--1-0) show ip ospf database command, [397, 555](#page--1-0) show ip ospf interface brief command, [438,](#page--1-0) [553](#page--1-0) show ip ospf interface command, [438, 470,](#page--1-0) [485, 503-505, 509](#page--1-0) show ip ospf interface s0/0/0 command, [430](#page--1-0) show ip ospf interface serial 0/0/1 command, [438](#page--1-0) show ip ospf neighbor command, [397, 435-436,](#page--1-0) [472, 486, 502](#page--1-0) show ip ospf neighbors command, [456, 505](#page--1-0) show ip protocols command, [191,](#page-221-0) [193](#page-223-0)[-194,](#page-224-0) [233,](#page-263-0) [263, 269, 272-273, 282, 338-347, 354,](#page--1-0) [361, 371, 375, 378, 381-383, 387-388, 423,](#page--1-0) [436-437, 456, 502, 509, 553](#page--1-0) show ip route | begin Gateway command, [148](#page-178-0)**

**show ip route command, [29](#page-59-0)[-31,](#page-61-0) [49,](#page-79-0) [58,](#page-88-0) [273-276, 300, 371, 388, 397, 481, 554](#page--1-0) show ip route ospf command, [505-506, 554](#page--1-0) show ip route static command, [92](#page-122-0)[-94](#page-124-0) show ipv6 eigrp neighbors command, [320-321,](#page--1-0) [369](#page--1-0) show ipv6 interface brief command, [32,](#page-62-0) [316,](#page--1-0) [321, 444, 638](#page--1-0) show ipv6 interface command, [33,](#page-63-0) [644](#page--1-0) show ipv6 interface gigabitethernet 0/0 command, [32](#page-62-0) show ipv6 ospf command, [516](#page--1-0) show ipv6 ospf interface brief command, [451](#page--1-0) show ipv6 ospf interface command, [453, 489,](#page--1-0) [515](#page--1-0) show ipv6 ospf neighbor command, [451-452,](#page--1-0) [489, 515](#page--1-0) show ipv6 protocols command, [233,](#page-263-0) [319-321,](#page--1-0) [450-453, 514](#page--1-0) show ipv6 route command, [64,](#page-94-0) [228,](#page-258-0) [356, 484](#page--1-0) show ipv6 route ospf command, [453-454, 517](#page--1-0) show license command, [679-681, 687](#page--1-0) show license feature command, [674](#page--1-0) show license udi command, [676, 687](#page--1-0) show running-config command, [377-378, 595,](#page--1-0) [603-604, 609, 644, 647](#page--1-0) show running-config interface command, [29](#page-59-0)[-31](#page-61-0) show version command, [670, 678, 687](#page--1-0) shutdown command, [305-306](#page--1-0) simple password authentication, OSPF, [493](#page--1-0) single-area OSPF, [394, 462, 521-522, 528-529](#page--1-0)** BDRs (Backup Designated Routers), [408-411](#page--1-0) *default election process, [474-476](#page--1-0) verifying adjacencies, [472](#page--1-0) verifying roles, [469-471](#page--1-0)*

configuring, [414-424](#page--1-0) *advanced configurations, [462-480](#page--1-0)* cost metric, [425-434](#page--1-0) data structures, [396-397](#page--1-0) default route propagation, [480-485](#page--1-0) DRs (Designated Routers), [408-411, 467-468](#page--1-0) *default election process, [474-476](#page--1-0) verifying adjacencies, [472-473](#page--1-0) verifying roles, [469-470](#page--1-0)* establishing neighbor adjacencies, [407-408](#page--1-0) features, [395-396](#page--1-0) fine-tuning interfaces, [485-488](#page--1-0) intervals *Dead, [485](#page--1-0) Hello, [485-486](#page--1-0) modifying, [486-489](#page--1-0)* link-state operation, [398](#page--1-0) messages, [401](#page--1-0) *encapsulating, [402](#page--1-0) link-state updates, [405-406](#page--1-0) packets, [402-404](#page--1-0)* MP5 authentication, [492-496](#page--1-0) *configuring, [496-497](#page--1-0) example, [497-499](#page--1-0) verifying, [499-501](#page--1-0)* network topology, [414](#page--1-0) network types, [462-465](#page--1-0) operational states, [406](#page--1-0) passive interfaces, [422-424](#page--1-0) priorities, [477](#page--1-0) *changing, [478-480](#page--1-0)* routing protocol messages, [397](#page--1-0) securing routing updates between neighbors, [489-501](#page--1-0) SPF algorithm, [398](#page--1-0)

states, [501](#page--1-0) synchronizing databases, [411-413](#page--1-0) troubleshooting, [501-520](#page--1-0) *commands, [502-505](#page--1-0) components, [505-507](#page--1-0) neighbor issues, [508-511](#page--1-0) routing table issues, [511-514](#page--1-0)* verifying *interface settings, [438](#page--1-0) neighbors, [435-436](#page--1-0) process information, [437-438](#page--1-0) protocol settings, [436-437](#page--1-0)* versus multiarea, [399-401](#page--1-0) wildcard mask, [420-421](#page--1-0) **single-area OSPFv3** configuring, [439-451](#page--1-0) configuring router ID, [446-449](#page--1-0) enabling on interfaces, [450-451](#page--1-0) link-local addresses, [444-446](#page--1-0) modifying router ID, [449-450](#page--1-0) network topology, [443-444](#page--1-0) verifying *interfaces, [453](#page--1-0) neighbors, [451-452](#page--1-0) protocol settings, [452-453](#page--1-0) routing table, [453-454](#page--1-0)* **software licensing (IOS), [672](#page--1-0)** backing up, [682](#page--1-0) Evaluation RTU license, [680-681](#page--1-0) installing, [677-678](#page--1-0) obtaining, [675-677](#page--1-0) process, [674](#page--1-0) purchasing, [675](#page--1-0) technology package, [673-674](#page--1-0)

uninstalling, [682-684](#page--1-0) verification, [678-680](#page--1-0) **speed, networks, [4-](#page-34-0)[5](#page-35-0) SPF (shortest path first) algorithm, [201-](#page-231-0)[203,](#page-233-0) [394,](#page--1-0) [398, 529](#page--1-0)** trees, building, [211-](#page-241-0)[212](#page-242-0) **SSH (Secure Shell), [19](#page-49-0) standard ACLs, [575, 587](#page--1-0) standard IPv4 ACLs (access control lists)** applying to interfaces, [596-599](#page--1-0) commenting, [601-603](#page--1-0) configuring, [591-603](#page--1-0) creating named, [600-601](#page--1-0) editing named, [605-606](#page--1-0) editing numbered, [604-605](#page--1-0) entering criteria statements, [591](#page--1-0) internal logic, [595-596](#page--1-0) logic, [592](#page--1-0) modifying, [603-611](#page--1-0) placing, [588-589](#page--1-0) securing VTY ports, [611-614](#page--1-0) sequence numbers, [608-610](#page--1-0) statistics, [607-608](#page--1-0) verifying, [606-607](#page--1-0) **standard maintenance release, IOS, [660-662](#page--1-0) standard routes, static routing, [79](#page-109-0) states, OSPF, [501](#page--1-0) statically assigned IP addresses, [16-](#page-46-0)[17](#page-47-0) statically connected routes, [56-](#page-86-0)[58](#page-88-0) static routes, [78](#page-108-0)** configuring default, [93-](#page-123-0)[94](#page-124-0) default, propagating, [195-](#page-225-0)[196](#page-226-0) floating, [138-](#page-168-0)[139](#page-169-0) *configuring, [140](#page-170-0) testing, [141-](#page-171-0)[142](#page-172-0)*

IPv4, [59-](#page-89-0)[61](#page-91-0) *configuring, [82-](#page-112-0)[93](#page-123-0) configuring summary, [128-](#page-158-0)[133](#page-163-0)* IPv6 *configuring, [96-](#page-126-0)[106](#page-136-0) configuring default routes, [106](#page-136-0) configuring summary, [133-](#page-163-0)[138](#page-168-0) verifying, [105-](#page-135-0)[109](#page-139-0)* packet forwarding, [143](#page-173-0) troubleshooting, [142-](#page-172-0)[143](#page-173-0) *configuration, [144-](#page-174-0)[146](#page-176-0)* verifying default, [94-](#page-124-0)[95](#page-125-0) **static routing, [73-](#page-103-0)[74](#page-104-0)** CIDR, [117-](#page-147-0)[119](#page-149-0) configuring IPv4, [85](#page-115-0) default routes, [79-](#page-109-0)[80](#page-110-0) floating static routes, [81](#page-111-0) implementing, [75-](#page-105-0)[81](#page-111-0) primary uses, [77-](#page-107-0)[78](#page-108-0) standard routes, [79](#page-109-0) static routes, [78](#page-108-0) *configuring default static IPv6 routes, [106](#page-136-0) configuring IPv4, [82-](#page-112-0)[93](#page-123-0) configuring IPv4 default, [93-](#page-123-0)[94](#page-124-0) configuring IPv6 static routes, [96-](#page-126-0)[106](#page-136-0) verifying default, [94-](#page-124-0)[95](#page-125-0) verifying default static IPv6 routes, [108-](#page-138-0)[109](#page-139-0) verifying IPv6 static routes, [105-](#page-135-0)[106](#page-136-0)* summary static routes, [80](#page-110-0) versus dynamic, [76-](#page-106-0)[77,](#page-107-0) [161-](#page-191-0)[162](#page-192-0) **statistics, ACLs (access control lists), [607-608](#page--1-0) stub networks, [77-](#page-107-0)[79](#page-109-0) stub routers, [106](#page-136-0)**

**subnet masking** FLSM (fixed-length subnet masking), [120-](#page-150-0)[121](#page-151-0) VLSM, [119](#page-149-0) **subnet masks, [14](#page-44-0)** classful, [110-](#page-140-0)[111](#page-141-0) **subnets, [119-](#page-149-0)[121](#page-151-0)** subnetting, [123-](#page-153-0)[125](#page-155-0) unused addresses, [120](#page-150-0) VLSMs (variable-length subnet masks), [121-](#page-151-0)[128,](#page-158-0) [176,](#page-206-0) [179](#page-209-0) **subnetting** subnets, [123-](#page-153-0)[125](#page-155-0) VLSMs (variable length subnet masks), [74,](#page-104-0) [109](#page-139-0) **successors, [293](#page--1-0)** FSs (feasibility successors), [295](#page--1-0) *DUAL, [304-305](#page--1-0)* **summarized routes, routing tables, [116](#page-146-0) summarizing** auto-summarization *EIGRP (Enhanced Interior Gateway Routing Protocol), [335-347](#page--1-0) troubleshooting routing tables, [382-385](#page--1-0)* manual summarization, EIGRP, [347-353](#page--1-0) supernet routes, [115-](#page-145-0)[116](#page-146-0) **summary routes** calculating, [550](#page--1-0) static IPv4, configuring, [128-](#page-158-0)[133](#page-163-0) static IPv6, configuring, [133-](#page-163-0)[138](#page-168-0) **summary static routes, static routing, [80](#page-110-0) supernet routes, [221](#page-251-0)** summarizing, [115-](#page-145-0)[116](#page-146-0) **SVI (switched virtual interface), [20-](#page-50-0)[22](#page-52-0) switches, enabling IP on, [20-](#page-50-0)[22](#page-52-0) switching functions, routers, [38-](#page-68-0)[39](#page-69-0) synchronizing OSPF databases, [411-413](#page--1-0)**

**system files (IOS), managing, [654-666](#page--1-0) system image filenames (IOS), [663-666](#page--1-0) system image packaging (IOS), [658-663](#page--1-0)**

### **T**

**T (technology) trains, IOS, [655-662](#page--1-0) tables** addressing, [16](#page-46-0) routing *adding OSPF routes to, [212-](#page-242-0)[213](#page-243-0) analyzing, [47-](#page-77-0)[50](#page-80-0) auto-summarization, [382-385](#page--1-0) dynamically learned IPv4 routes, [219-](#page-249-0)[224](#page-254-0) empty, [51](#page-81-0) IPv4 route entries, [215-](#page-245-0)[219](#page-249-0) IPv4 route lookup process, [224-](#page-254-0)[227](#page-257-0) IPv6, [227-](#page-257-0)[231](#page-261-0) large, [528](#page--1-0) level 1 parent routes, [221-](#page-251-0)[222](#page-252-0) level 1 routes, [220-](#page-250-0)[221](#page-251-0) level 2 child routes, [222-](#page-252-0)[224](#page-254-0) missing network statement, [380-382](#page--1-0) multiarea OSPF, [539-541](#page--1-0) passive interface, [378-380](#page--1-0) single-area OSPF, [511,](#page--1-0) [524](#page--1-0) sources, [48-](#page-78-0)[49](#page-79-0) summarized routes, [116](#page-146-0) troubleshooting EIGRP, [378-385](#page--1-0) ultimate route, [220](#page-250-0) verifying OSPFv3, [453-454](#page--1-0)* topology *EIGRP, [278-279, 297-302](#page--1-0) OSPF, [397](#page--1-0)*

**technology package, IOS licensing, [673-674](#page--1-0) terminal emulation software, [19](#page-49-0) terminal length number command, [34](#page-64-0) testing floating static routes, [141-](#page-171-0)[142](#page-172-0) TFTP servers, [687](#page--1-0)** Cisco IOS images, [667](#page--1-0) *upgrades, [671](#page--1-0)* **TLV (type, length, value), data fields, EIGRP messages, [251-255](#page--1-0) topologies, [4](#page-34-0)** diagrams, [16](#page-46-0) OSPF networks, [414-444](#page--1-0) subnets, [119-](#page-149-0)[120](#page-150-0) **topology table** EIGRP, [278-279, 297-302](#page--1-0) OSPF, [397](#page--1-0) **traceroute command, [91](#page-121-0) tracert command, [12](#page-42-0) traffic, filtering, extended IPv4 ACLs, [620-621](#page--1-0) trains, Cisco IOS** mainline, [655-662](#page--1-0) technology, [655-662](#page--1-0) **transit (backbone) area, OSPF two-layer area hierarchy, [530](#page--1-0) troubleshooting** ACLs (access control lists), [625-629](#page--1-0) *common errors, [629-635](#page--1-0)* connectivity problems, [147-](#page-177-0)[149](#page-179-0) default routes, [144-](#page-174-0)[146](#page-176-0) EIGRP, [370-374](#page--1-0) *basic commands, [370-372](#page--1-0) interfaces, [376-378](#page--1-0) Layer 3 connectivity, [374-375](#page--1-0) neighbors, [374-378](#page--1-0)*

*parameters, [375](#page--1-0) routing tables, [378-385](#page--1-0)* OSPF (Open Shortest Path First) *commands, [502-505](#page--1-0) components, [505-506](#page--1-0)* single-area OSPF, [501-520](#page--1-0) *neighbor issues, [508-511](#page--1-0) routing table issues, [511, 514](#page--1-0)* static routes, [142-](#page-172-0)[143](#page-173-0) *configuration, [144-](#page-174-0)[146](#page-176-0)* **two-layer area hierarchy, multiarea OSPF, [530-532](#page--1-0) Two-way state, OSPF, [406](#page--1-0) type 1 router LSAs, [535-536](#page--1-0) type 2 network LSAs, [536](#page--1-0) type 3 summary LSAs, [536-537](#page--1-0) type 4 summary LSAs, [537-538](#page--1-0) type 5 external LSAs, [538-539](#page--1-0) type, length, value (TLV), data fields, EIGRP messages, [251-255](#page--1-0)**

## **U**

**UDIs (Unique Device Identifiers), [676-677](#page--1-0) ultimate route, routing tables, [220](#page-250-0) unequal cost load balancing, [45,](#page-75-0) [242](#page--1-0) uninstalling Cisco IOS licenses, [682-684](#page--1-0) Unique Device Identifiers (UDIs), [676-677](#page--1-0) unused addresses, subnets, [120](#page-150-0) Update packets (EIGRP), [246-248](#page--1-0) updates** EIGRP, [242](#page--1-0) event-driven, [213](#page-243-0) link-state, OSPF, [405-406](#page--1-0)

# **V**

**Variable Length Subnet Mask (VLSM).** *See*  **VLSM (Variable Length Subnet Mask) verifying** auto-summarization, [340-347](#page--1-0) Cisco IOS licensing, [678-680](#page--1-0) DR/BDR adjacencies, [472-473](#page--1-0) DR/BDR roles, [469-471](#page--1-0) EIGRP *authentication, [369-370](#page--1-0) for IPv6, [319-325](#page--1-0) passive interface, [269-270](#page--1-0) with IPv4, [270-277](#page--1-0)* default static routes, [94-](#page-124-0)[95](#page-125-0) extended IPv4 ACLs, [622-623](#page--1-0) IPv6 ACLs, [643-645](#page--1-0) manual summary routes, [351](#page--1-0) multiarea OSPF, [552-559](#page--1-0) **OSPF** *interface settings, [438](#page--1-0) neighbors, [435-436](#page--1-0) process information, [437-438](#page--1-0) protocol settings, [436-437](#page--1-0)* OSPFv3 *interfaces, [453](#page--1-0) neighbors, [451-452](#page--1-0) protocol settings, [452-453](#page--1-0) routing table, [453-454](#page--1-0)* propagated default route, [481-482](#page--1-0) propagated IPv6 route, [484-485](#page--1-0) propagated default routes, [355-357](#page--1-0) standard ACLs, [606-607](#page--1-0) static routes, default IPv6, [108-](#page-138-0)[109](#page-139-0)

**virtual links, [464](#page--1-0) VLSMs (Variable Length Subnet Masks), [74,](#page-104-0) [109,](#page-139-0) [119](#page-149-0)[-128,](#page-158-0) [176,](#page-206-0) [179](#page-209-0)** subnetting subnets, [123-](#page-153-0)[125](#page-155-0) **VTY ports, securing with standard IPv4 ACLs, [611-614](#page--1-0)**

## **W-Z**

**WANs (wide-area networks), [8](#page-38-0) waste, classful addressing, [113-](#page-143-0)[114](#page-144-0) wide-area networks (WANs), [8](#page-38-0) wildcard masks** ACLs (access control lists), [577-584](#page--1-0) *IPv4 subnets, [579-580](#page--1-0) matching ranges, [580](#page--1-0)* calculating, [581-582](#page--1-0) keywords, [582-584](#page--1-0) network command, [266-268](#page--1-0) single-area OSPFv2, [420-421](#page--1-0)

*This page intentionally left blank*